<span id="page-0-0"></span>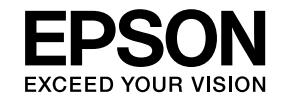

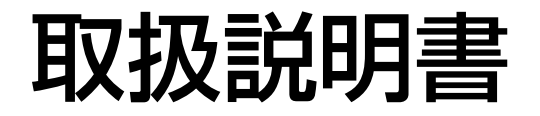

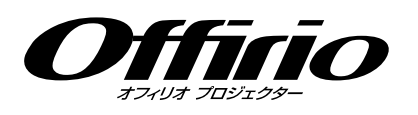

# **EB-1775W EB-1770W EB-1760W EB-1750**

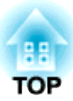

# <span id="page-1-0"></span>マニュアル中の表示の意味

#### • 安全に関する表示

取扱説明書および製品には、製品を安全にお使いいただき、お客様や他の人々への危害や財産への損害を未然に防止するために、絵表示が使われています。

その表示と意味は次のとおりです。 内容をよくご理解いただいた上で本文をお読みください。

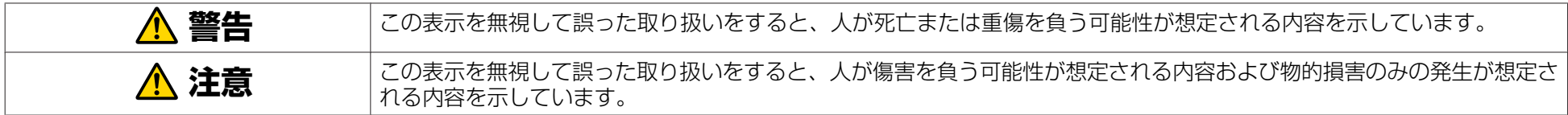

• 一般情報に関する表示

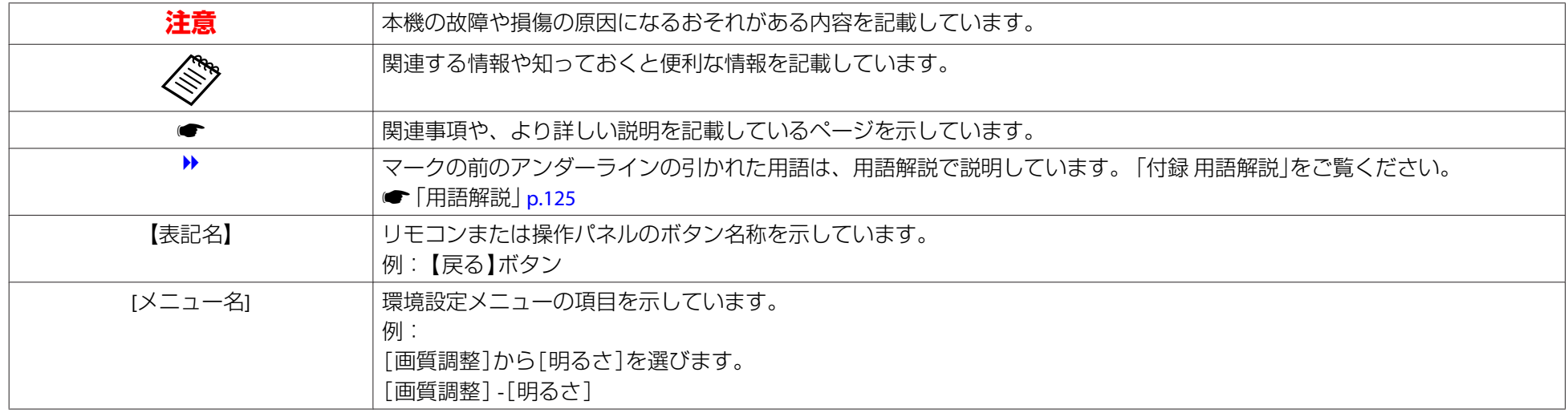

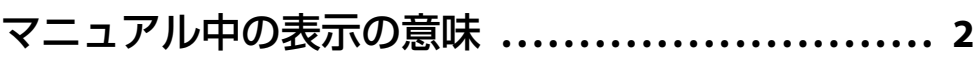

### はじめに

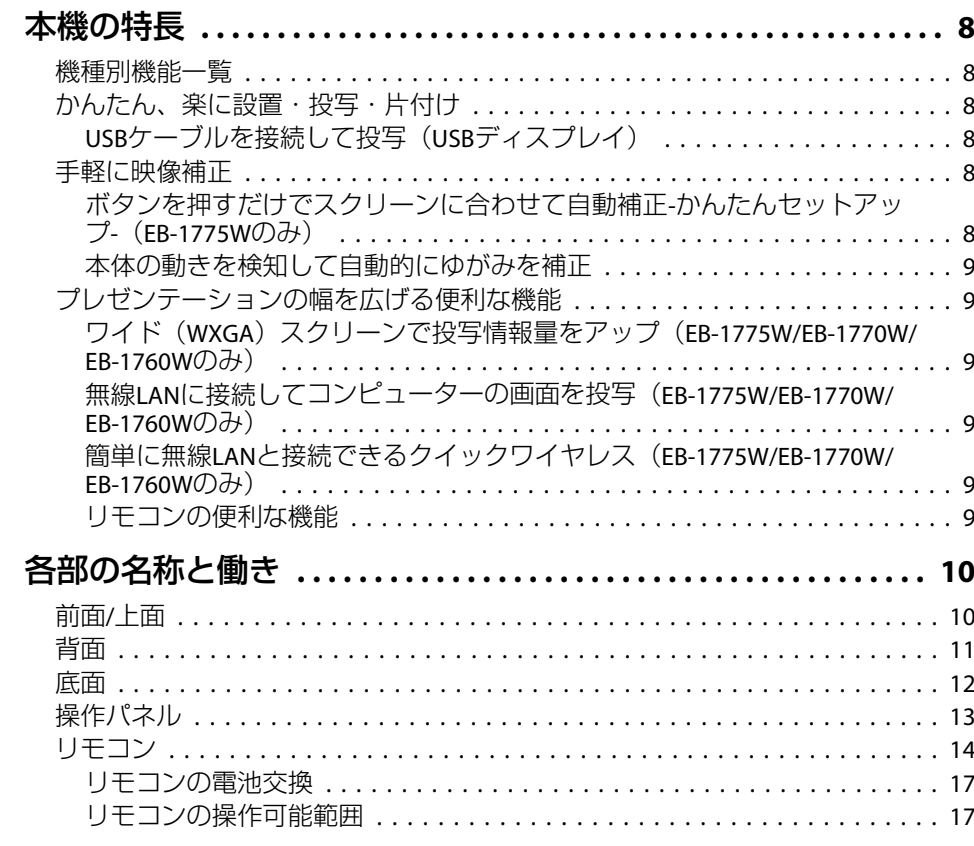

### 準備

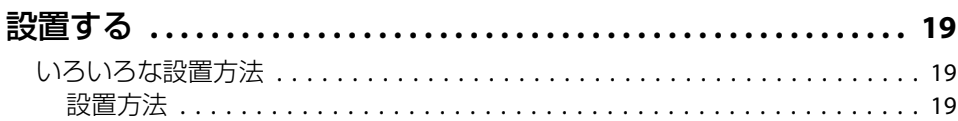

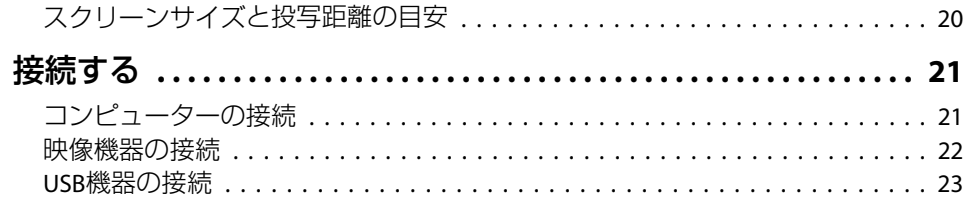

### 基本的な使い方

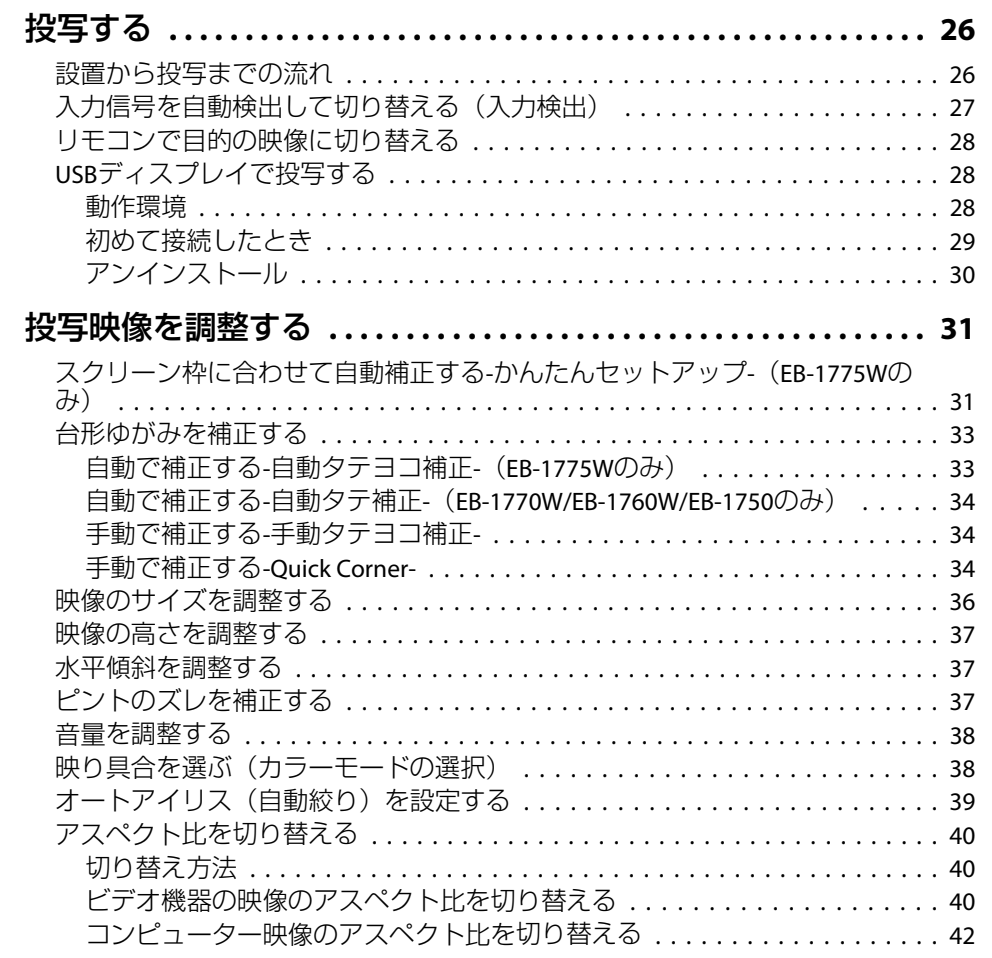

**HE**<br>TOP

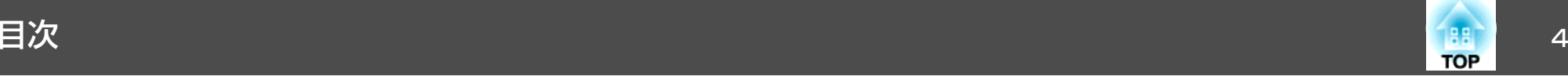

### [便利な機能](#page-43-0)

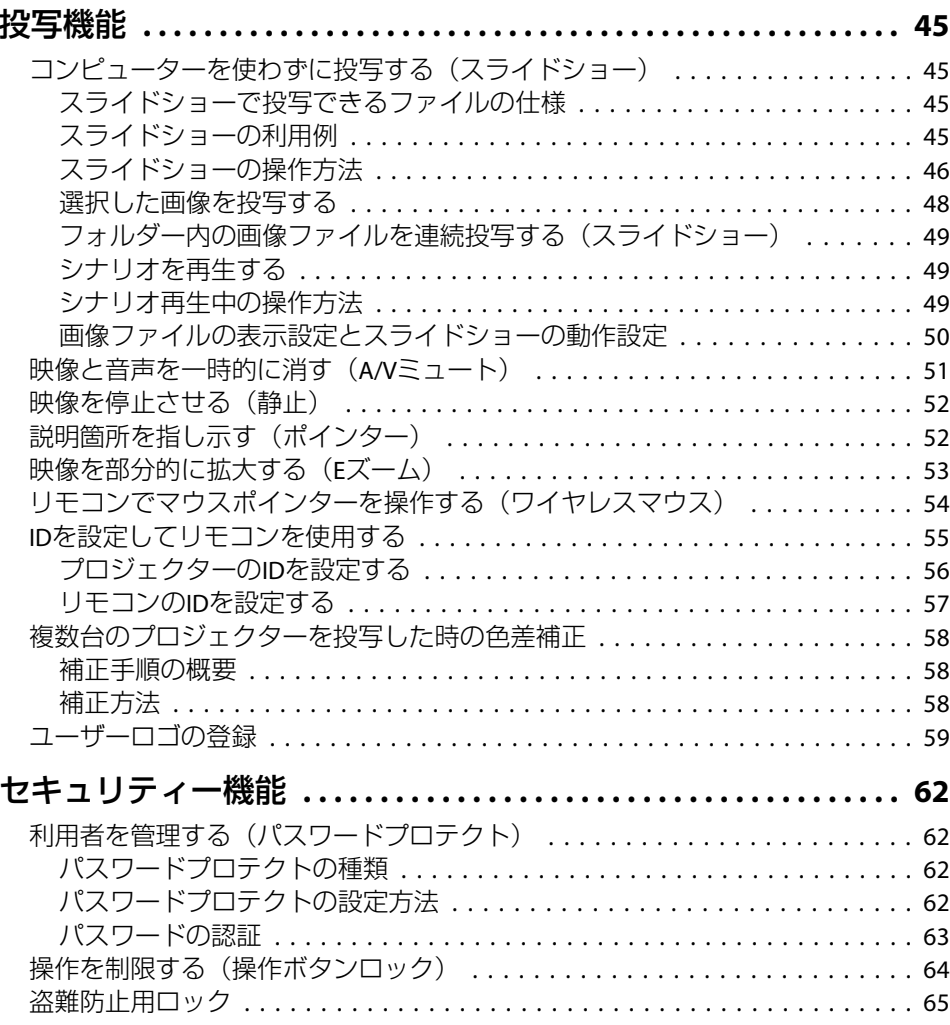

### [環境設定メニュー](#page-65-0)

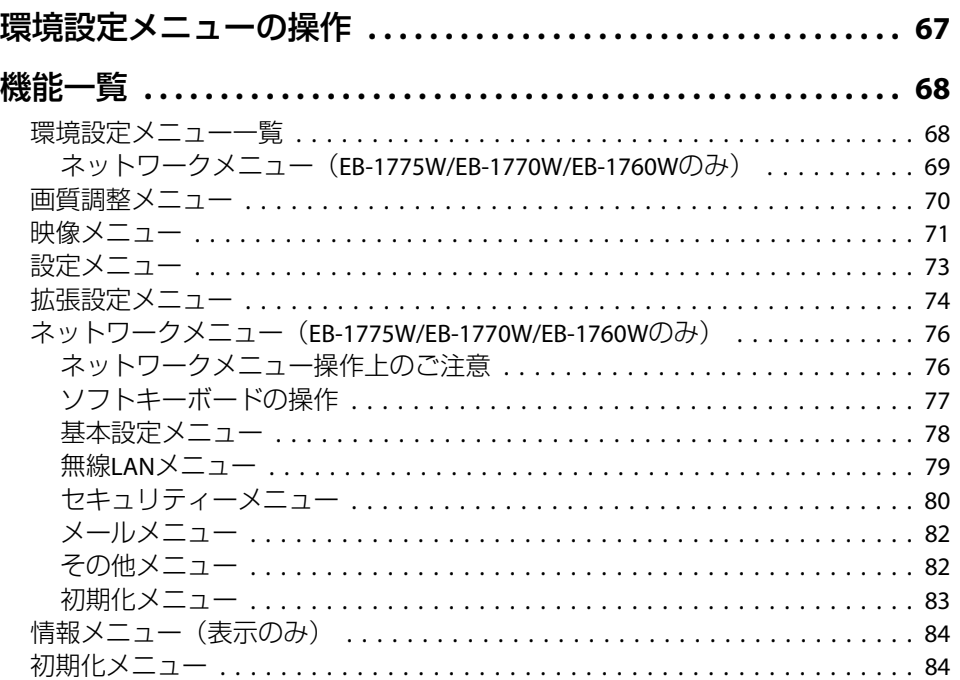

### [困ったときに](#page-85-0)

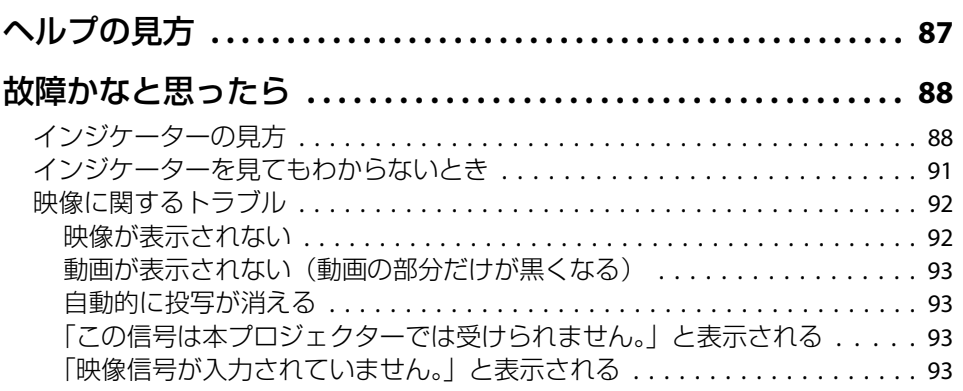

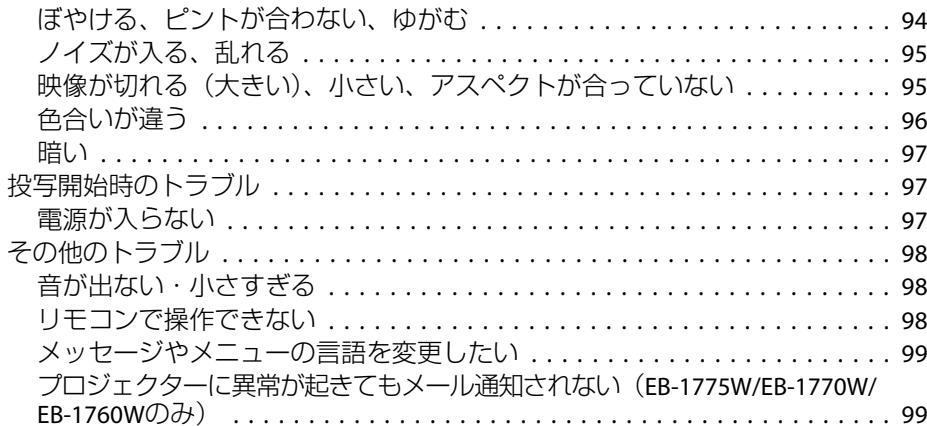

### [メンテナンス](#page-99-0)

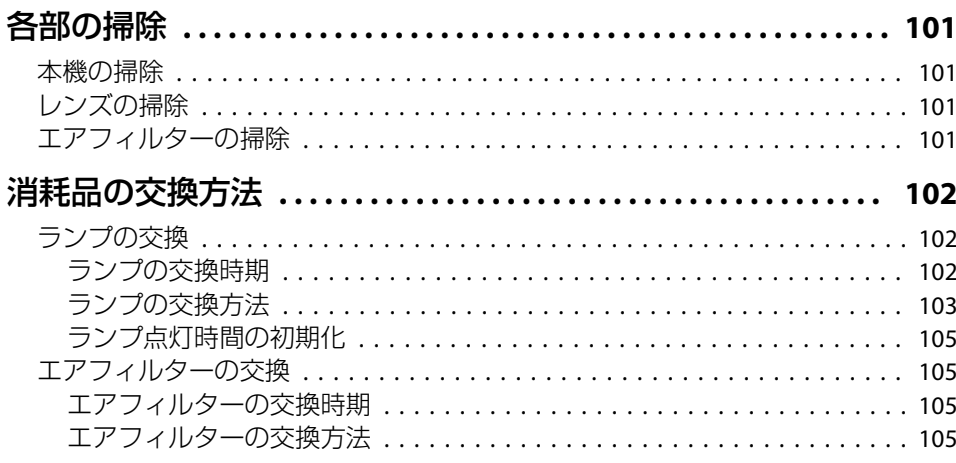

### [付録](#page-106-0)

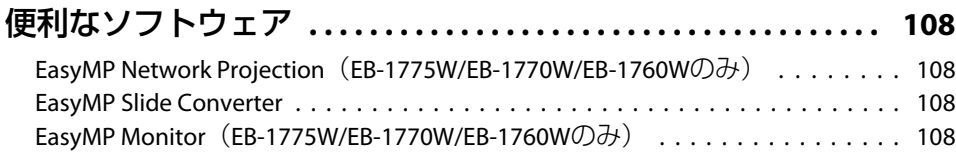

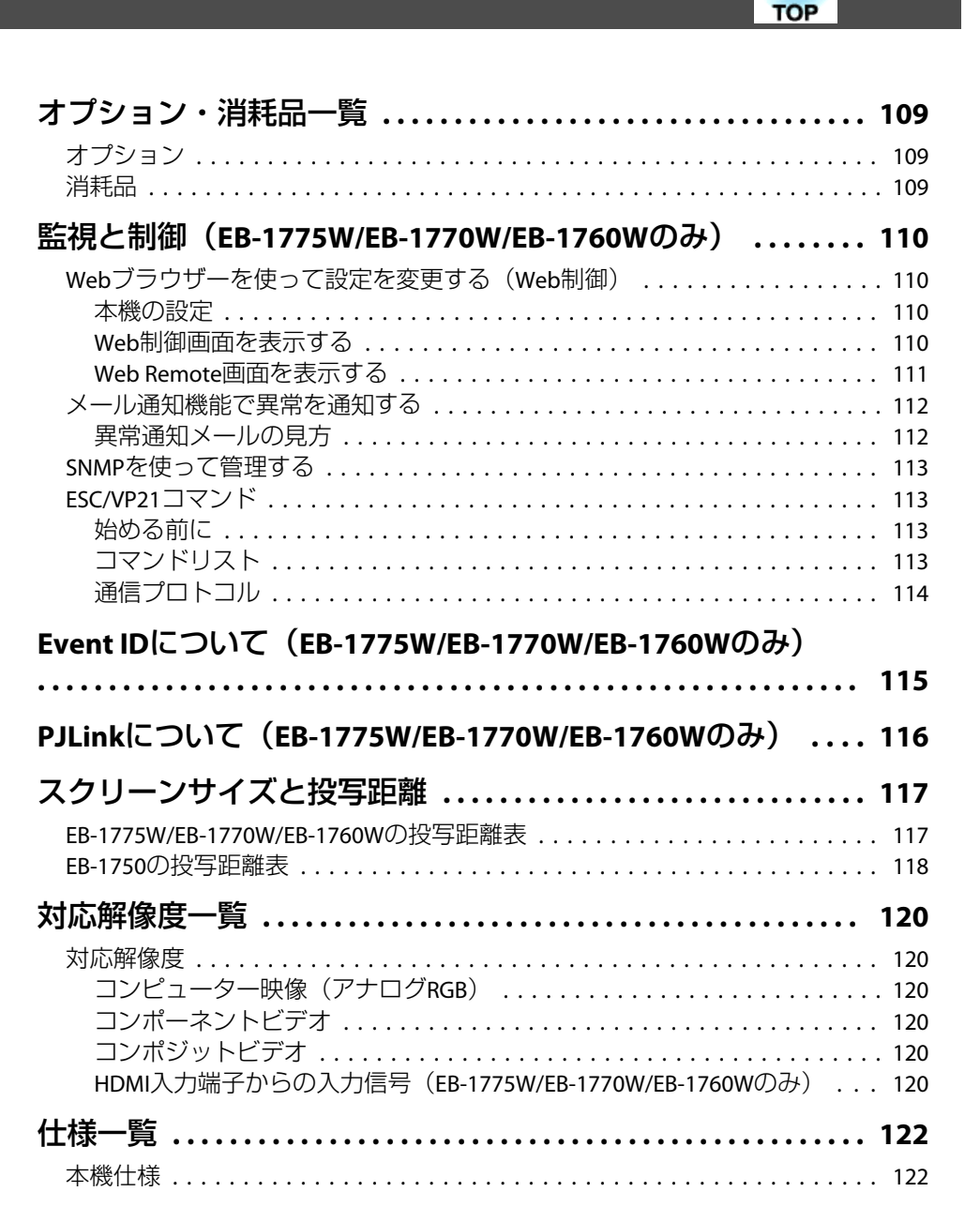

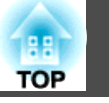

 $6\overline{6}$ 

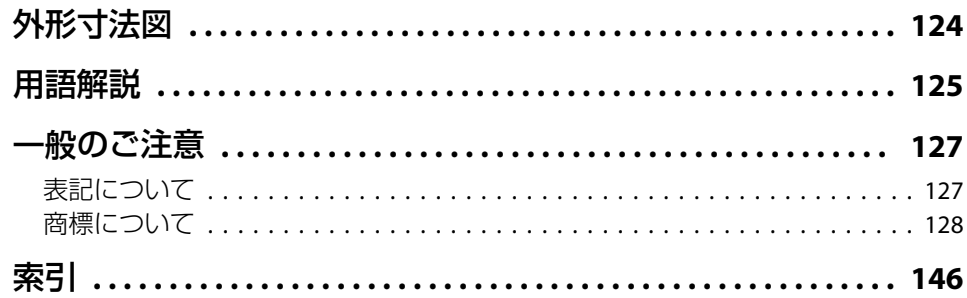

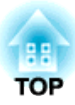

# <span id="page-6-0"></span>はじめに

ここでは、本機の特長と各部の名称について説明しています。

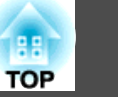

### <span id="page-7-0"></span>機種別機能一覧

お使いの機種により使用できる機能が異なります。機種ごとの対応機能は下図を参照してください。

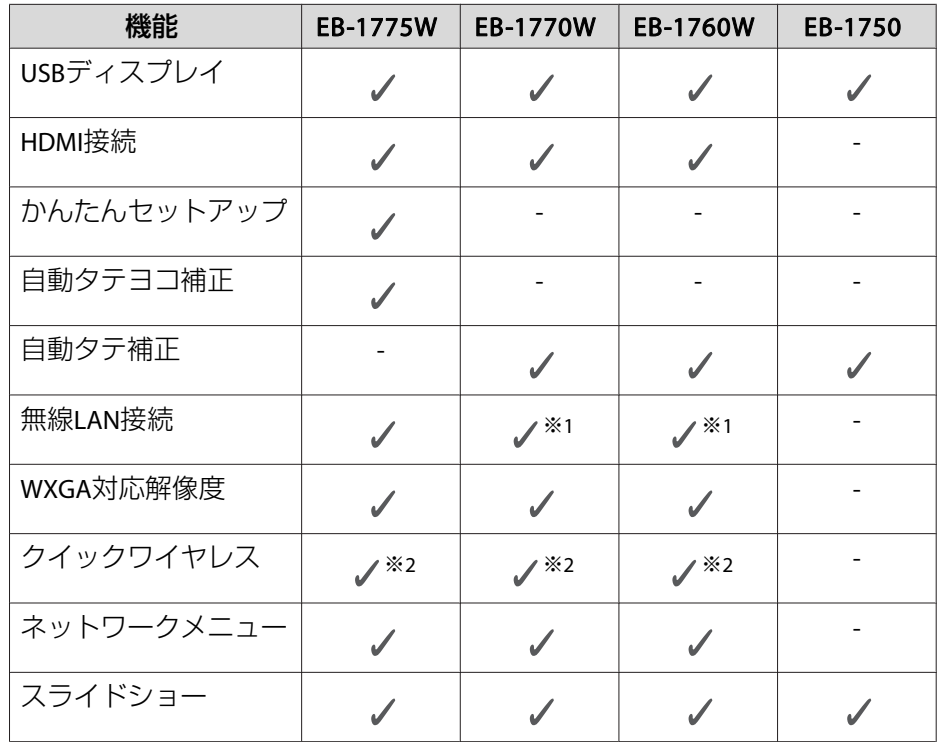

※1 無線LANユニットはオプション対応です。※2 クイックワイヤレス用USBキーはオプション対応です。

### かんたん、楽に設置・投写・片付け

- 持ち運びしやすい小型軽量タイプで、外出先の会議やプレゼンテーションに活用
- コンセントの抜き差しで本機の電源をオン/オフ
- 大きなスクリーンにも短距離で投写可能
- レバー1つで簡単に高さを調整
- クールダウン不要ですばやく片付け

### **USBケーブルを接続して投写(USBディスプレイ)**

コンピューターケーブルがなくても、同梱のUSBケーブルを接続してコンピューターの画面を投写できます。

■「USBディスプレイで投写する | p.28

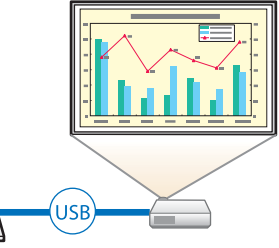

### 手軽に映像補正

**ボタンを押すだけでスクリーンに合わせて自動補正-かんたんセット アップ(- EB-1775Wのみ)**

スクリーンの枠に合わせ、自動的に映像のゆがみを補正して投写します。

● [「スクリーン枠に合わせて自動補正する](#page-30-0)-かんたんセットアップ-(EB-1775W[のみ\)」](#page-30-0)p.31

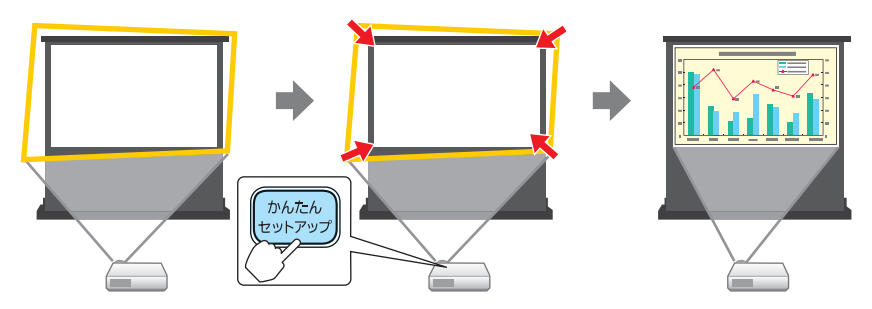

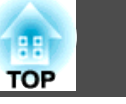

#### <span id="page-8-0"></span>**本体の動きを検知して自動的にゆがみを補正**

プロジェクターを移動・設置したときに生じる投写映像の台形ゆがみやピントのズレを、自動的に補正して投写します。

#### **EB-1775W**の場合

タテおよびヨコ方向の台形ゆがみを自動的に補正します。

**●「自動で補正する-[自動タテヨコ補正](#page-32-0)- (EB-1775Wのみ) | p.33** 

#### **EB-1770W/EB-1760W/EB-1750**の場合

タテ方向の台形ゆがみを自動的に補正します。

**●** 「自動で補正する-自動タテ補正-([EB-1770W/EB-1760W/EB-1750](#page-33-0)の [み\)」](#page-33-0)p.34

### プレゼンテーションの幅を広げる便利な機能

#### **ワイド(WXGA)スクリーンで投写情報量をアップ(EB-1775W/ EB-1770W/EB-1760Wのみ)**

より多くの画像や文字をまとめて表示して、プレゼンテーションの提案力や伝達力 を高めます。

■[「アスペクト比を切り替える」](#page-39-0)p.40

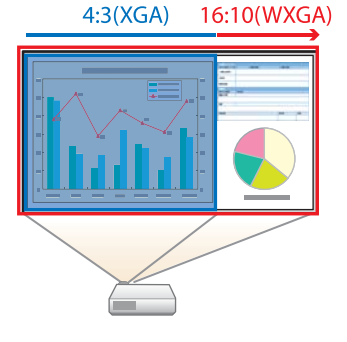

#### **無線LANに接続してコンピューターの画面を投写(EB-1775W/ EB-1770W/EB-1760Wのみ)**

同梱またはオプションの無線LANユニットとEasyMP Network Projectionを使うと、ワ イヤレスでコンピューターの画面を投写できます。

**■『[EasyMP Network Projection](#page-0-0)操作ガイド』** 

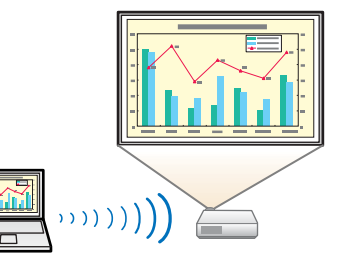

#### **簡単に無線LANと接続できるクイックワイヤレス(EB-1775W/ EB-1770W/EB-1760Wのみ)**

オプションのクイックワイヤレス用USBキーをコンピューターに接続するだけで、プロジェクターをネットワークに接続して投写できます。

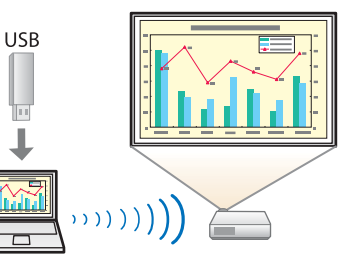

#### **リモコンの便利な機能**

投写映像の部分拡大など、リモコンを使って遠隔操作ができます。その他にも、プレゼンテーション中に便利なポインターや、コンピューター用のマウスとしてリモコンを利用できます。

- **●[「説明箇所を指し示す\(ポインター\)」](#page-51-0)p.52**
- ●「映像を部分的に拡大する (Eズーム) 」 p.53
- ●[「リモコンでマウスポインターを操作する\(ワイヤレスマウス\)」](#page-53-0) [p.54](#page-53-0)

<span id="page-9-0"></span>各部の名称と働き インファイル しょうしょう しょうしょう しょうしょう いちのとり しょうしょう

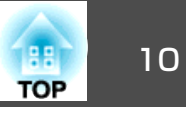

本書では断りがない限りEB-1775Wのイラストを用いて説明しています。

前面**/**上面

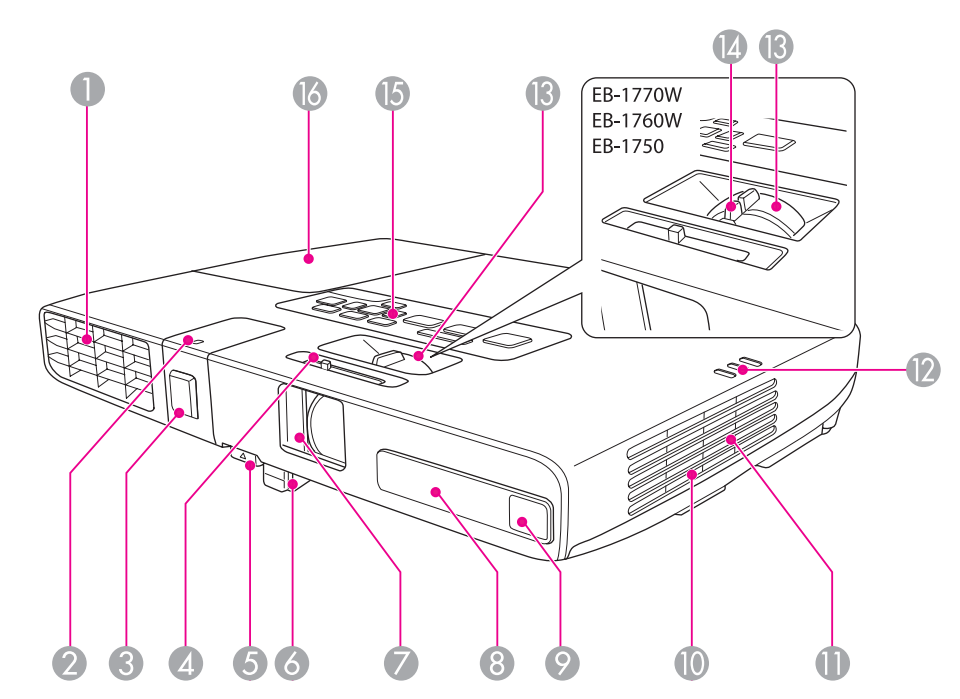

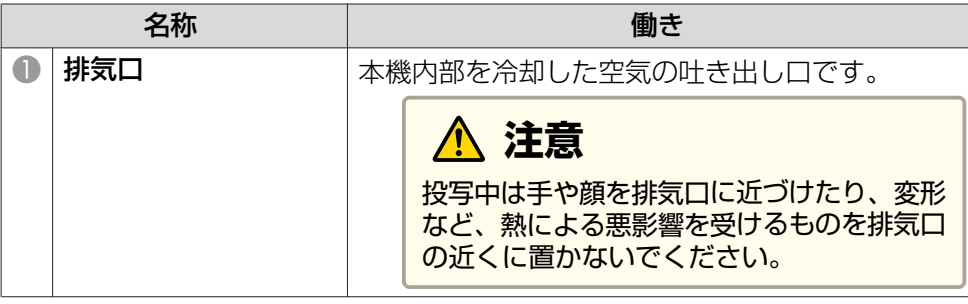

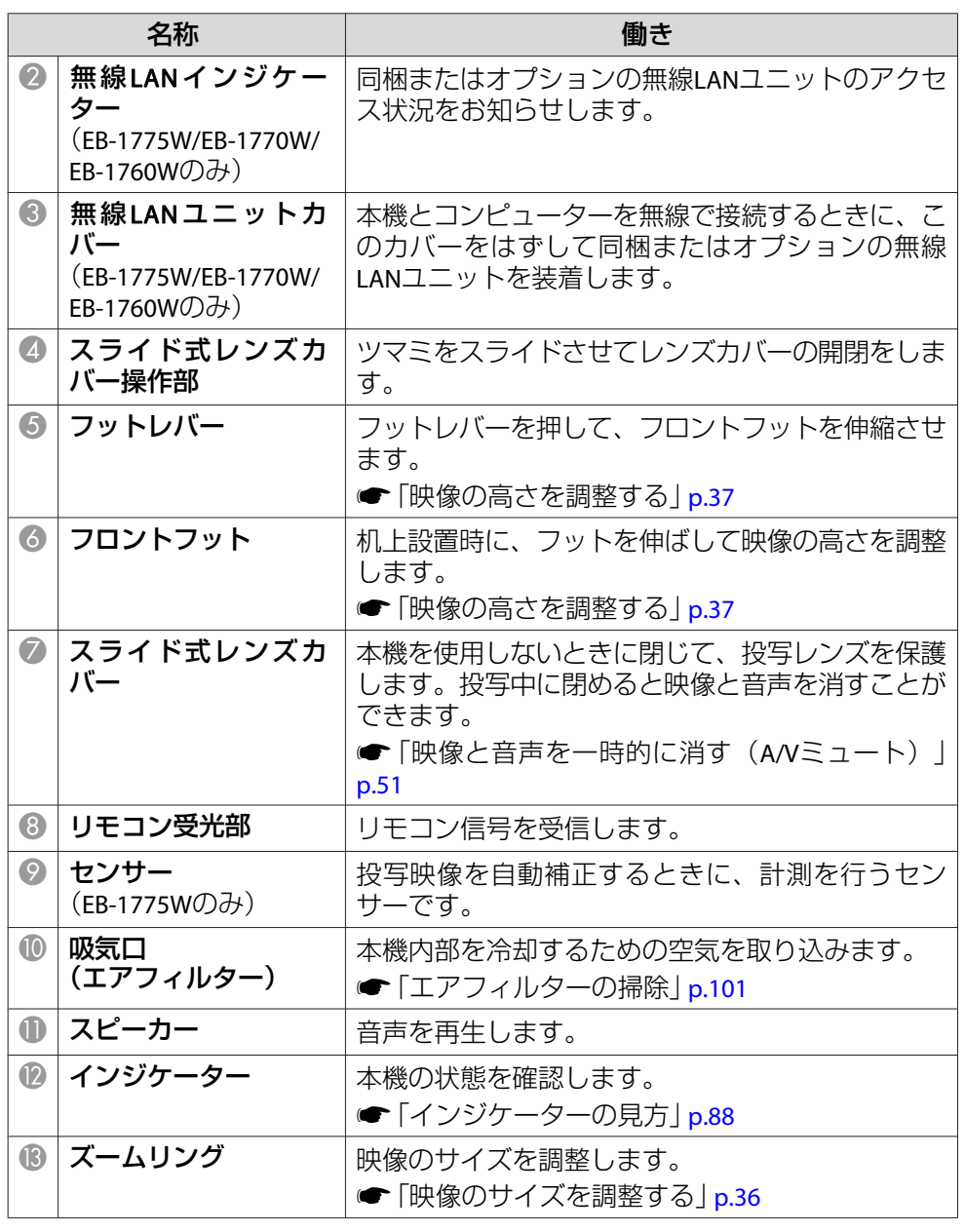

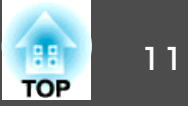

<span id="page-10-0"></span>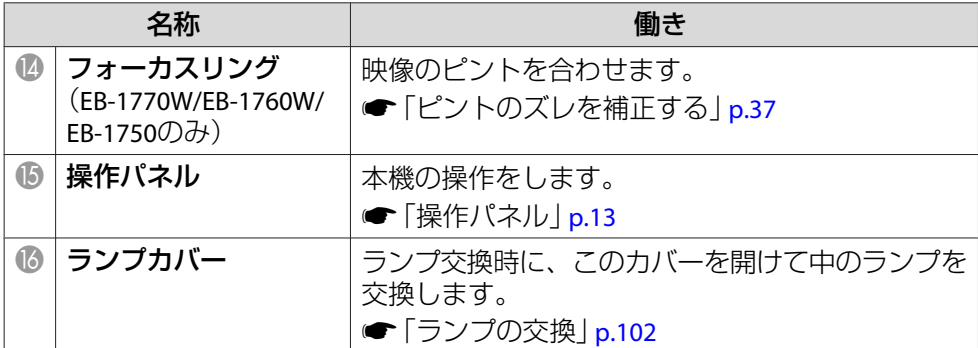

背面

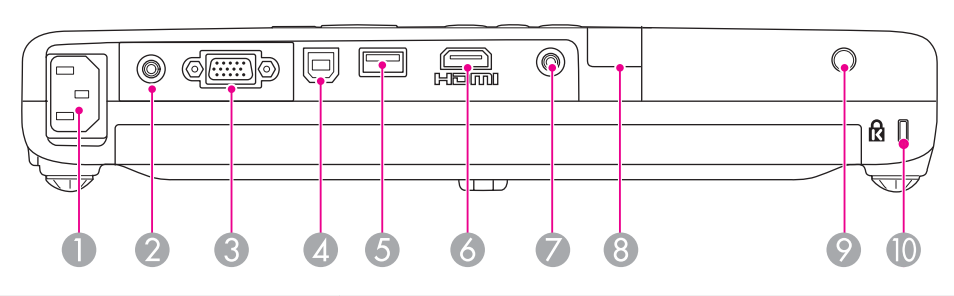

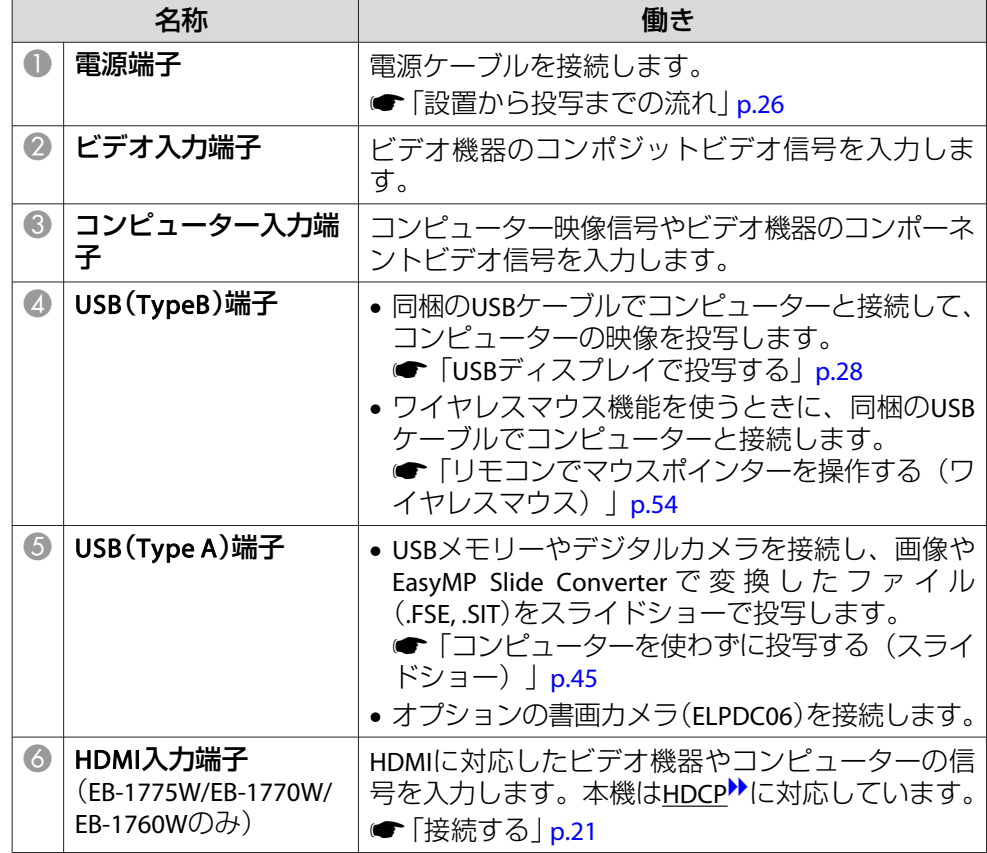

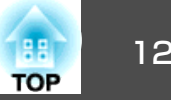

<span id="page-11-0"></span>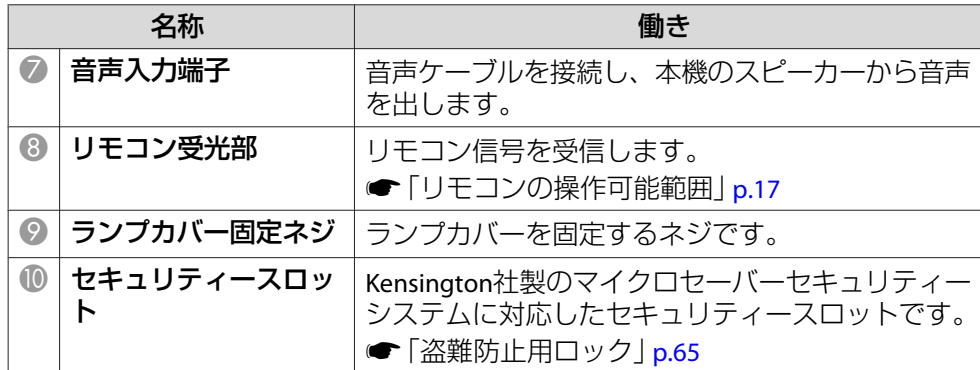

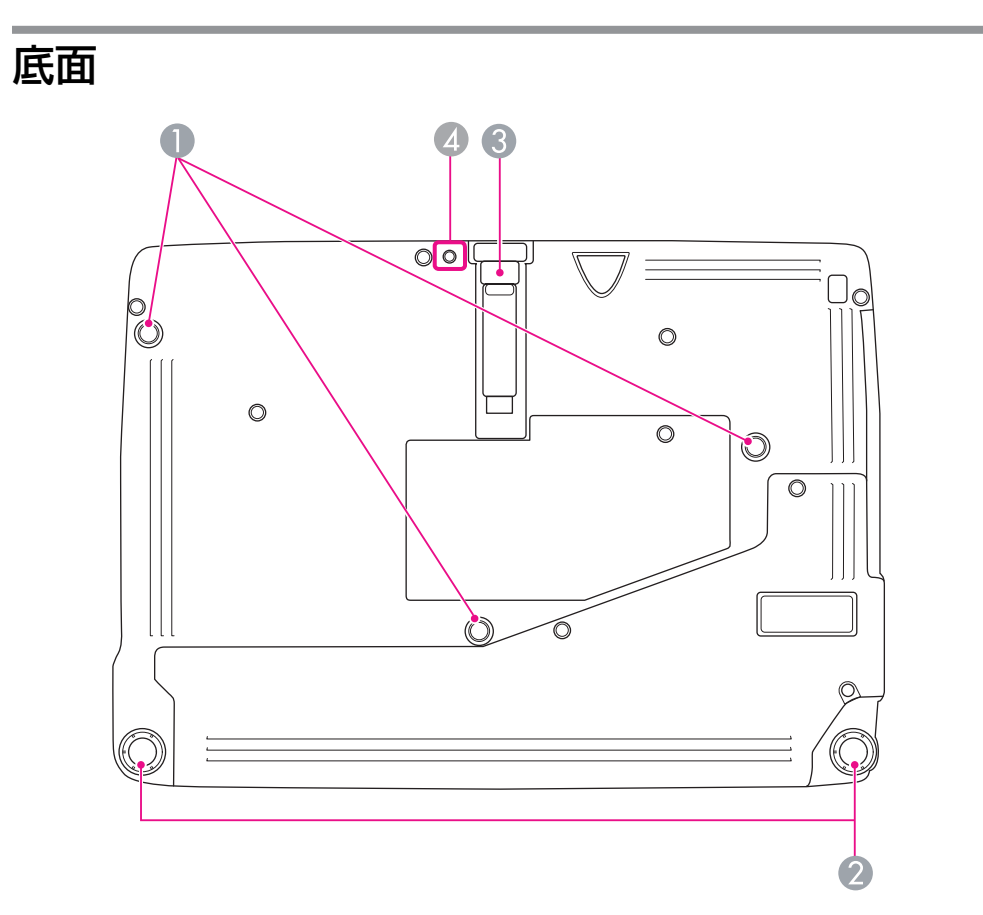

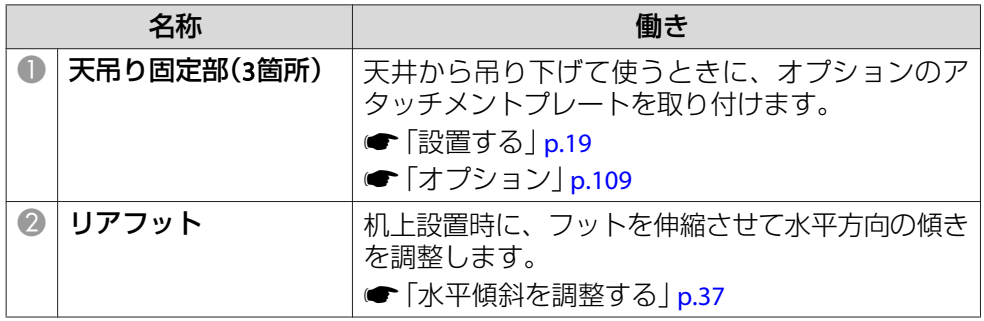

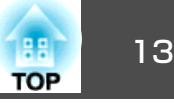

<span id="page-12-0"></span>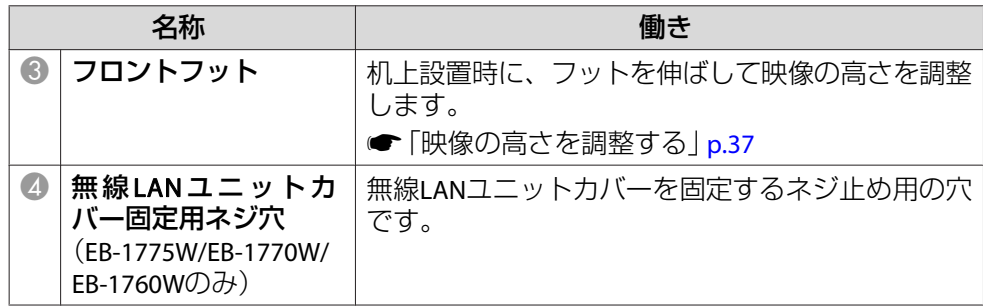

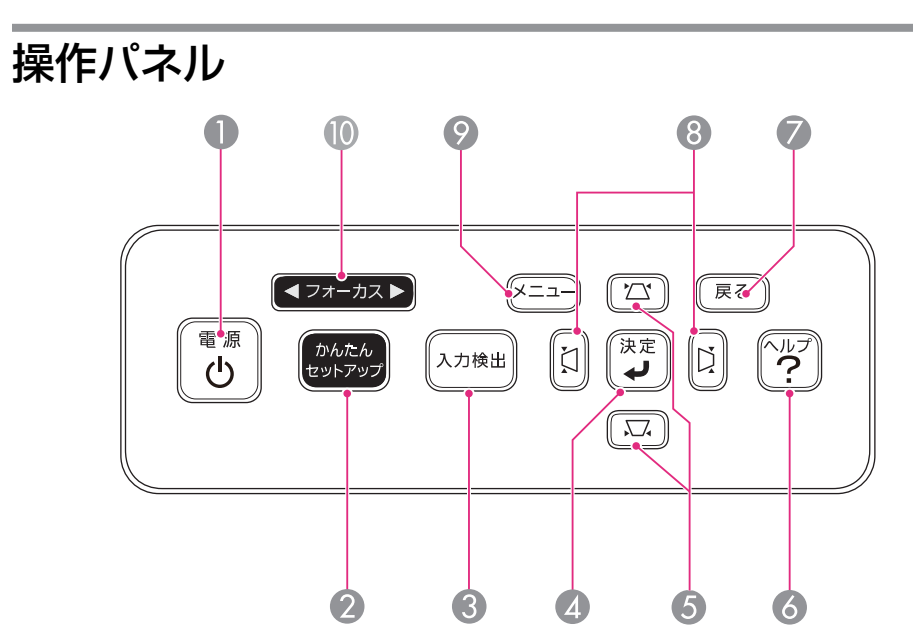

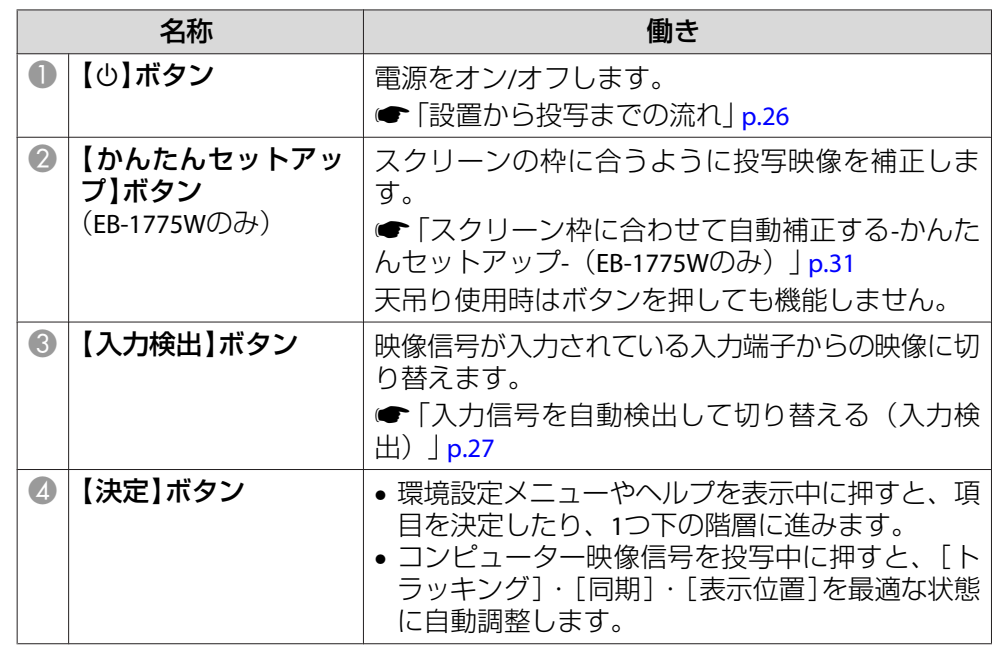

# <span id="page-13-0"></span>各部の名称と働き インディー・エンジェント 14 million の インディー・エンジェント 14 million の 14 million の 14 million の 14 million の 14 million

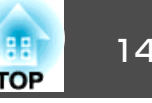

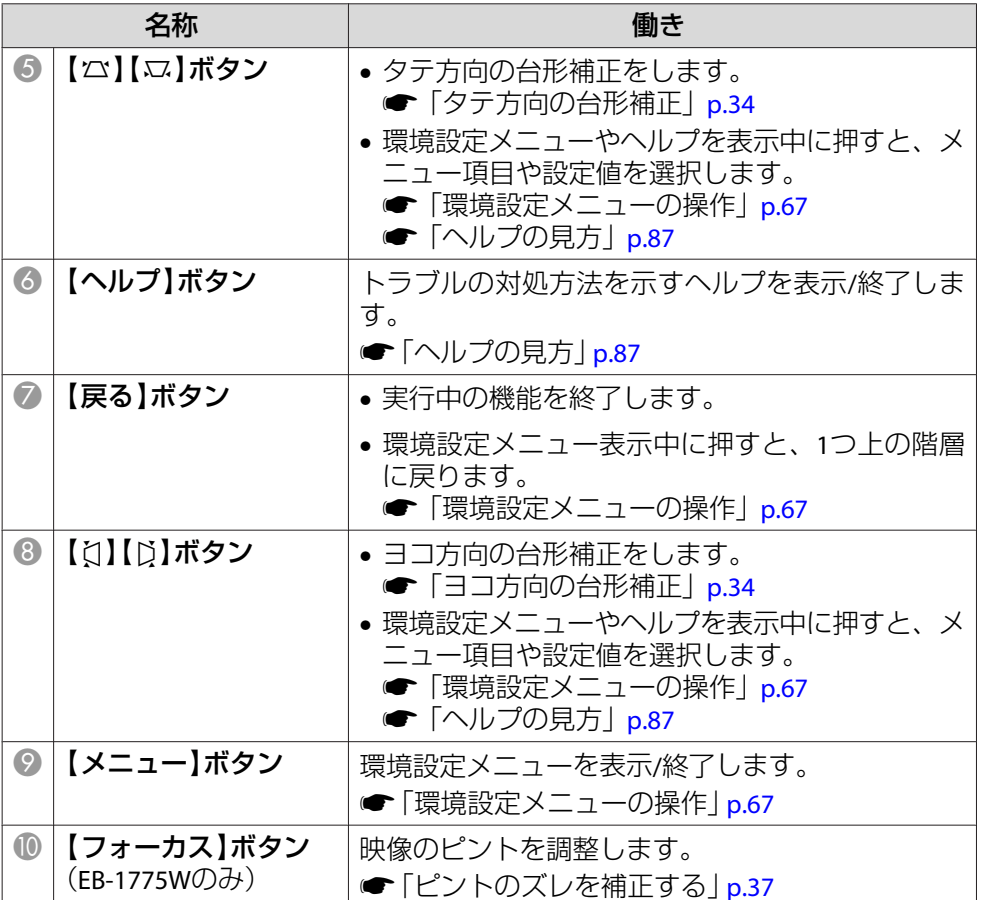

### リモコン

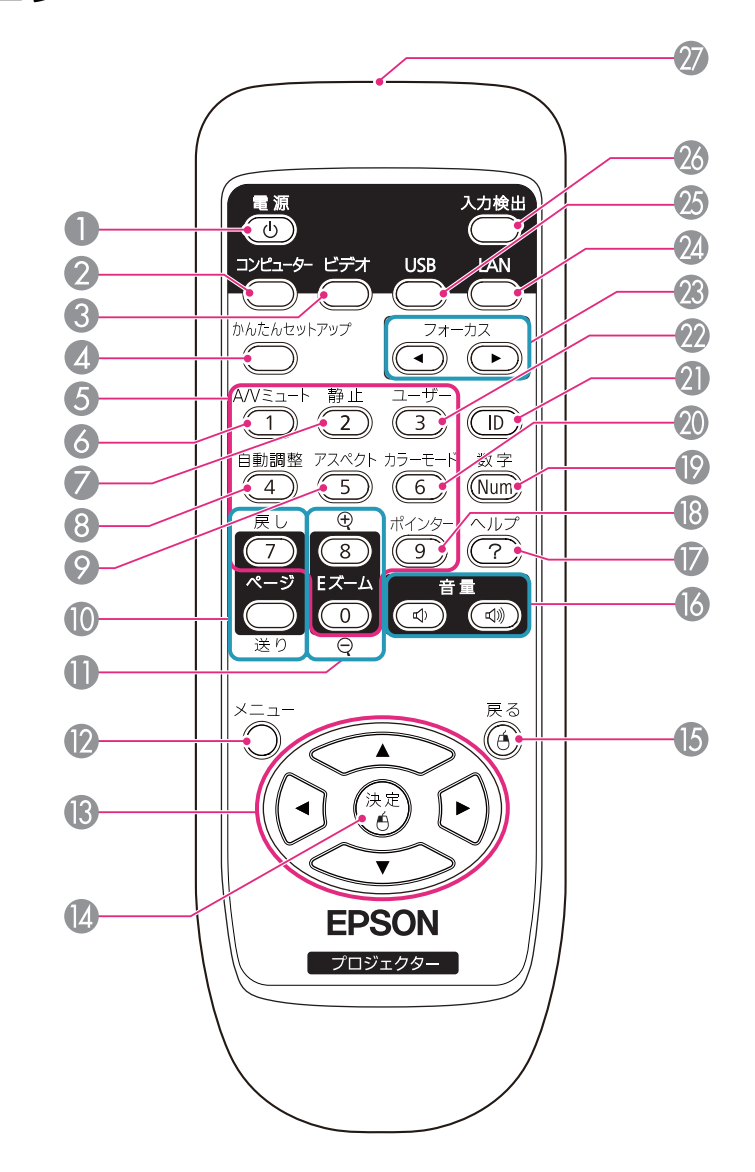

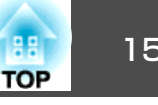

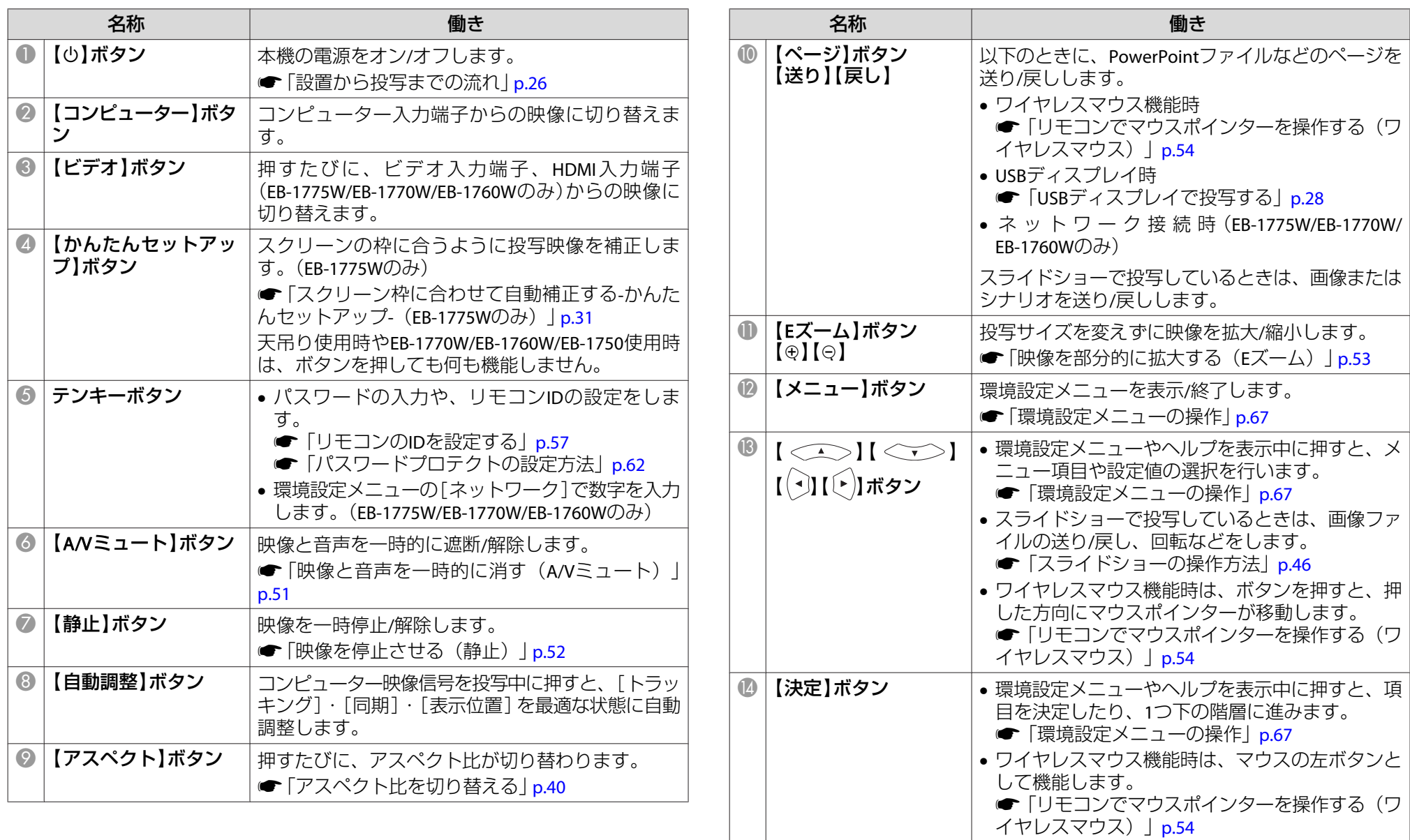

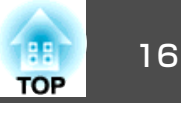

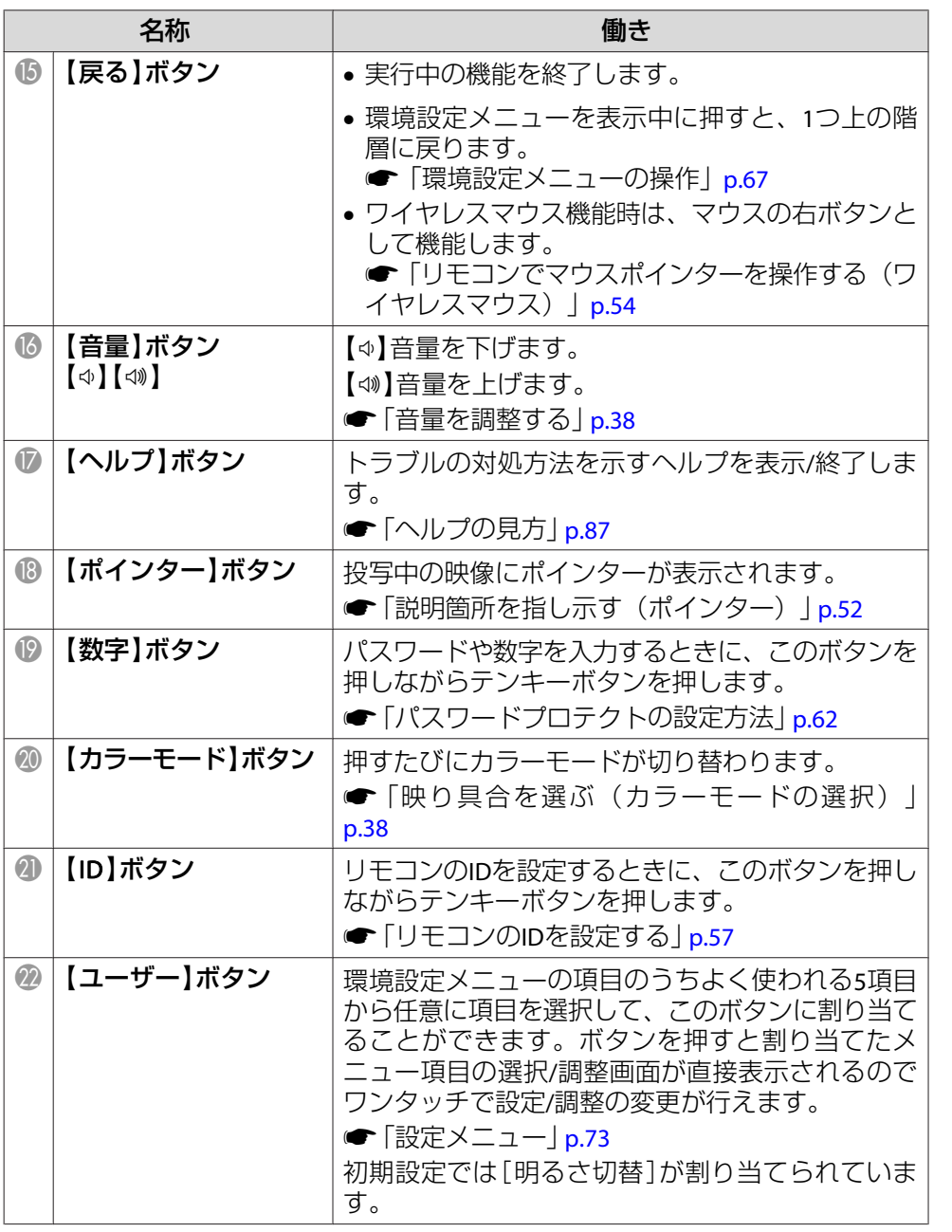

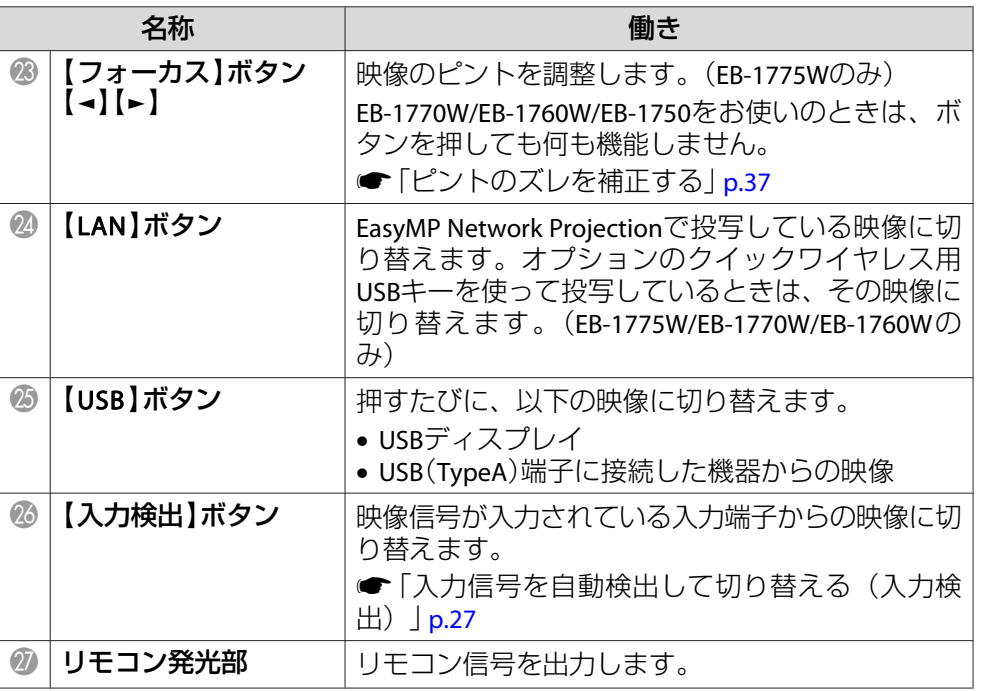

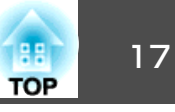

#### <span id="page-16-0"></span>**リモコンの電池交換**

使い続けているうちに、リモコンの反応が遅くなったり、操作できなくなったときは電池の寿命が考えられます。新しい電池と交換してください。交換用の電池は単3形マンガンあるいはアルカリ乾電池2本を用意してください。単3形マンガンあるいはアルカリ乾電池以外の電池は使用しないでください。

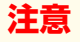

電池を取り扱う前に、以下のマニュアルを必ずお読みください。

- ●[『安全にお使いいただくために』](#page-0-0)
- **FT**
- 

**電池カバーを外します。**<br>電池カバーのツメを押さえながら、上へ持ち上げます。

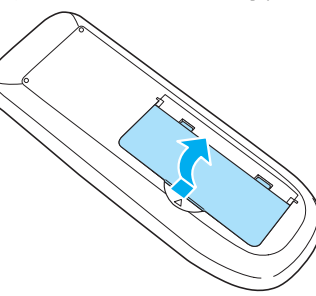

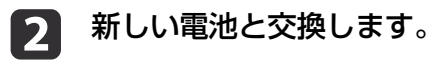

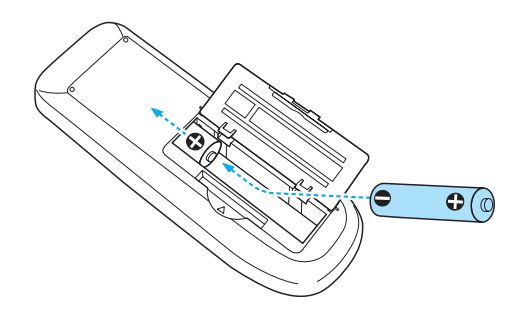

## **注意**

電池ホルダー内の表示を確認し、(+)(-)を正しく入れてください。

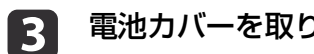

**電池カバーを取り付けます。**<br>カチッと音がするまでカバーを押し込みます。

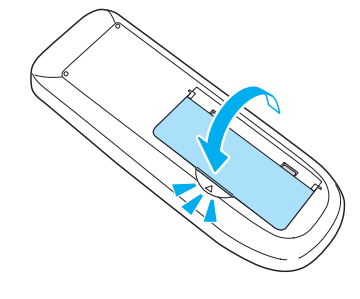

#### **リモコンの操作可能範囲**

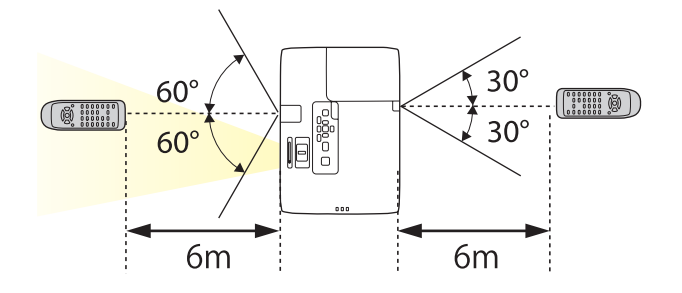

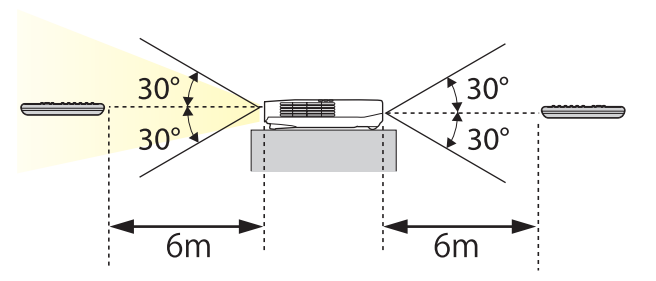

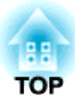

<span id="page-17-0"></span>準備

ここでは、本機の設置方法と投写機器の接続方法について説明します。

<span id="page-18-0"></span>設置する いっしょう しゅうしょく しゅうしょう しゅうしょく しゅうしょく

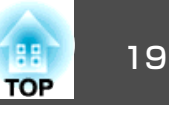

## いろいろな設置方法

本機の投写方法は、次の4種類があります。設置場所の条件に合わせて設置してください。

- 正面から投写する(フロント投 写)
- リアスクリーンへ裏側から投写する(リア投写)

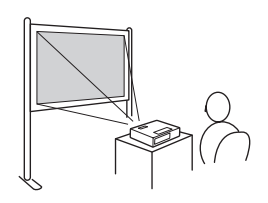

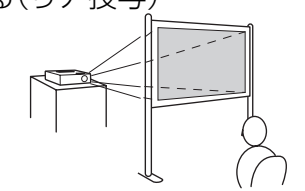

- 天吊りして正面から投写する(フロント・天吊り投写)
- 天吊りしてリアスクリーンへ裏側から投写する(リア・天吊り 投写)

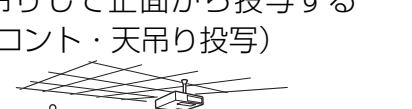

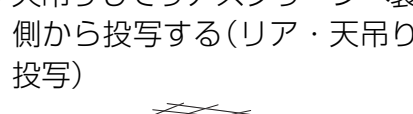

### **警告**

- 天井への取り付け(天吊り設置)工事は、特別な技術が必要となります。正しく工事が行われないと、落下によりけがや事故の原因となります。
- プロジェクターの天吊り固定部に、ネジゆるみ止め用接着剤・潤滑剤・油などが付着するとケースが割れ、プロジェクターが落下し事故やけがの原因となります。

天吊り設置や天吊り金具の調整に際しては、ネジゆるみ止め用接着剤・潤滑剤・油などを使用しないでください。

#### **注意**

- 本機を縦置き状態にして投写しないでください。故障の原因となります。
- 本機の吸気口・排気口をふさがないでください。吸気口・排気口をふさぐと、内部に熱がこもり、火災の原因となることがあります。
- <<mark>※</sup> •</mark> 天吊りするには、オプションの天吊り金具とアタッチメントプ<br>◇ レートが必要です。 **●[「オプション」](#page-108-0)p.109** • リモコンの【A/Vミュート】ボタンを約5秒間押し続けると、次のよ うに設定を切り替えることができます。「フロント1→「フロント・天吊り] [リア]、[リア・天吊り]に設定するには環境設定メニューで行い
	- ます。
	- [拡張設定]-[設置モード][p.74](#page-73-0)

#### **設置方法**

スクリーンに対してプロジェクターが平行になるように設置します。

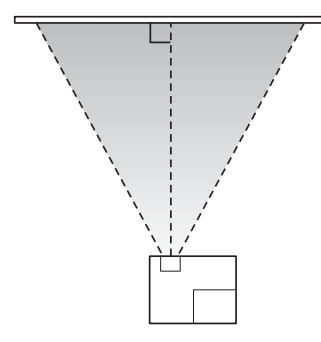

スクリーンに対して本機を斜めに設置すると、投写映像が台形にゆがみます。台形ゆがみの補正方法につきましては、以下をご覧ください。

● [「スクリーン枠に合わせて自動補正する](#page-30-0)-かんたんセットアップ- $(EB-1775W\mathcal{O}\mathcal{H})$  | p.31

<span id="page-19-0"></span>**●[「台形ゆがみを補正する」](#page-32-0)p.33** 

a本機は水平に置いてください。投写映像が水平に傾くときは以下を 参照してください。 **●[「水平傾斜を調整する」](#page-36-0)p.37** 

### スクリーンサイズと投写距離の目安

本機からスクリーンまでの距離により投写サイズが決まります。下図を参照して、適切なサイズで投写できる位置に本機を設置してください。 下図は、ズームを最大にしたときの最短投写距離の目安です。投写距離 の詳細は以下を参照してください。

**●[「スクリーンサイズと投写距離」](#page-116-0)p.117** 

<mark>人ぐゃ。台形ゆがみを補正すると、投写映像のサイズが小さくなります。</mark><br>-

#### **EB-1775W/EB-1770W/EB-1760W**の場合

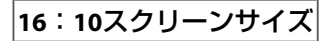

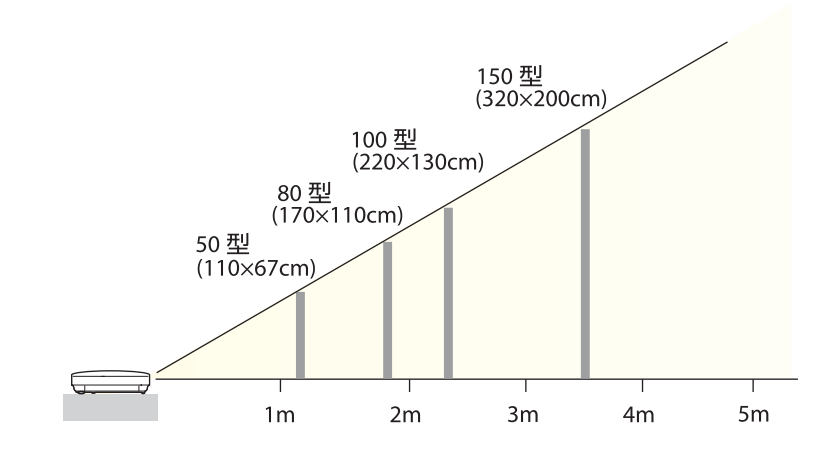

**EB-1750**の場合

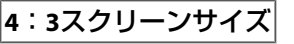

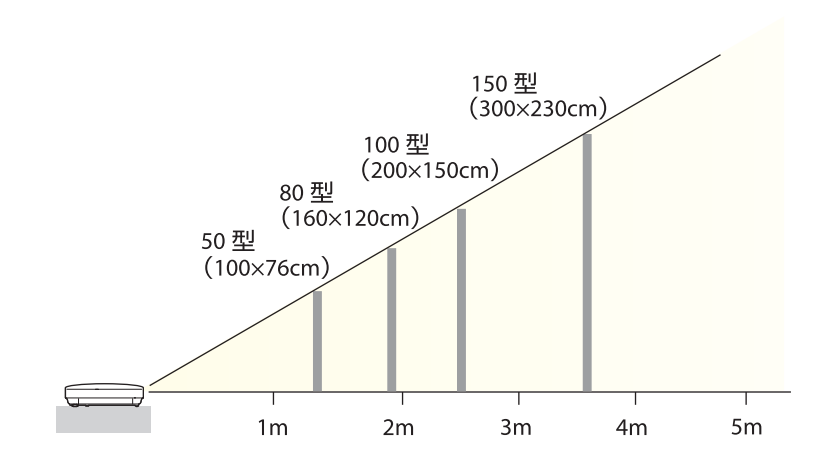

**TOP** 

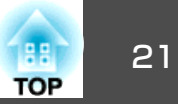

<span id="page-20-0"></span>本機と投写機器の接続例を説明します。イラストはEB-1775W/EB-1770W/EB-1760Wのものです。

接続する機器により、端子名称、位置や向きが異なります。

### コンピューターの接続

コンピューターの映像を投写するには、以下の方法で接続します。

● 同梱のコンピューターケーブルを使用するとき

コンピューターのディスプレイ出力端子と本機のコンピューター入力端子を接続します。音声を本機のスピーカーから出力するときは、市販のオーディオケーブルも接続します。

**2 同梱のUSBケーブルを使用するとき** 

コンピューターのUSB端子と本機のUSB(Type B)端子を接続します。

C 市販の**HDMI**ケーブルを使用するとき

コンピューターのHDMI端子と本機のHDMI入力端子を接続します。

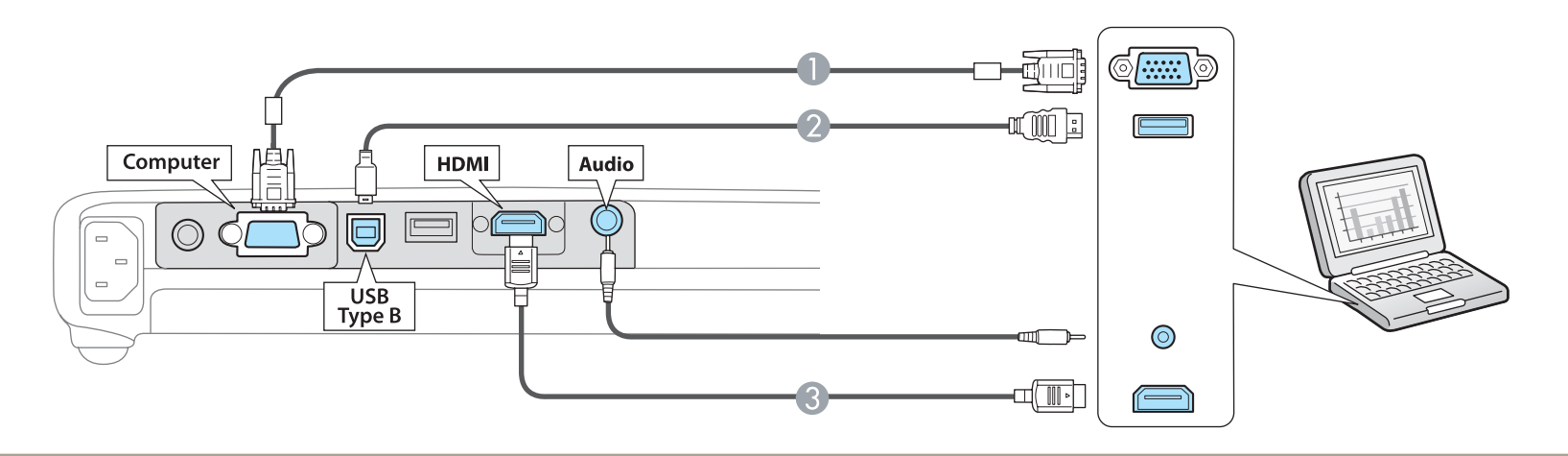

<mark>《<sup>®</sup>®、本機は、同梱のUSBケーブルでコンピューターと接続してコンピューターの映像を投写できます。この機能をUSBディスプレイと呼びます。</mark><br>◇ straw for forms[ディスプレイで投写する」](#page-27-0)p.28

<span id="page-21-0"></span>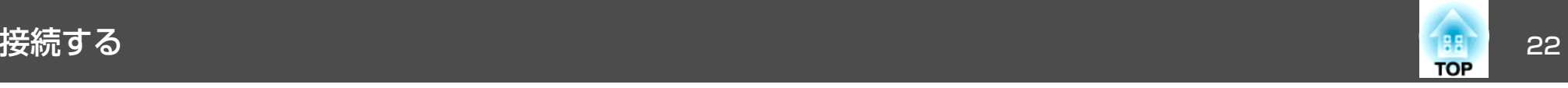

### 映像機器の接続

DVDプレーヤーやVHSビデオなどの映像を投写するには、以下の方法で接続します。

● 市販のビデオケーブルを使用するとき 映像機器のビデオ出力端子と本機のビデオ入力端子を接続します。音声を本機のスピーカーから出力するときは、市販のオーディオケーブルも接続します。

- オプションのコンポーネントビデオケーブルを使用するとき
	- **●[「オプション」](#page-108-0)p.109**

映像機器のコンポーネント出力端子と本機のコンピューター入力端子を接続します。音声を本機のスピーカーから出力するときは、市販のオーディオケーブルも接続します。

C 市販の**HDMI**ケーブルを使用するとき

映像機器のHDMI端子と本機のHDMI入力端子を接続します。

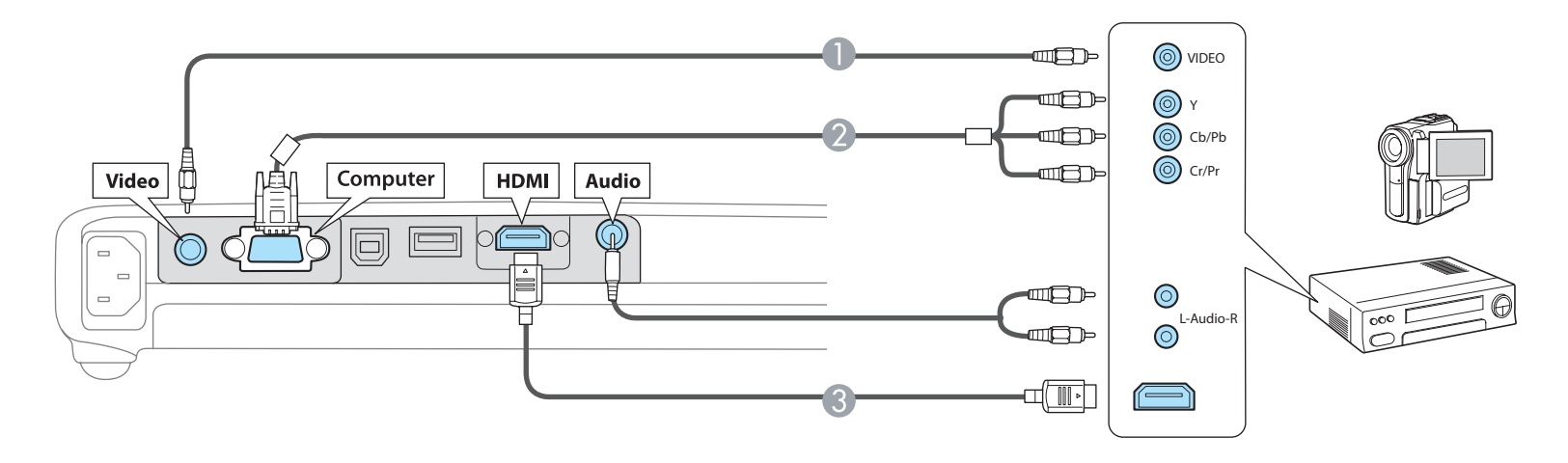

#### **注意**

• 接続機器の電源が入った状態で接続すると、故障の原因となります。

• プラグの向きや形状が異なった状態で無理に押し込まないでください。機器の破損や故障の原因になります。

a• 接続する機器が特有の端子形状をしているときは、その機器に同梱またはオプションのケーブルで接続してください。 •

市販の2RCA(L・R)/ステレオミニピンオーディオケーブルを使うときは、「抵抗なし」と表記されているものをお使いください。

<span id="page-22-0"></span>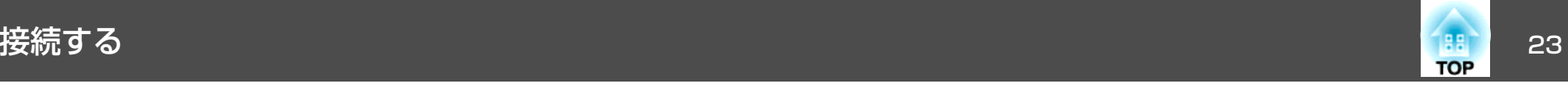

### **USB**機器の接続

USBメモリー、オプションの書画カメラ、USB対応のハードディスクやデジタルカメラなど、USB機器を接続できます。

USB機器に同梱のUSBケーブルで、USB機器と本機のUSB(Type <sup>A</sup>)端子を接続します。

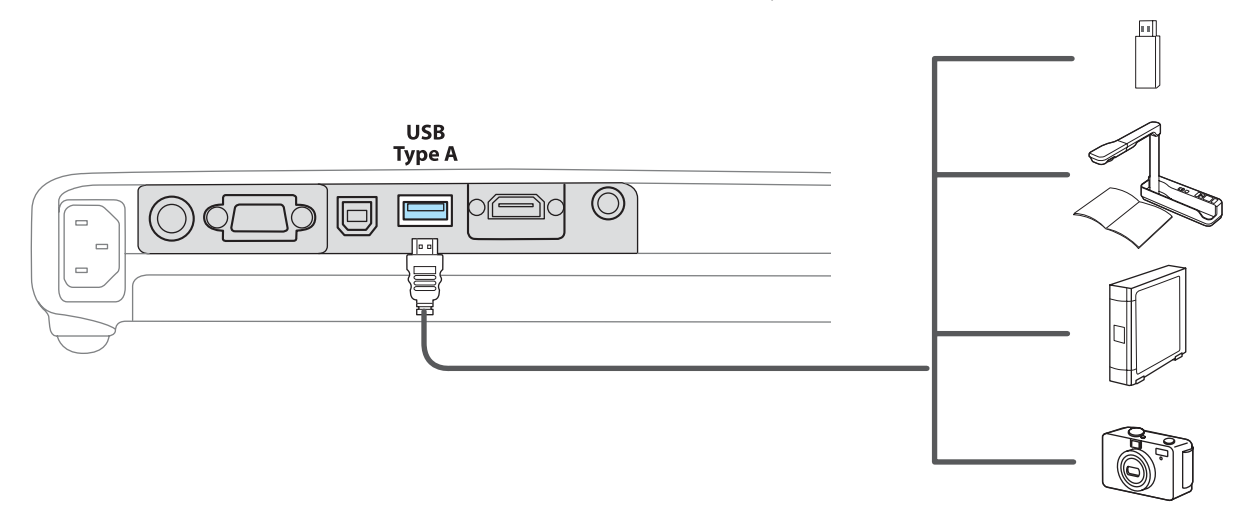

USB機器を接続したときは、USBメモリーやデジタルカメラ内の画像ファイルをスライドショーで再生します。

**●[「スライドショーの利用例」](#page-44-0)p.45** 

他の映像機器を投写中に書画カメラを接続したときは、リモコンの【USB】ボタンを押すか、操作パネルの【入力検出】ボタンを押して、投写映像を書画 カメラの画像に切り替えます。

●[「入力信号を自動検出して切り替える\(入力検出\)」](#page-26-0)p.27

#### **注意**

- USBハブを使用すると、正しく動作しません。デジタルカメラやUSB機器を直接本機に接続してください。
- USB対応のハードディスクを接続して使用する際は、必ずハードディスクに付属のACアダプターを接続してください。
- デジタルカメラやハードディスクの接続には、各機器に同梱または指定のUSBケーブルをお使いください。
- USBケーブルの長さは、3m以下のものをお使いください。ケーブル長が3mを超えると、スライドショーが正しく動作しないことがあります。

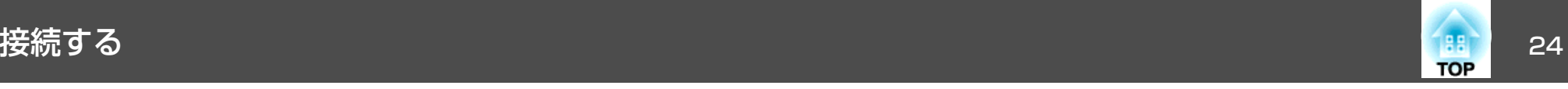

#### **USB**機器の取り外し方

投写終了後は、本機からUSB機器を取り外します。デジタルカメラやハードディスクなどは、各機器の電源をオフにしてから取り外してください。

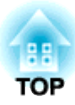

# <span id="page-24-0"></span>基本的な使い方

ここでは、映像の投写方法と映像補正方法について説明しています。

<span id="page-25-0"></span>投写する 26.2 キャッシュ 26.2 キャッシュ 26.2 キャッシュ 26.2 キャッシュ 26.2 キャッシュ 26.2 キャッシュ 26.2 キャッシュ 26.2 キャッシュ 26.2 キャッシュ 26.2 キ

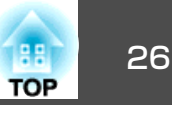

### 設置から投写までの流れ

コンピューターをコンピューターケーブルで接続して、映像を投写する手順を説明します。

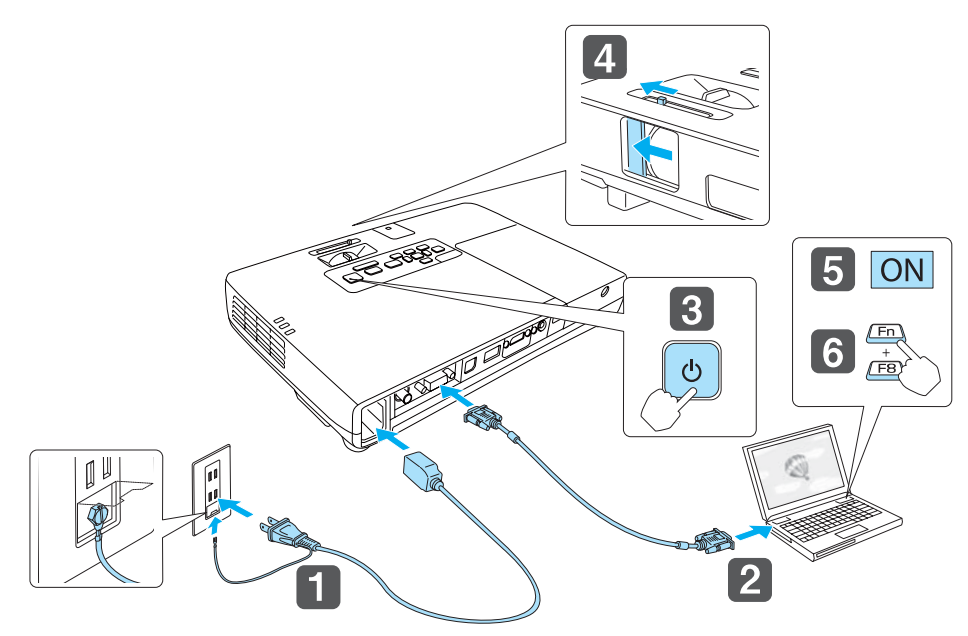

本機とコンセントを電源ケーブルで接続します。

## **警告**

接地接続は必ず、電源プラグを電源につなぐ前に行ってください。ま た、接地接続を外す場合は、必ず電源プラグを電源から切り離してから行ってください。

本機とコンピューターをコンピューターケーブルで接続します。

#### dレンズカバーを開けます。

b) コンピューターの電源を入れます。

#### l 6

 コンピューターの画面出力先を切り替えます。 ノート型コンピューターを使用するときは、コンピューター側の 画面出力切り替えが必要です。

Fnキー(ファンクションキー)を押したままA/ロキーを押します。

a使用するコンピューターにより、切り替え方法が異なりま<br>す。コンピューターの取扱説明書を参照してください。

映像が投写されないときは、以下の方法で投写する映像を切り替えます。

- 操作パネルまたはリモコンの【入力検出】ボタンを押します。
- ●[「入力信号を自動検出して切り替える\(入力検出\)」](#page-26-0)p.27
- リモコンから目的の入力端子のボタンを押します。
- **●「リモコンで目的の映像に切り替える|p.28**

映像が正常に投写されたら、必要に応じて投写映像を補正してくだ<br>さい。

- ■[「スクリーン枠に合わせて自動補正する](#page-30-0)-かんたんセットアップ-(EB-1775Wのみ) 」 p.31
- **●[「台形ゆがみを補正する」](#page-32-0)p.33**
- **●[「ピントのズレを補正する」](#page-36-0)p.37**

13

 $\boxed{2}$ 

 $\blacksquare$ 

本機の電源を入れます。

<span id="page-26-0"></span>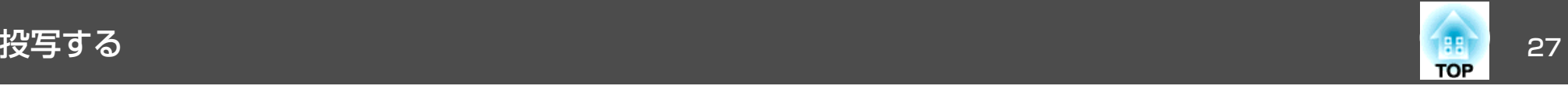

### 入力信号を自動検出して切り替える(入力検出)

【入力検出】ボタンを押して、映像信号が入力されている入力端子の映 像を投写します。

映像信号が入力されている入力端子の映像のみ投写しますので、目的の映像をすばやく投写できます。

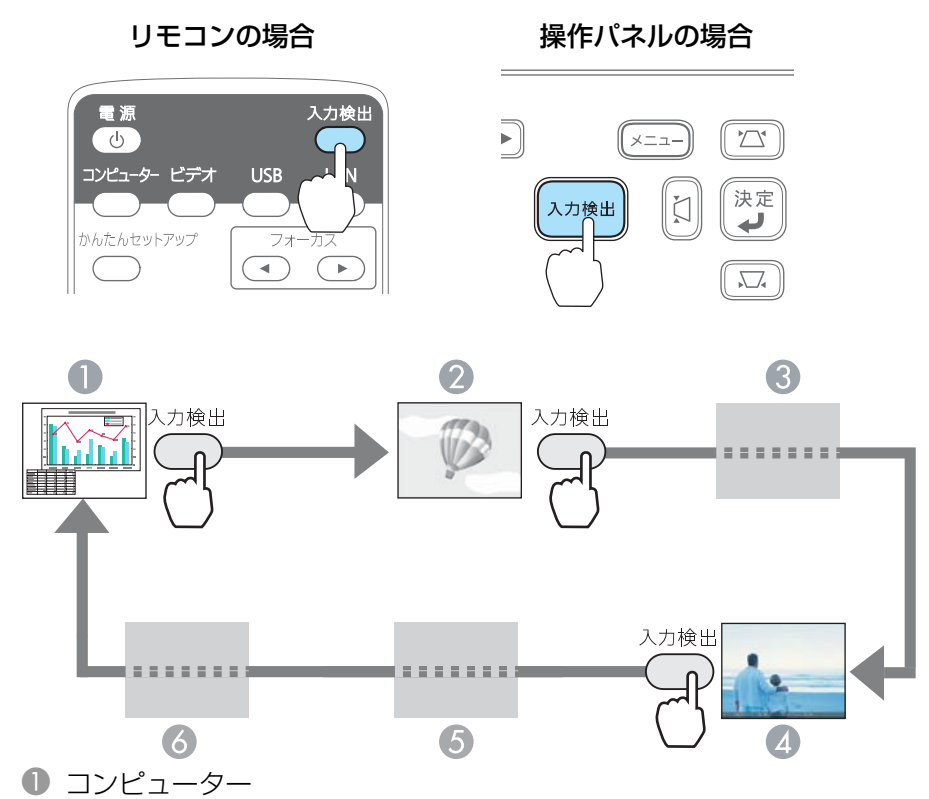

- 2 ビデオ
- C HDMI(EB-1775W/EB-1770W/EB-1760Wのみ)
- **4** USB Display
- **6** USB
- **6 LAN(EB-1775W/EB-1770W/EB-1760Wのみ)**

複数の機器を接続しているときは、目的の映像が投写されるまで【入力 検出】ボタンを繰り返し押します。

ビデオ機器を接続しているときは、再生状態にしてから操作を開始してください。

< ◇ 現在投写されている映像信号しか入力されていない場合や映像信号<br>◇ がまったく入力されていないときは、映像信号の状態を示す以下の 画面が表示されます。この画面では投写したい機器を接続している 入力端子を選択することができます。何も操作しないと、約10秒で 画面は消えます。

#### 例:EB-1775W/EB-1770W/EB-1760Wの場合

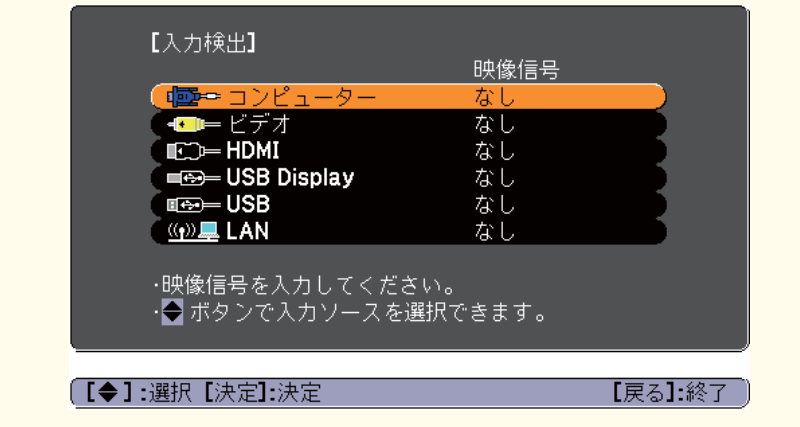

<span id="page-27-0"></span>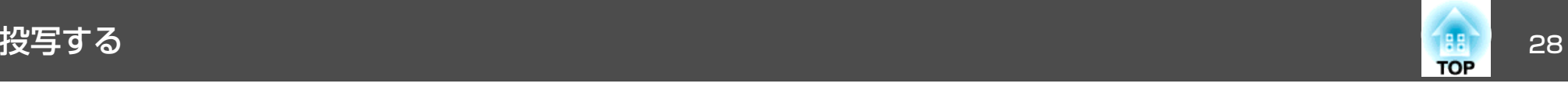

### リモコンで目的の映像に切り替える

以下のリモコンのボタンを押すと、目的の映像に直接切り替えることができます。

リモコン

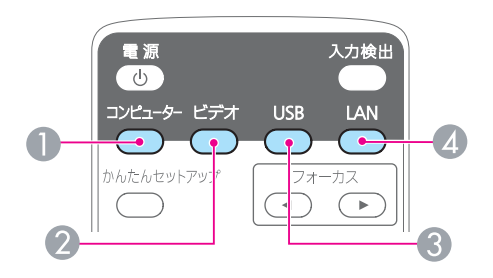

- コンピューター入力端子からの映像に切り替えます。
- 押すたびに、以下の入力端子からの映像に切り替えます。
	- ビデオ入力端子
	- HDMI入力端子(EB-1775W/EB-1770W/EB-1760Wのみ)
- C 押すたびに、以下の映像に切り替えます。
	- USBディスプレイ
	- USB(TypeA)端子に接続した機器からの映像
- $\blacksquare$  EasyMP Network Projectionで投写している映像に切り替えます。オ プションのクイックワイヤレス用USBキーを使って投写していると きは、その映像に切り替えます。(EB-1775W/EB-1770W/EB-1760Wの み)

### **USB**ディスプレイで投写する

本機は、同梱のUSBケーブルでコンピューターと接続してコンピューターの映像を投写できます。

USBディスプレイを実行するには、環境設定メニューの[USB Type <sup>B</sup>]を [USB Display]に設定します。

● [拡張設定]-[USB Type B][p.74](#page-73-0)

#### **動作環境**

#### **Windows**の場合

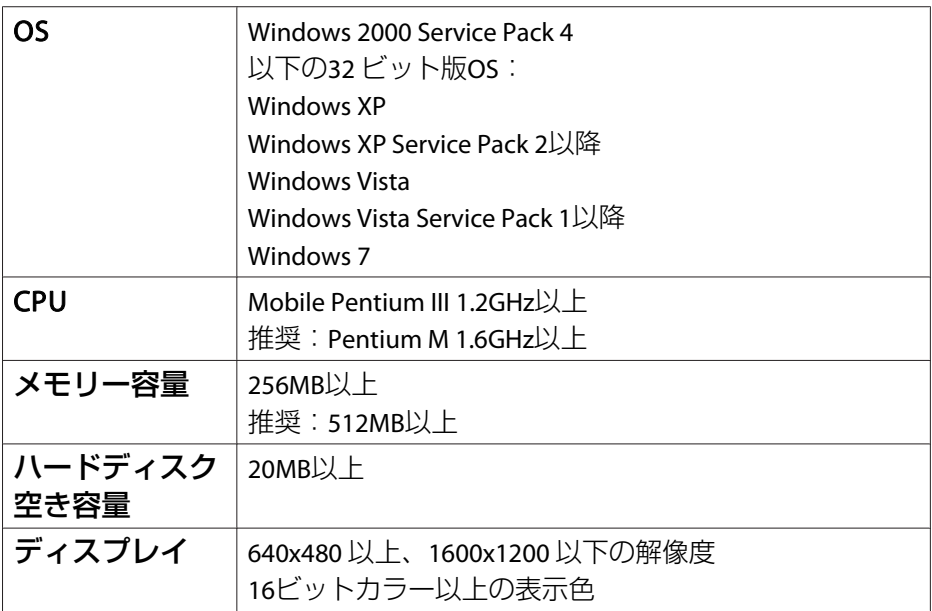

<span id="page-28-0"></span>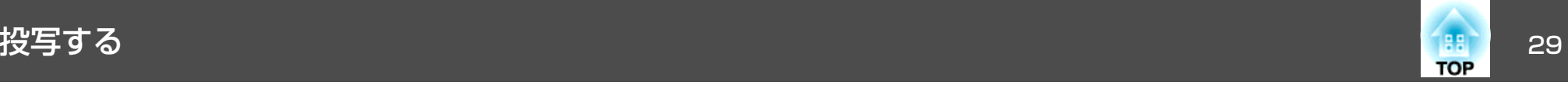

#### **Mac OS**の場合

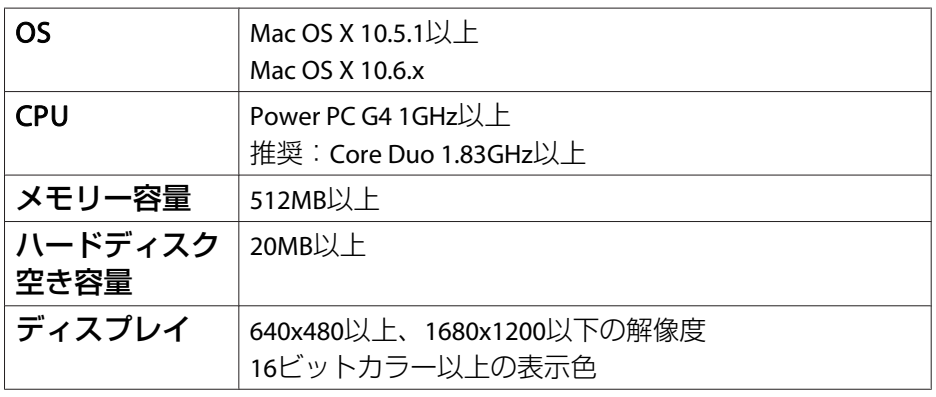

#### **初めて接続したとき**

初めて接続したときは、ドライバーのインストールが必要です。インストールはWindowsとMac OSで手順が異なります。

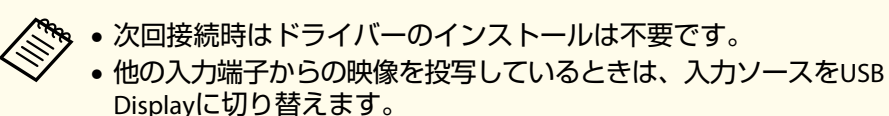

#### **Windows**の場合

a

 自動的にドライバーのインストールが開始します。 Windows 2000搭載のコンピューターをお使いのときは、コン ピューターで[コンピュータ] - [EPSON PJUD] -[EMP\_UDSE.EXE]をダブルクリックしてください。

 $\overline{\mathbf{2}}$ 使用許諾画面が表示されたら、[同意する]を選択します。

### **b**

**コンピューターの映像が投写されます。**<br>コンピューターの映像が投写されるまでに、しばらく時間がかか ることがあります。コンピューターの映像が投写されるまではUSBケーブルを抜いたり、本機の電源を切ったりせずにそのままの状態でお待ちください。

#### $\blacksquare$ 終了するときは**USB**ケーブルを取り外します。

USBケーブルを取り外すときは、[ハードウェアの安全な取り外し]は必要ありません。

<span id="page-29-0"></span>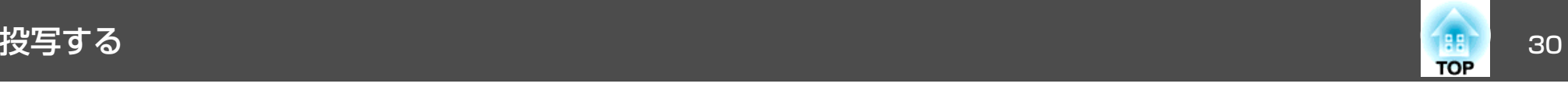

�� • 自動的にインストールされないときにはコンピューターで<br>> [マイコンピュータ]-[EPSON\_PJ\_UD]-[EMP\_UDSE.EXE] をダブルクリックします。• 万一、投写されないときにはコンピューターで[すべての プログラム] - [EPSON Projector] - [EPSON USB Display] - [EPSON USB Display Vx.xx]をクリックします。 • Windows <sup>2000</sup>搭載のコンピューターをユーザー権限でお使いのときは、Windowsのエラーメッセージが表示され使用できないことがあります。この場合は、Windowsをアップデートして最新の状態にしてから再度、接続し直してくだ さい。詳細は、お買い上げの販売店または以下に記載の連絡先にご相談ください。

s[『お問い合わせ先』](#page-0-0)

メニューバーまたは**Dock**の[**USB Display**]アイコンから[切断]を 選択します。その後に**USB**ケーブルを取り外します。

a• FinderにUSBディスプレイのセットアップフォルダーが自動 的に表示されないときは、コンピューターで[EPSON PJ\_UD] - [USB\_Display\_Installer]をダブルクリックしてく ださい。

- 万一、投写されないときにはDockの[USB Display]アイコン をクリックします。
- Dockに[USB Display]アイコンがないときは、アプリケー ションフォルダーの[USB Display]を実行します。
- Dockの[USB Display]アイコンから[終了]を選択すると、 次回USBケーブル接続時にUSBディスプレイが自動起動しな くなります。

#### **Mac OS**の場合

**est** 

- a**Finder**に**USB**ディスプレイのセットアップフォルダーが表示され ます。
- $\boxed{2}$ [**USB Display Installer**]アイコンをダブルクリックします。
- **B** 画面の指示に従って、インストールを進めます。
- **d** 使用許諾画面が表示されたら、[同意する]を選択します。<br>管理者権限のパスワードを入力して、インストールを開始しま

す。

インストールが完了すると、DockとメニューバーにUSBディスプレイのアイコンが表示されます。

コンピューターの映像が投写されます。<br>コンピューターの映像が投写されるまでに、しばらく時間がかか ることがあります。コンピューターの映像が投写されるまではUSBケーブルを抜いたり、本機の電源を切ったりせずにそのままの状態でお待ちください。

### **アンインストール**

**6** 

#### **Windows**の場合

コンピューターの[コントロールパネル] - [プログラムの追加と削除] - [EPSON USB Display]を削除します。

#### **Mac OS**の場合

[アプリケーション] - [USB Display]の順にダブルクリックします。 [Tool]フォルダー内の[USB Display UnInstaller]を実行します。

<span id="page-30-0"></span>投写映像を調整する <sup>31</sup>

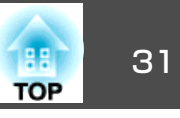

### スクリーン枠に合わせて自動補正する**-**かんたんセッ トアップ(**- EB-1775W**のみ)

かんたんセットアップは、投写映像をスクリーンやホワイトボードなどの枠(縁取りの部分)に合うように補正する機能です。リモコンまたは操 作パネルの【かんたんセットアップ】ボタンを押すと、投写映像がスク リーンの枠に収まると同時に、ゆがみ補正・ピント調整を自動で行います。

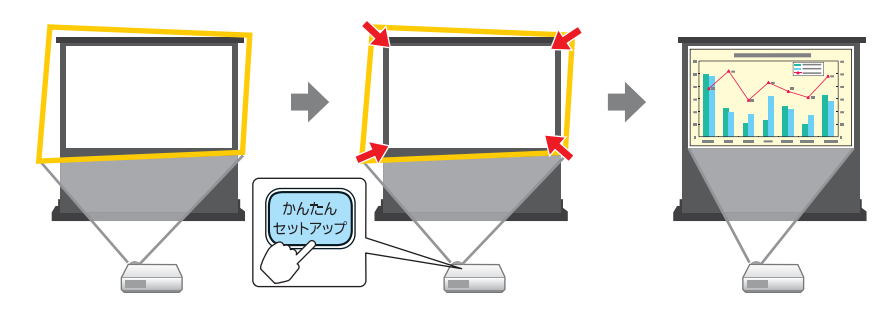

かんたんセットアップで投写映像を正しく補正できる条件は、以下のとおりです。

スクリーンのサイズ:100型以内

本機とスクリーンの距離:約1.0~2.5m

補正角度:左右約20°/上下約30°

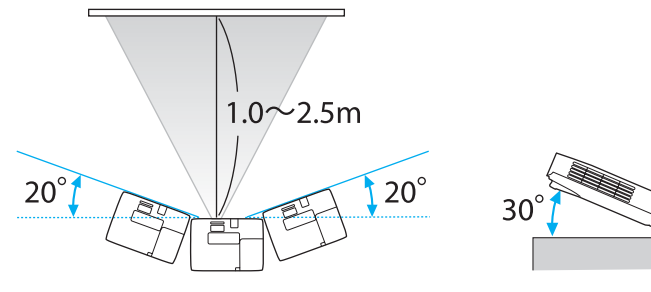

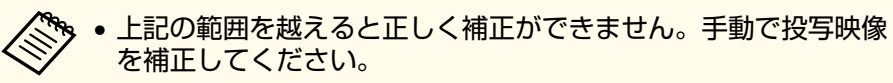

• 天吊り使用時は、かんたんセットアップは機能しません。手動で 投写映像の補正をしてください。

#### a投写中にリモコンまたは操作パネルの【かんたんセットアップ】ボ<br>タンを押します。

#### リモコンの場合 操作パネルの場合

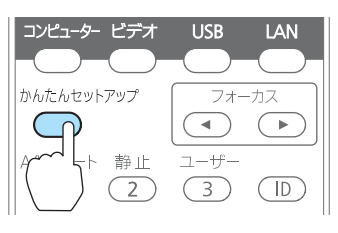

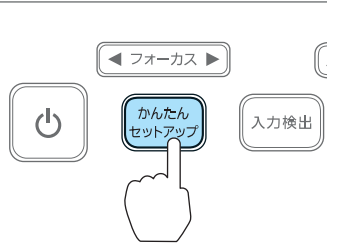

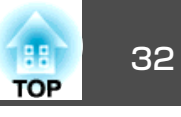

b 黄色の枠がスクリーンの枠より大きくなるように、ズームリング で調整します。このとき、黒色のメッセージボックスがスクリー ンの中央にくるようにします。

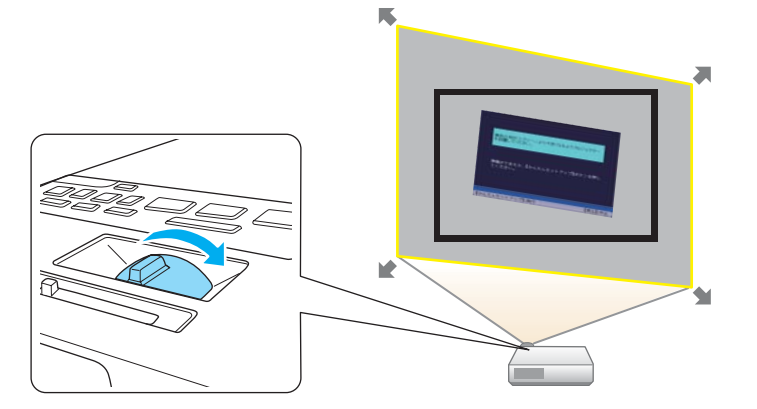

ズームリングで投写エリアを最大にしても投写エリアがスクリー ンの枠より大きくならないときは、プロジェクターを設置する位 置をスクリーンから離してみてください。

# **3 【かんたんセットアップ】ボタン、または【決定】ボタンを押しま**

調整用の画面が表示されたあと、入力映像のアスペクト比♪に合 わせて投写映像が補正されます。

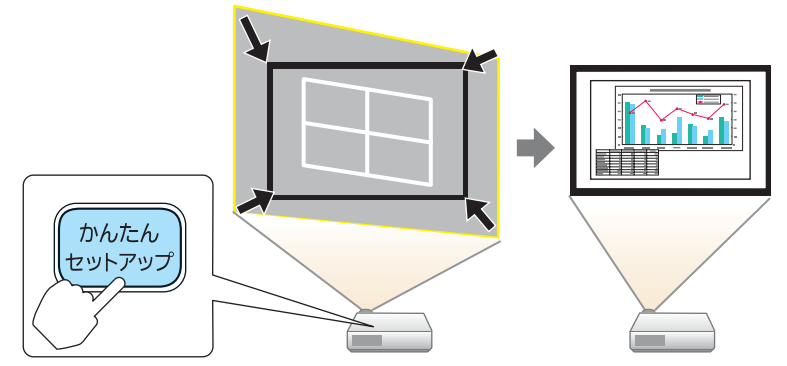

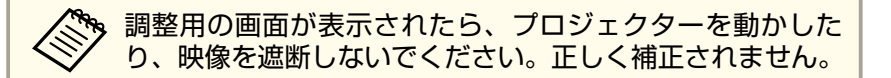

d 補正後は以下のメッセージが表示されます。そのまま補正を終了 するときは、リモコンまたは操作パネルの【戻る】ボタンを押す と、メッセージが消えます。

補正後の投写映像を微調整するときは、操作パネルの【 [ 2 ]】【 [ 3 ] 【[幻]】【[2]】ボタンを押して調整します。

補正結果は本体操作パネルの【◆】で微調整 できます。

何も操作しないと、このメッセージは約7秒後に消えます。かんたんセットアップ実行後は、環境設定メニューの[台形補正]が[Quick Corner]に設定されます。以降、操作パネルの【 [ ) 【 】【 】【 】ボタンで投写映像を補正するときは、Quick Cornerでの補正になります。

●[「手動で補正する](#page-33-0)-Ouick Corner-」p.34

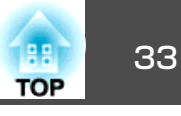

<span id="page-32-0"></span>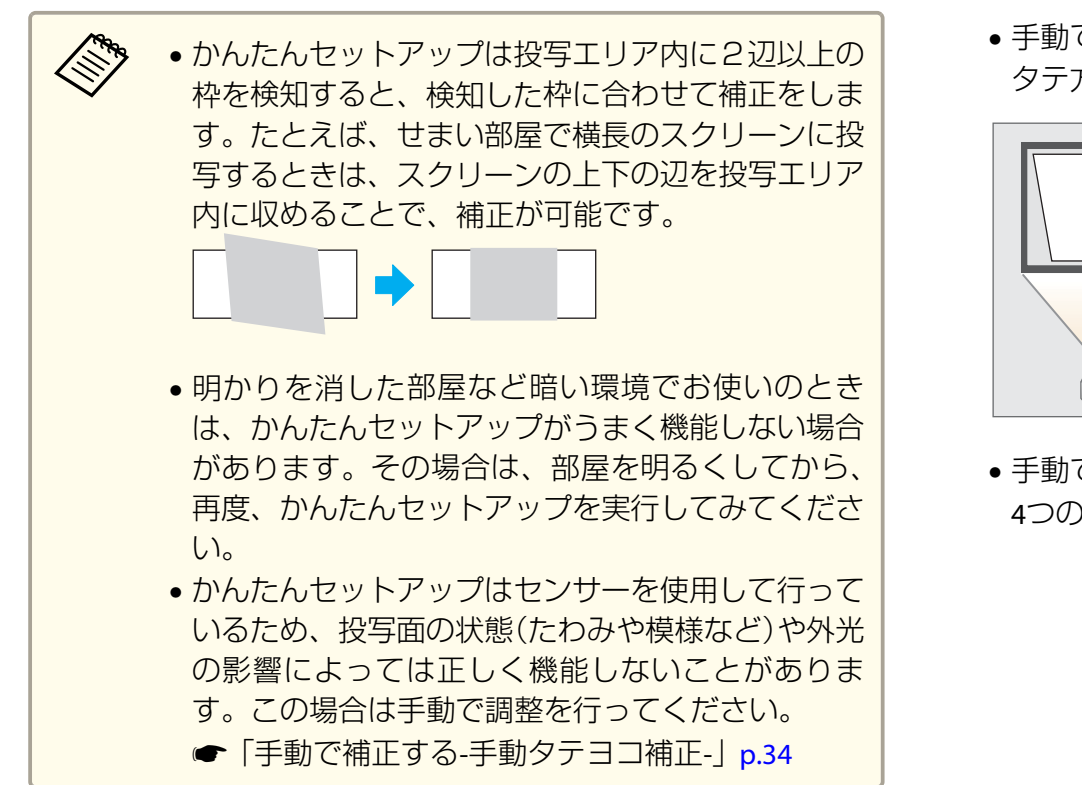

### 台形ゆがみを補正する

投写映像の台形ゆがみを補正するには、以下の方法があります。

• 自動で補正する

台形のゆがみを自動的に補正します。

-自動タテヨコ補正(EB-1775Wのみ)

-自動タテ補正(EB-1770W/EB-1760W/EB-1750のみ)

• 手動で補正する(手動タテヨコ補正) タテ方向とヨコ方向のゆがみを個別に補正します。

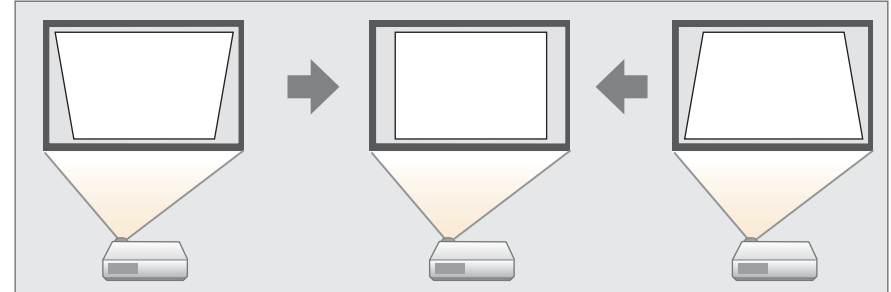

• 手動で補正する(Quick Corner) 4つのコーナーを個別に補正します。

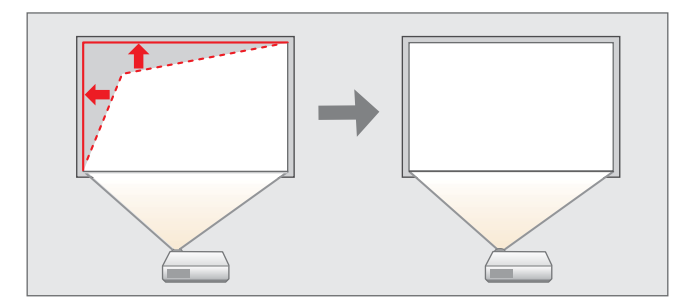

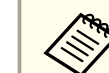

a台形ゆがみを補正すると、投写映像のサイズが小さくなります。

#### **自動で補正する-自動タテヨコ補正(- EB-1775Wのみ)**

本機を設置したときや、移動したり傾けたときなど、プロジェクターが 動きを感知すると、投写映像のタテ方向・ヨコ方向の台形ゆがみとピントのズレを自動的に補正します。この機能を自動タテヨコ補正といいます。

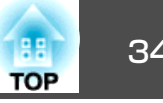

<span id="page-33-0"></span>プロジェクターが動きを感知してから約2秒間静止すると、調整用の画面が表示された後に投写映像が補正されます。

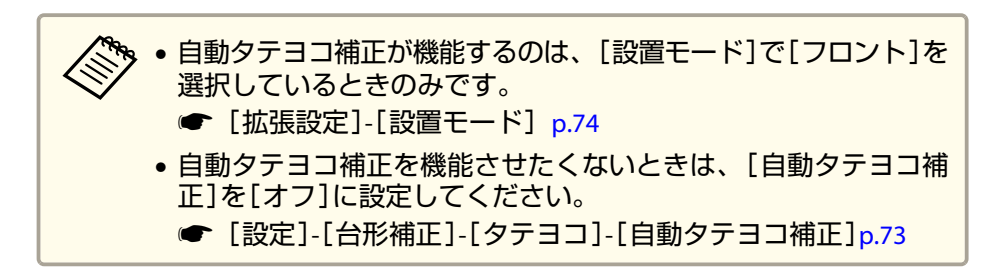

#### **自動で補正する-自動タテ補正(- EB-1770W/EB-1760W/EB-1750のみ)**

EB-1770W/EB-1760W/EB-1750をお使いの場合は、タテ方向のみ自動補正します。ヨコ方向の台形ゆがみを補正するときは、手動タテヨコ補正で 個別に補正します。

#### **手動で補正する-手動タテヨコ補正-**

タテ方向とヨコ方向の台形ゆがみを個別に補正します。タテヨコ補正は台形ゆがみの微調整に向いています。

#### **タテ方向の台形補正**

操作パネルの【 】【 】ボタンを押します。

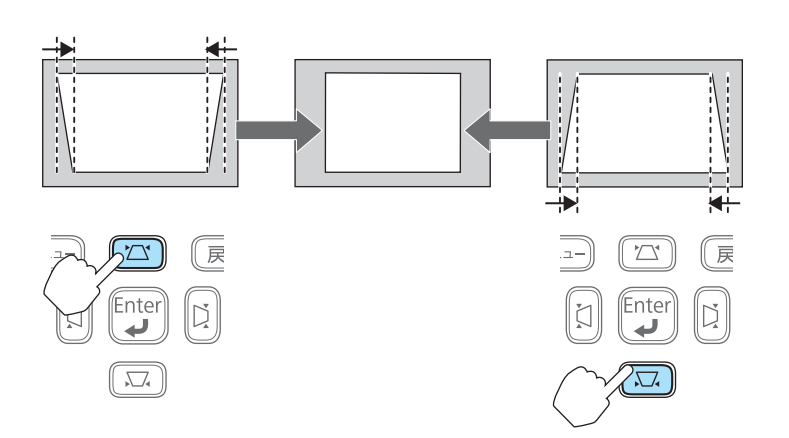

#### **ヨコ方向の台形補正**

操作パネルの【 2】【 2】 ボタンを押します。

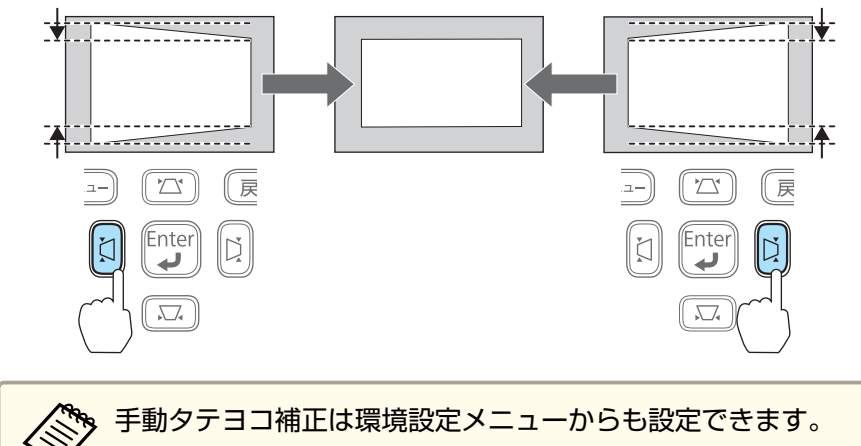

● [設定]-[台形補正]-[タテヨコ][p.73](#page-72-0)

#### **手動で補正する-Quick Corner-**

スクリーンに合わせて投写映像の4つのコーナーを個別に補正します。

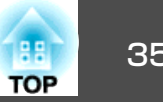

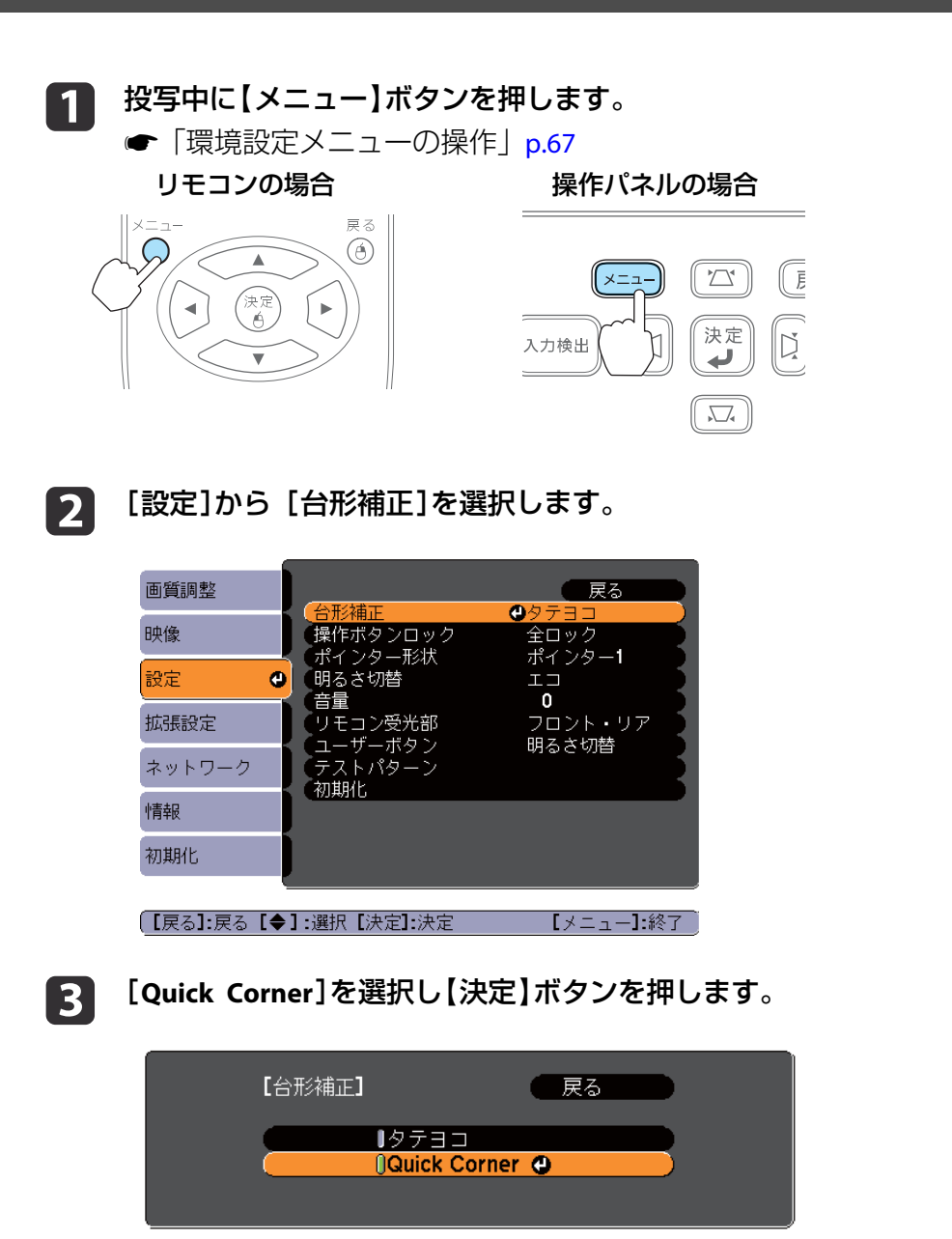

【メニュー】終了

「[戻る]:戻る [◆]:選択 [決定]:決定

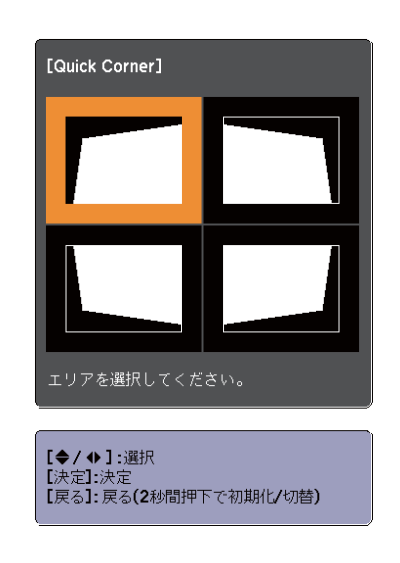

**d** 補正するコーナーをリモコンの【 ◯ │ │ ◯ │ │ │ │ │ │ │ │ │ │ │ │ タンまたは操作パネルの【 】【 】【 】【 】ボタンで選択し て【決定】ボタンを押します。

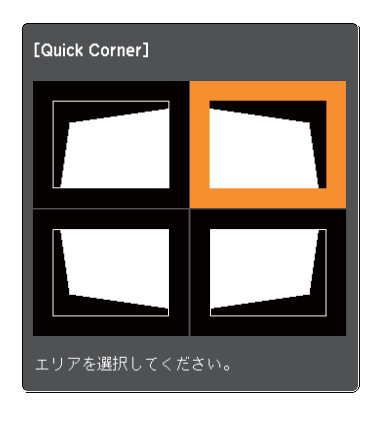

### <span id="page-35-0"></span>り、投写映像を調整する 36 million からしゃ かんしょう かんしょう かんしょう かんしょう かんしょう いちのみ

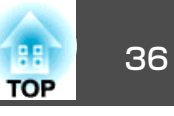

**[5**] リモコンの【 ◯ │】【 ◯ │【 ◯ │【 ◯ │【 ◯ │ │ ボタンまたは操作パネ ルの【 ② 】【 3】【 3】 【 3】 】【 3】 ポタンでコーナーの位置を補正しま す。

補正中に以下の画面が表示されたときは、グレーの三角で示す部 分が補正量の限界に達したことを示しています。

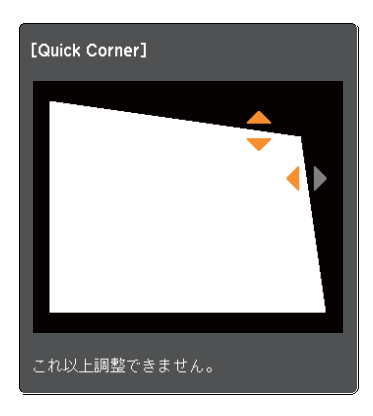

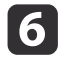

手順**4**と**5**を繰り返して補正が必要なコーナーすべてを補正しま す。

#### g**補正を終了するには、【戻る】ボタンを押します。**<br>「台形補正]を[Ouick Corner]に変更したので、以降は操作パネル

の【 [ ] [ [ ] [ [ ]] [ [ ]] [ [ ]] | ボタン押すと手順3のコーナーを選択す る画面が表示されます。操作パネルの【 [ 2 ]【 [ 3 ] 【 [ 2 ]】 【 [ 3 ] 】 【 [ 3 ] 】 ボ タンを押したときにタテヨコ補正したいときは、[台形補正]を[タテヨコ]に変更してください。

● [設定]-[台形補正]-[タテヨコ] [p.73](#page-72-0)

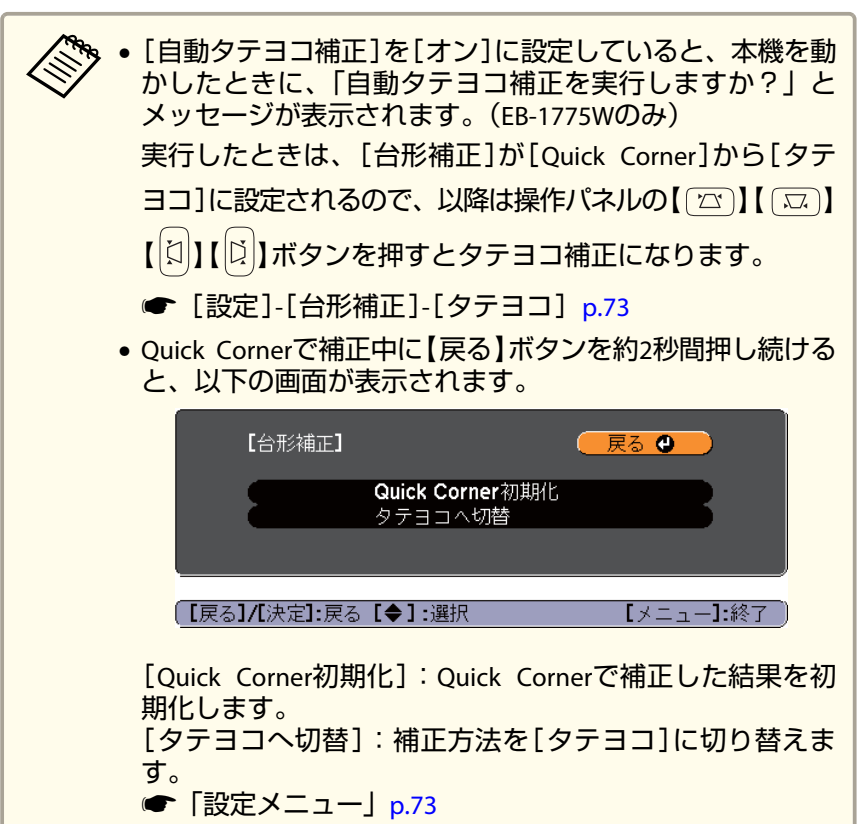

### 映像のサイズを調整する

ズームリングを回して、投写映像のサイズを調整します。
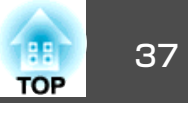

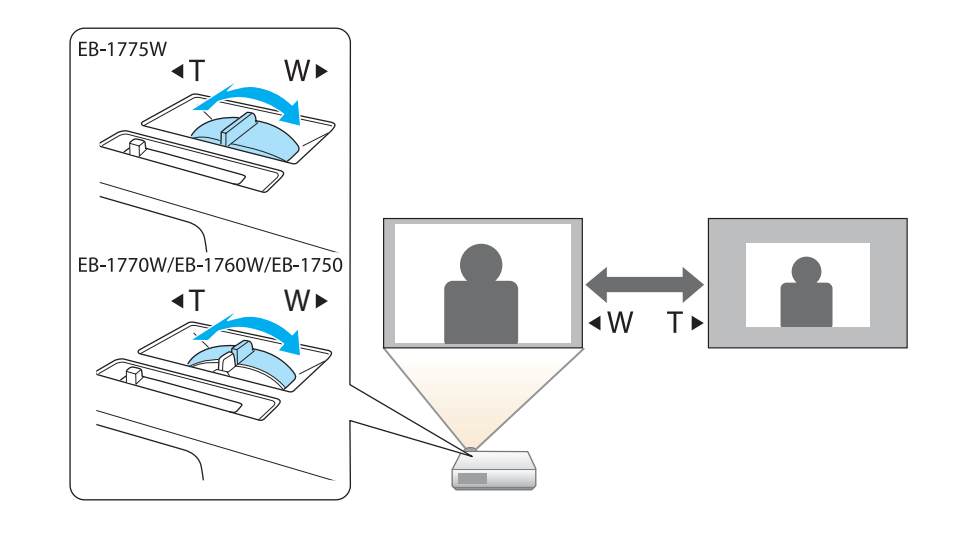

## 水平傾斜を調整する

リアフットを伸縮して本機の水平方向の傾きを調整します。

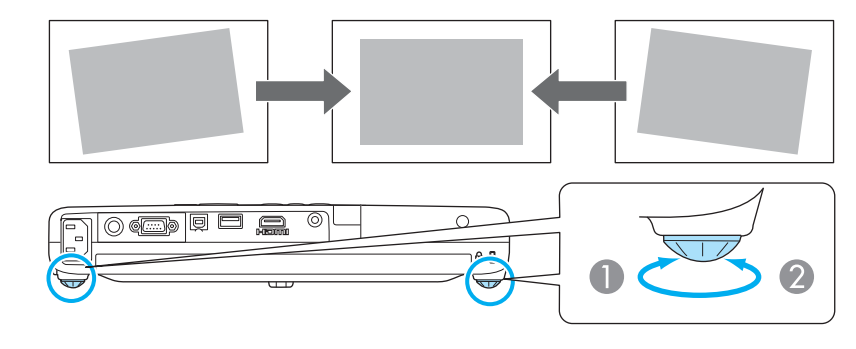

- A リアフットを伸ばします。
- 2 リアフットを縮めます。

# 映像の高さを調整する

フットレバーを押して、フロントフットを伸ばします。最大14度まで傾けて、映像の高さを調整できます。

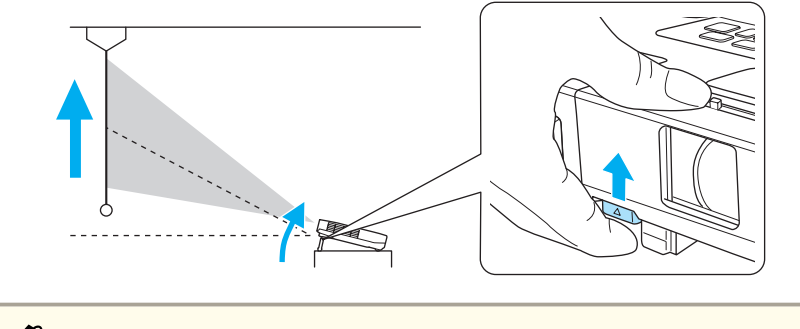

/◇ 傾斜角度が大きくなると、ピントが合いにくくなります。傾斜角度<br>◇ が小さくなるように設置してください。

# ピントのズレを補正する

ピントのズレを補正するには、以下の方法があります。

- 操作パネルまたはリモコンの【フォーカス】ボタンを押して調整する。 (EB-1775Wのみ)
- フォーカスリングで調整する。(EB-1770W/EB-1760W/EB-1750のみ)

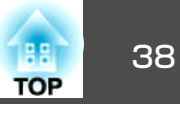

<span id="page-37-0"></span>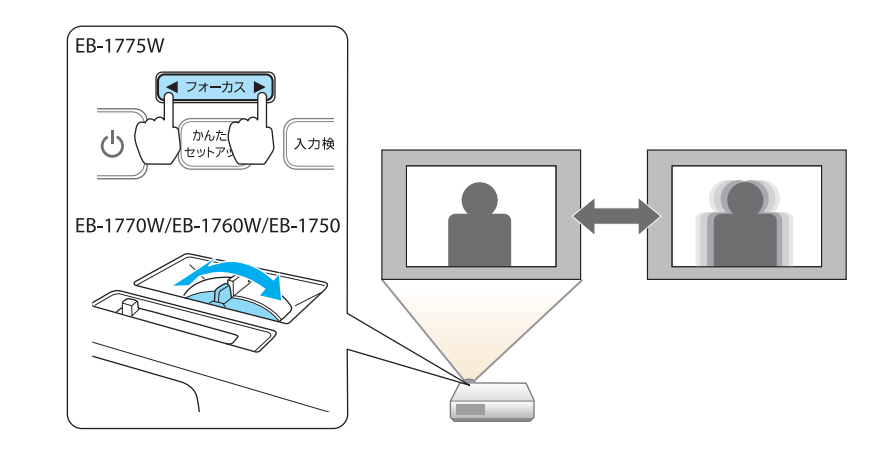

音量を調整する

音量を調整するには、以下の方法があります。

• リモコンの【音量】ボタンを押して調整する。 リモコン

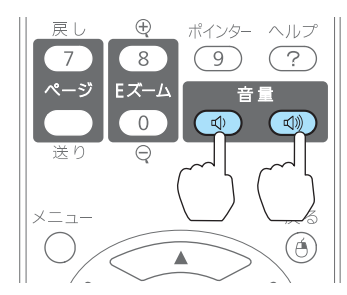

【a】音量を下げます。 【<00】音量を上げます。

- 環境設定メニューから調整する。
- **●** [設定]- [音量][p.73](#page-72-0)

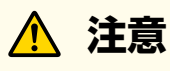

初めから音量を上げすぎないでください。 突然大きな音が出て、聴力障害の原因になることがあります。電源を切る 前に音量(ボリューム)を下げておき、電源を入れた後で徐々に上げてください。

# 映り具合を選ぶ(カラーモードの選択)

投写時の環境に応じて次の設定から選択するだけで、簡単に最適な画質で投写できます。モードによって投写の明るさが変わります。

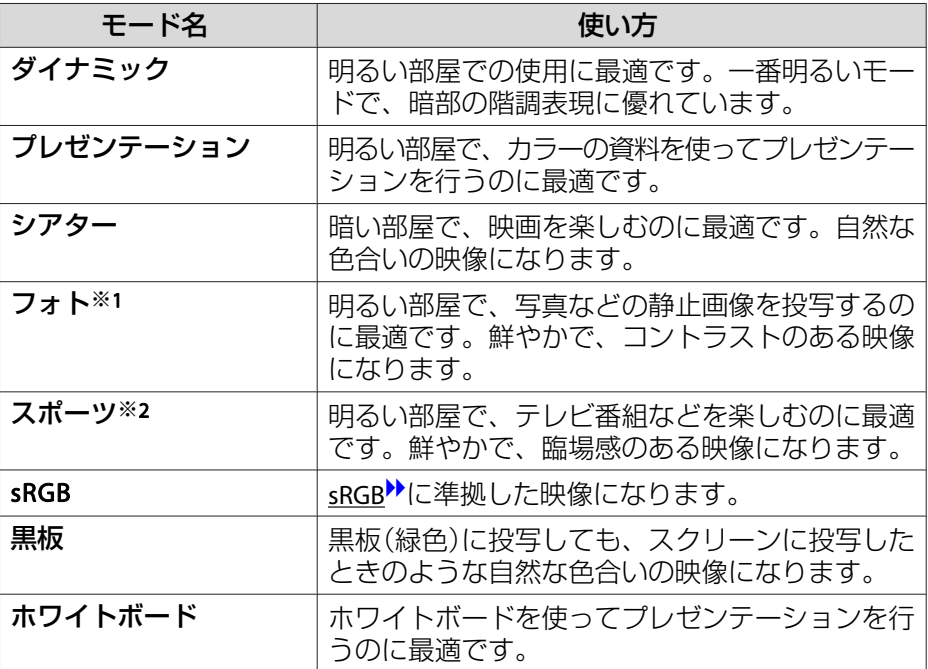

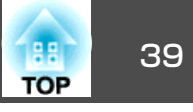

<span id="page-38-0"></span>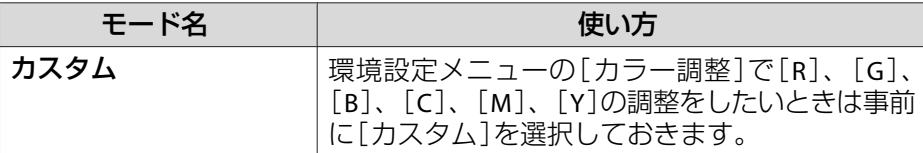

※<sup>1</sup> RGB信号入力時と入力ソースがUSB Display/USB/LANのときのみ選択できま す。(お使いの機種により対応していない入力ソースがあります。)

※2 コンポーネントビデオ信号入力時と、入力ソースがビデオのときのみ選択できます。

【カラーモード】ボタンを押すたびに画面上にカラーモード名が表示さ れ、カラーモードが切り替わります。

リモコン

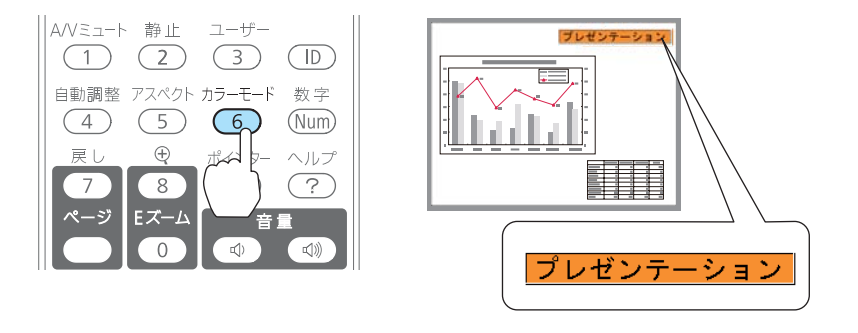

<mark>< <sub>→</sub><br>◇ カラーモードは環境設定メニューからも設定できます。</mark><br>◇ sp[画質調整][カラーモード][p.70](#page-69-0)

# オートアイリス(自動絞り)を設定する

表示される映像の明るさに合わせて、光量を自動的に設定することで、奥行きと深みのある画像が楽しめます。

### a【メニュー】ボタンを押します。

**●[「環境設定メニューの操作」](#page-66-0)p.67** 

リモコンの場合

操作パネルの場合

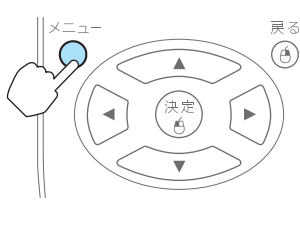

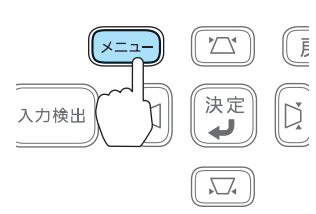

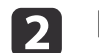

[3]

[画質調整]から [オートアイリス]を選びます。

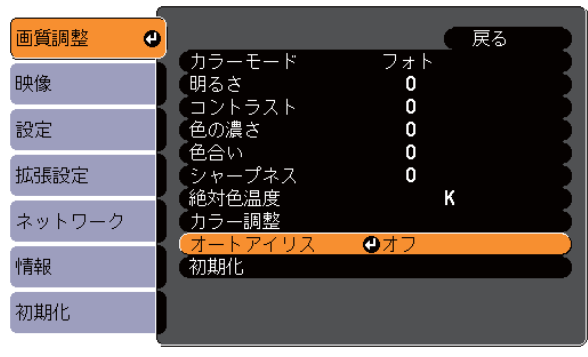

| 【戻る】 戻る【◆】:選択【決定】:決定

【メニュー】:終了

**[オン]を選択します。**<br>設定値はカラーモードごとに保存されます。

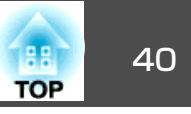

<span id="page-39-0"></span>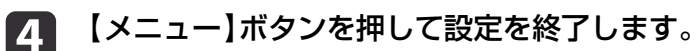

**》。**[カラーモード]が[ダイナミック]、[シアター]、[カスタ<br>ノ ム1のいずれかに設定されているときに限り、オートアイリ スの設定ができます。

# アスペクト比は環境設定メニューからも設定できます。<br>■ 「映像] -[アスペクト] [p.71](#page-70-0)

### **ビデオ機器の映像のアスペクト比を切り替える**

# アスペクト比を切り替える

ビデオ機器を接続し、デジタルビデオで録画した映像やDVD映像を16:9 のワイド画面で投写するときはアスペクト比りを切り替えます。コン ピューター映像を投写サイズいっぱいに投写するときなどもアスペクト比を切り替えます。

投写している映像の種類により、選択できるアスペクトモードは異なります。

切り替え方法とアスペクトモードの種類は次のとおりです。

### **切り替え方法**

【アスペクト】ボタンを押すたびに画面上にアスペクトモード名が表示 され、アスペクト比が切り替わります。

リモコン

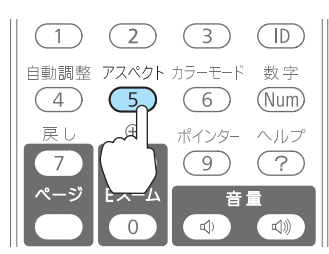

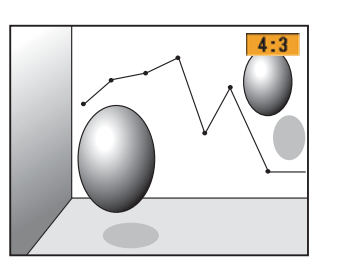

### **EB-1775W/EB-1770W/EB-1760Wの場合**

ボタンを押すたびに、[ノーマル]または[オート]、[16:9]、[フル]、[ズーム]、[リアル]の順で切り替わります。

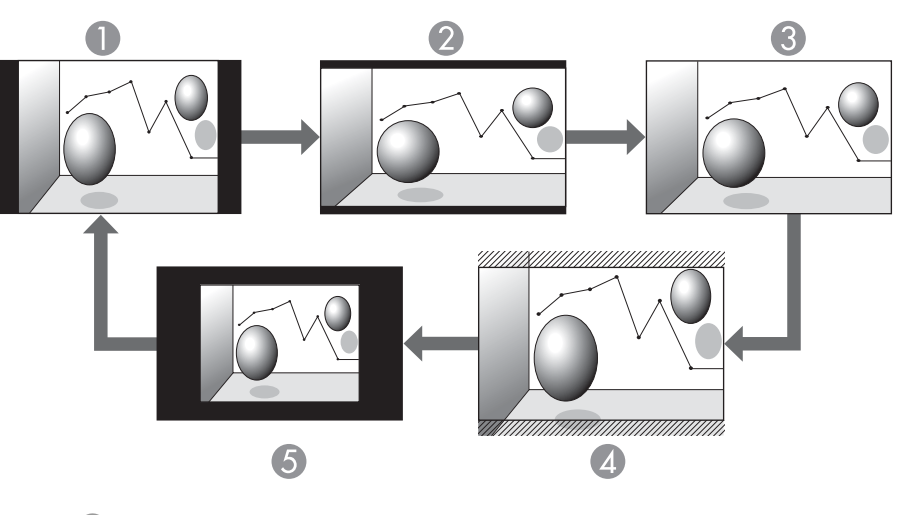

- A ノーマルまたはオート
- $\bullet$  16:9
- 3 フル
- ▲ ズーム
- $5$   $171$

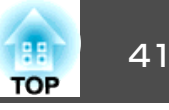

### **EB-1750の場合**

ボタンを押すたびに、[ノーマル]、[4:3]、[16:9]の順で切り替わりま す。

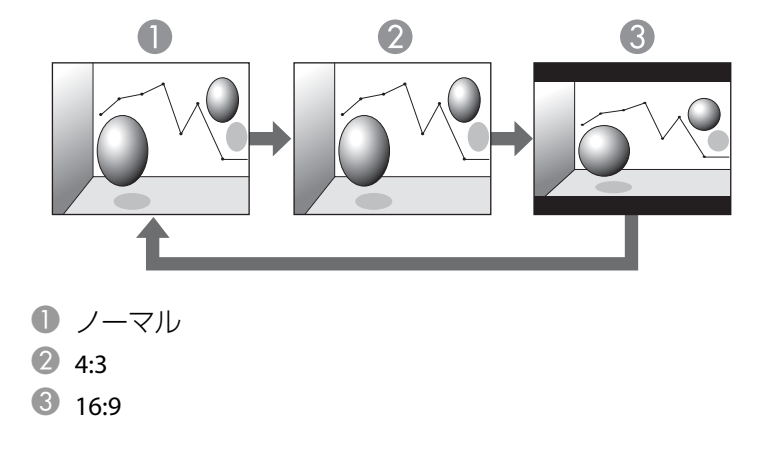

※720p/1080i信号入力時はズーム4:3表示(映像の左右をカットした表示)になり ます。

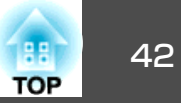

### **コンピューター映像のアスペクト比を切り替える**

### **EB-1775W/EB-1770W/EB-1760W**の場合

ボタンを押すたびに、[ノーマル]または[オート]、[16:9]、[フル]、[ズーム]、[リアル]の順で切り替わります。

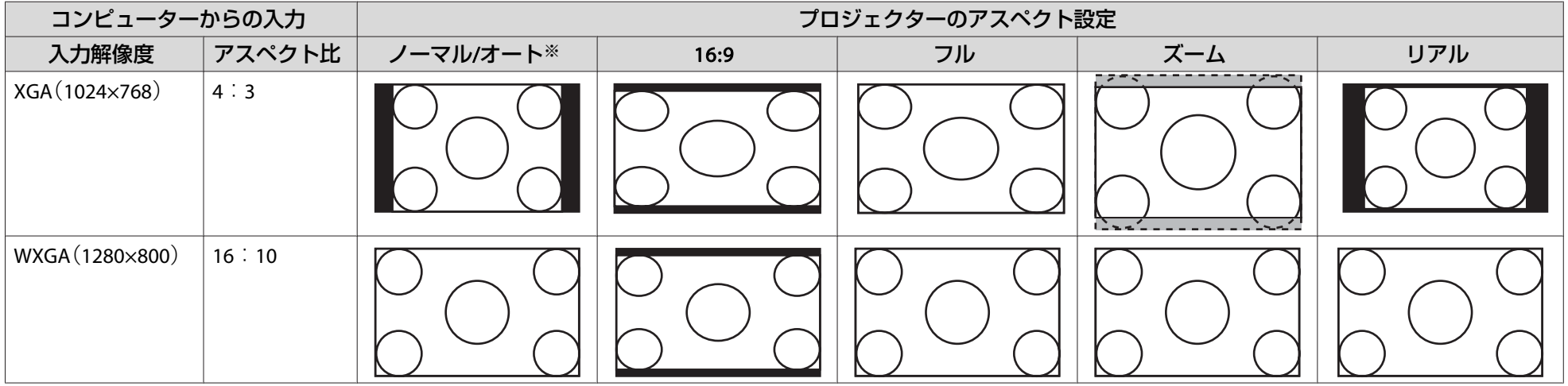

※ 入力ソースがHDMIのときに限り選択できます。

### **EB-1750**の場合

ボタンを押すたびに、[ノーマル]、[4:3]、[16:9]の順で切り替わります。

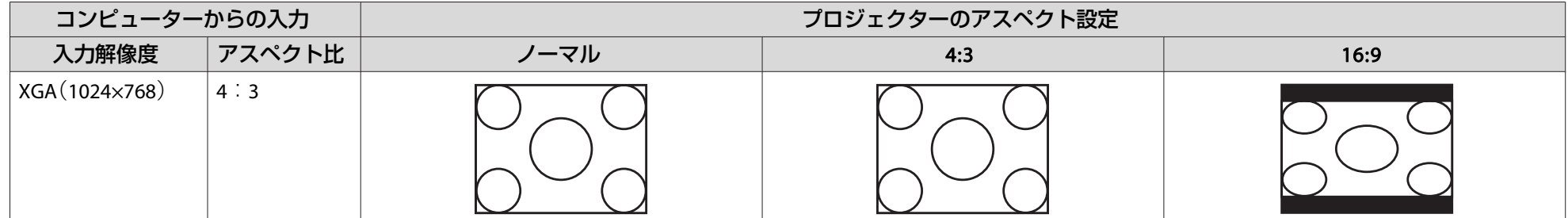

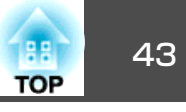

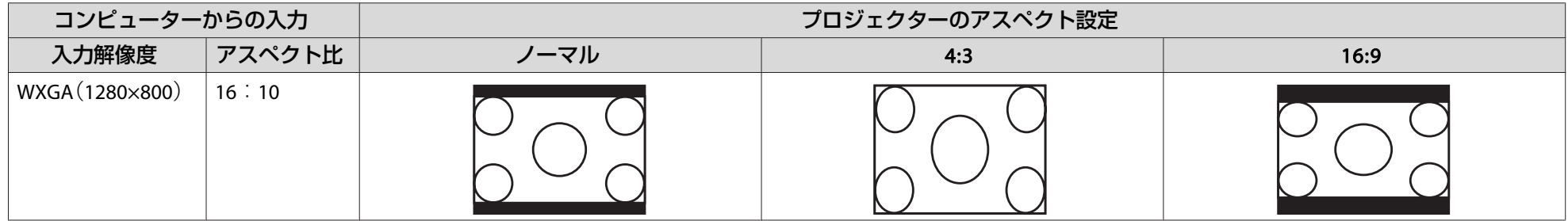

a投写映像が欠けてすべてが投写できないときは、お使いのコンピューターのパネルサイズに合わせて、環境設定メニュー の[入力解像度] を[ワイド]また は[ノーマル]に設定してください。

**● [映像] -[入力解像度] [p.71](#page-70-0)** 

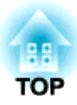

# 便利な機能

ここでは、プレゼンテーションなどに効果的な機能と、セキュリティー機能について説明しています。

投写機能 <sup>45</sup>

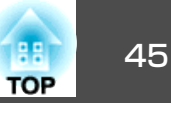

# コンピューターを使わずに投写する(スライド ショー)

USBメモリーやUSBハードディスクなどのUSBストレージを本機に装着して、保存されているファイルをコンピューターを使わずに投写できま す。この機能をスライドショーといいます。

同梱のEasyMP Slide Converterで、PowerPointファイルをシナリオに変 換してUSBストレージに保存しておけば、本機とUSBストレージだけでプレゼンテーションが可能です。

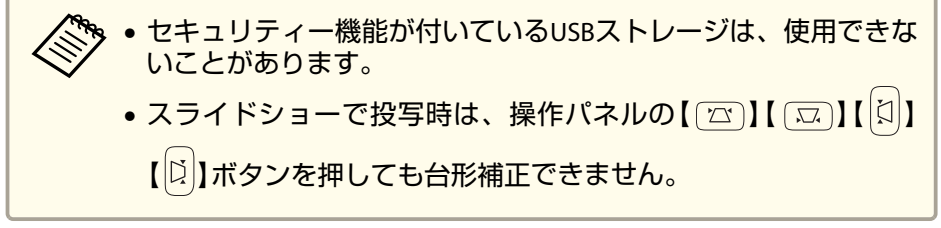

### **スライドショーで投写できるファイルの仕様**

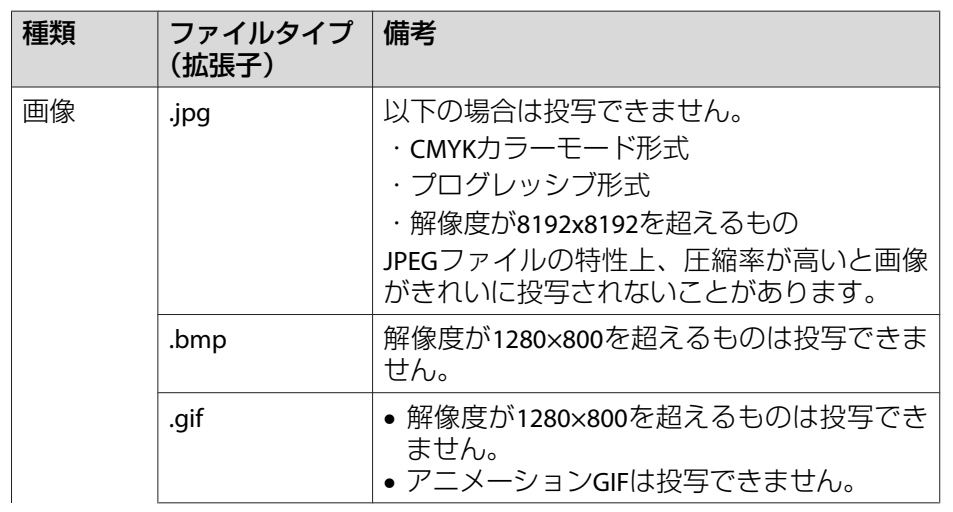

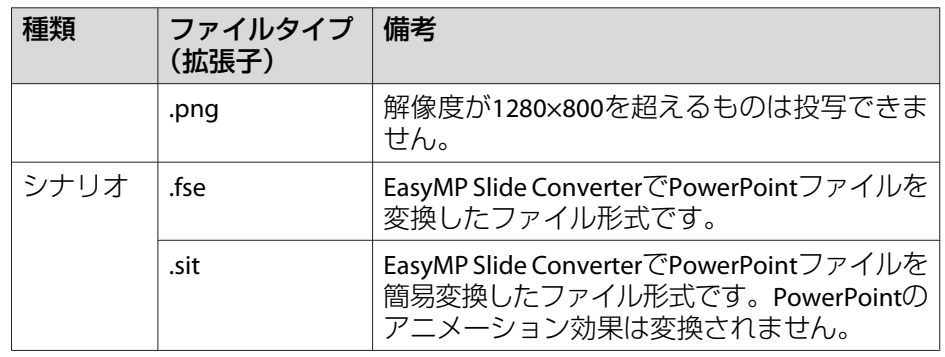

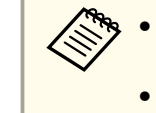

<<del>※</del><br><<mark>※</sup>◆ ・USB対応のハードディスクを接続して使用する際は、必ずハード</mark><br>\/ ディスクに付属のACアダプターを接続してください。 • 一部のファイルシステムに対応できないことがありますので、Windows上でフォーマットしたメディアをお使いください。

• メディアはFAT16/32でフォーマットしてください。

### **スライドショーの利用例**

**USB**ストレージに保存した画像を投写する

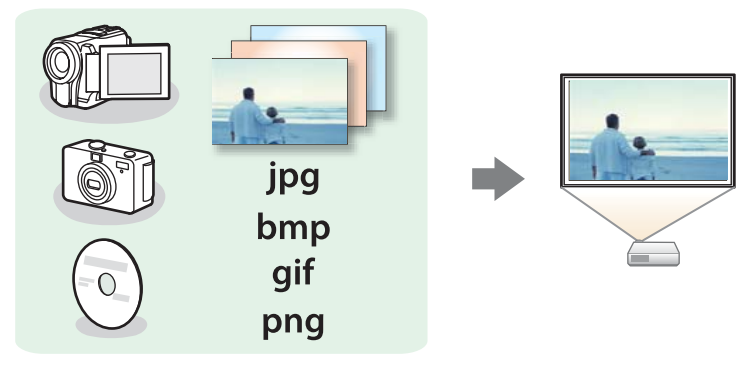

- ●「選択した画像を投写する| p.48
- ●[「フォルダー内の画像ファイルを連続投写する\(スライドショー\)」](#page-48-0) [p.49](#page-48-0)

<span id="page-45-0"></span>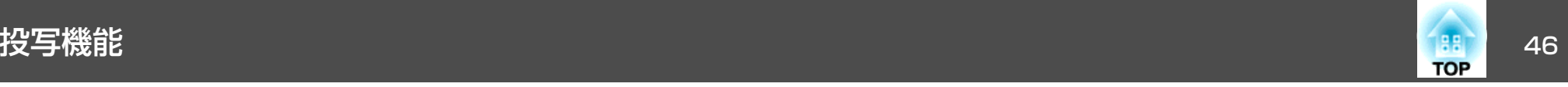

### **EasyMP Slide Converter**で変換した**PowerPoint**ファイルを投写する

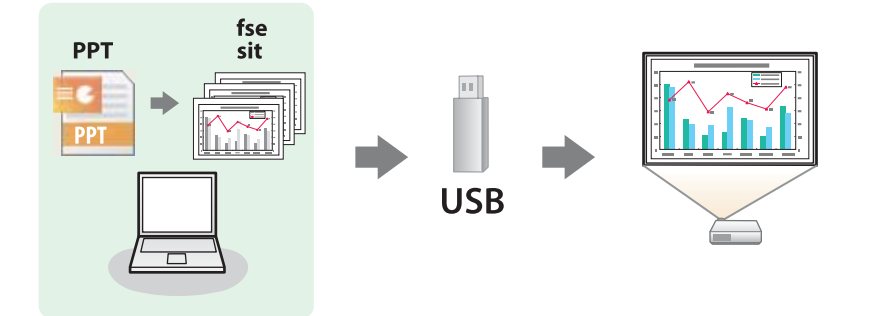

EasyMP Slide ConverterでPowerPointファイルをシナリオに変換する方 法は、以下のマニュアルをご覧ください。

● **『EasyMP Slide Converter**[操作ガイド』](#page-0-0)

### **スライドショーの操作方法**

以降、リモコンで操作を行ったときを例に説明していますが、操作パネルでも同様の操作を行えます。

### **起動する**

a

- 投写映像を**USB**に切り替えます。
	- ●[「リモコンで目的の映像に切り替える」](#page-27-0)p.28
- b プロジェクターに、**USB**ストレージまたはデジタルカメラをセッ トします。
	- ■「USB[機器の接続」](#page-22-0)p.23

スライドショーが起動して、ファイル一覧画面が表示されます。

- JPEGファイルはサムネイル表示(ファイルの内容が小さい画像で 表示)されます。
- シナリオ(FSEファイル、SITファイル)は、スライドの1枚目の画 像がサムネイル表示されます。
- それ以外のファイルとフォルダーは次表のようにアイコンで表示されます。

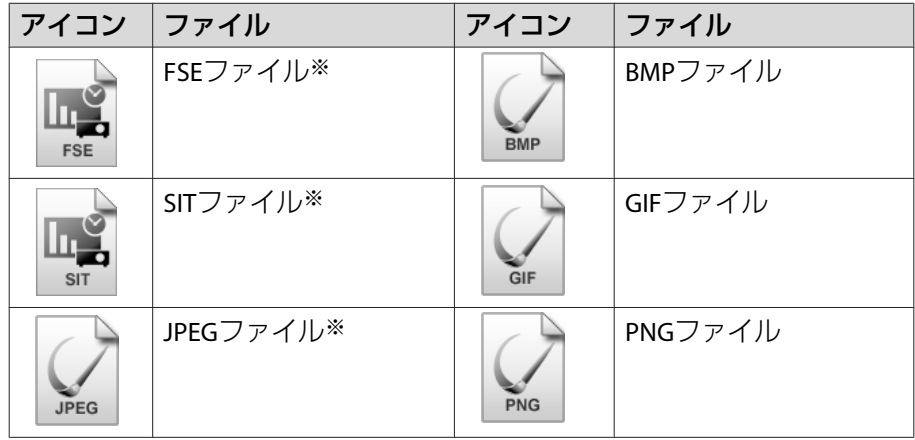

※ サムネイル表示できない場合は、アイコンで表示されます。

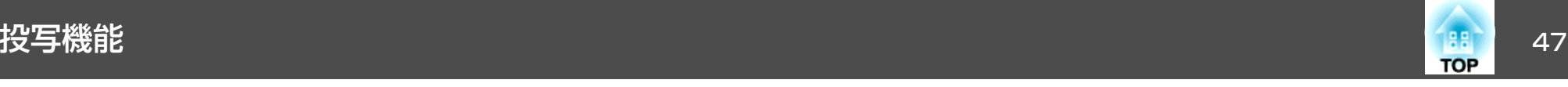

a• シナリオにオートランの設定がされているときは、他の入力ソー スに対して最優先で自動再生されます。再生を中止したい場合 は、【戻る】ボタンを押します。 • USBカードリーダーにメモリーカードをセットして本機に接続することができます。ただし、市販のUSBカードリーダーには本機 で使用できないものもあります。•以下の画面(ドライブの選択画面)が表示されたときは、【 < \_\_> 】 【 < → 】【 < )】【 ↓】【 おタンを押して使用するドライブを選択し、 【決定】ボタンを押します。 Slideshow  $-1.00$ • ドライブの選択画面を表示するには、ファイル一覧画面上部の [ドライブの選択]にカーソルを合わせて【決定】ボタンを押しま す。

### **投写する**

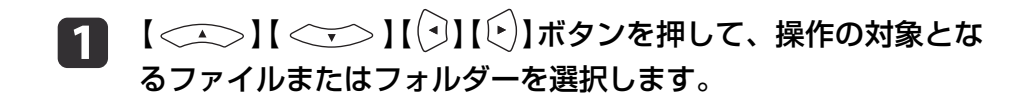

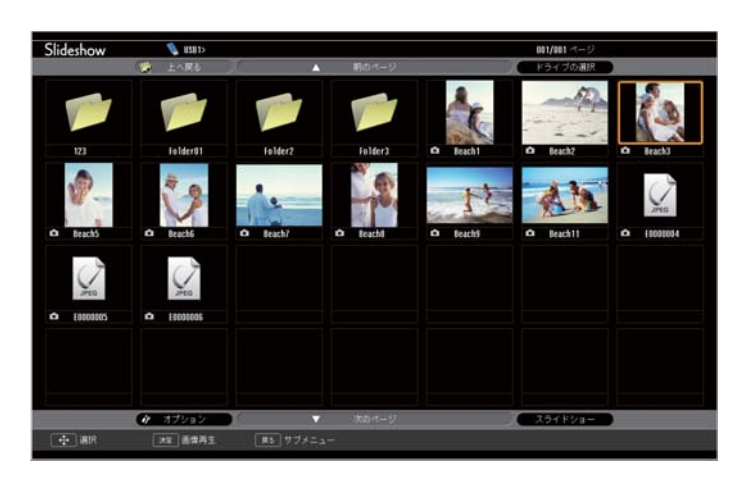

現在表示中の画面にすべてのファイルやフォルダーが表示し<br>きれていない場合は、リモコンの【送り】ボタンを押すか、画 面下部の[次のページ]にカーソルを合わせて【決定】ボタンを 押します。

前の画面に戻る場合は、リモコンの【戻し】ボタンを押すか、 画面上部の[前のページ]にカーソルを合わせて【決定】ボタン を押します。

**b** 【**決定】ボタンを押します。**<br>選択した映像が表示されます。

フォルダーを選択したときは、フォルダー内のファイルが表示されます。フォルダーを開いた画面で、[上へ戻る]を選択して【決 定】ボタンを押すとフォルダーを開く前の画面に戻ります。

### **画像を回転する**

再生した画像を90°単位で回転できます。スライドショー実行時に再生される画像も回転できます。

a画像を再生するか、スライドショーを実行します。

<span id="page-47-0"></span>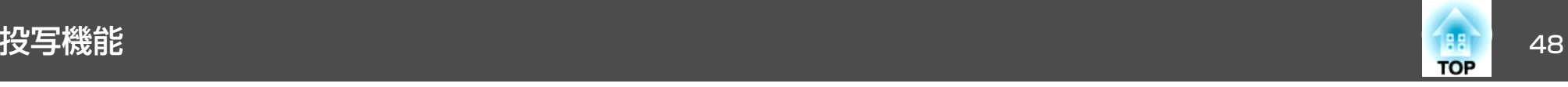

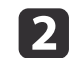

画像が再生されたら、【 ◯ ◯ ) ボタンまたは【 ◯ ◯ ) ボタンを押<br>します。

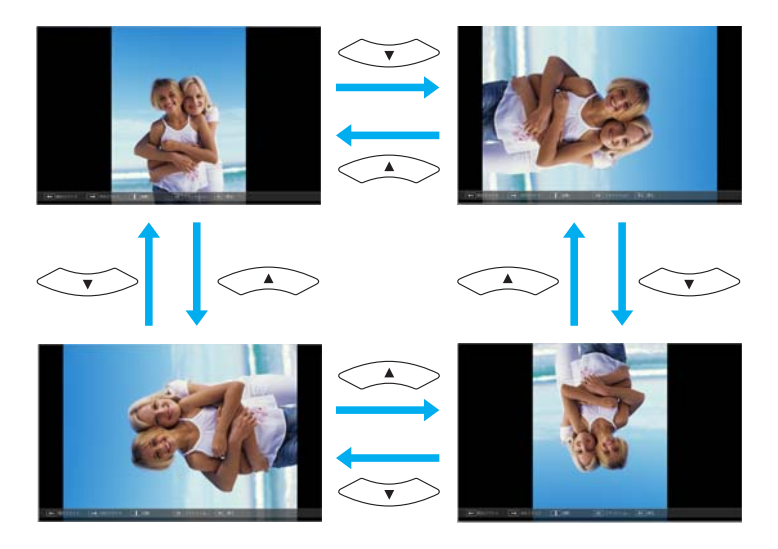

### **終了する**

a

スライドショーを終了するには、接続しているUSB機器を本機のUSB端子から取り外します。デジタルカメラやハードディスクなどは、各機器の電源をオフにしてから取り外してください。

### **選択した画像を投写する**

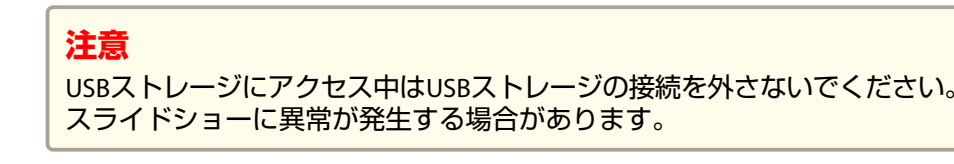

# **■■■ スライドショーを起動します。**<br>■ ■ ファイル一覧画面が表示されます。

**●[「起動する」](#page-45-0)p.46** 

b【 】【 】【 】【 】ボタンを押して、投写する画像ファ イルを選択します。

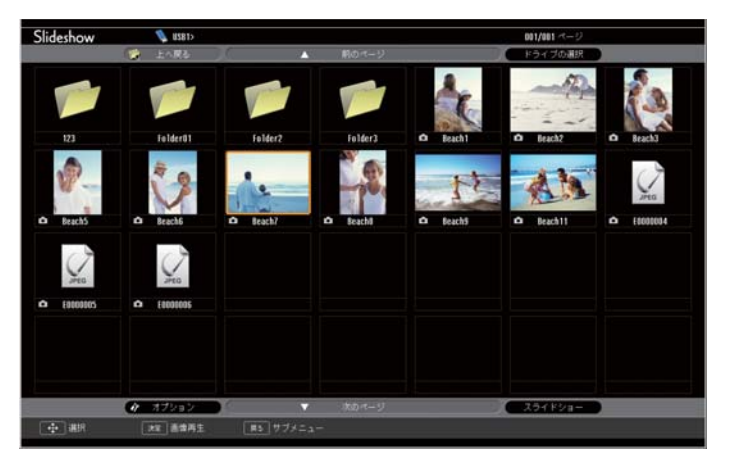

【**決定】ボタンを押します。**<br>画像を再生します。

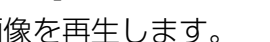

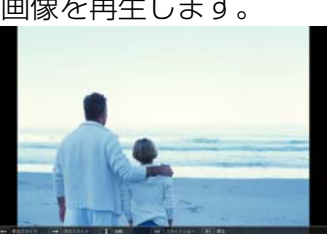

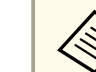

画像を再生中に【 <2】【 ↓ 】 ボタンを押すと、画像ファイルの<br>送り/戻しができます。

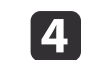

l 3

【戻る】ボタンを押すと、ファイル一覧画面に戻ります。

<span id="page-48-0"></span>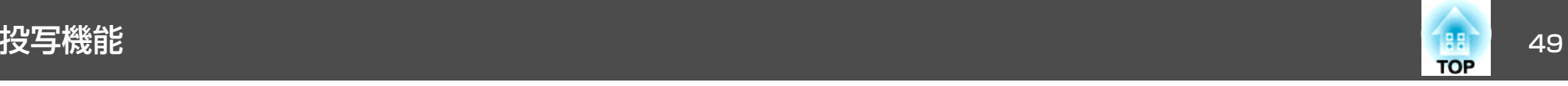

### **フォルダー内の画像ファイルを連続投写する(スライドショー)**

フォルダー内の画像ファイルを順番に1つずつ投写できます。この機能をスライドショーと呼びます。以下の手順でスライドショーを実行します。

**》。**スライドショーでファイルを自動的に切り替えて表示するには、ス<br>ノ ライドショーの[オプション]で[表示時間設定]を[なし]以外に設 定してください。初期設定は3秒に設定されています。

 $\blacksquare$ スライドショーを起動します。<br>ファイル一覧画面が表示されます。

- **●[「起動する」](#page-45-0)p.46**
- b 【 】【 】【 】【 】ボタンを押して、スライドショー を実行するフォルダーにカーソルを合わせ【決定】ボタンを押しま す。
- c ファイル一覧画面の下部で[スライドショー]を選択して、【決 定】ボタンを押します。

スライドショーが実行され、自動的にフォルダー内の画像ファイルが順次1つずつ投写されます。

最後まで投写すると、自動的にファイル一覧表示に戻ります。オ プション画面で[繰り返し再生]を[オン]に設定しているときは、最後まで投写すると最初から投写を繰り返します。

s [「画像ファイルの表示設定とスライドショーの動作設定」](#page-49-0) [p.50](#page-49-0)

スライドショー投写中は次画面に送る、前画面に戻す、再生を中 止することができます。

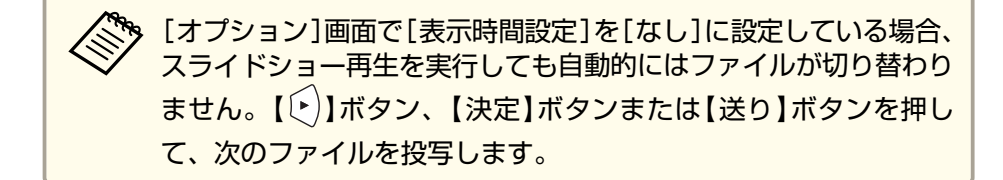

### **シナリオを再生する**

- aスライドショーを起動します。<br>ファイル一覧画面が表示されます。
	-
	- **●「起動する**」p.46
- **b** 【 】【 】【 】【 】ボタンを押して、再生するシナリ オを選択します。

l 3 【決定】ボタンを押します。 再生を開始します。

### **シナリオ再生中の操作方法**

画面切り替え

FSEファイルの場合

<span id="page-49-0"></span>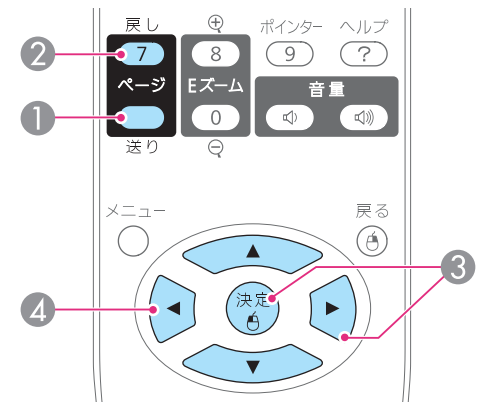

- A 次のスライド
- 前のスライド
- C 次のスライド、またはアニメーション
- 4 前のスライド、またはアニメー ション

次の機能はスライドショーでシナリオや画像ファイルを投写しているときも同様に使えます。

• 静止

- **●[「映像を停止させる\(静止\)」](#page-51-0)p.52**
- A/Vミュート
- ●「映像と音声を一時的に消す (A/Vミュート) | p.51
- Eズーム
- ●「映像を部分的に拡大する (Eズーム) | p.53

### **画像ファイルの表示設定とスライドショーの動作設定**

ファイルの表示順序やスライドショーの動作をオプション画面で設定できます。

- a 【 】【 】【 】【 】ボタンを押して、表示条件を設定 するフォルダーにカーソルを合わせ【戻る】ボタンを押します。表 示されたサブメニューから[オプション]を選択して【決定】ボタ ンを押します。
- **b** 次のオプション画面が表示されますので、各項目を設定します。<br>変更したい項目の設定にカーソルを合わせて【決定】ボタンを押す と、設定が有効になります。 各項目の詳細は次の表のとおりです。

SITファイルの場合

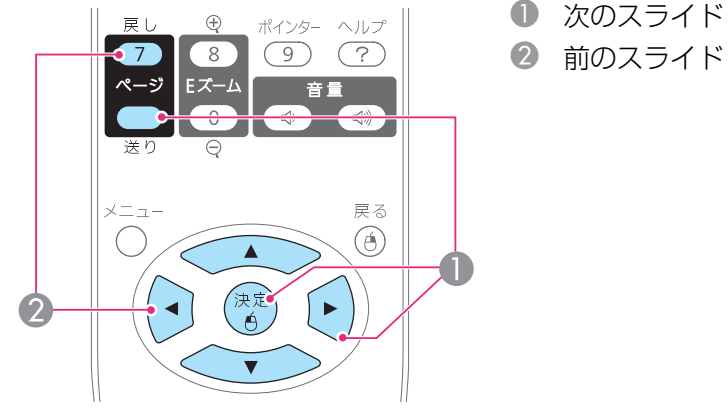

### 再生の中止

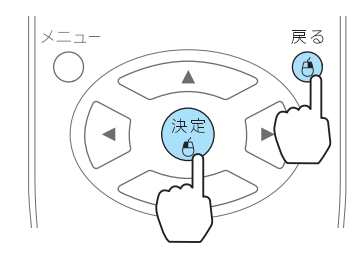

【戻る】ボタンを押すと、「シナリオ再生を 終了しますか?」とメッセージが表示され ます。[終了]を選択して【決定】ボタンを 押すと終了します。[戻る]を選択して【決定】ボタンを押すと 再生を続けます。

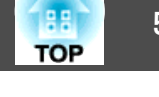

<span id="page-50-0"></span>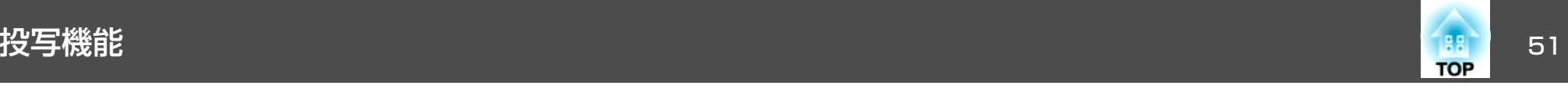

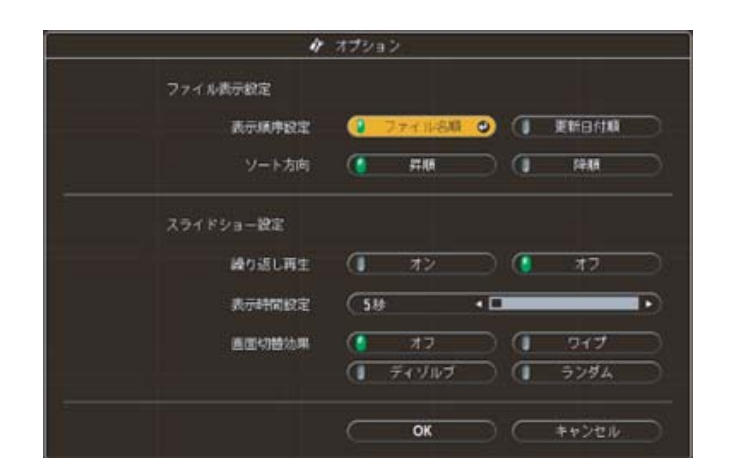

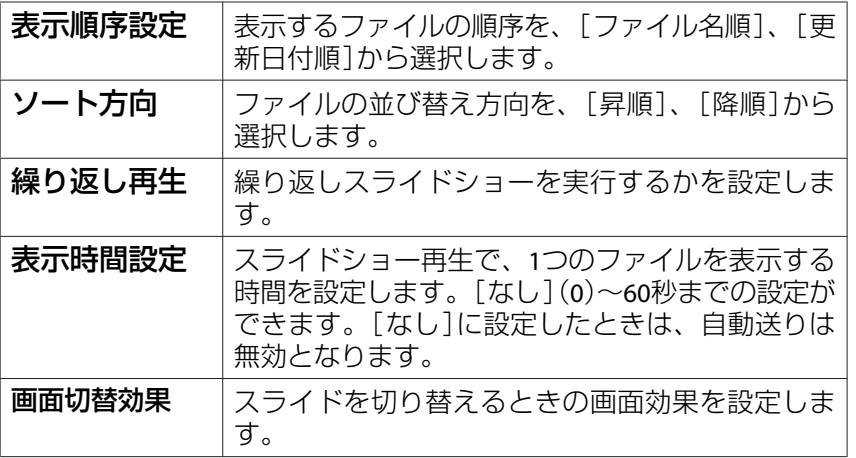

# **3** 【 〈二〉】【 〈二〉】【 ( )】【 ( ) ] 【 ( ) ] ボタンを押して[OK]にカーソルを<br> 合わせて、【決定】ボタンを押します。

設定が適用されます。

設定を適用したくない場合は、[キャンセル]にカーソルを合わせ て、【決定】ボタンを押します。

# 映像と音声を一時的に消す(**A/V**ミュート)

スクリーンの映像を消して聴衆を話しに集中させたいときや、ファイル の切り替え操作などを見せたくないときに使います。

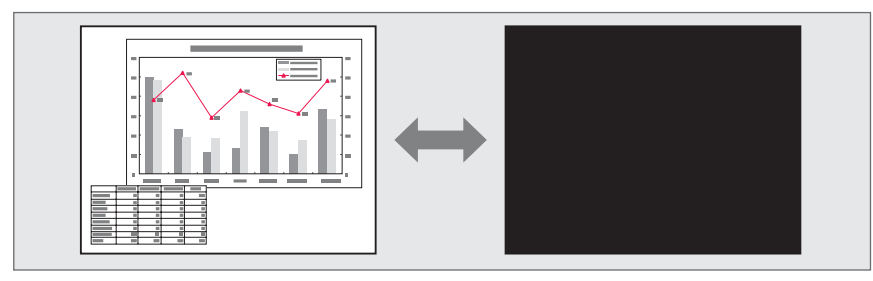

【A/Vミュート】ボタンを押す、またはレンズカバーを閉/開するたびに A/Vミュートが実行/解除されます。

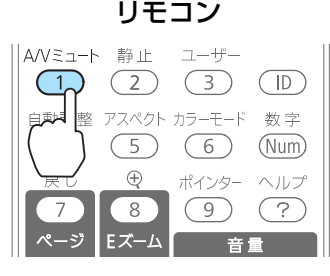

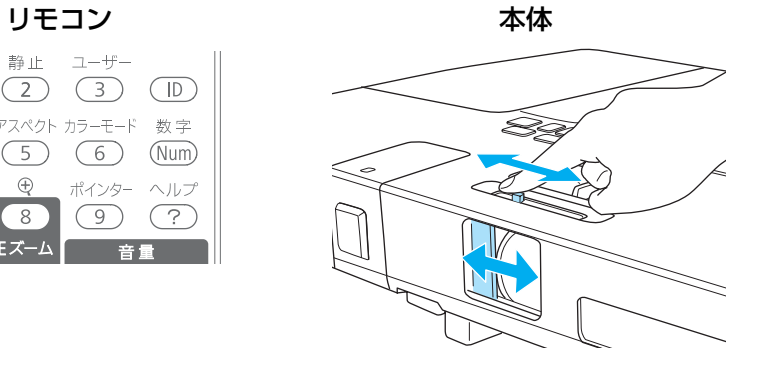

<span id="page-51-0"></span>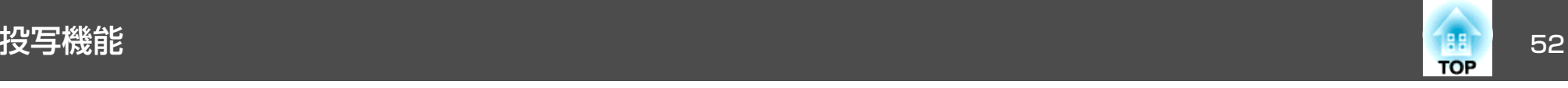

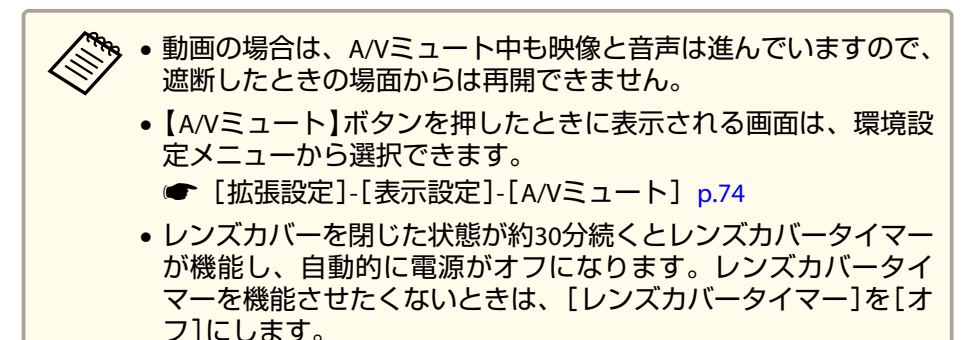

- [拡張設定]-[動作設定]-[レンズカバータイマー][p.74](#page-73-0)
- A/Vミュート中もランプは点灯しているので、ランプ点灯時間に累積されます。

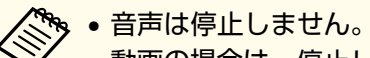

- 動画の場合は、停止している間も映像は進んでいますので、静止 したときの場面からは再開できません。
- 環境設定メニューやヘルプを表示中に【静止】ボタンを押すと、表 示中のメニュー・ヘルプは消去されます。
- <sup>E</sup>ズーム実行中も、静止機能で停止できます。

### 説明箇所を指し示す(ポインター)

ポインターで映像を指し示し、どこを説明しているかを明確にしたり、注目させるときに使います。

# 映像を停止させる(静止)

静止を実行したときの画面が投写されたままになりますので、動画の一場面を静止画で投写できます。また、ファイル切り替えの前に静止を実行すれば、操作内容を投写せずに操作できます。

【静止】ボタンを押すたびに静止が実行/解除されます。

### リモコン

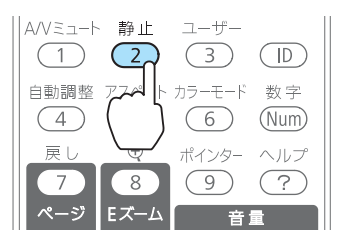

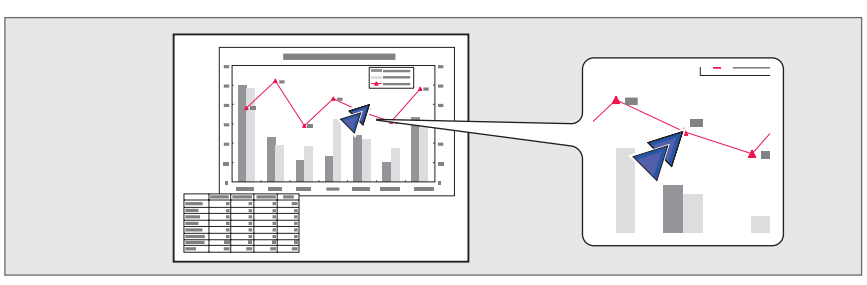

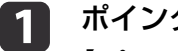

**ポインターを表示します。**<br>【ポインター】ボタンを押すたびに表示/非表示が切り替わります。 リモコン

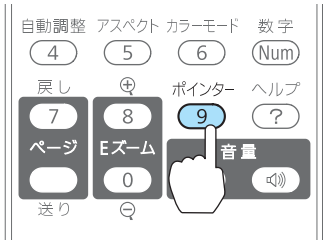

<span id="page-52-0"></span>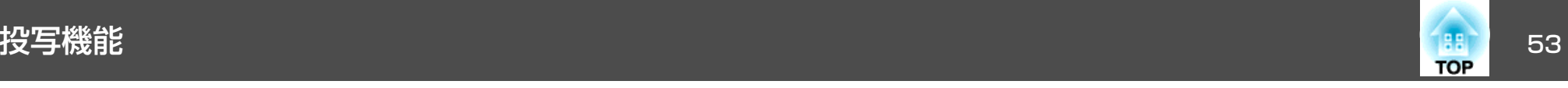

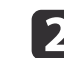

# 2 ポインターアイコン( シ)を移動します。

リモコン

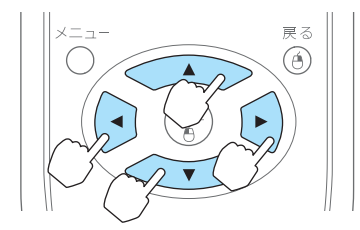

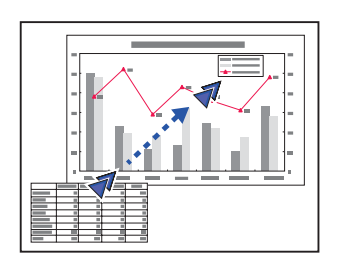

隣り合う【 <>>)【<< >)【 <>>)【 い】【 じ】 ボタンを組み合わせて押 すと斜め方向にも移動することができます。

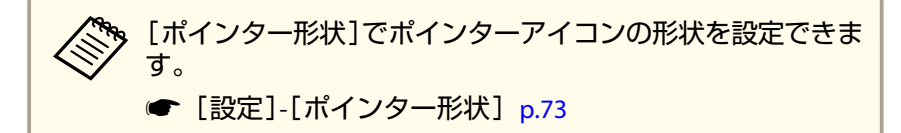

# 映像を部分的に拡大する(**E**ズーム)

グラフや表の細目などを拡大して見せたいときに便利です。

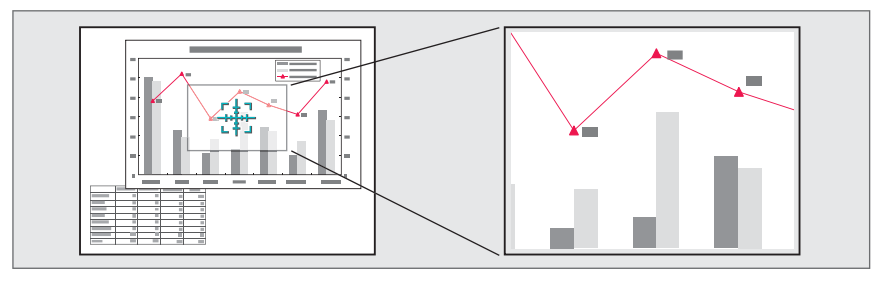

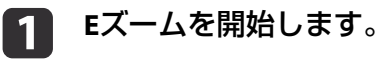

【⊕】ボタンを押すと、ターゲットスコープ( 2#)が表示されます。

リモコン

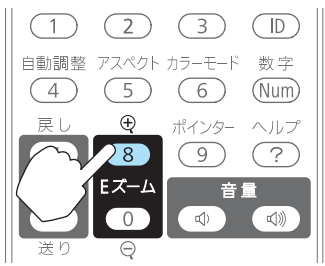

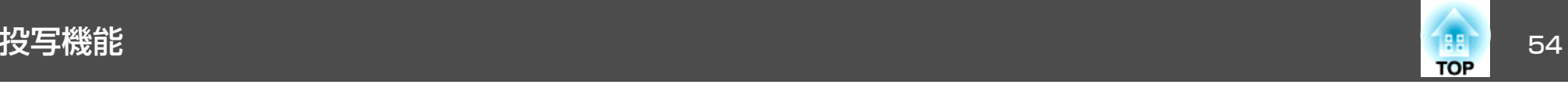

b

l 3

拡大表示したい部分にターゲットスコープ( 集) を移動させます。

リモコン

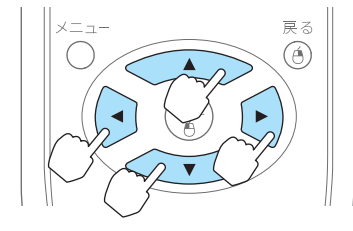

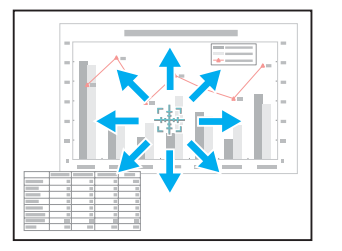

|隣り合う【 <<>>) 【 << ><>>>>) 【 ( ) ] 【 ( ) ] ボタンを組み合わせて押 すと斜め方向にも移動することができます。

拡大します。リモコン

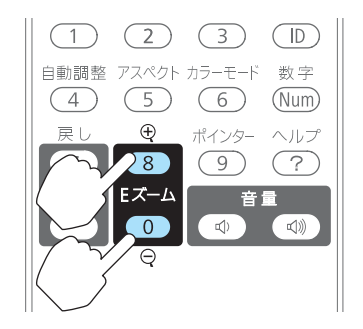

【z】ボタン:押すたびに拡大され ます。ボタンを押し続けると、すばやく拡大できます。【⊖】ボタン:拡大した結果を縮小 します。

【戻る】ボタン:Eズームを解除しま す。

a• 画面上に倍率が表示されます。<sup>1</sup>~<sup>4</sup>倍まで、25段階で拡大 できます。

- 拡大投写中に【 < \_ > 】【 < ▼ \_ 】【 ( ・)】 【 | ・)】 ボタンを押す と、映像をスクロールできます。
- <sup>E</sup>ズームで拡大表示すると、[プログレッシブ変換]と[ノイズリダクション]は一時的に解除されます。

# リモコンでマウスポインターを操作する(ワイヤレ スマウス)

コンピューターのUSB端子と、本機のUSB(TypeB)端子を同梱のUSBケー ブルで接続すると、リモコンでコンピューターのマウスポインターを操作できます。

入力ソースがコンピューターまたはHDMI(EB-1775W/EB-1770W/EB-1760W のみ)のときに使用できます。

### **●「コンピューターの接続|p.21**

ワイヤレスマウス機能を実行するには、[USB Type <sup>B</sup>]を[Link 21L]に 設定します。初期設定では[USB Type B]は[USB Display]に設定されて います。事前に設定を変更してください。

● [拡張設定]-[USB Type B] [p.74](#page-73-0)

ワイヤレスマウスの対応OSは以下の通りです。

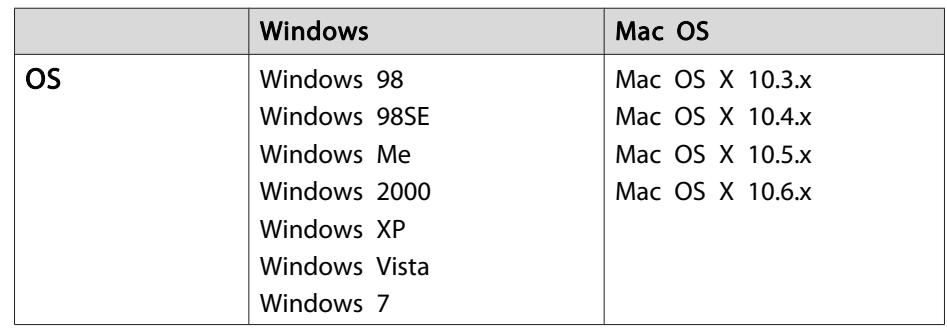

※ OSのバージョンによりワイヤレスマウス機能を使用できない場合がありま す。

<span id="page-54-0"></span>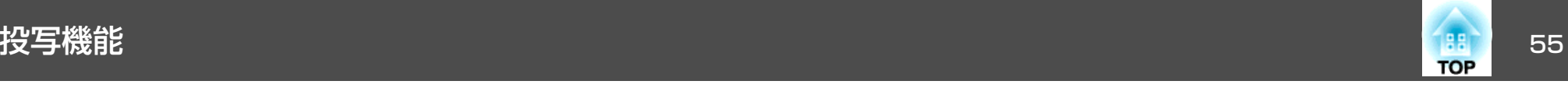

### 接続した後はマウスポインターを次のように操作できます。

マウスポインターの移動

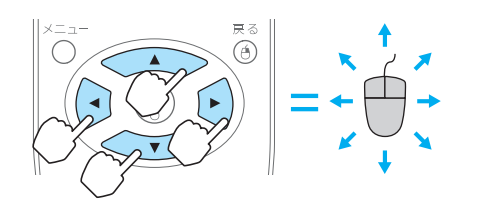

 $\overline{I}$   $\bigodot$   $I$   $\bigodot$   $I$   $\bigodot$   $I$  $\bigodot$   $I$   $\overline{I}$   $\overline{2}$ ン:マウスポインターを移動します。

### マウスクリック

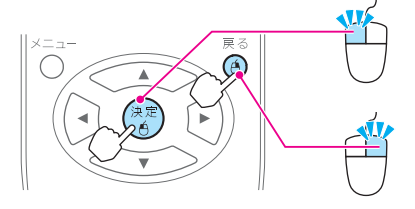

【決定】ボタン:マウスの左クリックの 働きをします。ダブルクリックのときはすばやく2回押します。【戻る】ボタン:マウスの右クリックの 働きをします。

### •隣り合う【 ◯ | ◯ | ◯ | ◯ | ◯ | ◯ | │ │ │ │ ボタンを組み合わせて押<br>- すと斜め方向にも移動することができます。 • コンピューターでマウスボタンの左右を逆に設定している場合は、リモコンでの操作も逆になります。• 次の機能を使用しているときは、ワイヤレスマウス機能は動作しません。・環境設定メニュー表示中・ヘルプ表示中・<sup>E</sup>ズーム機能中 ・ユーザーロゴのキャプチャー中・ポインター機能中・音量調整中・USBディスプレイ投写中**・テストパターン表示中** ・カラーモード設定中・カラーモード名表示中・入力ソース名表示中

・入力ソース切り替え中

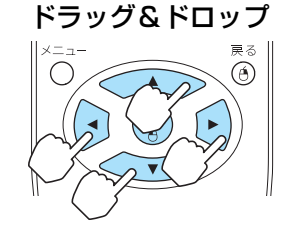

【決定】ボタンを押したまま、【<<>】 【 】【 】【 】ボタンを押してド ラッグします。任意の場所で【決定】ボタンを離すと、 ドロップします。

# **ID**を設定してリモコンを使用する

プロジェクターとリモコンにIDを設定するとIDが一致するプロジェクターだけをリモコンで操作できるようになり、本機を複数台並べて使用するときに便利です。

プロジェクターには1~9までのIDを設定できます。初期値はオフになっています。

### ページの送り**/**戻し

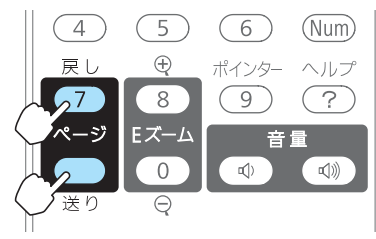

【戻し】ボタン:ページを戻します。 【送り】ボタン:ページを送ります。

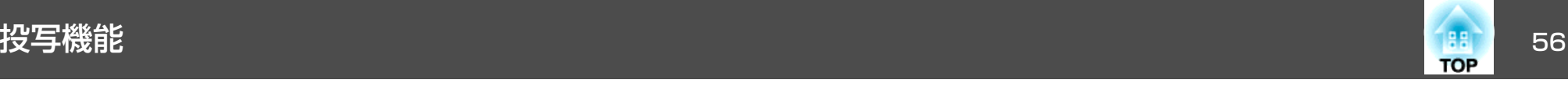

リモコンには0~9までのIDを設定できます。初期値は0になっています。プロジェクターIDとリモコンのIDの組み合わせ例は、次のとおりです。

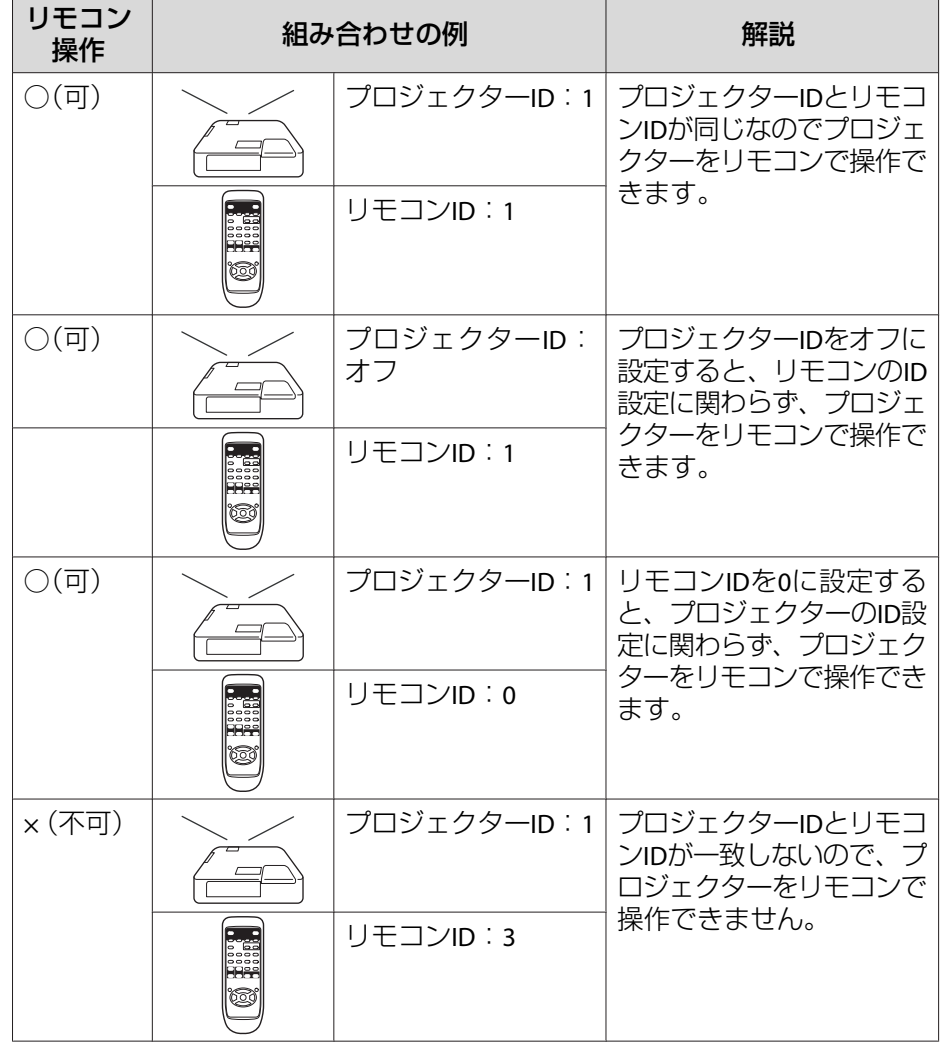

### **プロジェクターのIDを設定する**

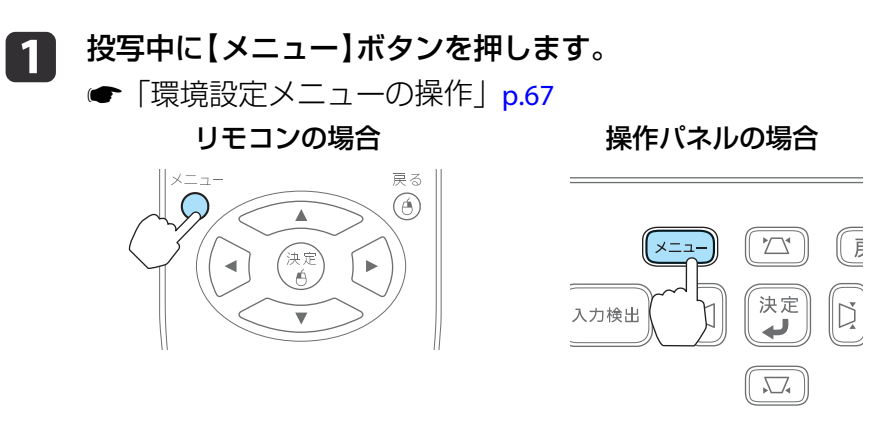

**b** 

[拡張設定]から[プロジェクター**ID**]を選びます。

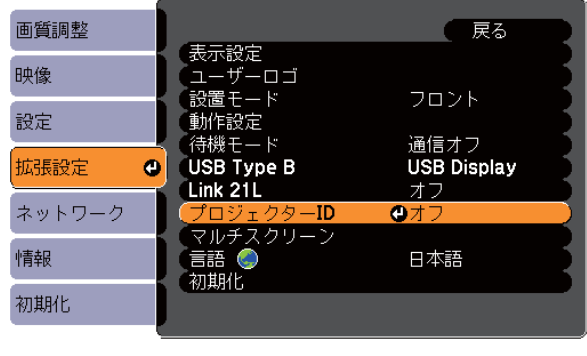

(【戻る】:戻る【◆】:選択【決定】:決定 【メニュー】:終了 )

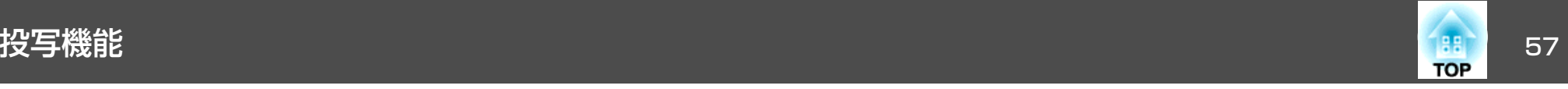

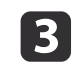

設定したい**ID**を選び【決定】ボタンを押します。

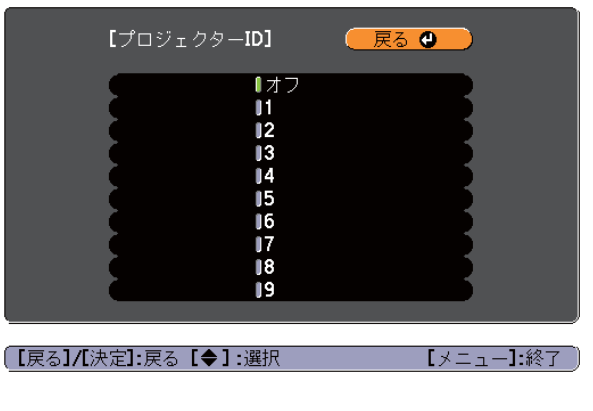

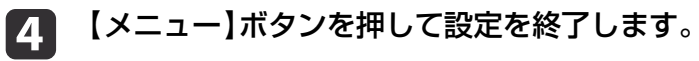

### **リモコンのIDを設定する**

リモコンのIDはプロジェクターの電源を入れるたびに設定してください。電源を入れたときのリモコンIDは0(プロジェクターのIDの設定に関 係なくリモコンでプロジェクターを操作できる状態)に設定されていま す。

a操作するプロジェクターのリモコン受光部にリモコンを向けて、 リモコンの【**ID**】ボタンを押します。

ボタンを押すと、投写画面上に現在のプロジェクターIDが表示されます。表示は約3秒経つと消えます。

リモコン

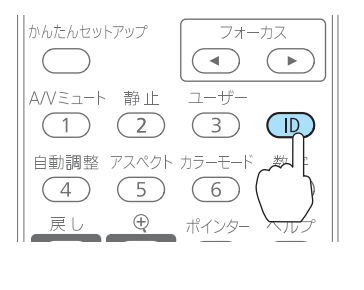

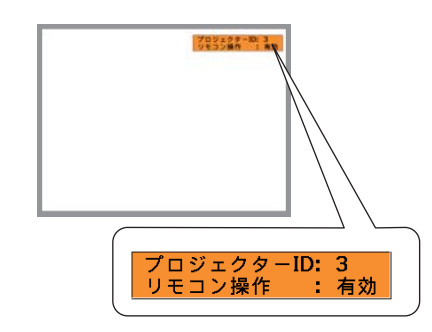

**b** 2 <mark>【ID</mark>】ボタンを押したまま、操作対象プロジェクターのIDと同じ数<br>|字のボタンを押します。

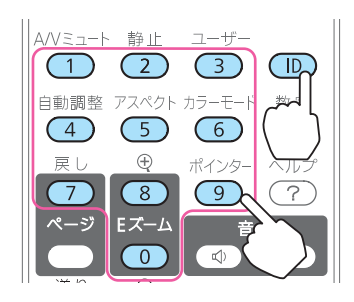

設定が終了するとリモコンから操作できるプロジェクターが限定されます。

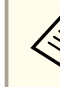

**》。**プロジェクターの電源を切ると、リモコンのIDは0(プロジェクター<br>/ のIDの設定に関係なくリモコンでプロジェクターを操作できる状 態)に戻ります。

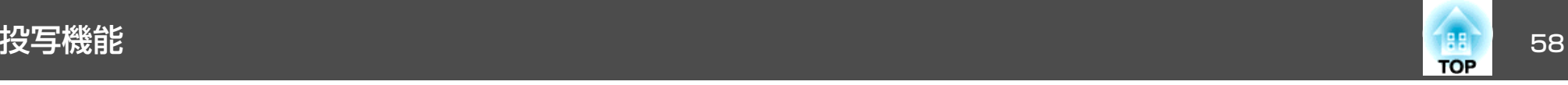

## 複数台のプロジェクターを投写した時の色差補正

本機は複数台並べて並列投写したとき、それぞれの映像の明るさと色合いの違いをマルチスクリーンカラーアジャストメント機能で補正することができます。

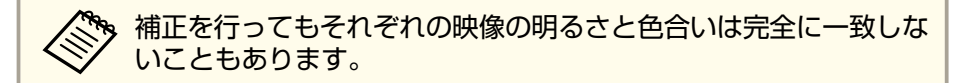

### **補正手順の概要**

複数台設置されているプロジェクターの中で補正が必要なプロジェクターに対して1台ずつ以下の操作を行い補正します。

**1.** プロジェクター**ID**とリモコン**ID**を設定する

補正対象のプロジェクターに限定して操作できるように、対象となるプロジェクターにプロジェクターIDを設定し、リモコンIDも一致するように設定します。

- **●「IDを設定してリモコンを使用する| p.55**
- **2.** 色差補正を行う

複数台を投写した状態で色差補正を行います。黒から白を5段階に区分し各段階をレベル<sup>1</sup>~<sup>5</sup>と呼び、この5レベルすべてに対して次の2点の補正を行います。

- 明るさの補正映像の明るさが揃うように補正します。
- 色の補正

映像の色味が合うように補正します。

### **補正方法**

複数台を投写した状態でプロジェクターごとの明るさと色合いの差が縮まるように補正します。

- a 【メニュー】ボタンを押します。 **●[「環境設定メニューの操作」](#page-66-0)p.67**
- $\blacksquare$ [拡張設定]から[マルチスクリーン]を選びます。

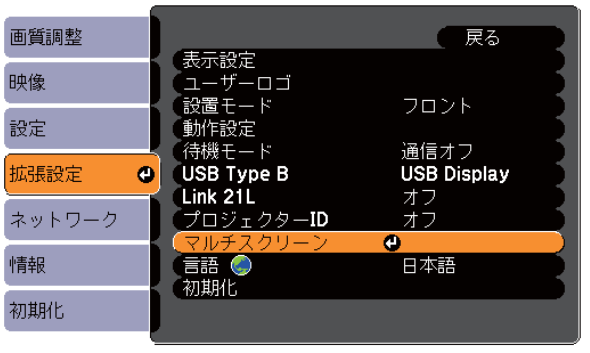

|【戻る】:戻る【◆】:選択【決定】:決定 【メニュー】終了

- l 3 [調整レベル]で補正するレベルを選択します。
	- レベルを選択するたびに、選択したレベルのパターンが表示されます。
	- どのレベルから調整を始めてもかまいませんが、通常は1から5 あるいは5から1のように、暗い順あるいは明るい順に補正します。
- d[明るさ補正]で明るさの補正をします。

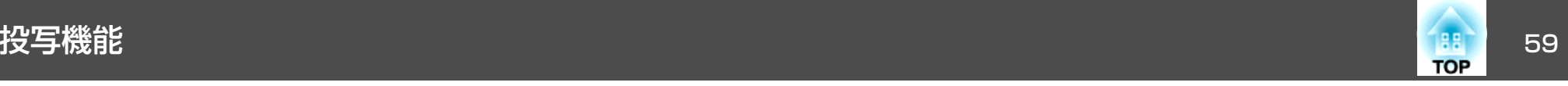

- •[レベル5]を選択しているときは、複数あるプロジェクターのうち最も暗い映像に合わせます。
- ●「レベル1]を選択しているときは、複数あるプロジェクターのう ち最も明るい映像に合わせます。
- ●「レベル2]~「レベル4]を選択しているときは、複数あるプロ ジェクターのうち中間の明るさの映像に合わせます。
- •【決定】ボタンを押すたびにパターン表示/通常の映像表示が切り 替わりますので、実際の映像で補正結果の確認や補正を行うこともできます。
- 151 [色補正**(**緑-赤**)**]と[色補正**(**青-黄**)**]を補正します。
- **6** すべてのレベルを補正し終わるまで、手順**<sup>3</sup>**~**<sup>5</sup>**を繰り返し行いま す。
- 17 補正がすべて終了したら、【メニュー】ボタンを押して設定を終了 します。

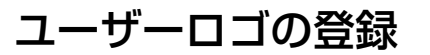

現在表示している映像をユーザーロゴとして登録します。

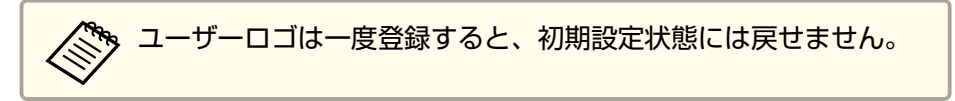

### aユーザーロゴとして登録したい映像を投写し、【メニュー】ボタン を押します。

**●[「環境設定メニューの操作」](#page-66-0)p.67** 

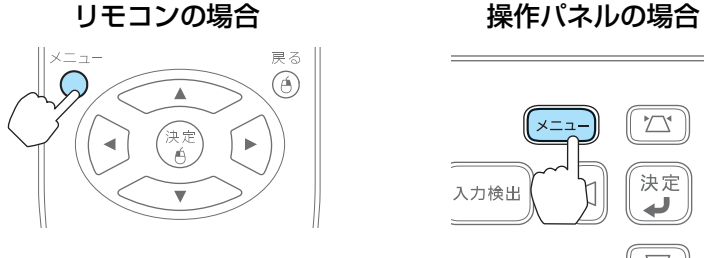

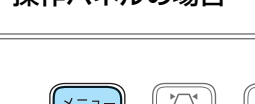

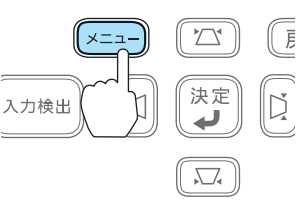

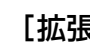

l 2

[拡張設定]から[ユーザーロゴ]を選びます。

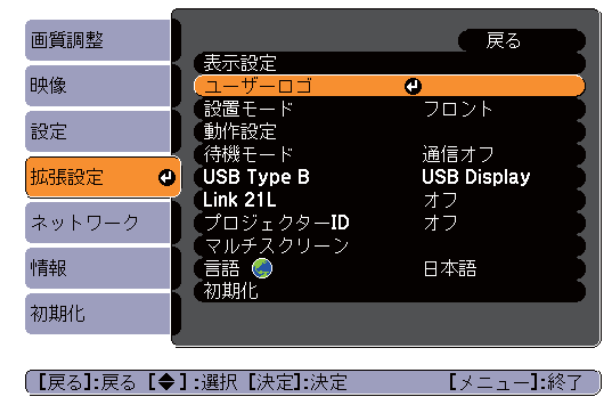

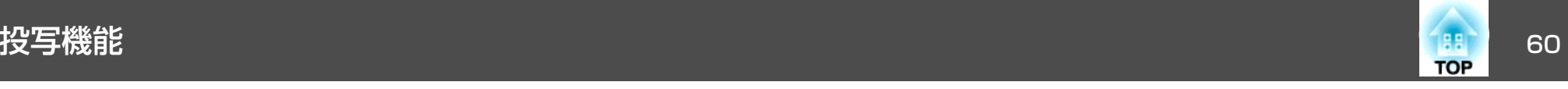

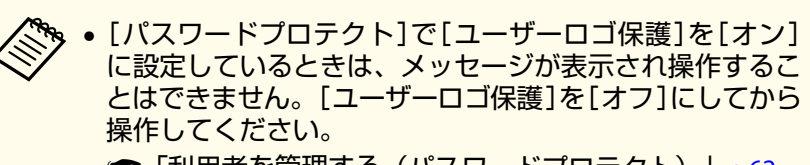

- **●[「利用者を管理する\(パスワードプロテクト\)」](#page-61-0)p.62**
- 台形補正、Eズーム、アスペクト、プログレッシブ変換、 ズーム調整を行っているときに[ユーザーロゴ]を選択すると、実行している機能は一時的に解除されます。

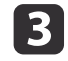

「現在投写されている映像の一部をユーザーロゴとして使います か?」と表示されるので、[はい]を選択します。

**》。**リモコンまたは操作パネルの【決定】ボタンを押すと、映像信<br>⁄ 号の実際の解像度に切り替わるため、信号によっては画面サ イズが変わることがあります。

```
d 登録する映像と選択枠が表示されるので、ユーザーロゴとして使 う位置を選択します。
```
プロジェクターの操作パネルでも同様の操作を行えます。

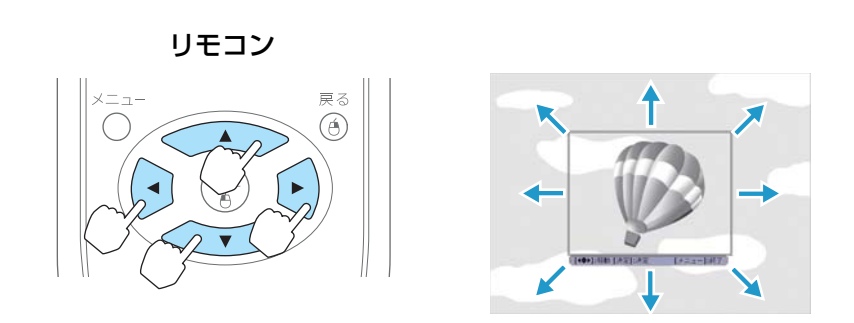

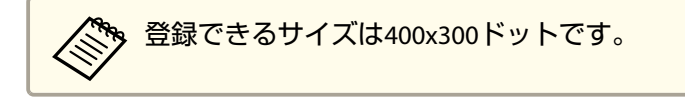

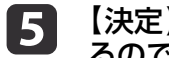

【決定】ボタンを押すと「この映像を使用しますか?」と表示され<br>るので、「はい]を選択します。

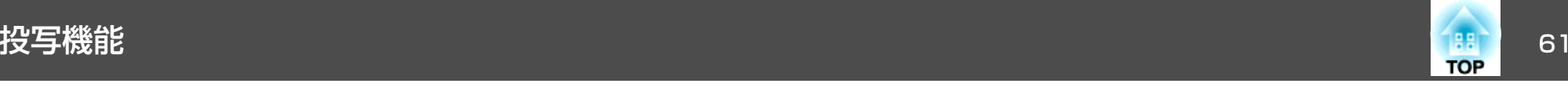

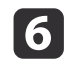

### 表示倍率設定画面で倍率を選択します。

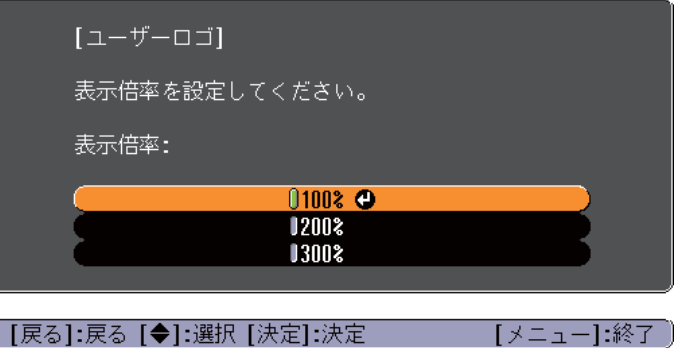

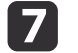

### 「この映像を保存しますか?」とメッセージが表示されるので、 [はい]を選択します。

映像が保存されます。保存が終了すると「ユーザーロゴの設定が終了しました。」とメッセージが表示されます。

**<<<<<<>>
● ユーザーロゴの登録を実行すると、先に登録されているユー**<br>
→ サーロゴは消去されます。

• 保存にはしばらく時間がかかります(約15秒)。保存してい る間は、本機や接続している機器を操作しないでください。 故障の原因になります。

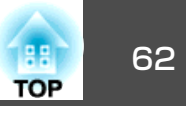

<span id="page-61-0"></span>本機には、次の充実したセキュリティー機能が備わっています。

- パスワードプロテクト本機を使用する人を制限・管理できます。
- 操作ボタンロック本機の設定を無断で変更されたり、いたずらされるのを防止できます。
- **●「操作を制限する(操作ボタンロック)|p.64**
- 盗難防止用ロック

本機には機器そのものを持ち出されないように、盗難防止の機構が備わっています。

●[「盗難防止用ロック」](#page-64-0)p.65

# 利用者を管理する(パスワードプロテクト)

パスワードプロテクト機能を有効にすると、電源を入れてもパスワードを知らない人は投写できません。さらに、電源を入れたときに表示される社名ロゴ等を変更できなくなります。この結果、本機を持ち出しても使用できないため、盗難等の防止につながります。ご購入時は、パスワードプロテクト機能は無効になっています。

### **パスワードプロテクトの種類**

本機のパスワードプロテクトは利用シーンに応じて次の3種類の設定ができます。

### •[電源投入時]

[電源投入時]を[オン]にすると、電源ケーブルで本機とコンセントを接続後、最初に電源を入れたとき(ダイレクトパワーオンも同様) に、事前に設定してあるパスワードの入力が要求されます。正しいパスワードを入力しないと、投写は開始しません。

•[ユーザーロゴ保護]

せっかくプロジェクターの所有者を明示するためにユーザーロゴを登録していても、ロゴ表示を変更されては意味がありません。[ユーザーロゴ保護]を[オン]にすると、ユーザーロゴに関する次の設定変更を禁止できます。

- ユーザーロゴのキャプチャー
- •[表示設定]の[背景表示]、[スタートアップスクリーン]、[A/V ミュート]の設定
	- [拡張設定]-[表示設定] [p.74](#page-73-0)
- •[ネットワーク保護](EB-1775W/EB-1770W/EB-1760Wのみ) [ネットワーク保護]を[オン]にすると、[ネットワーク]の設定変更を禁止できます。
- <sup>s</sup>[「ネットワークメニュー\(](#page-75-0)EB-1775W/EB-1770W/EB-1760Wのみ)」 [p.76](#page-75-0)

### **パスワードプロテクトの設定方法**

パスワードプロテクトの設定は、下記の手順で行います。

### a**投写中に【静止】ボタンを約5秒間押し続けます。**<br>パスワードプロテクト設定メニューが表示されます。

リモコン

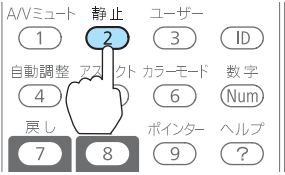

セキュリティー機能 いっしょう しゅうしょう しゅうしょう しゅうしゅうしゅうしゅうしゅぎょう

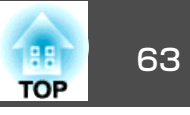

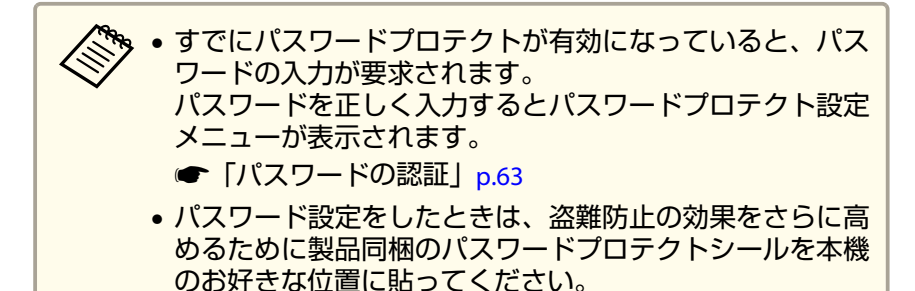

 $\overline{\mathbf{2}}$ 

**d** 

設定したいパスワードプロテクトの種類を選択し、【決定】ボタン<br>を押します。

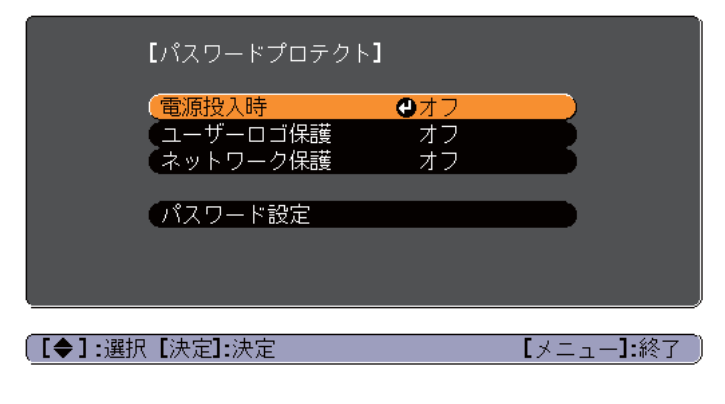

**BI** [**オン]を選択し、【決定】ボタンを押します。**<br>【戻る】ボタンを押して、手順2の画面に戻ります。

- **パスワードを設定します。**<br>(1) [パスワード設定]を選択し、【決定】ボタンを押します。
- (2) 「パスワードを変更しますか?」と表示されるので、[はい]を選 択し、【決定】ボタンを押します。初期設定でパスワードは「0000」 に設定されています。必ず任意のパスワードに変更してくださ い。[いいえ]を選択すると、手順2の画面に戻ります。

(3) 【数字】ボタンを押したまま、テンキー部の数字のボタンで4桁の 数字を入力します。入力したパスワードは「\* \* \* \*」と表示されます。4桁目を入力すると、確認画面に切り替わります。

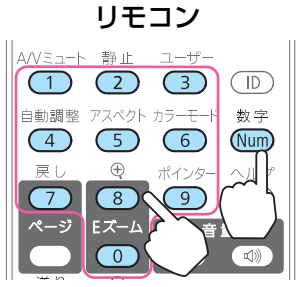

(4) 入力したパスワードを再度入力します。 「パスワード設定が終了しました。」とメッセージが表示されます。間違えてパスワードを入力した場合は、メッセージが表示され

ますのでパスワード設定をやり直してください。

### **パスワードの認証**

パスワードの入力画面が表示されたら設定してあるパスワードをリモコンの数字ボタンを使って入力します。

【数字】ボタンを押したまま、テンキー部の数字のボタンを押してパス ワードを入力します。

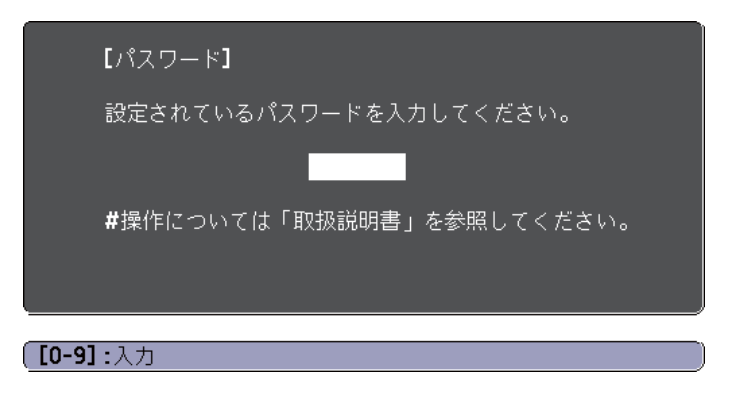

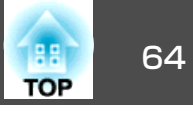

<span id="page-63-0"></span>正しいパスワードを入力すると、一時的にパスワードプロテクトが解除されます。

### **注意**

- パスワードに関してお問い合わせいただいた際は、お客様のお名前や連絡先などをお聞きし、お客様から返送いただいた『お客様情報+正式保証書発行カード』と照合しご本人様であることを確認させていただきます。同梱の『お客様情報+正式保証書発行カード』に必要事項を記入して、必ず返送してください。
- 間違ったパスワードを続けて3回入力した場合は、「プロジェクターの動作を停止します。」と、メッセージが約5分間表示され、本機がスタンバイ状態になります。この場合は、電源プラグを抜いて差し直し、本機の電源を入れます。パスワードの入力を求める画面が表示されますので、パスワードを正しく入力してください。
- 万一、パスワードを忘れてしまったときは、画面に表示されている問い合 わせコード:xxxxxの番号を控えて、プロジェクターインフォメーションセンターにご連絡いただき、その指示に従ってください。

●「お問い合わせ先」

• 上記の操作を繰り返し、間違ったパスワードを続けて30回入力した場合は、次のメッセージが表示されパスワード入力もできなくなります。「プロジェクターの動作を停止します。」「各修理窓口へ修理を依頼してくださ $U_{\alpha}$ 

s[『お問い合わせ先』](#page-0-0)

# 操作を制限する(操作ボタンロック)

次のどちらかを選んで本機の操作パネルのボタンをロックできます。

• 全ロック

操作パネルのボタンをすべてロックします。操作パネルからは電源のオン/オフを含めまったく操作できなくなります。

• 操作ロック

操作パネルの【t】ボタンを除くすべてのボタンをロックします。

イベントやショーなどで投写中に本機の操作をできないようにしたり、学校などで操作できるボタンを制限したいときに便利です。リモコンからは通常どおり操作できます。

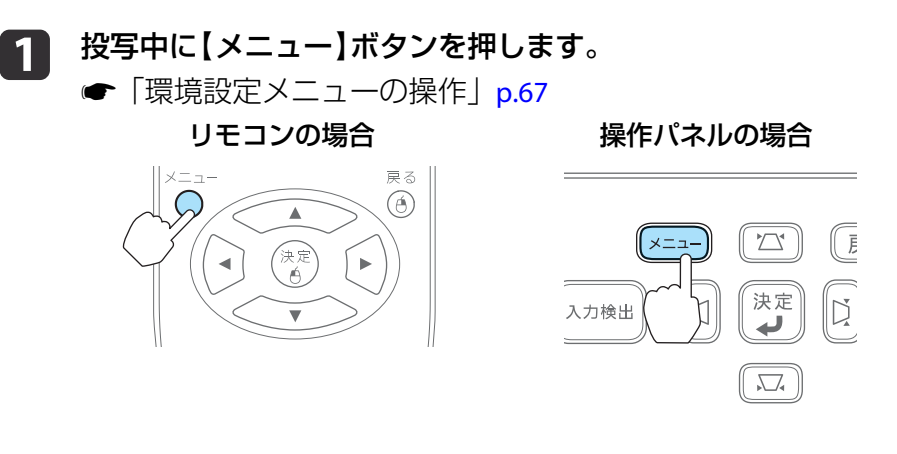

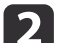

[設定]から[操作ボタンロック]を選びます。

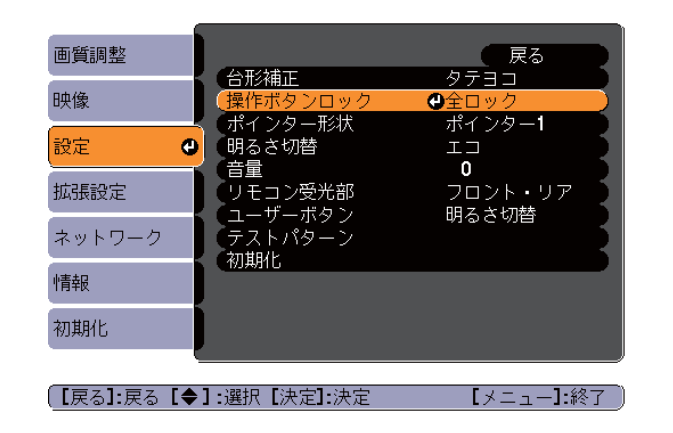

l 3 目的に応じて、[全ロック]または[操作ロック]を選択します。

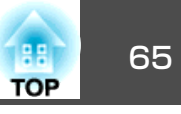

<span id="page-64-0"></span>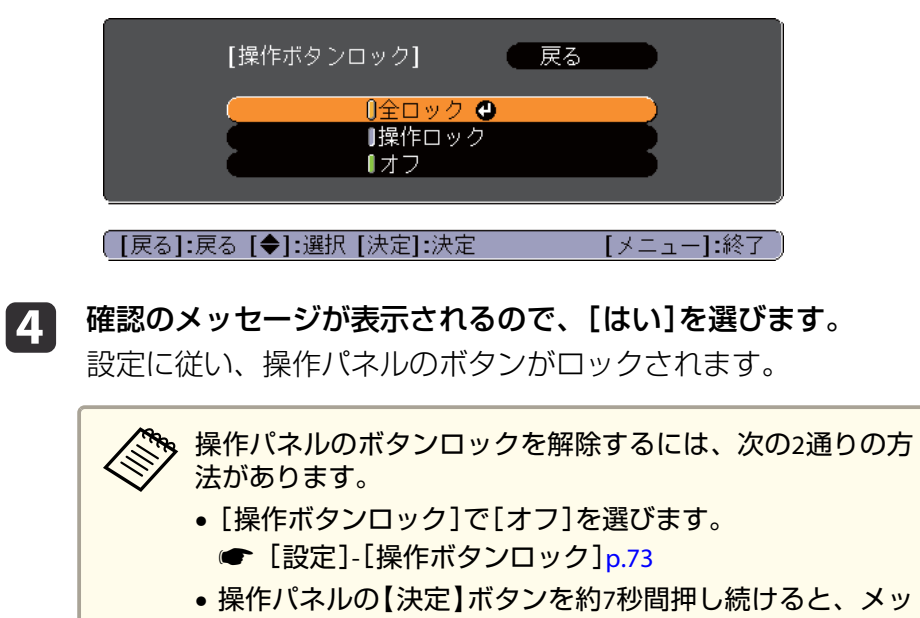

セージが表示され、ロックが解除されます。

# 盗難防止用ロック

本機は機器の盗難を防ぐために、Kensington社製のマイクロセーバーセ キュリティーシステムに対応したセキュリティースロットを装備しています。

マイクロセーバーセキュリティーシステムについての詳細は、以下をご覧ください。

s <http://www.kensington.com/>

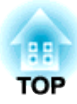

環境設定メニュー

ここでは、環境設定メニューの機能と操作方法について説明しています。

<span id="page-66-0"></span>環境設定メニューの操作 しょうしょう しょうしょう しゅうしょく しゅうしょく しゅうしょく

 $\mathbb C$ 

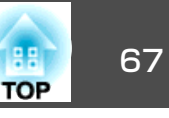

環境設定メニューの操作方法を説明します。

リモコンで操作を行ったときを例に説明していますが、操作パネルでも 同様の操作を行えます。使用できるボタンと操作はメニューの下に表示されるガイドでご確認ください。

a環境設定メニュー画面を表示します。

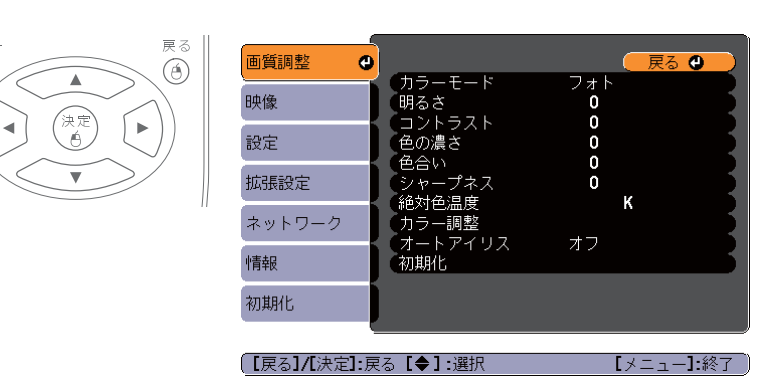

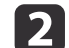

トップメニュー項目を選択します。

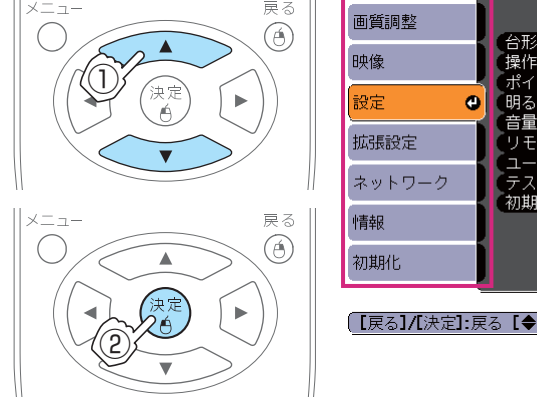

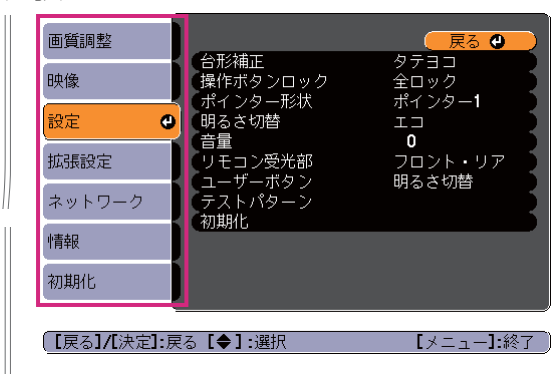

**c** 3 サブメニュー項目を選択します。

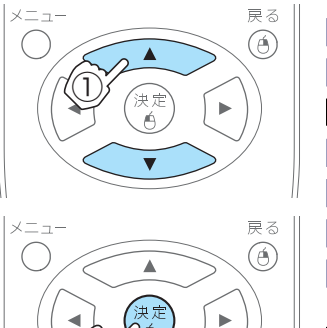

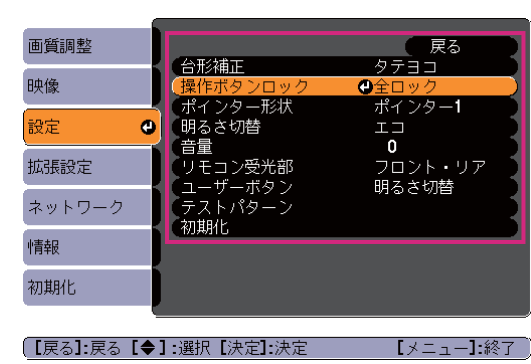

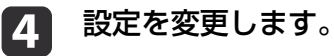

 $\left( 2\right)$ 

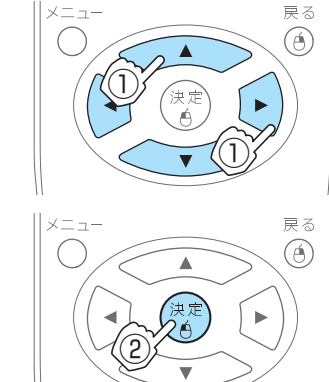

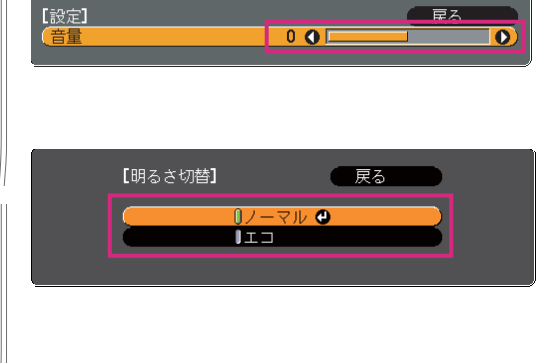

5 【メニュー】ボタンを押して、設定を終了します。

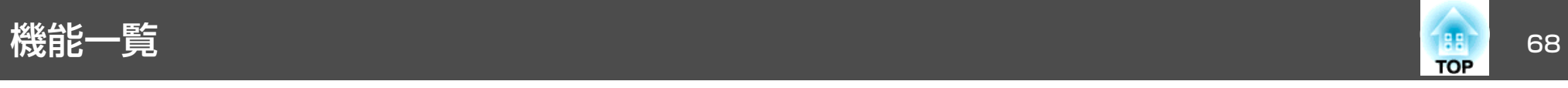

# 環境設定メニュー一覧

お使いの機種、現在投写している映像信号や入力ソースにより設定でき る項目が異なります。

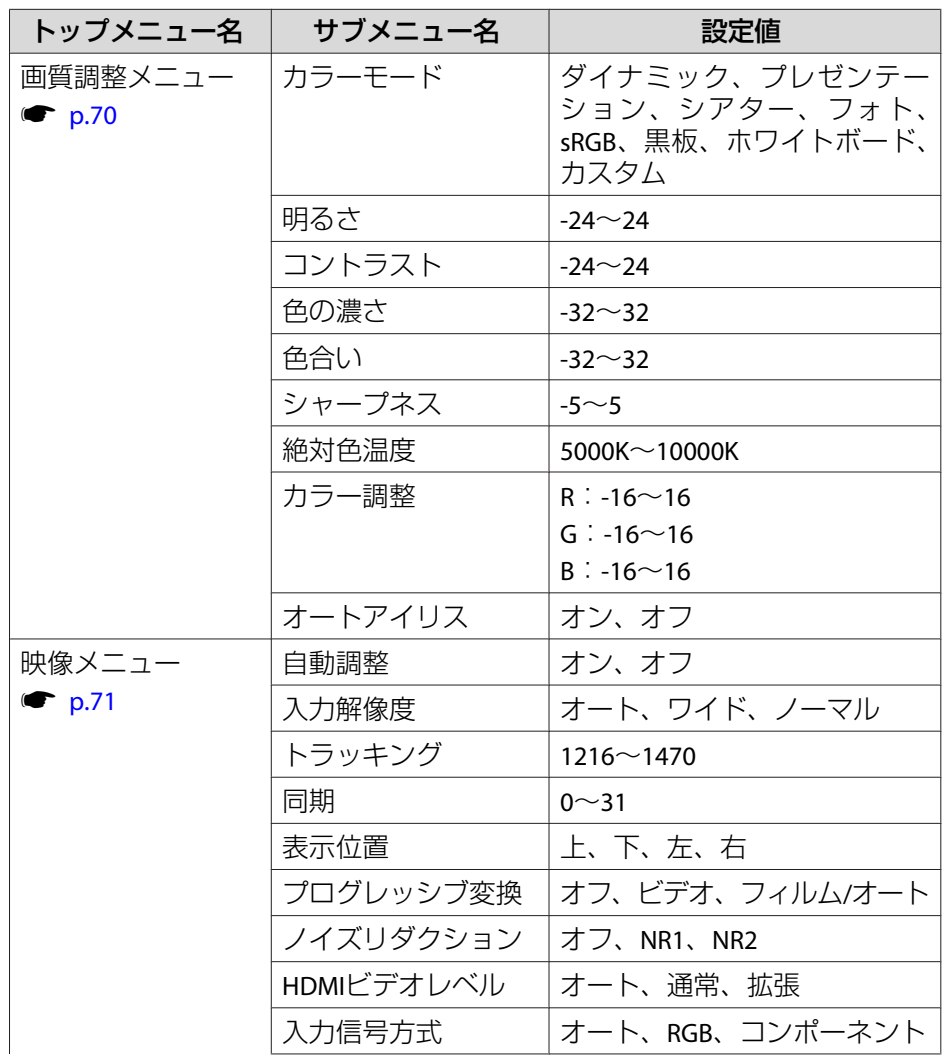

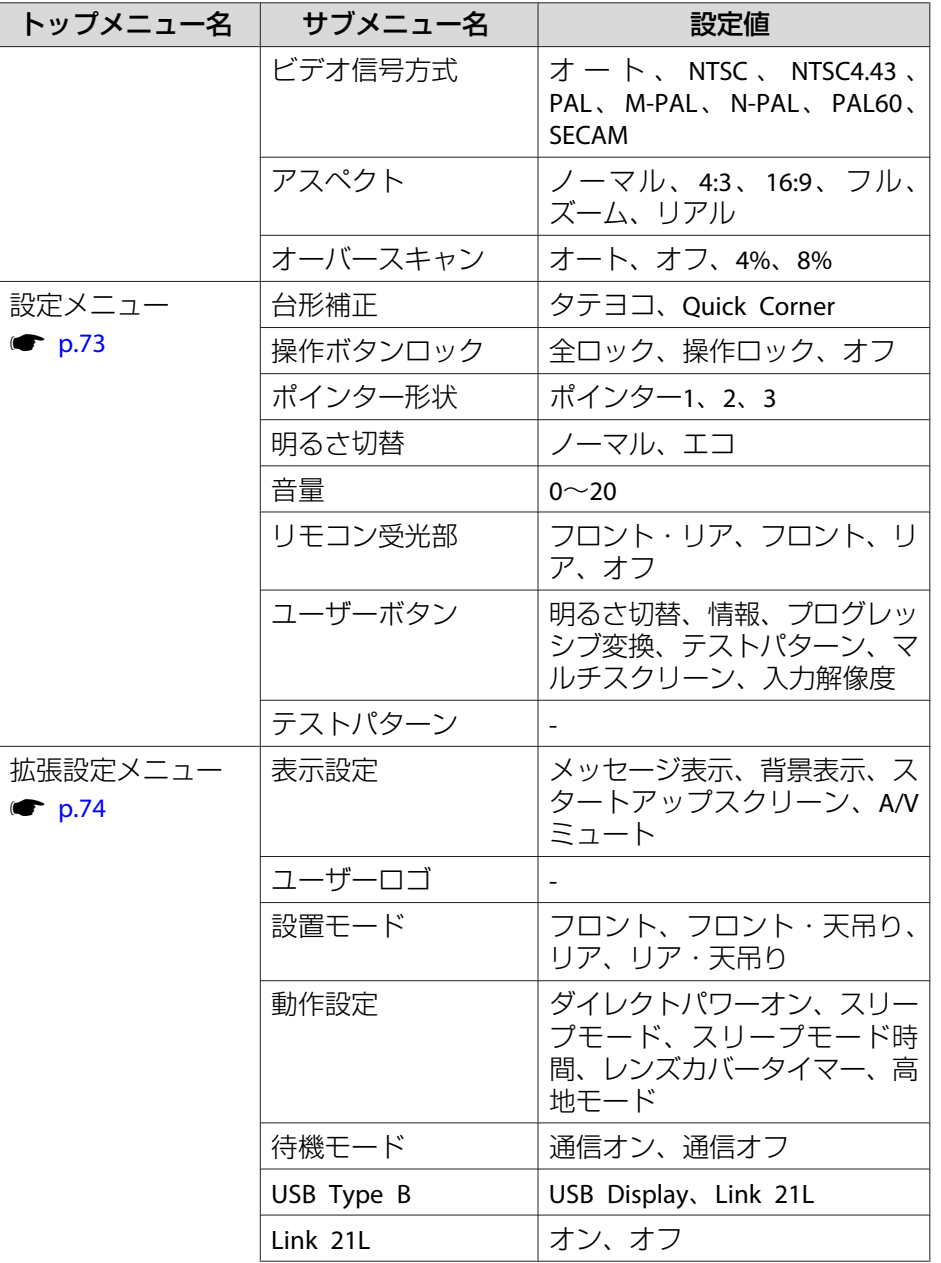

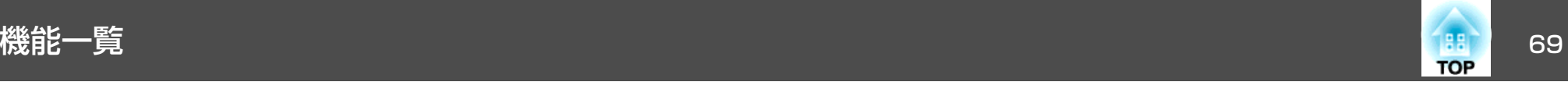

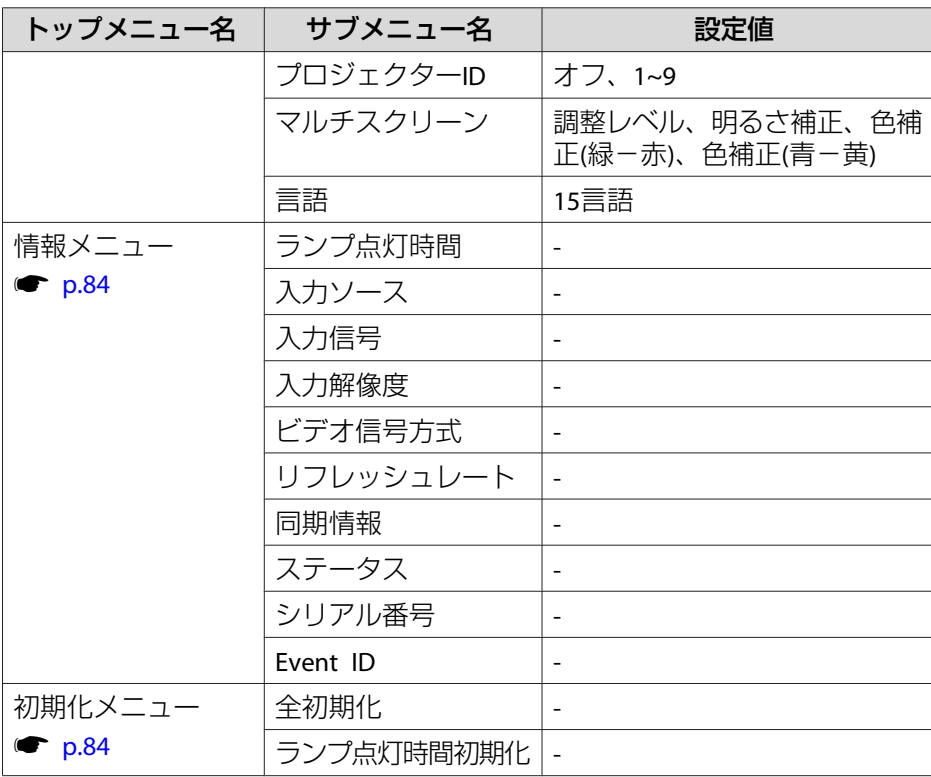

## **ネットワークメニュー(EB-1775W/EB-1770W/EB-1760Wのみ)**

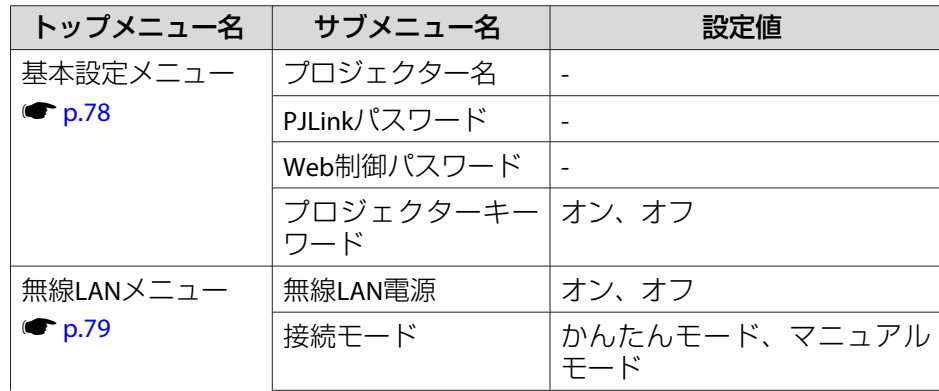

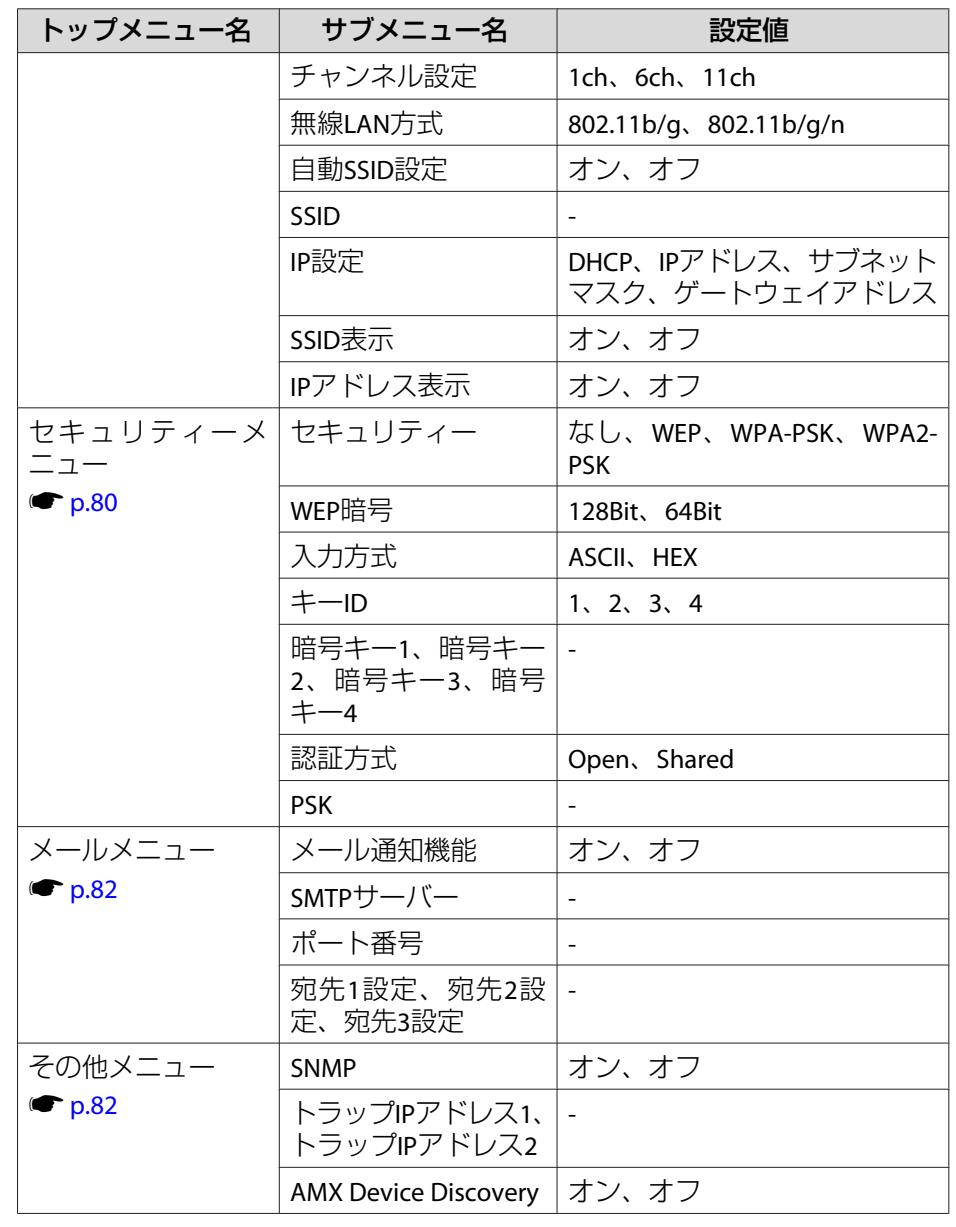

<span id="page-69-0"></span>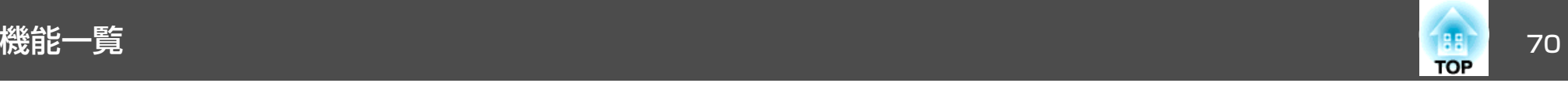

# 画質調整メニュー

現在投写している映像信号や入力ソースにより設定できる項目が異なり ます。設定した内容は映像信号ごとに保持されます。

●[「入力信号を自動検出して切り替える\(入力検出\)」](#page-26-0)p.27

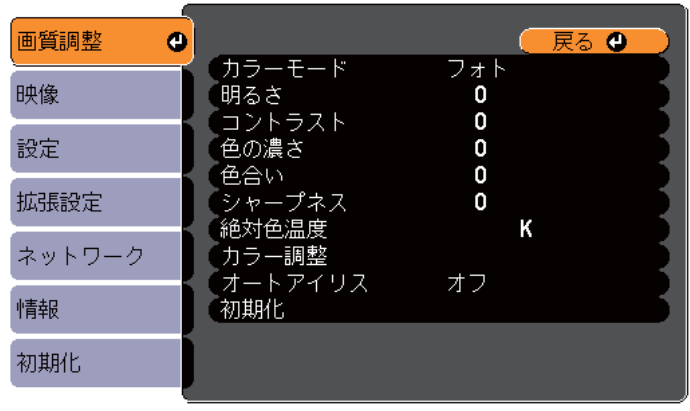

(【戻る】/【決定】:戻る【◆】:選択

【メニュー】:終了 )

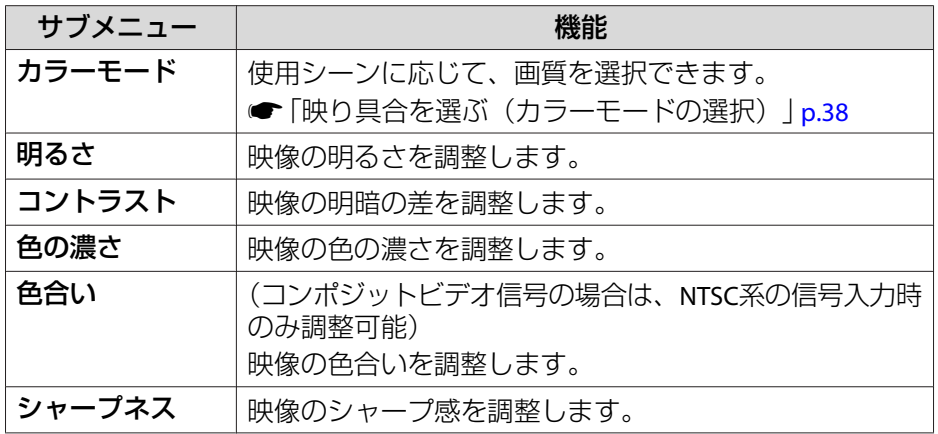

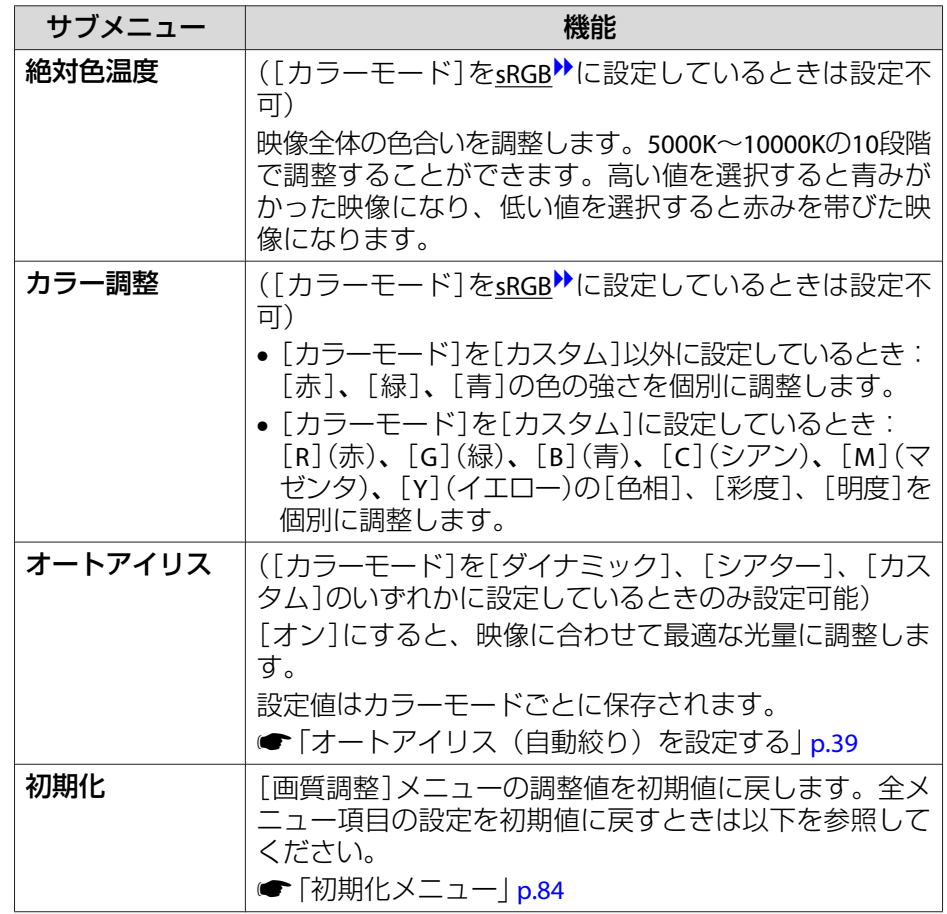

<span id="page-70-0"></span>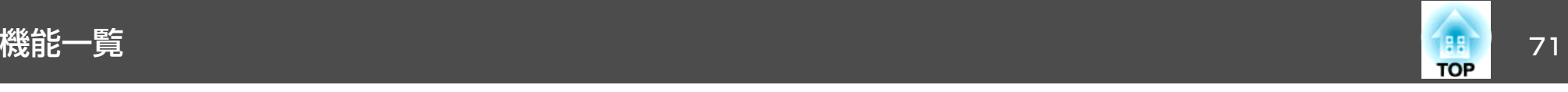

# 映像メニュー

現在投写している映像信号や入力ソースにより設定できる項目が異なります。設定した内容は映像信号ごとに保持されます。

入力ソースがUSB Display/USB/LANのときは映像メニューの設定は行え ません。

●[「入力信号を自動検出して切り替える\(入力検出\)」](#page-26-0)p.27

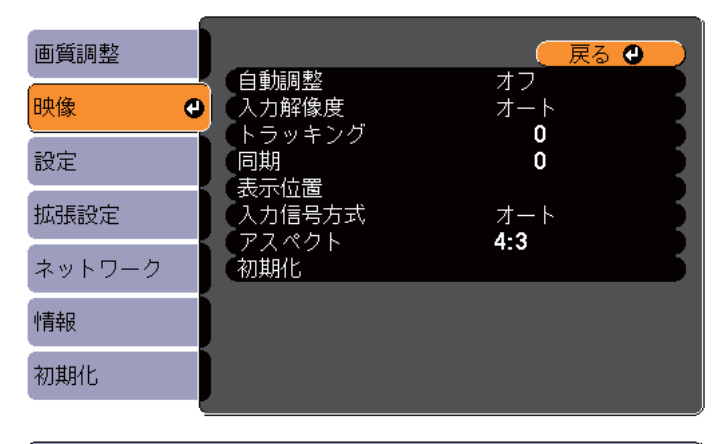

(【戻る】/【決定】:戻る【◆】:選択 【メニュー】:終了

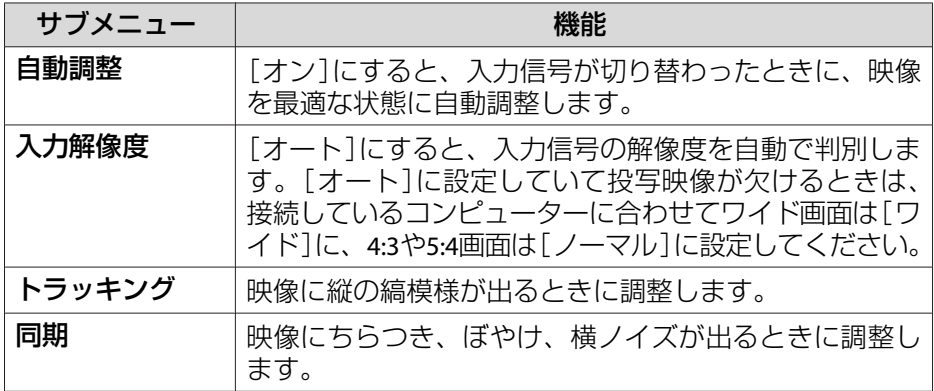

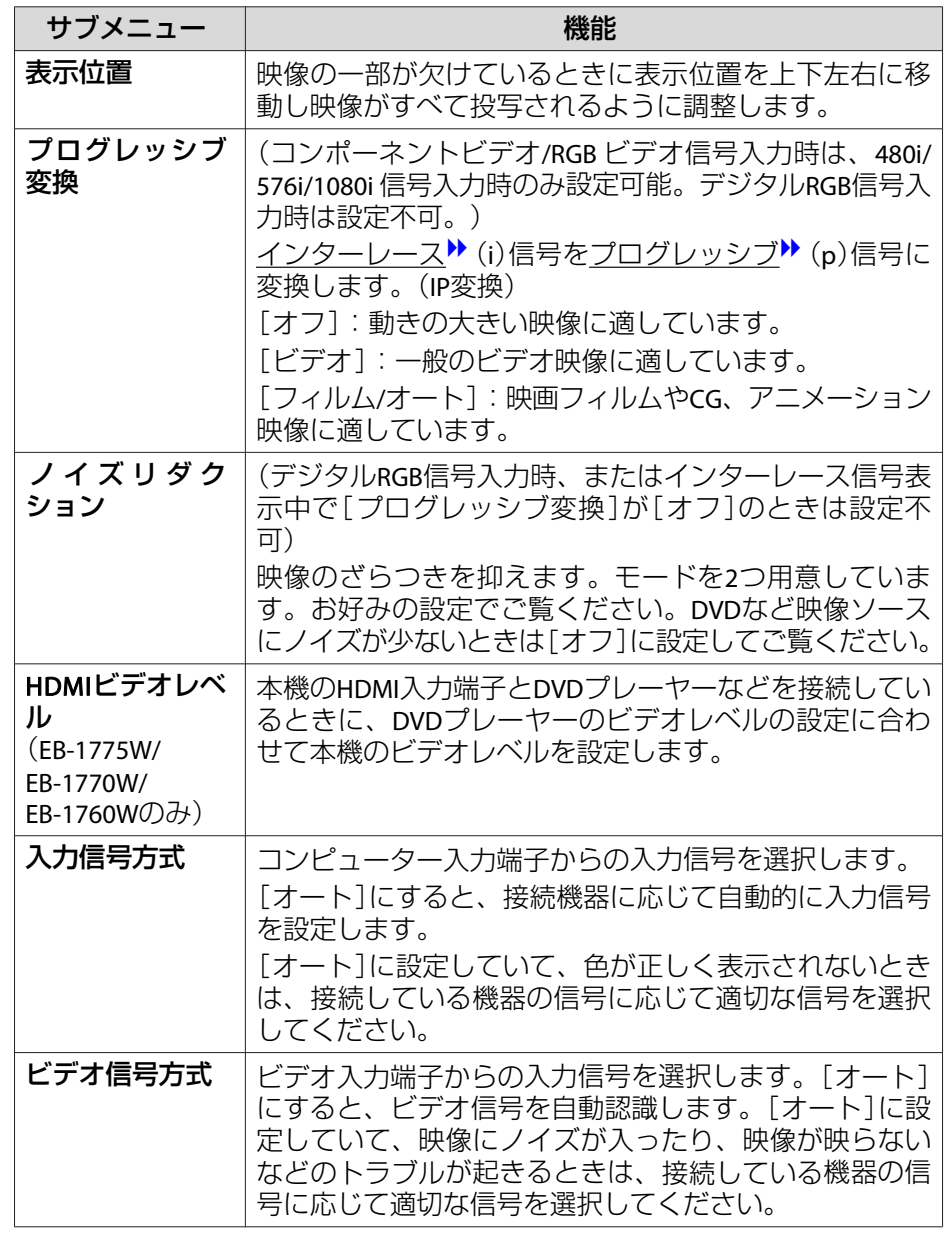

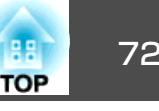

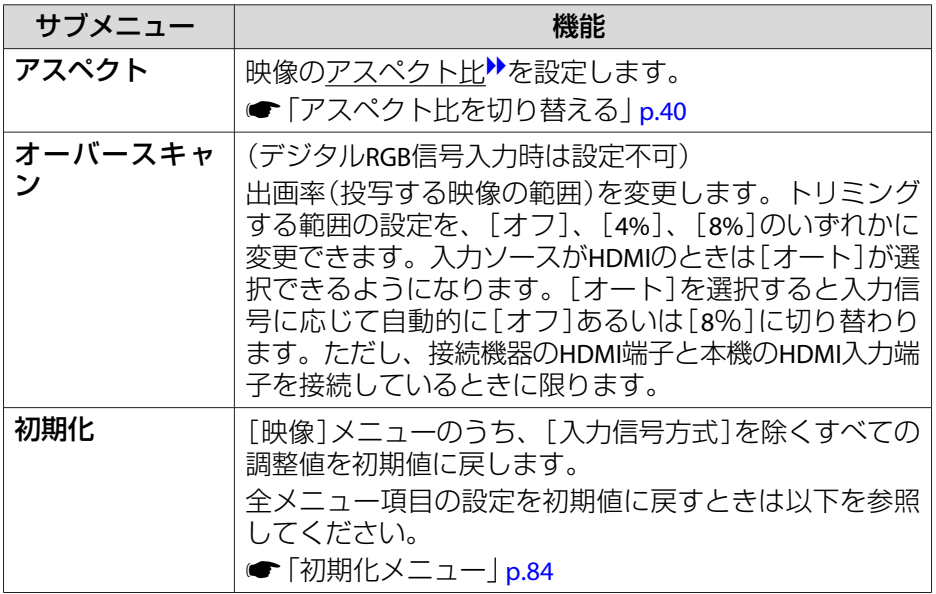
<span id="page-72-0"></span>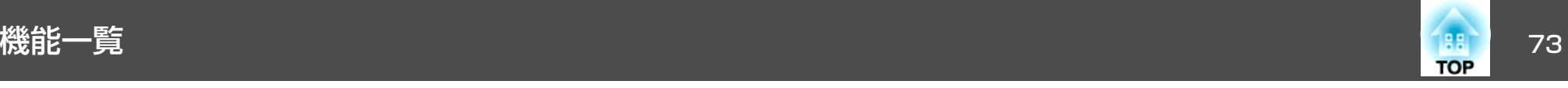

# 設定メニュー

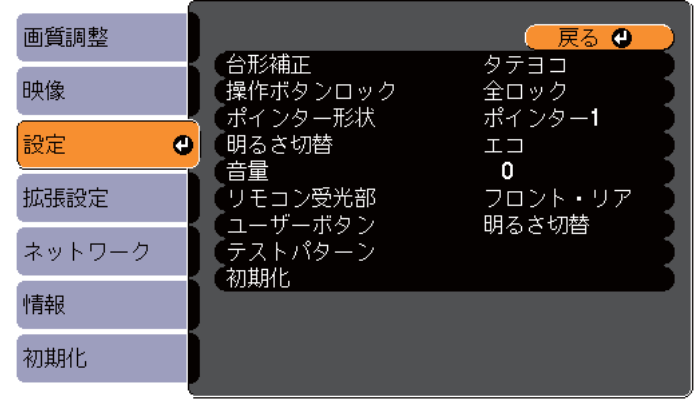

the control of the control of the control of the control of the control of

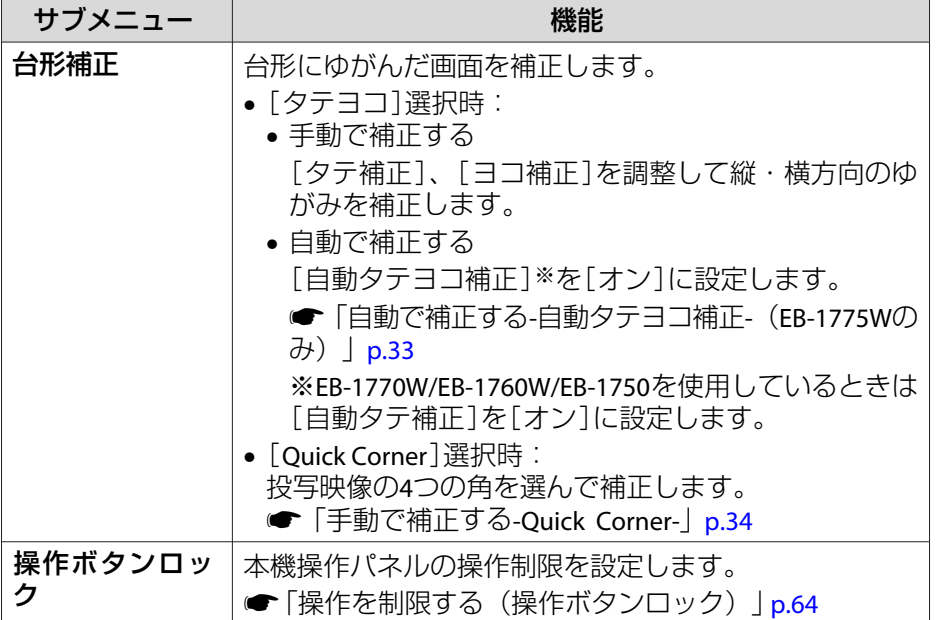

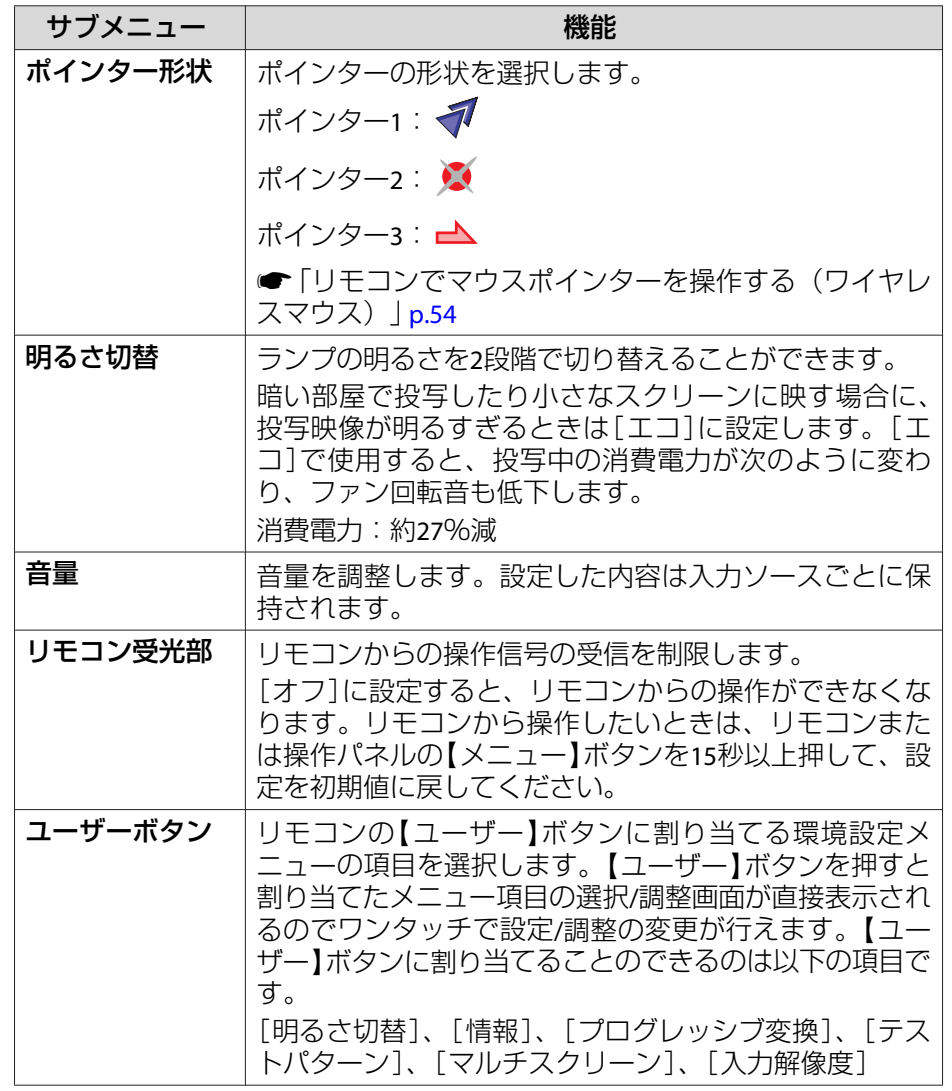

<span id="page-73-0"></span>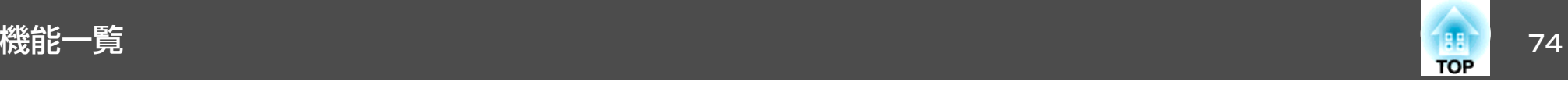

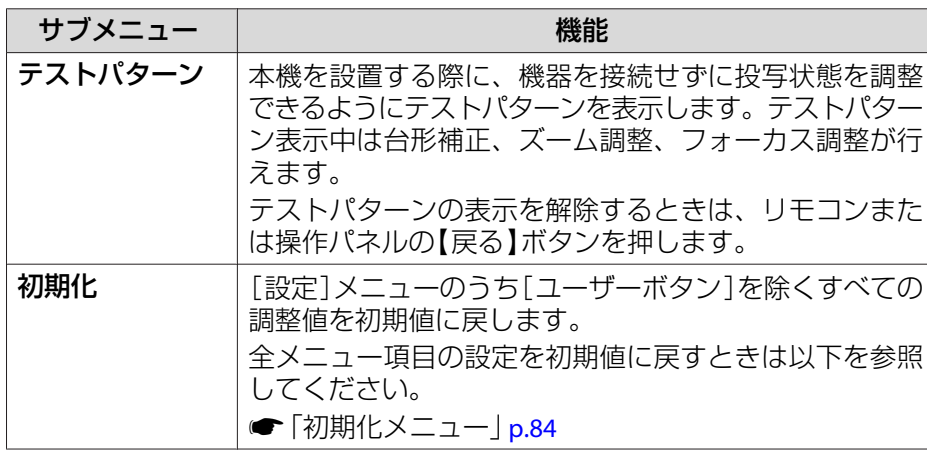

# 拡張設定メニュー

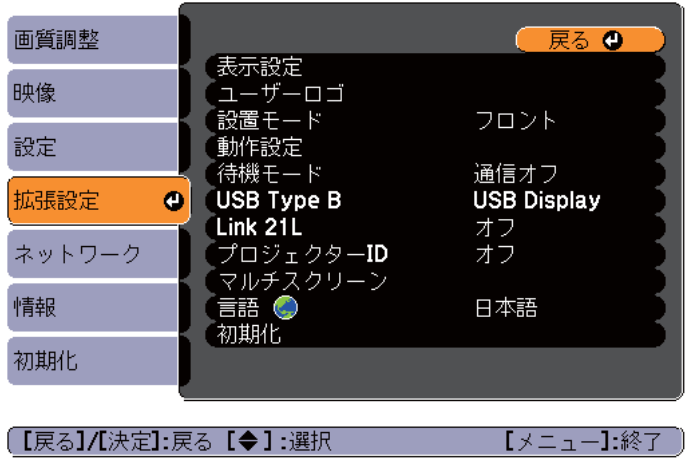

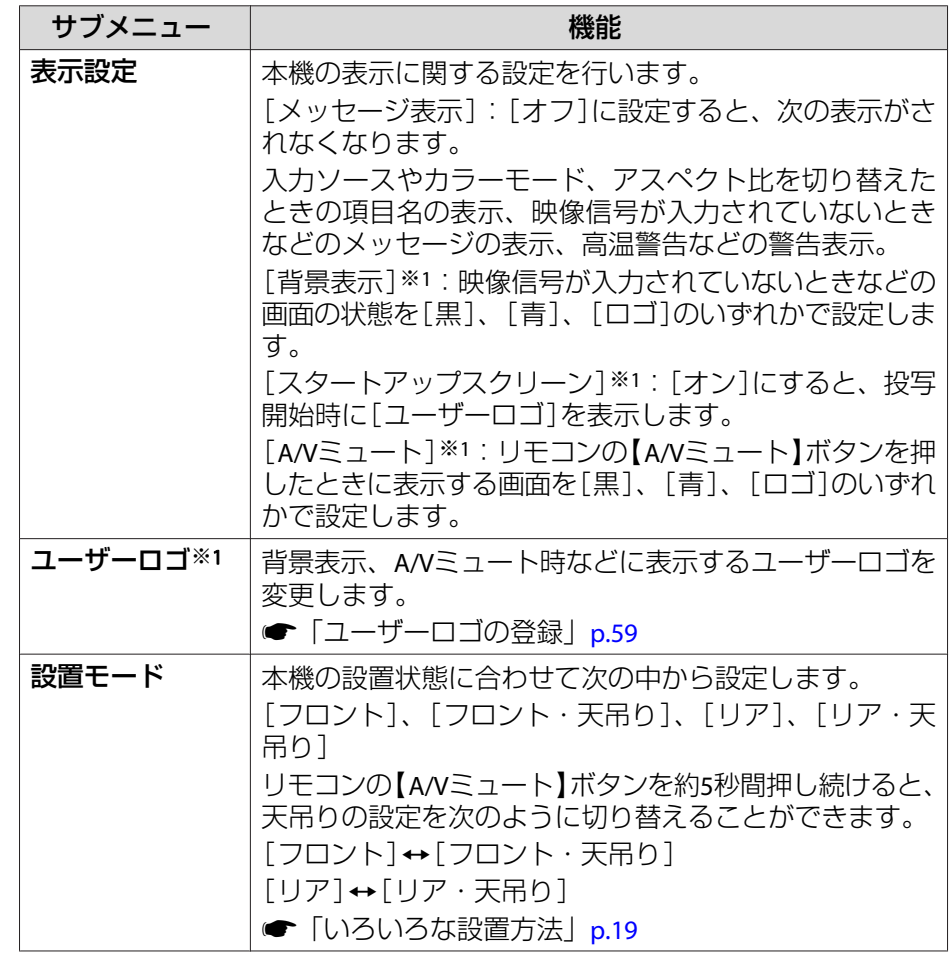

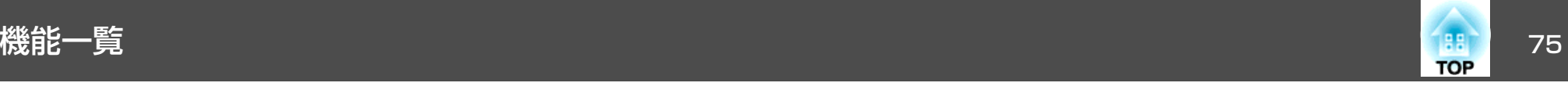

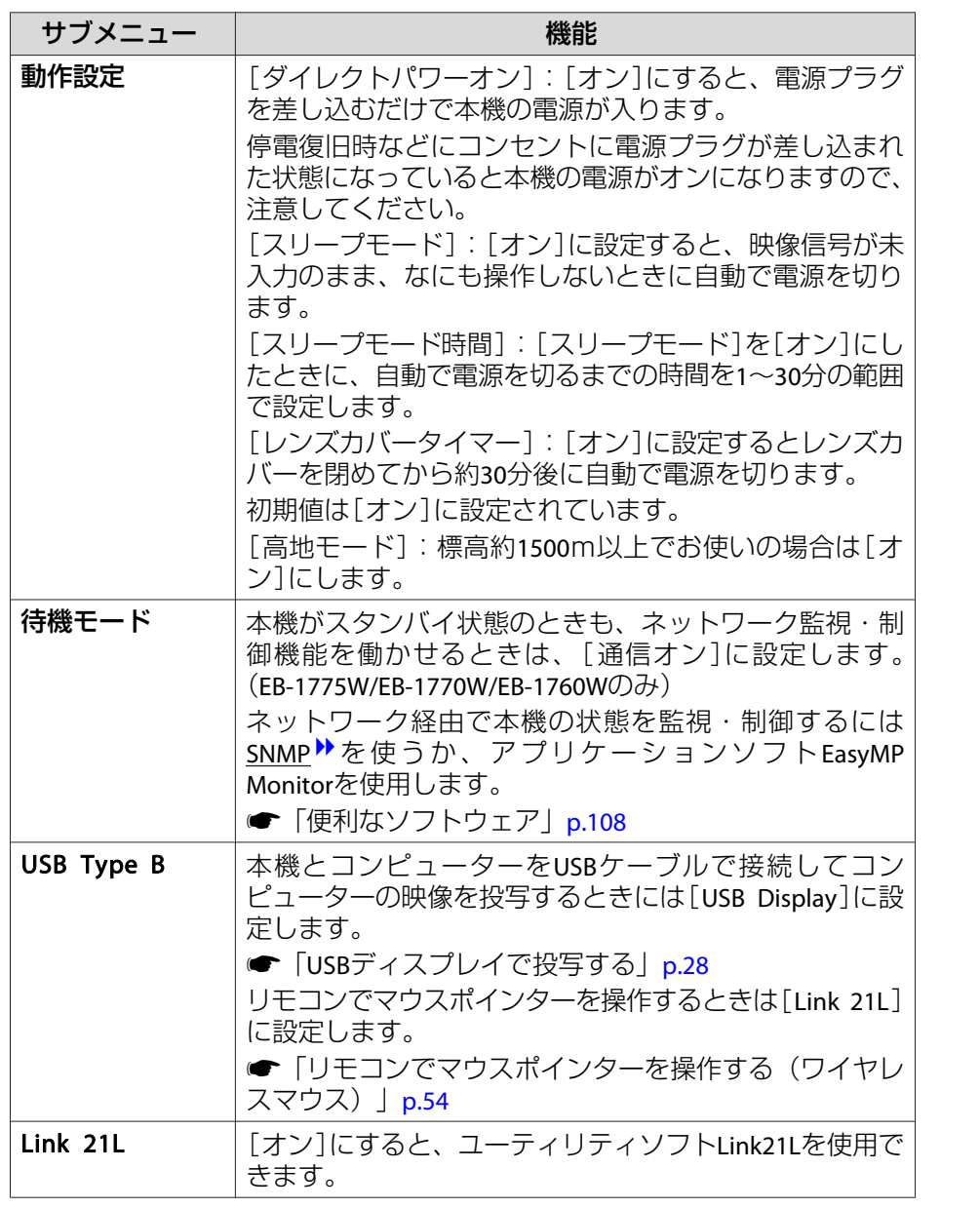

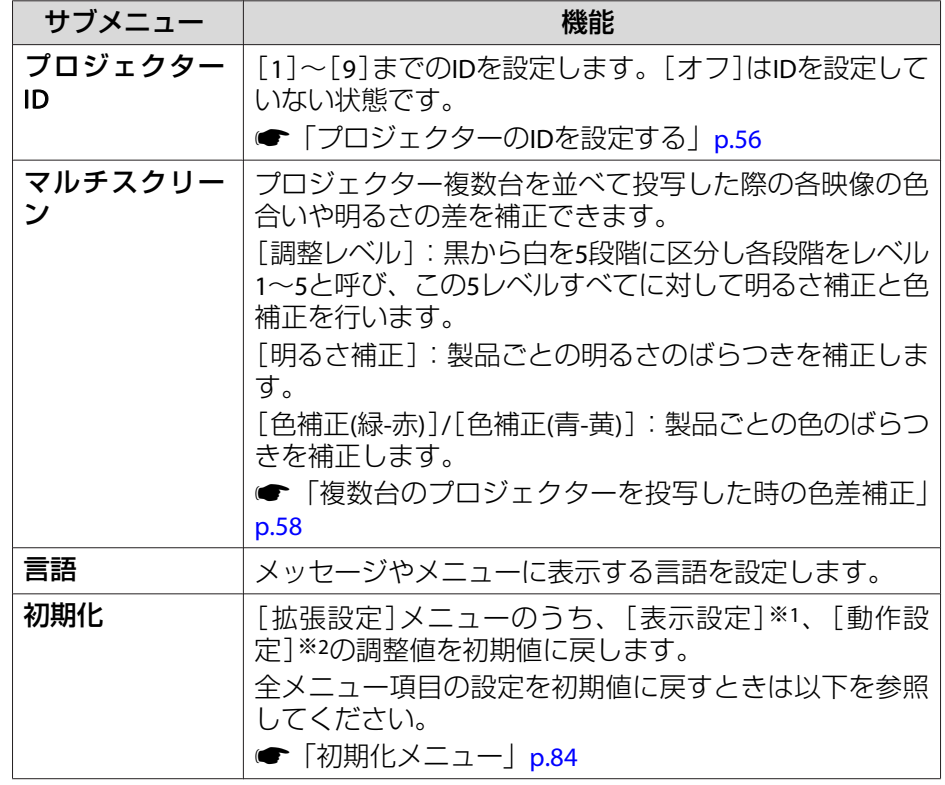

※1[パスワードプロテクト]の[ユーザーロゴ保護]を[オン]にしていると、 ユーザーロゴに関する設定の変更はできません。[ユーザーロゴ保護]を [オフ]にしてから設定を変更してください。

**●[「利用者を管理する\(パスワードプロテクト\)」](#page-61-0)p.62** ※2 高地モードは除く。

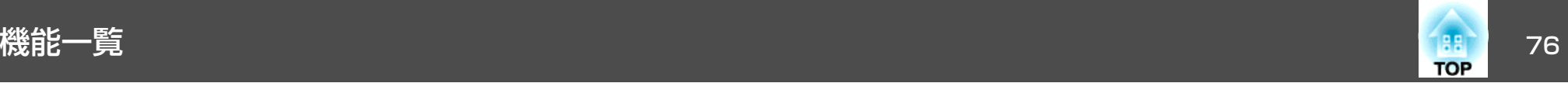

# ネットワークメニュー(**EB-1775W/EB-1770W/ EB-1760W**のみ)

[パスワードプロテクト]の[ネットワーク保護]を[オン]に設定していると、メッセージが表示されネットワークの設定を変更することはできません。[ネットワーク保護]を[オフ]にしてからネットワークの設定を行ってください。

**●「パスワードプロテクトの設定方法|p.62** 

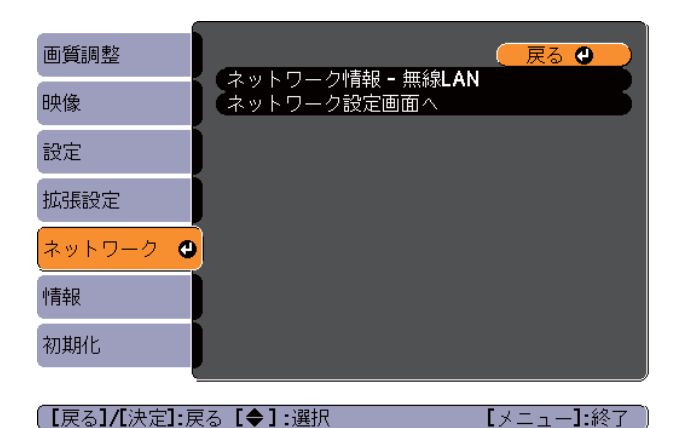

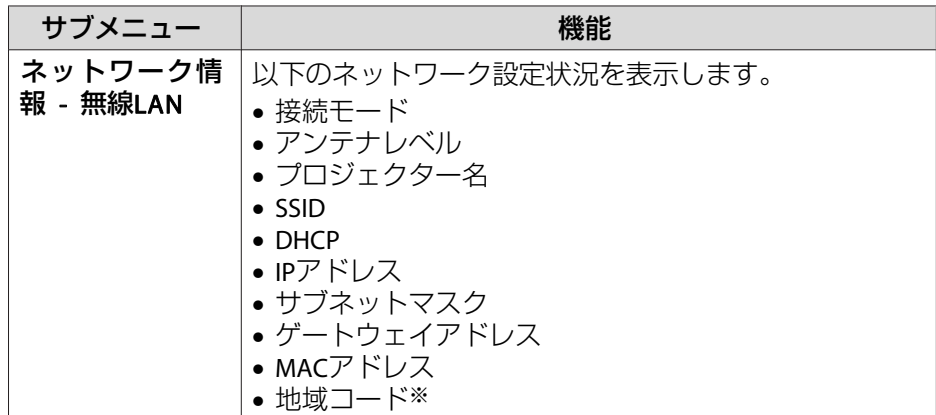

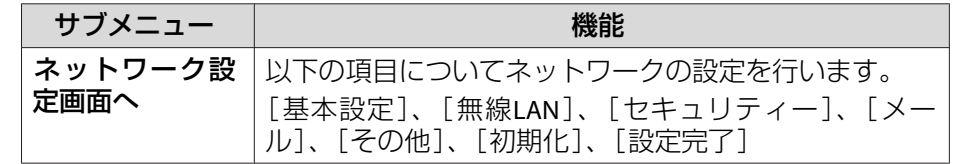

※ お使いの無線LANユニットの、利用可能な地域情報を表示します。詳細は、 次に記載の連絡先にお問い合わせください。

● [『お問い合わせ先』](#page-0-0)

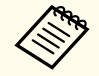

<mark>本機とネットワーク接続したコンピューターのWebブラウザーから</mark><br>本機の設定や制御が行えます。この機能をWeb制御と呼びます。 Web制御はキーボードを使って設定内容を入力できるので、セキュリティーの設定など文字の入力を伴う設定も容易に行えます。

■ 「Webブラウザーを使って設定を変更する (Web制御) | p.110

#### **ネットワークメニュー操作上のご注意**

トップメニューやサブメニューの選択、選択した項目を変更する操作は環境設定メニューと同様に行います。

ただし、終了する際には必ず[設定完了]メニューを選択して、[はい]、[いいえ]、[キャンセル]のいずれかを選択します。[はい]または[いいえ]を選択すると、環境設定メニューに戻ります。

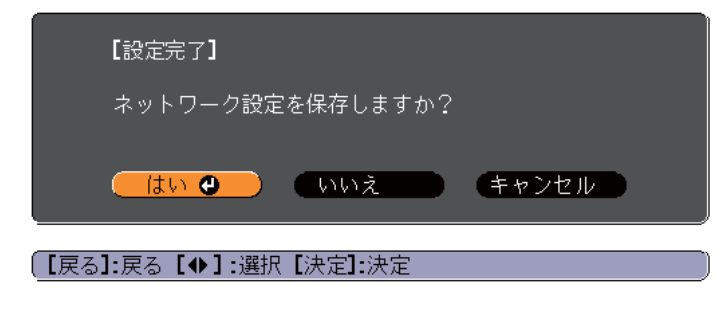

[はい]: 設定を保存してネットワークメニューを終了します。

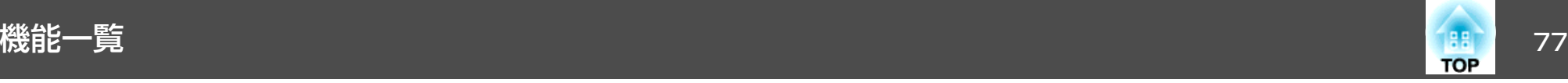

[いいえ]: 設定を保存しないでネットワークメニューを終了します。 [キャンセル]: ネットワークメニューを続けます。

### **ソフトキーボードの操作**

ネットワークメニューでは英数字を入力して設定する項目があります。その際には以下のようなソフトキーボードが表示されます。リモコンの 【<<>)【<>>)【 (<)】[(<)】ボタンまたは操作パネルの【 [ < ]【 [ < ] 【 】【 】ボタンで目的のキーにカーソルを移動し、【決定】ボタンを押 して入力します。数字は、リモコンの【数字】ボタンを押したまま、テ ンキー部の数字のボタンを押して入力することもできます。入力後キーボードの[Finish]を選択すると入力が確定します。キーボードの[Cancel]を選択すると入力は取り消されます。

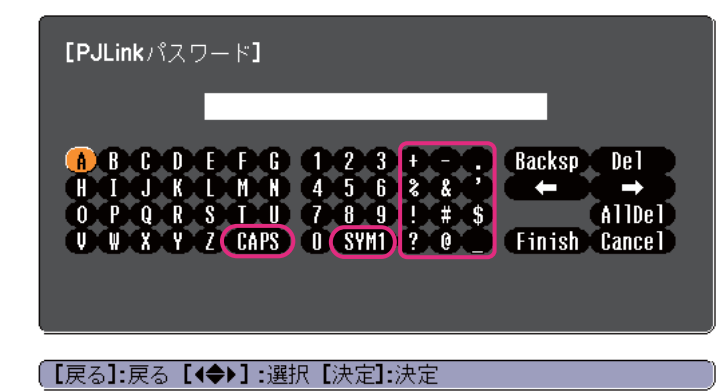

- •[CAPS]キーを選択して【決定】ボタンを押すたびに、アルファベット キーの大文字/小文字が切り替わります。
- •[SYM1/2]キーを選択して【決定】ボタンを押すたびに、枠で囲った部 分の記号キーが切り替わります。

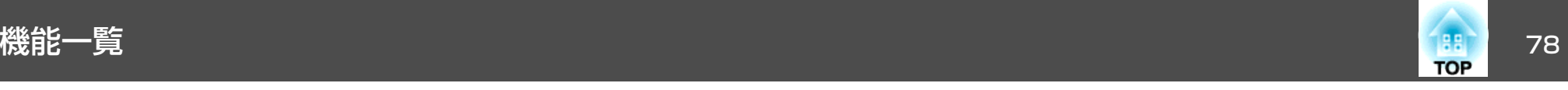

#### **基本設定メニュー**

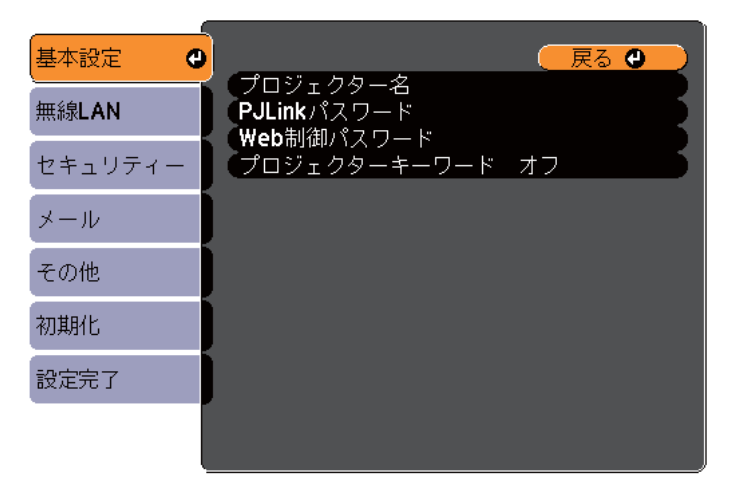

#### (【戻る】八決定】:戻る【◆】:選択

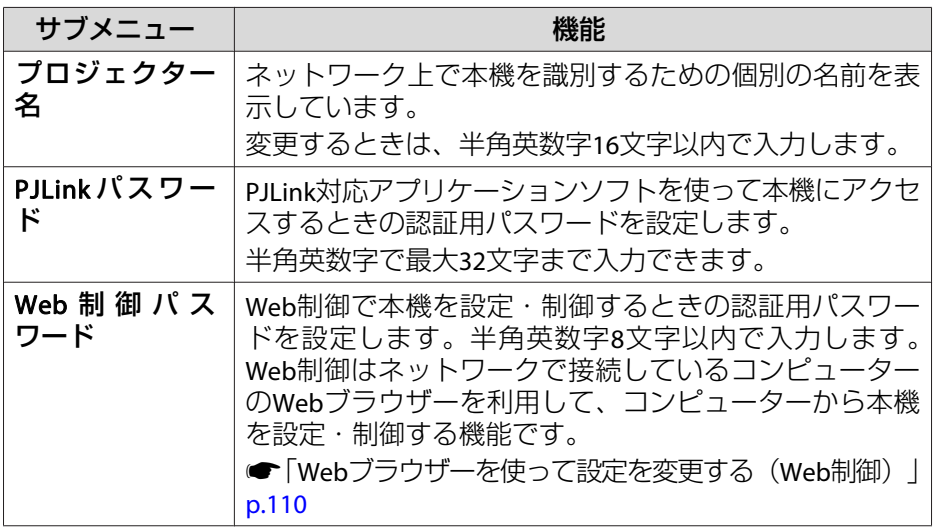

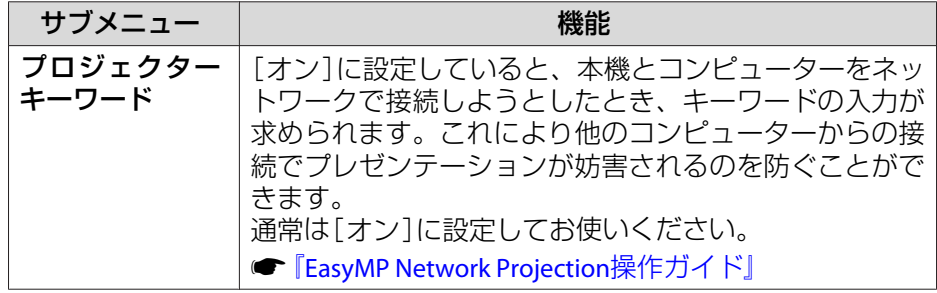

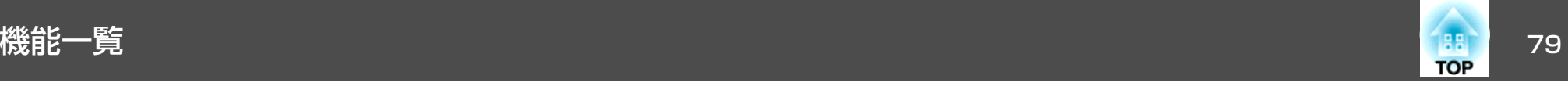

## **無線LANメニュー**

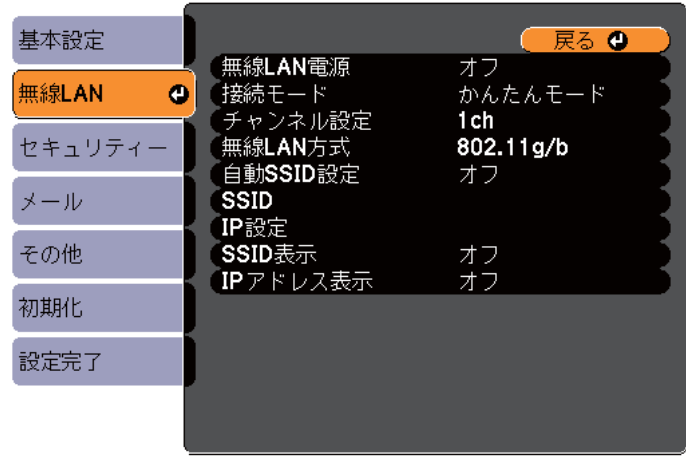

#### (【戻る】八決定】:戻る【◆】:選択

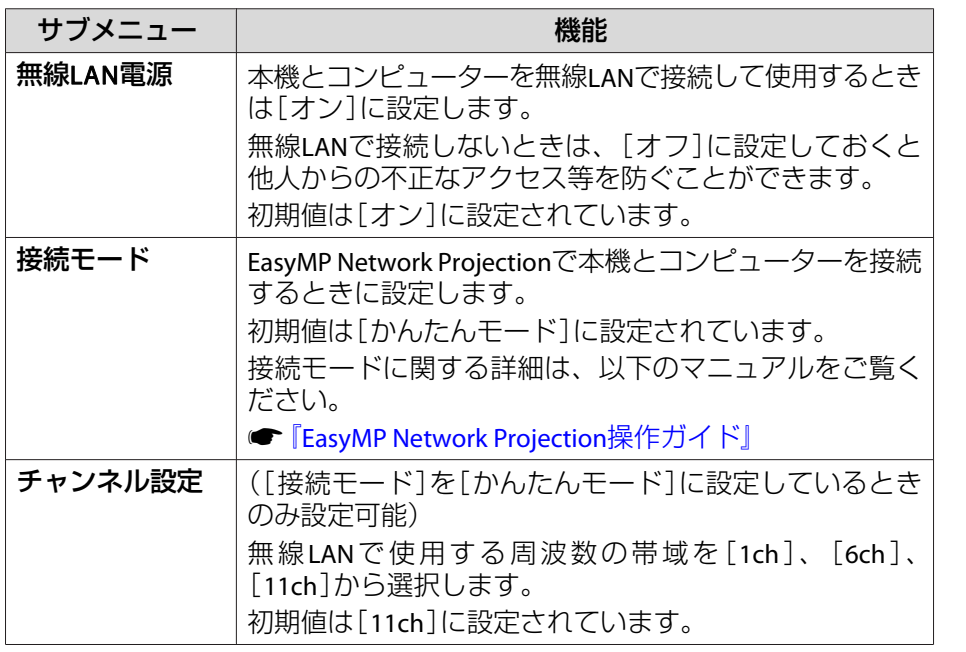

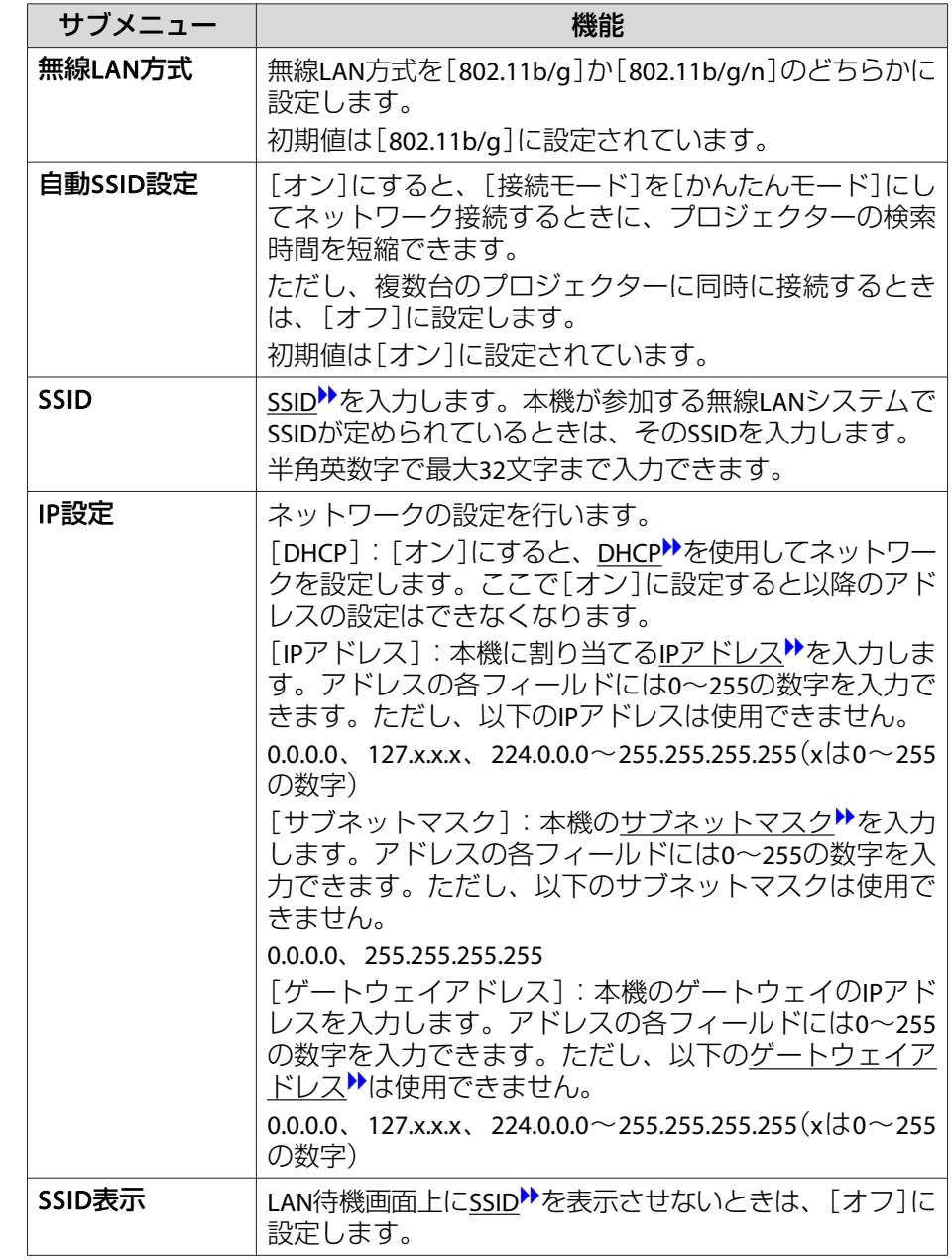

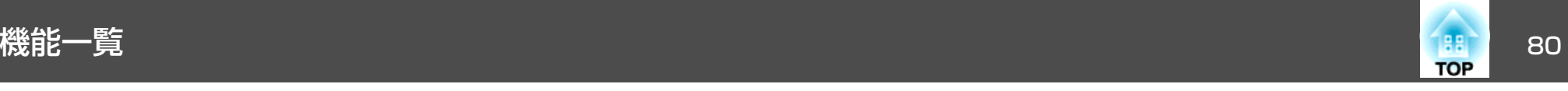

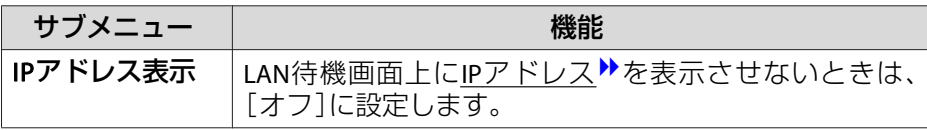

#### **セキュリティーメニュー**

同梱またはオプションの無線LANユニットを装着しているときのみ有効 です。

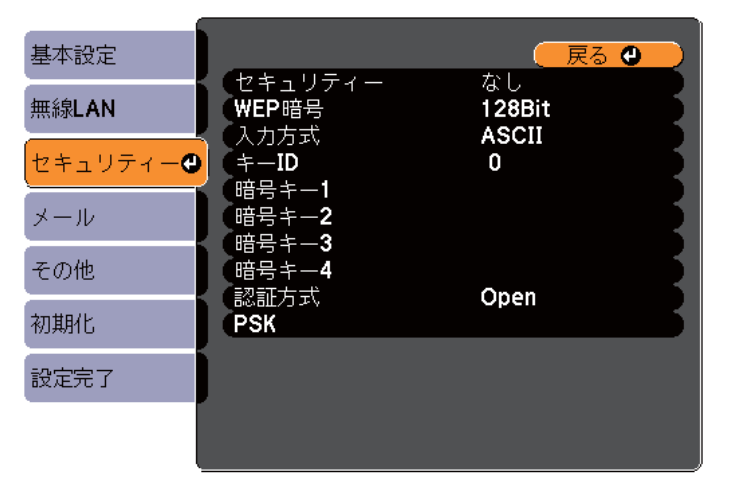

#### (【戻る】/【決定】:戻る【◆】:選択

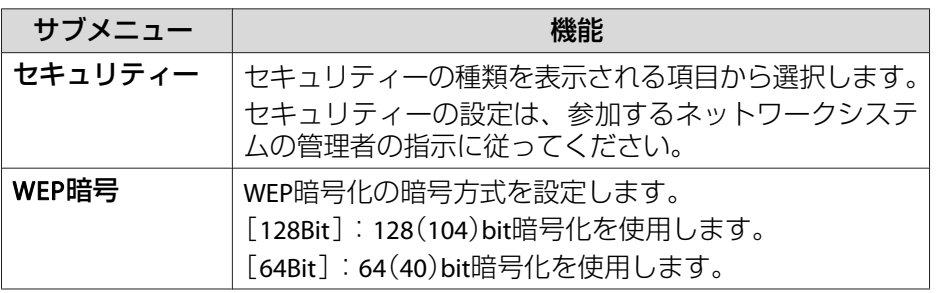

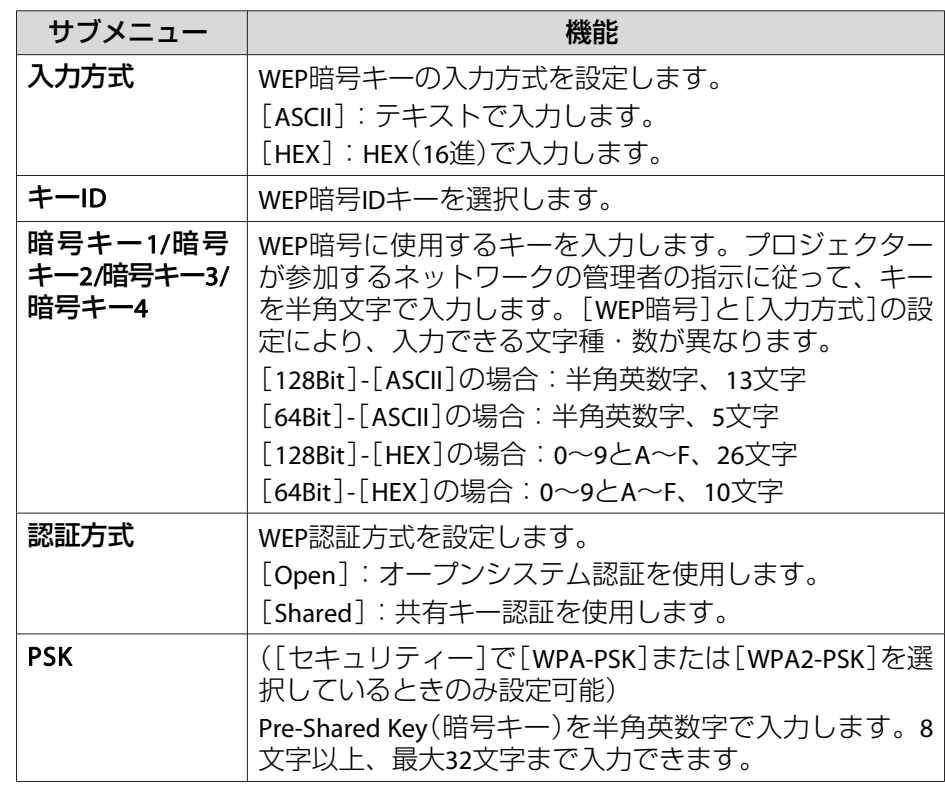

#### セキュリティーの種類

同梱またはオプションの無線LANユニットを装着してマニュアルモードでお使いの際は、必ずセキュリティーの設定を行うことをお奨めします。次のセキュリティー設定の中から1つ選択できます。

#### • **WEP**

暗号キー(WEPキー)を使ってデータの暗号化を行います。アクセスポ イントとプロジェクター間で、暗号キーが一致しないと通信できない 仕組みです。

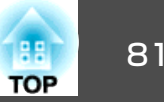

#### • **WPA**

WEPの弱点を補強しセキュリティー強度を向上させた暗号化規格です。WPAには数種類の暗号化方式がありますが、本機ではTKIPとAES を使用します。

WPAは、ユーザー認証機能も備えています。WPAの認証方式には、認証サーバーを使う方法と、認証サーバーは使わずコンピューターとアクセスポイントの間で認証を行う方法があります。本機は、認証サーバーを使わない認証方法に対応しています。

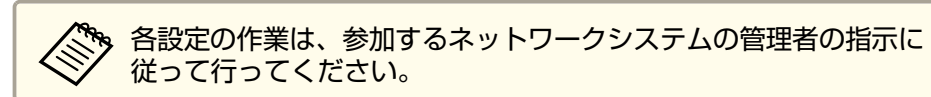

<span id="page-81-0"></span>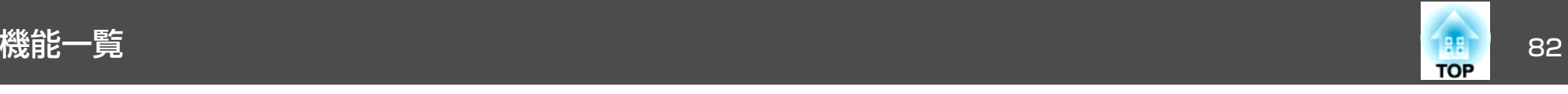

#### **メールメニュー**

本機が異常/警告状態になったときに、ここで通知先を設定すると電子メールで通知されます。

●[「メール通知機能で異常を通知する」](#page-111-0)p.112

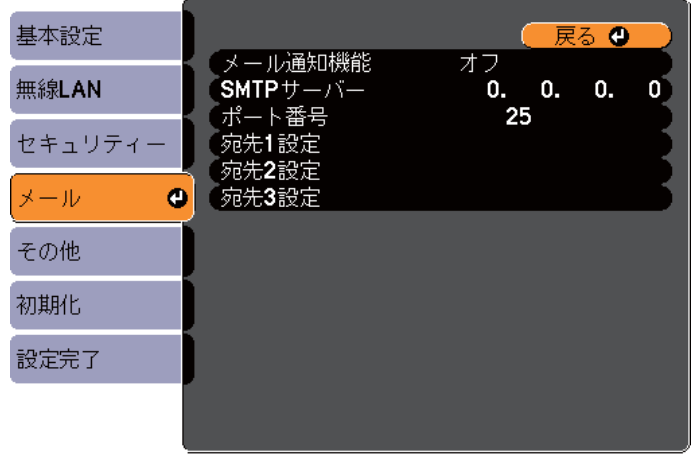

#### |【戻る】/【決定】:戻る【◆】:選択

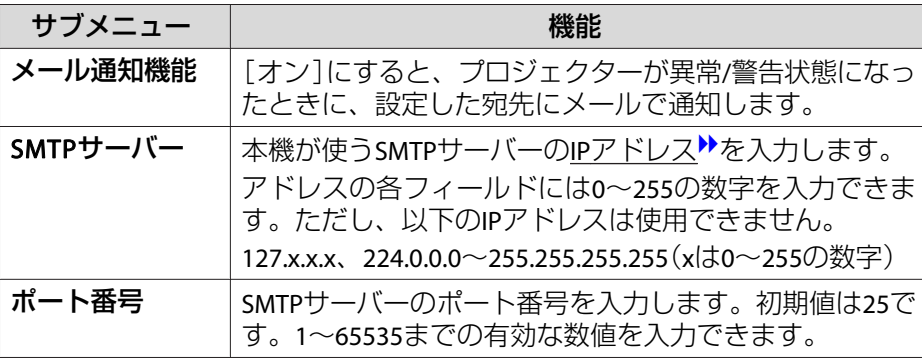

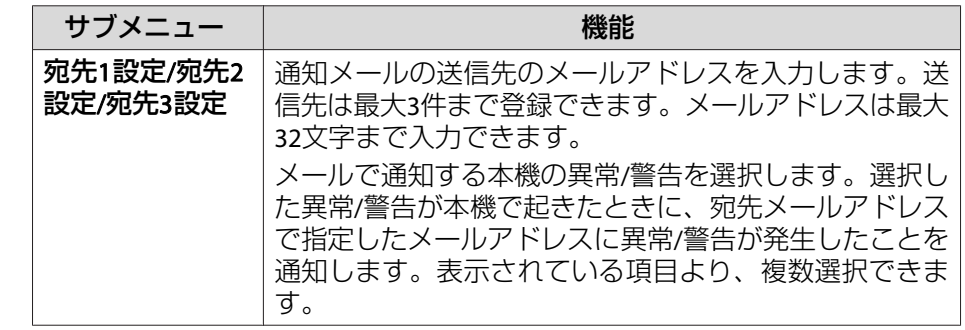

#### **その他メニュー**

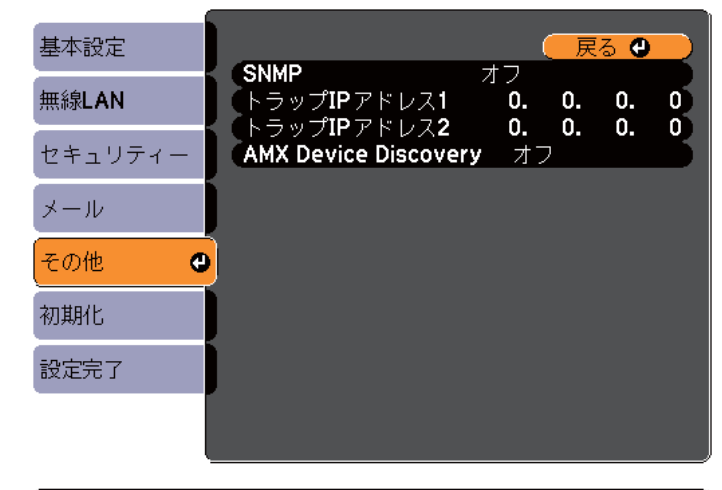

(【戻る】/【決定】 :戻る 【◆】:選択

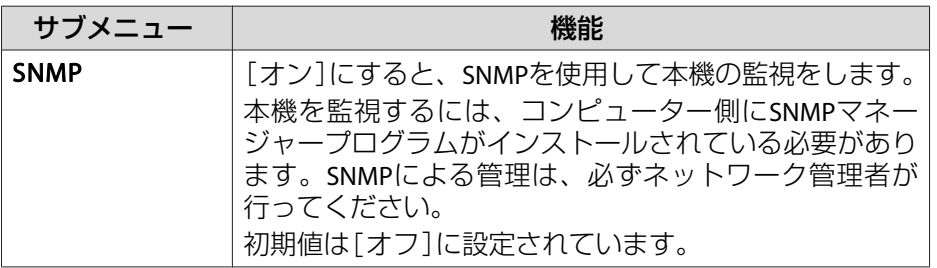

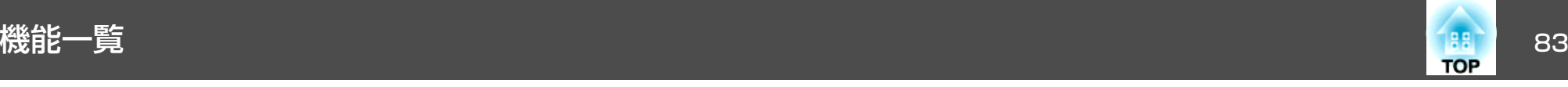

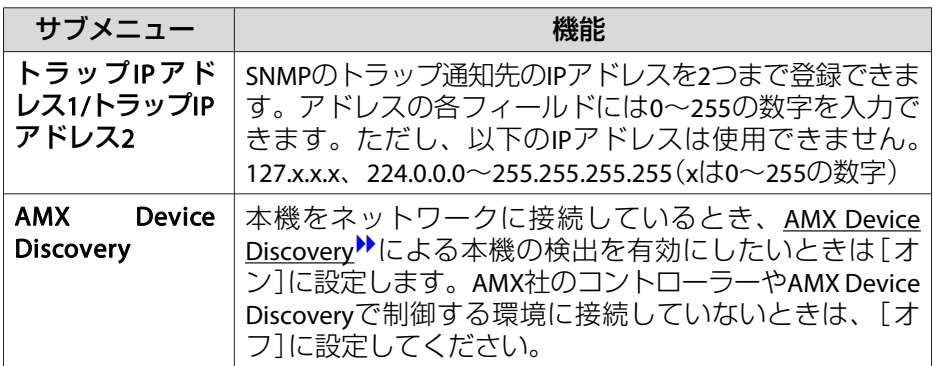

## **初期化メニュー**

ネットワークの設定をすべて初期化します。

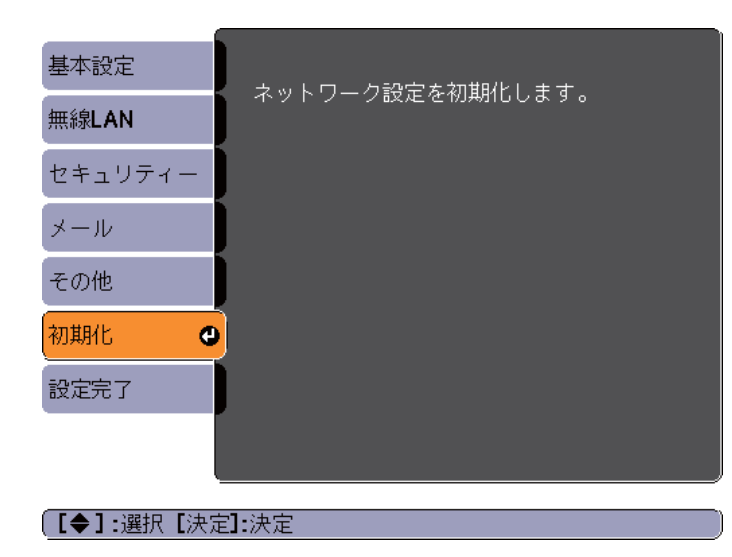

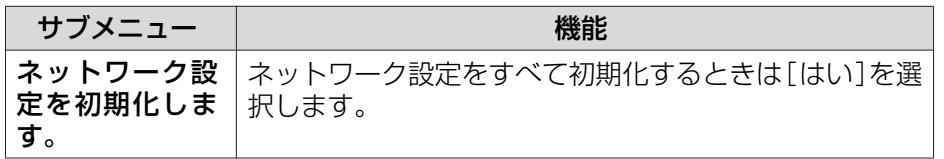

<span id="page-83-0"></span>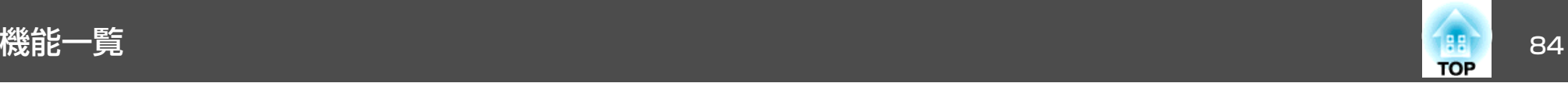

# 情報メニュー(表示のみ)

投写している映像信号や本機の状態を確認できます。現在投写している入力ソースにより表示される項目が異なります。お使いの機種により対応していない入力ソースもあります。

●[「入力信号を自動検出して切り替える\(入力検出\)」](#page-26-0)p.27

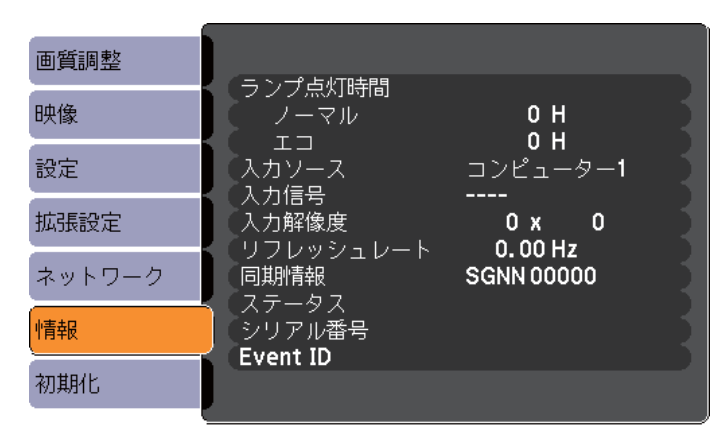

【◆】:選択

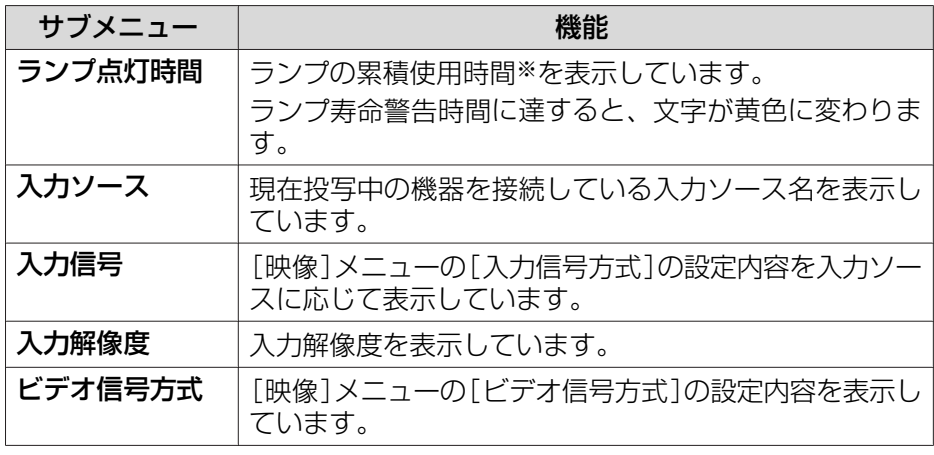

【メニュー】:終了 】

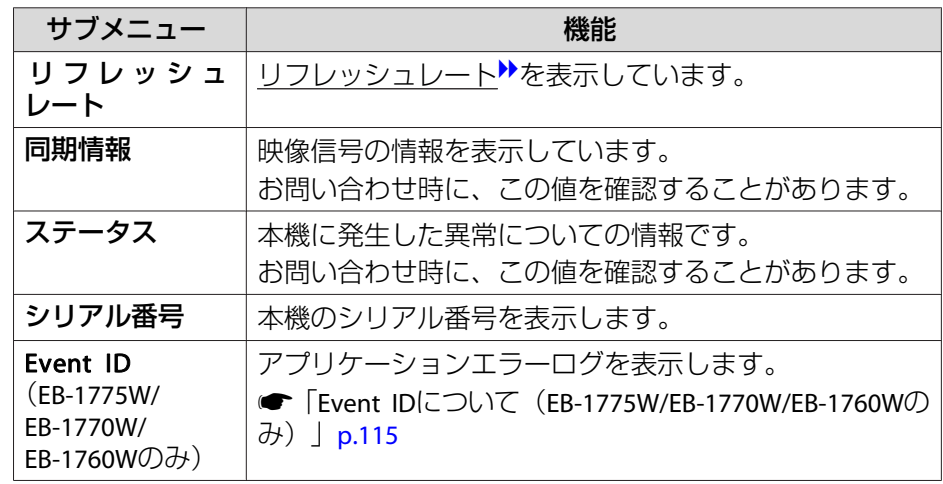

※ 累積使用時間が0~10時間までは「0H」と表示されます。10時間以上は「10H」、 「11H」と1時間単位で表示されます。

# 初期化メニュー

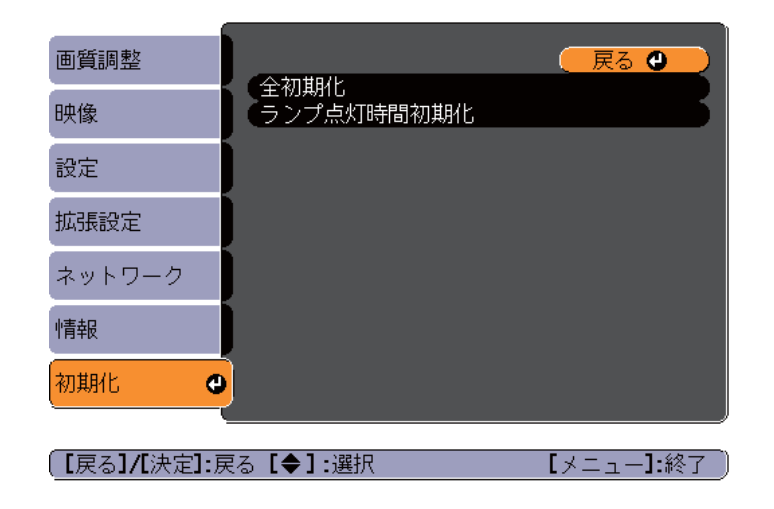

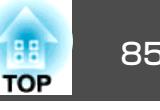

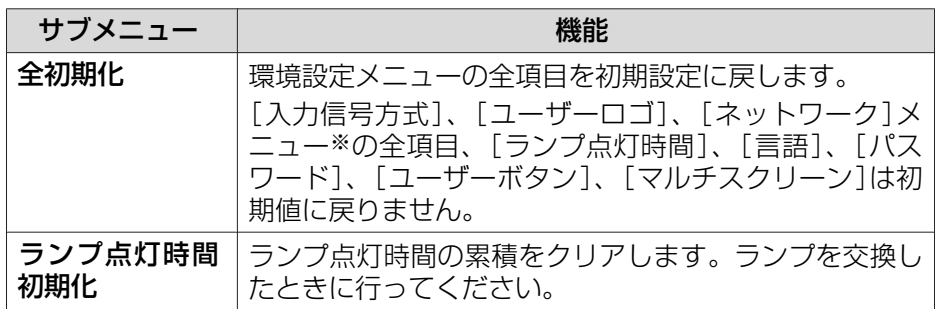

※(EB-1775W/EB-1770W/EB-1760Wのみ)

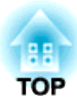

# 困ったときに

ここでは、想定されるトラブルと、その対処法などについて説明しています。

# ヘルプの見方 しょうかん こうしょう しょうかん こうしょう しょうかい しょうしょう しょうしょう

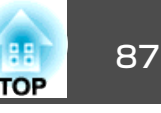

トラブル発生時の解決方法を投写映像に表示できます。質問に答えてい くと適切な状態に設定することもできます。

## a

【ヘルプ】ボタンを押します。<br>ヘルプ画面が表示されます。

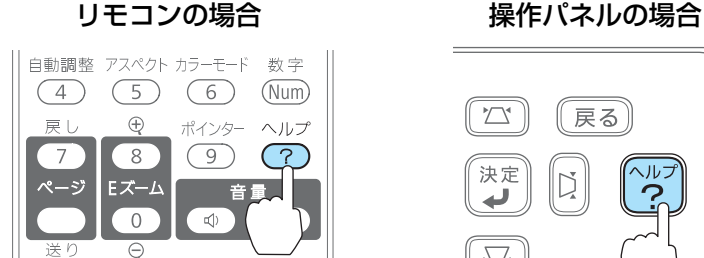

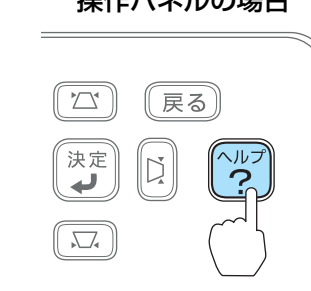

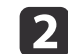

#### 項目を選択します。

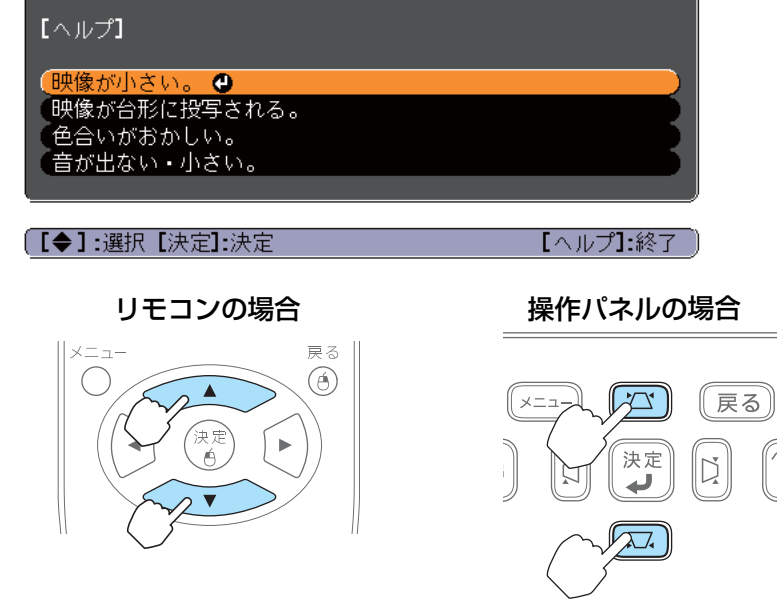

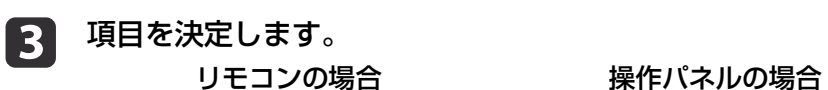

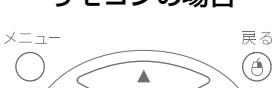

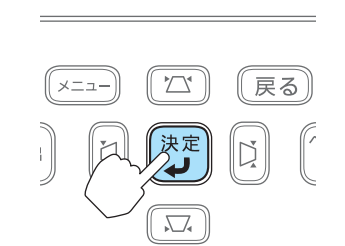

以下の画面のように質問と対処法が表示されます。【ヘルプ】ボタンを押すとヘルプは解除されます。

## 映像が小さい。 ?ズームが最小になっていませんか? ・ズームリングで映像の大きさを変更してください。 **② プロジェクターがスクリーンに近すぎませんか?** ・プロジェクターをスクリーンから離してください。 【戻る】:戻る 【ヘルプ】:終了

へルプ機能を使ってもわからないときは、以下をご覧くださ<br>い。 ●[「故障かなと思ったら」](#page-87-0)p.88

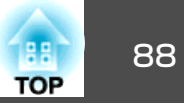

<span id="page-87-0"></span>故障かな?と思ったら、まず本機のインジケーターをご覧になり下記の「インジケーターの見方」で本機の状態をご確認ください。

インジケーターをご覧になってもわからないときは、以下をご覧ください。

**●[「インジケーターを見てもわからないとき」](#page-90-0)p.91** 

# インジケーターの見方

本機には、次の3種類のインジケーターがあり本機の状態をお知らせします。

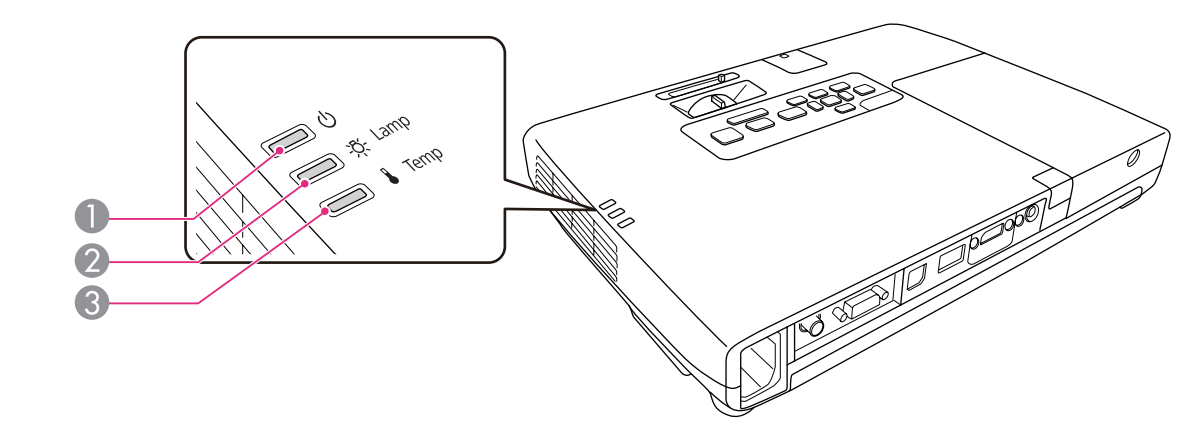

● パワーインジケーター 動作状態をお知らせします。

- スタンバイ状態 $\overline{\phantom{a}}$ この状態で【む】ボタンを押すと投写を開始します。
- ネットワーク監視準備中または、クールダウン中
- 点滅中はすべてのボタン操作ができません。
- ウォームアップ中
- ウォームアップの時間は約30秒です。ウォームアップ終了後、緑色の点灯に変わります。 ウォームアップ中は【ひ】ボタンを押しても、機能しません。
- 投写中

■ ランプインジケーター ランプの状態をお知らせします。

● 温度インジケーター - 内部温度の状態をお知らせします。

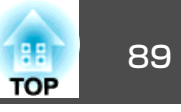

インジケーターの状態とその対処方法については、次の表を参照してください。

インジケーターがすべて消灯している場合は、電源ケーブルが正しく接続されていないか、または電気が供給されていません。

電源ケーブルを抜いても $o$ インジケーターがしばらく点灯したままになることがありますが故障ではありません。

:点灯 ・其:点滅 □ :消灯 ■ :本機の状態により異なる場合

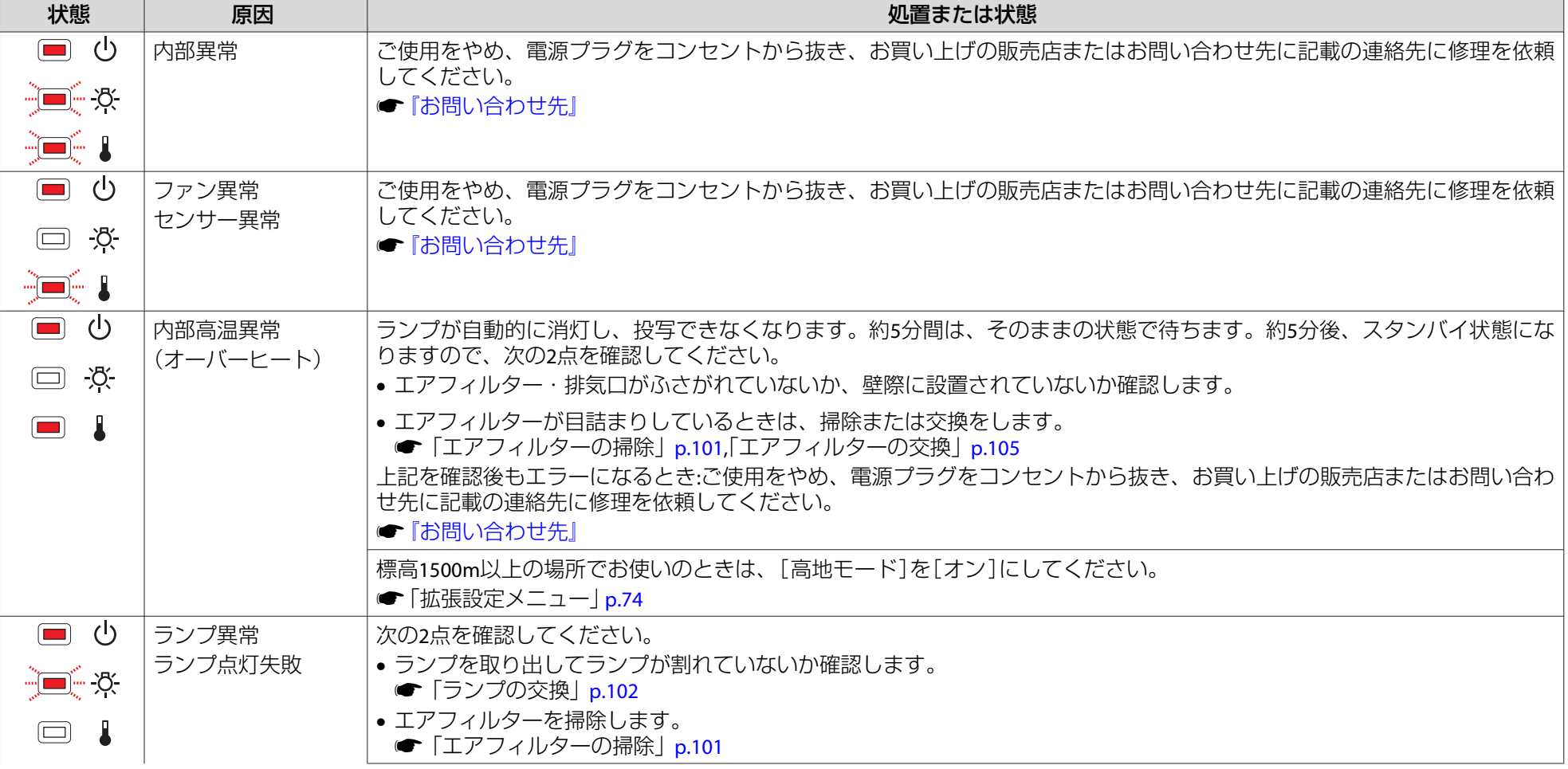

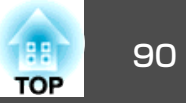

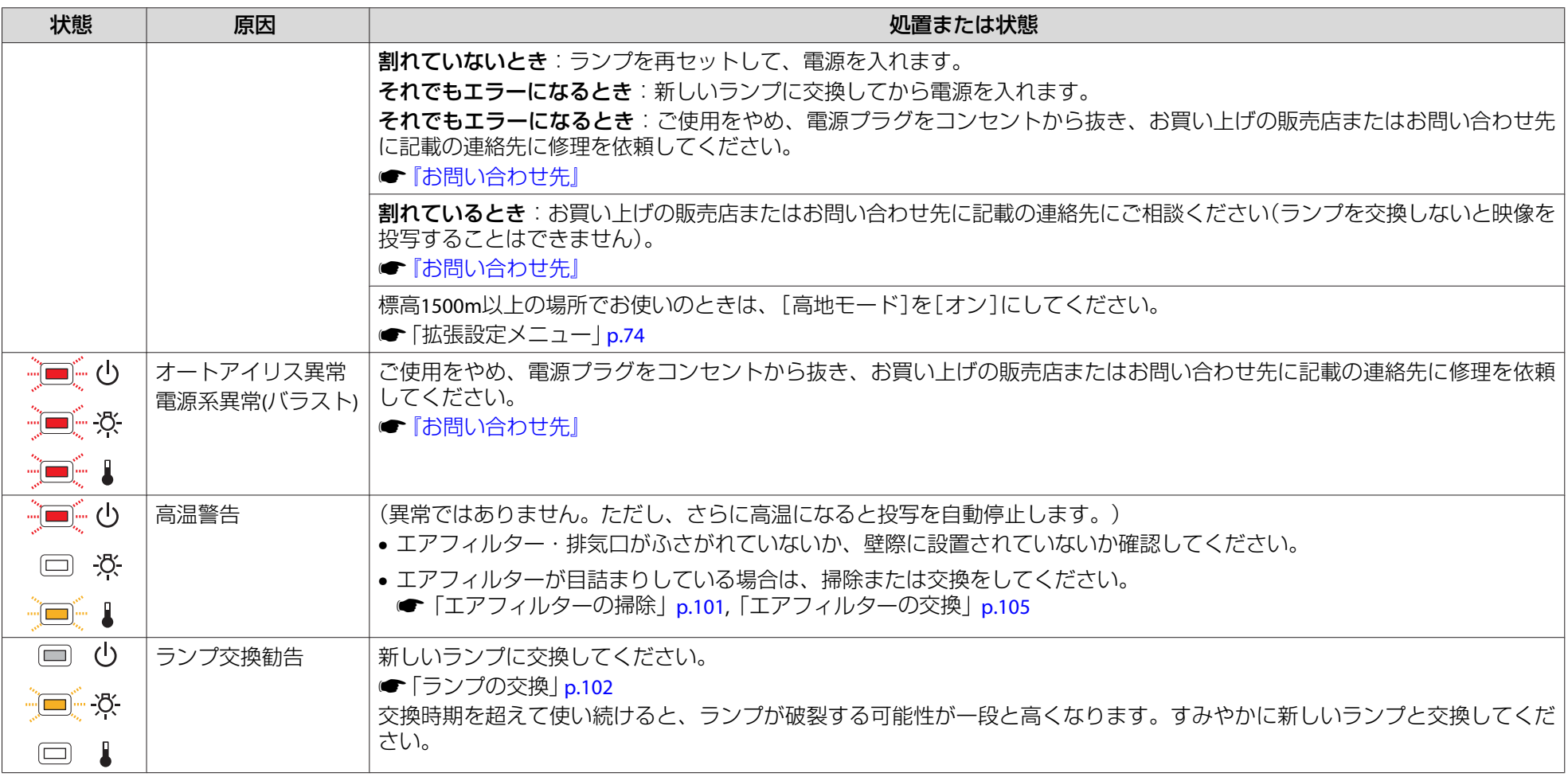

- < ◆ → インジケーターは異常を示してないのに、投写映像が異常のときは、以下をご覧ください。<br>◇ → Ferral Structure カーキョナもわからないときしょ??
	- **●[「インジケーターを見てもわからないとき」](#page-90-0)p.91**
	- 各インジケーターがこの表にない状態のときは、ご使用をやめ、電源プラグをコンセントから抜き、お買い上げの販売店またはお問い合わせ先に記載の 連絡先に修理を依頼してください。
		- ●[『お問い合わせ先』](#page-0-0)

<span id="page-90-0"></span>放障かなと思ったら しょうしょう しょうしょう しょうしょう しょうしょう しょうしょう こうしょうしょう

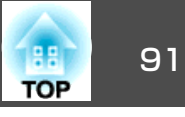

# インジケーターを見てもわからないとき

まず、下記をご覧になりどのトラブルに該当するかを確認し、参照先で 詳細な内容をご覧ください。

#### 映像に関するトラブル

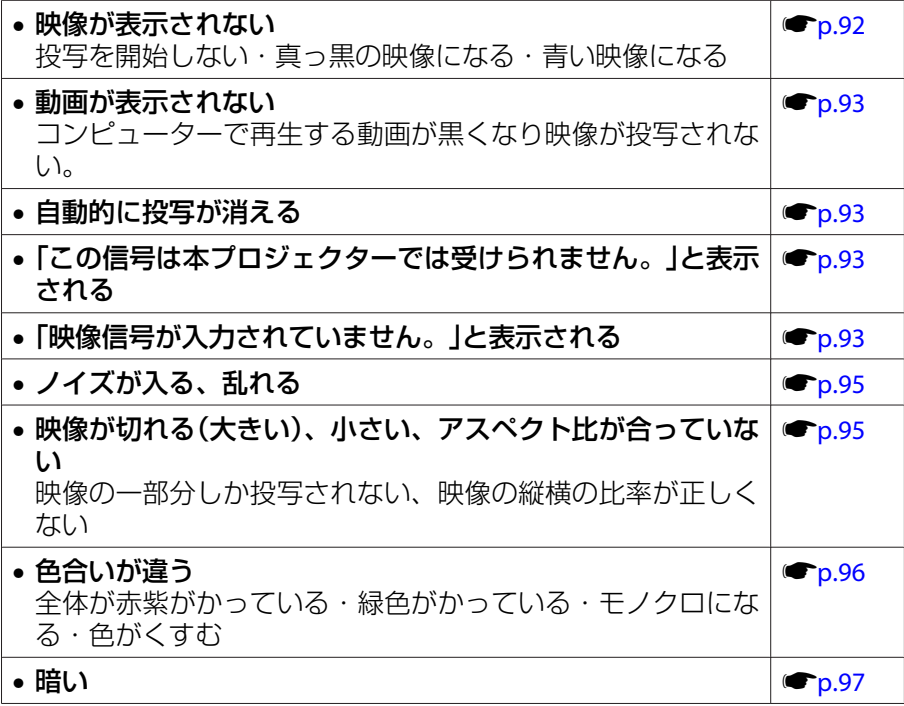

#### 投写開始時のトラブル

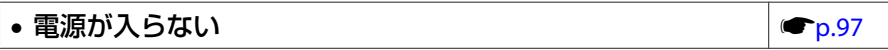

#### その他のトラブル

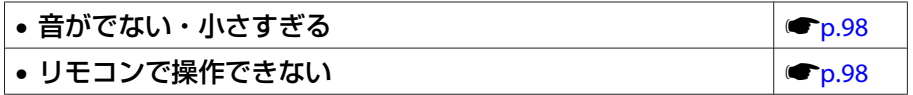

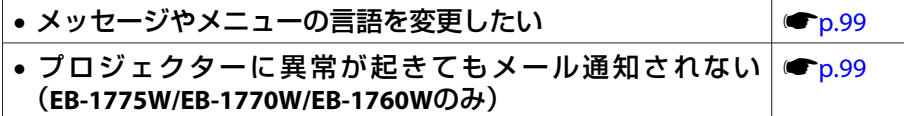

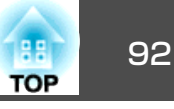

# <span id="page-91-0"></span>映像に関するトラブル

#### **映像が表示されない**

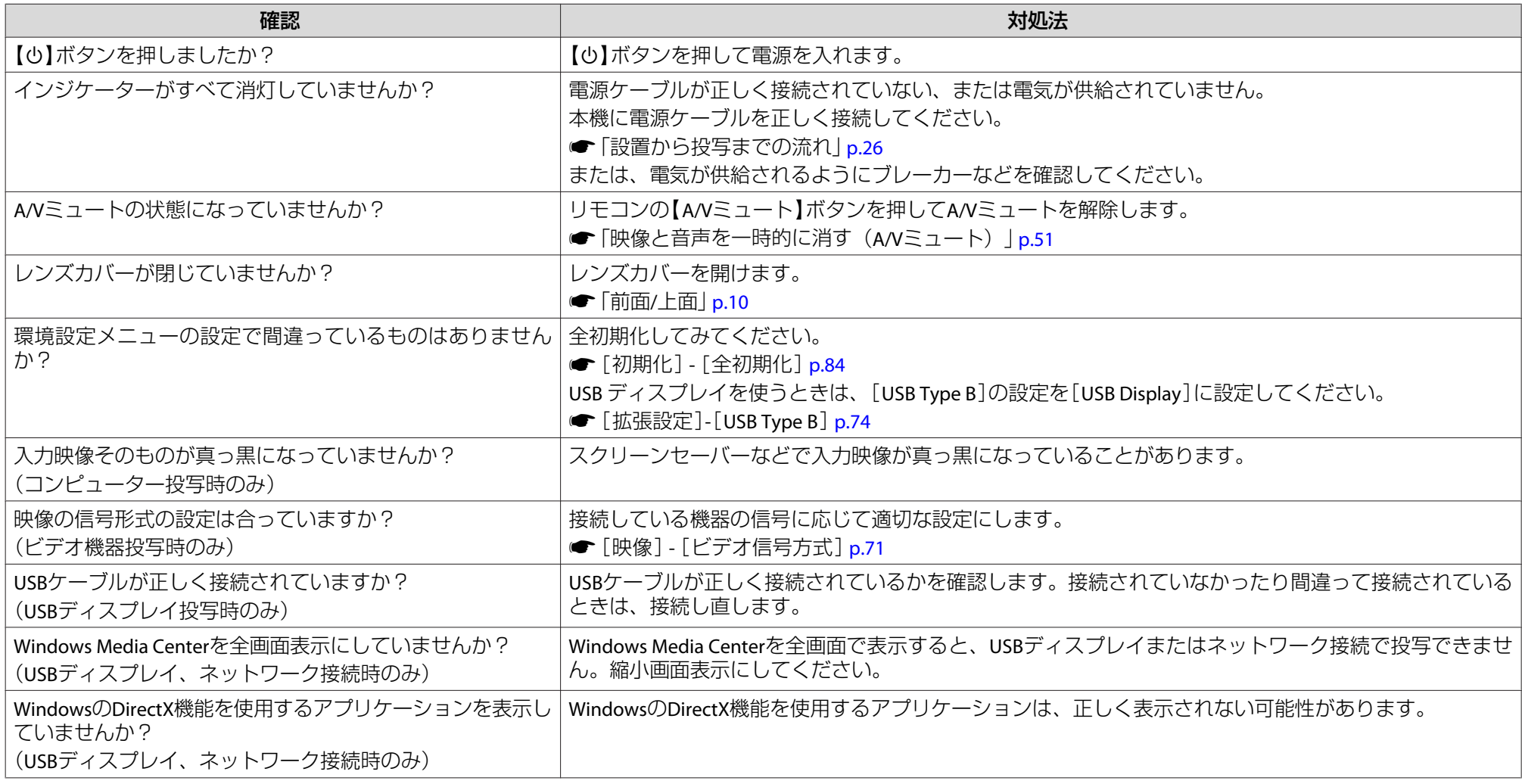

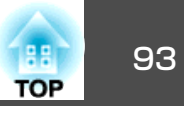

#### <span id="page-92-0"></span>**動画が表示されない(動画の部分だけが黒くなる)**

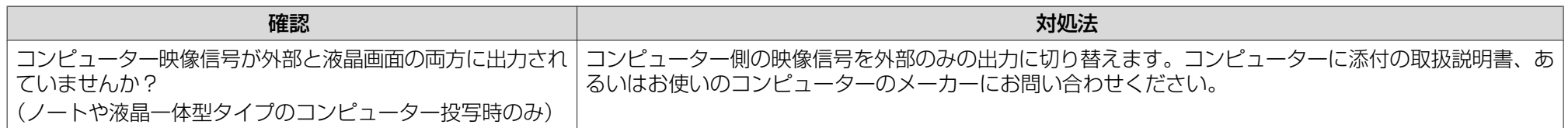

#### **自動的に投写が消える**

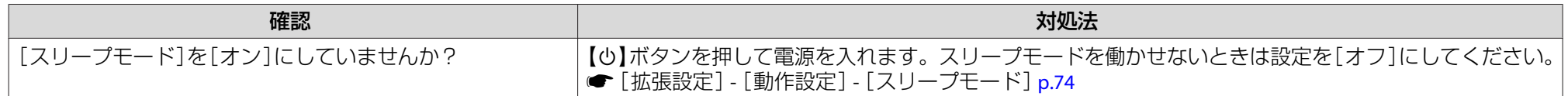

#### **「この信号は本プロジェクターでは受けられません。」と表示される**

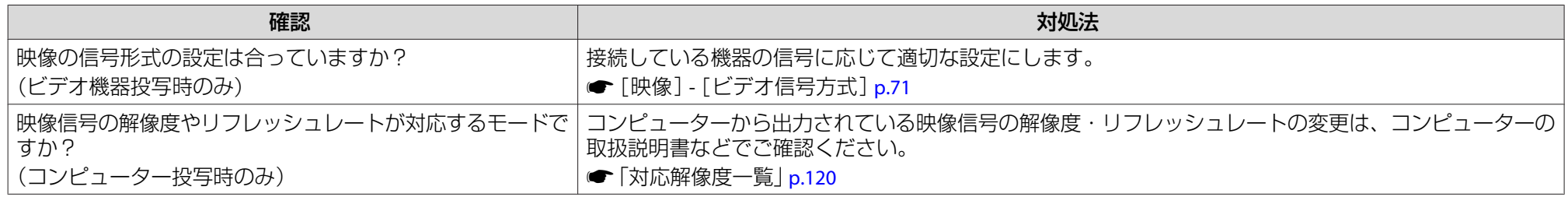

#### **「映像信号が入力されていません。」と表示される**

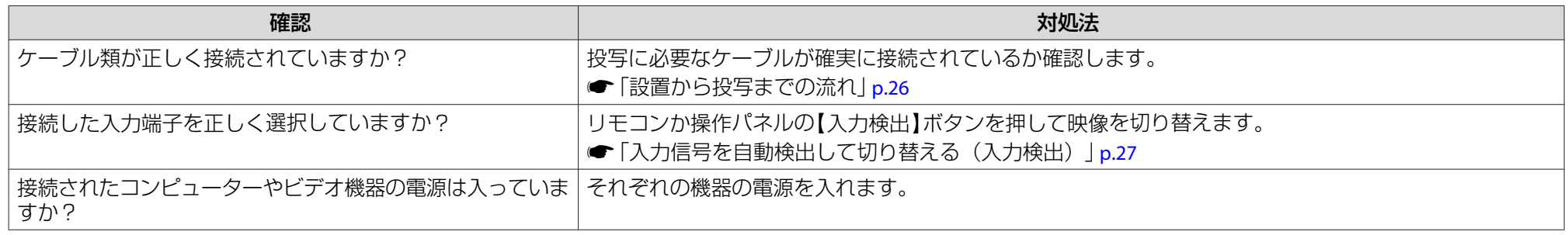

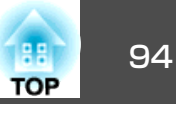

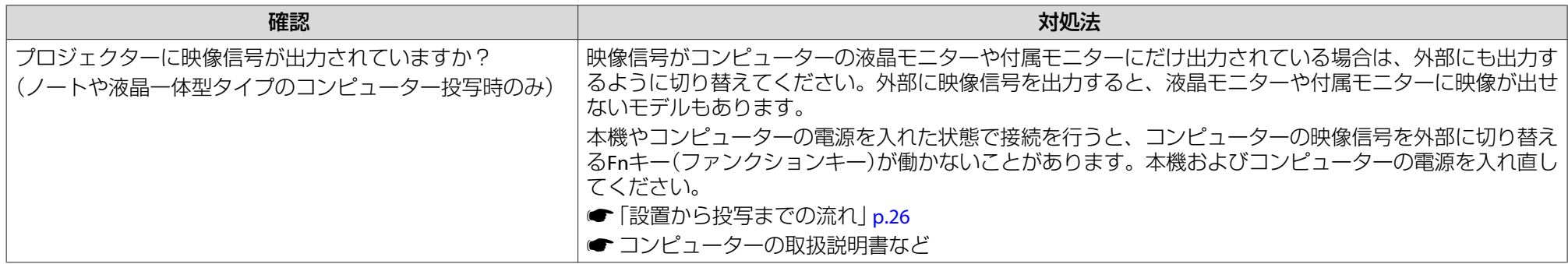

### **ぼやける、ピントが合わない、ゆがむ**

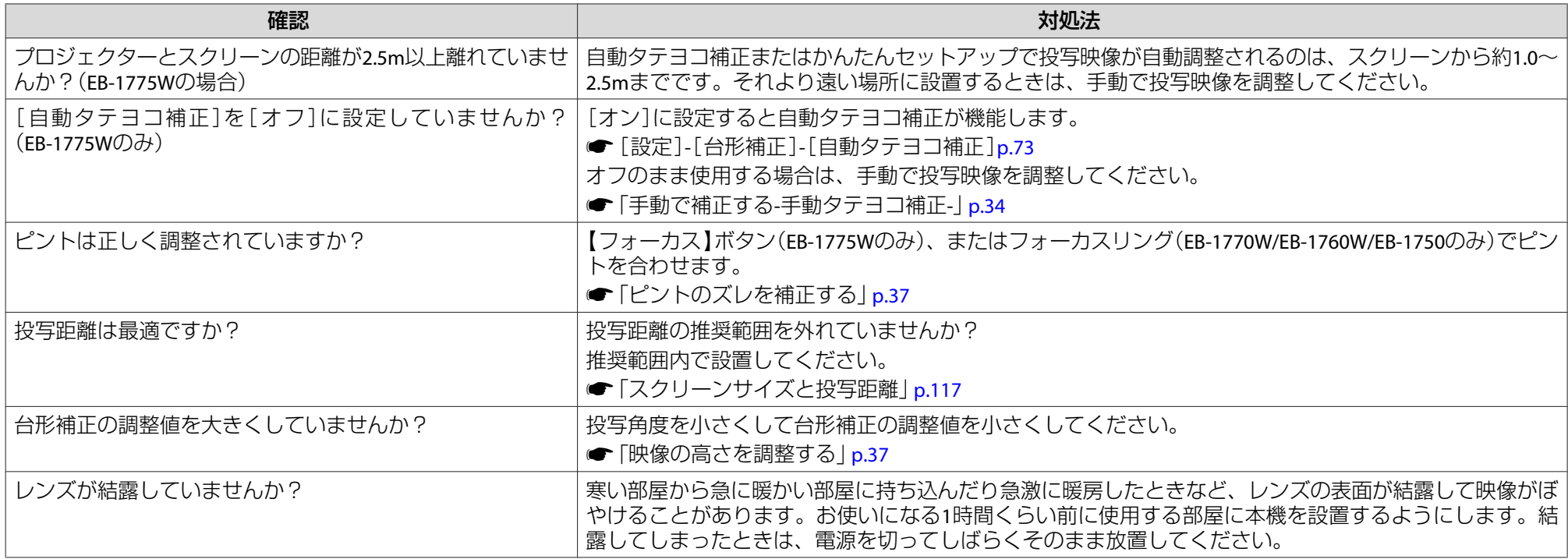

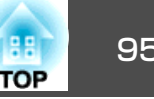

## <span id="page-94-0"></span>**ノイズが入る、乱れる**

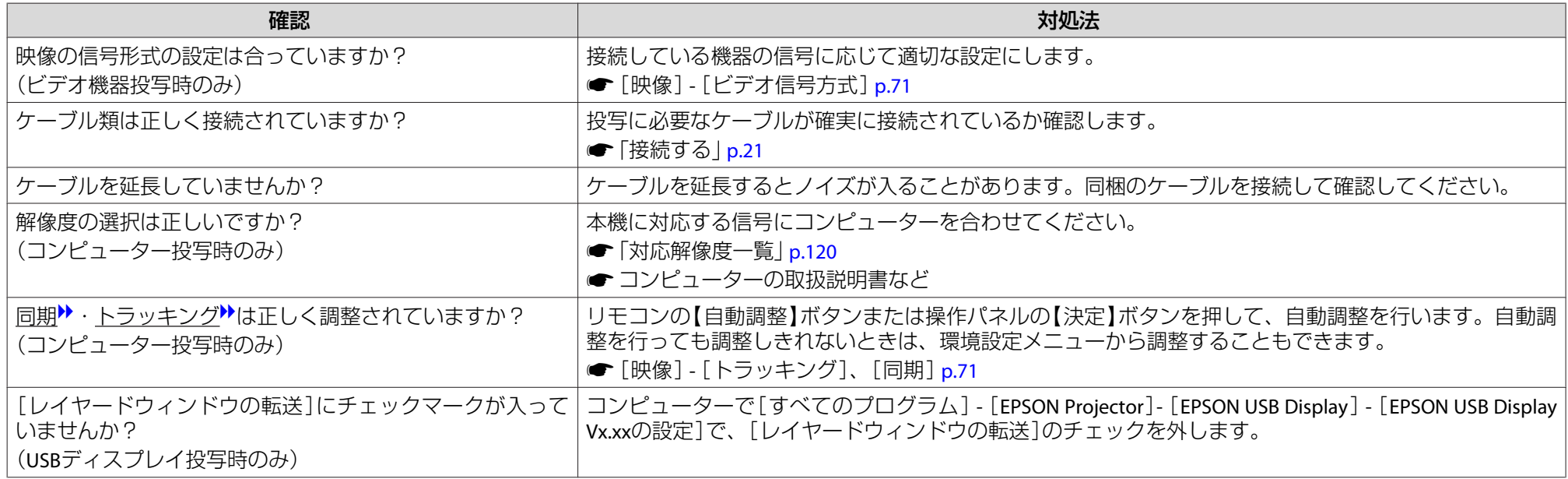

## **映像が切れる(大きい)、小さい、アスペクトが合っていない**

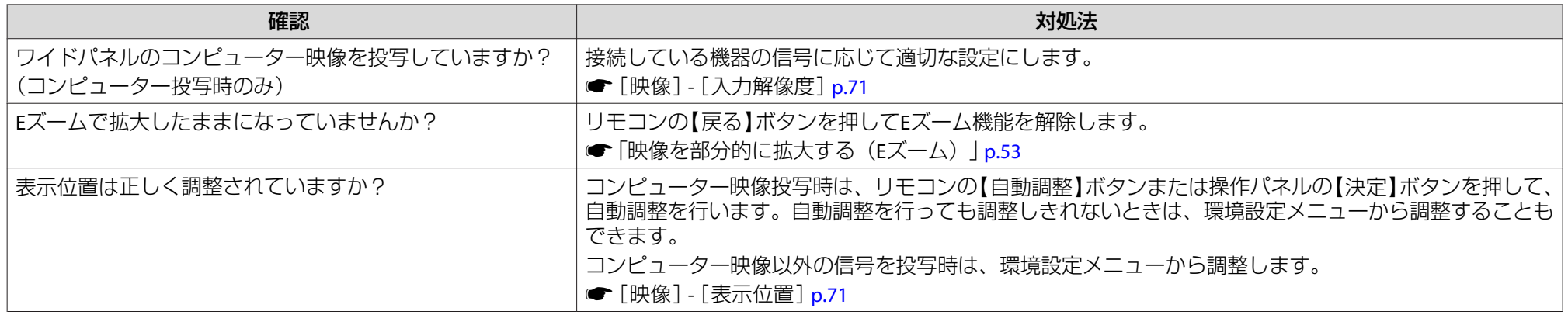

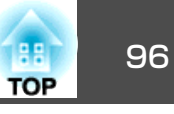

<span id="page-95-0"></span>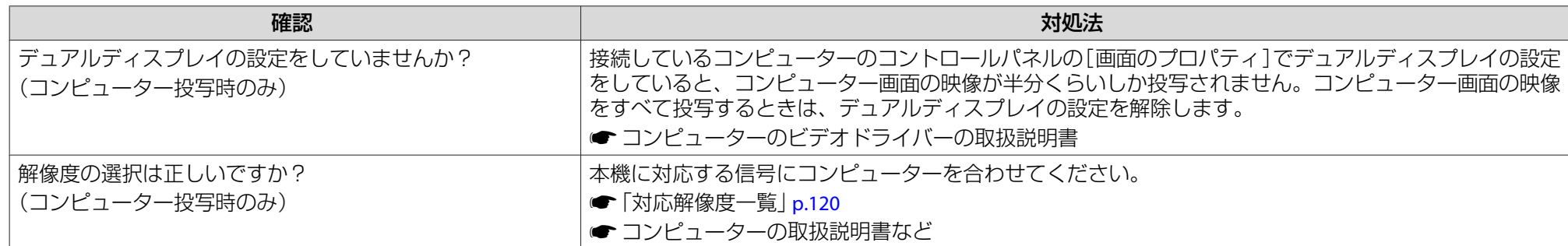

### **色合いが違う**

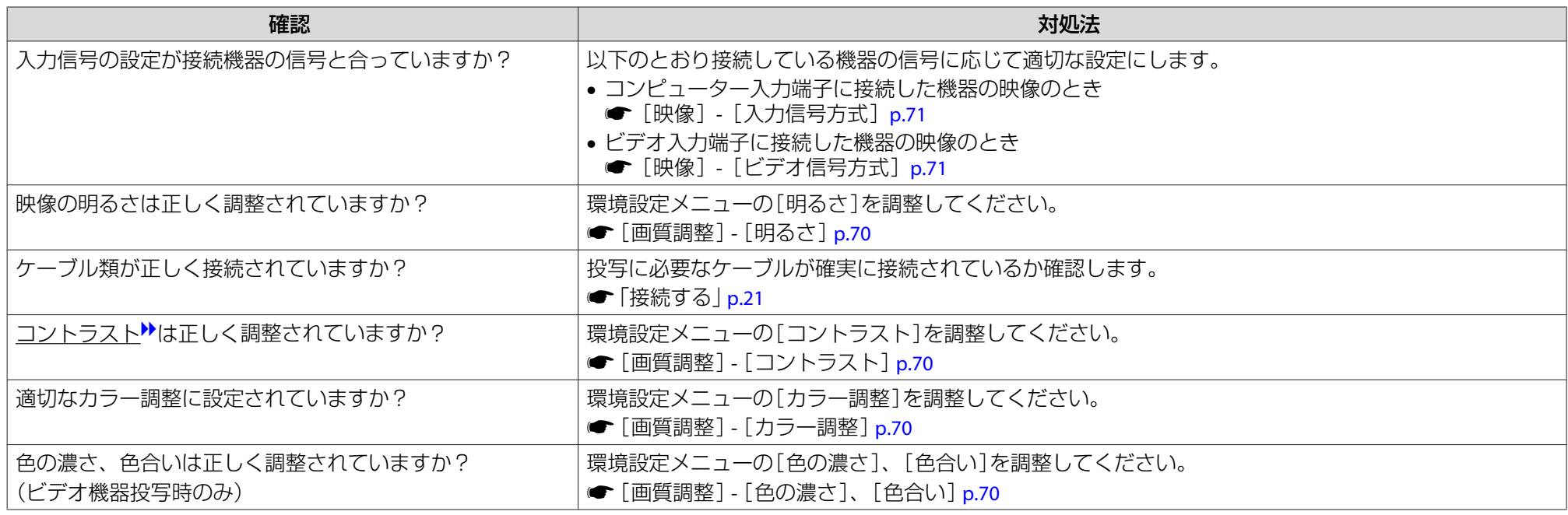

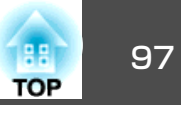

## <span id="page-96-0"></span>**暗い**

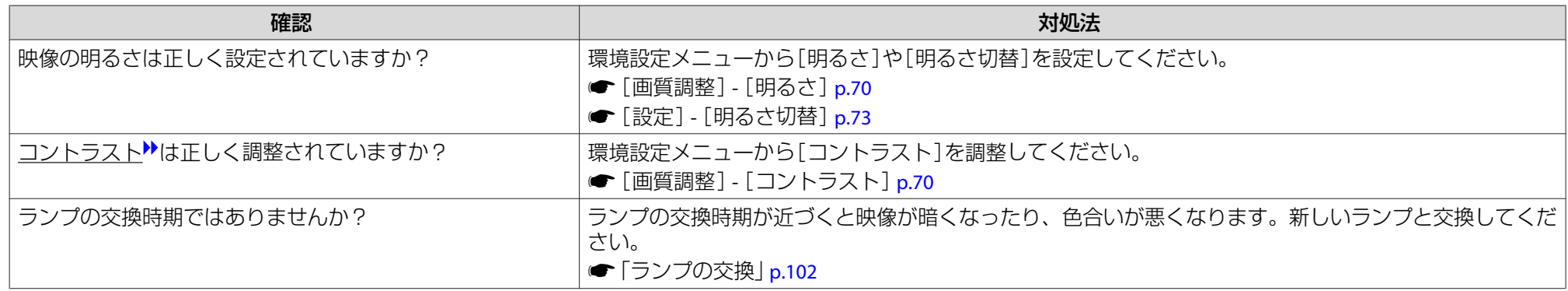

# 投写開始時のトラブル

### **電源が入らない**

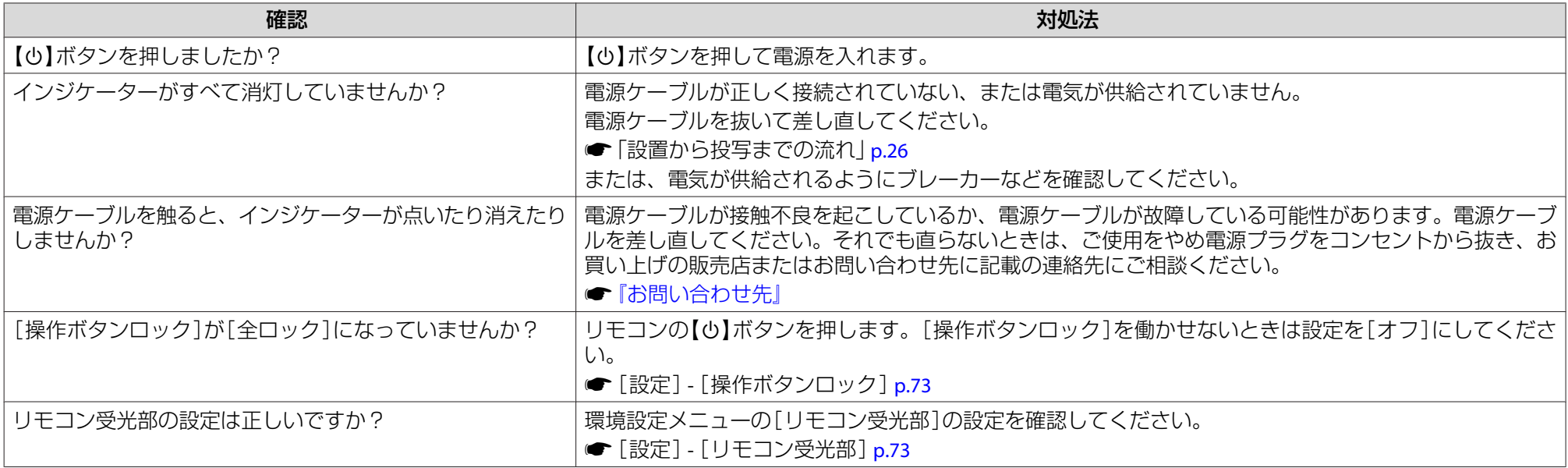

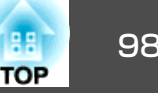

# <span id="page-97-0"></span>その他のトラブル

#### **音が出ない・小さすぎる**

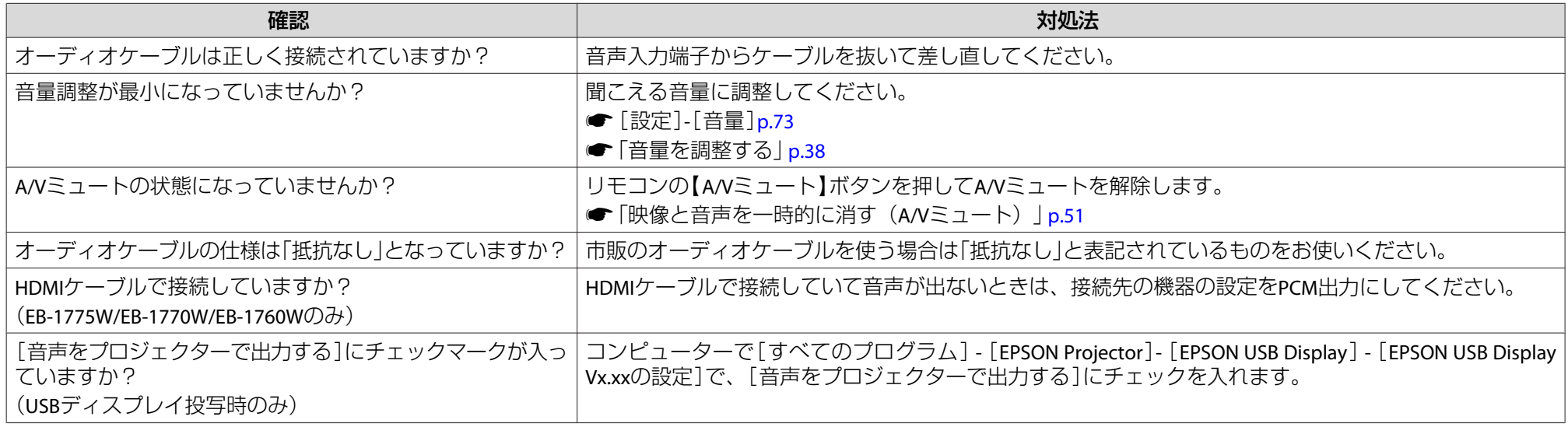

## **リモコンで操作できない**

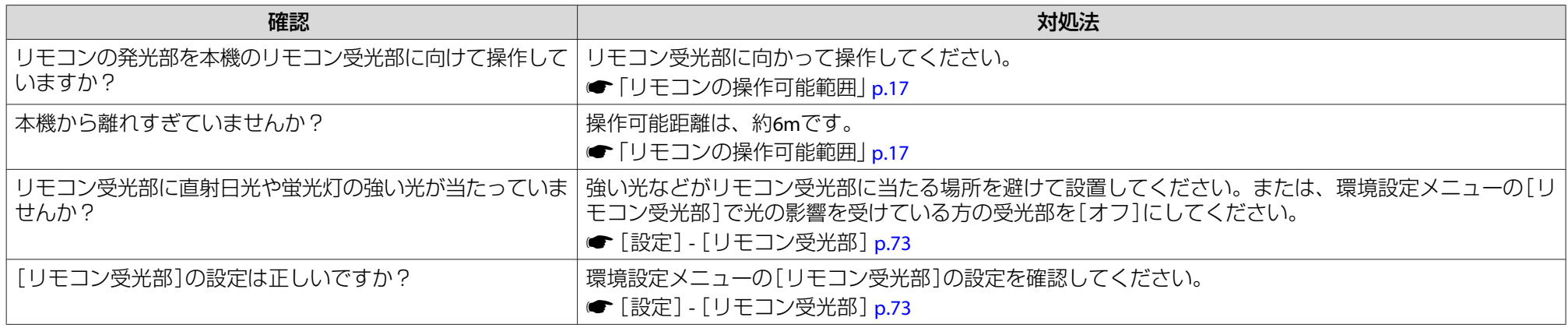

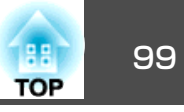

<span id="page-98-0"></span>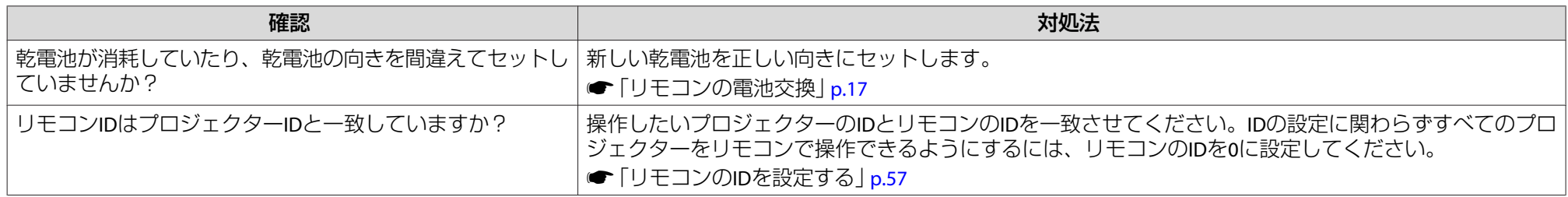

#### **メッセージやメニューの言語を変更したい**

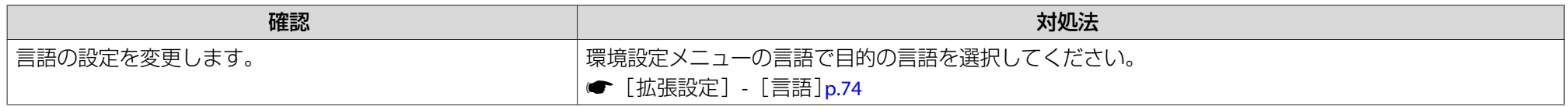

#### **プロジェクターに異常が起きてもメール通知されない(EB-1775W/EB-1770W/EB-1760Wのみ)**

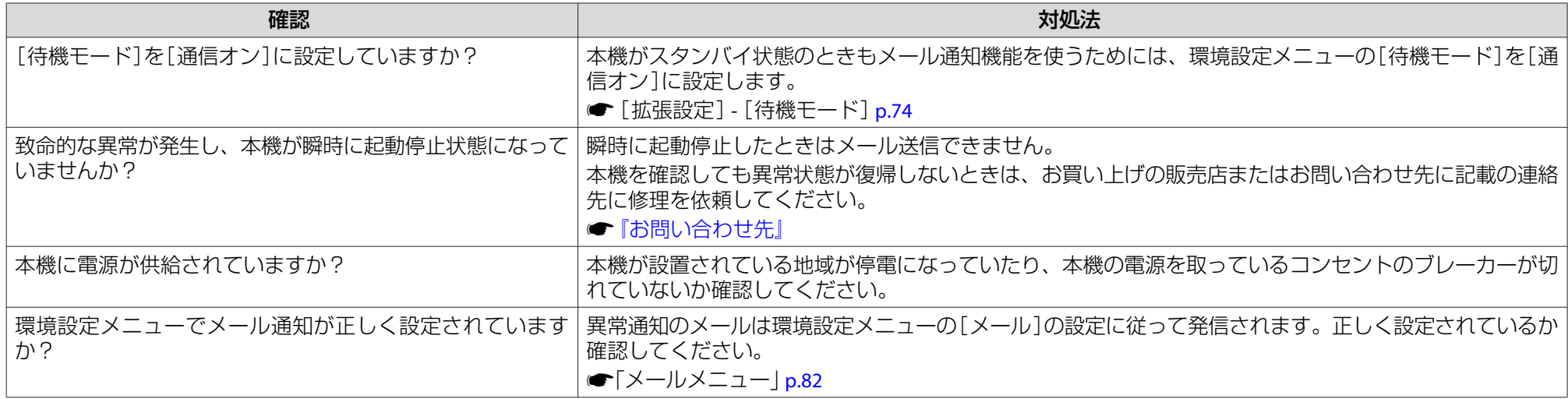

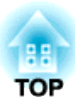

# メンテナンス

ここでは、メンテナンス方法など、本機を今後も長くお使いいただくための補足的な知識について説明しています。

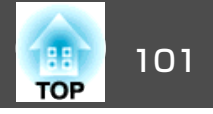

<span id="page-100-0"></span>本機が汚れたり、映像の映りが悪くなったら掃除をしてください。

**注意**

掃除をするときは、本機の電源をオフにしてから行ってください。

## 本機の掃除

本機の汚れは柔らかい布で軽くふき取ってください。

汚れがひどいときは、水で薄めた中性洗剤に布をひたしてかたくしぼり、軽くふき取ってから乾いた布で仕上げてください。

**注意**

ワックス、ベンジン、シンナーなど揮発性のものは使わないでください。ケースが変質、変色することがあります。

# レンズの掃除

レンズの汚れは、市販のメガネ拭きなどで軽くふき取ってください。

# **警告**

レンズに付着したゴミ・ホコリの除去に可燃性ガスのスプレーを使用しな いでください。本機内部ではランプが高温になっているため、引火による火災の原因となります。

**注意**

レンズの表面は傷つきやすいので、かたいものでこすったり、たたいたりしないでください。

# エアフィルターの掃除

下記のメッセージが表示されたらエアフィルターや吸気口の掃除をしてください。

「内部温度が上昇しています。吸排気口付近の障害物を取り除き、エアフィルターの掃除、または交換をしてください。」

#### **注意**

- エアフィルターにホコリがたまると、本機内部の温度が上昇して故障や光学部品の早期劣化の原因となります。メッセージが表示されたらすみやかにエアフィルターを掃除してください。
- エアフィルターは水洗いできません。洗剤や溶剤も使わないでください。

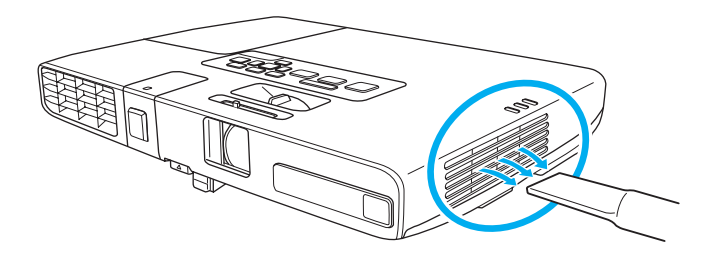

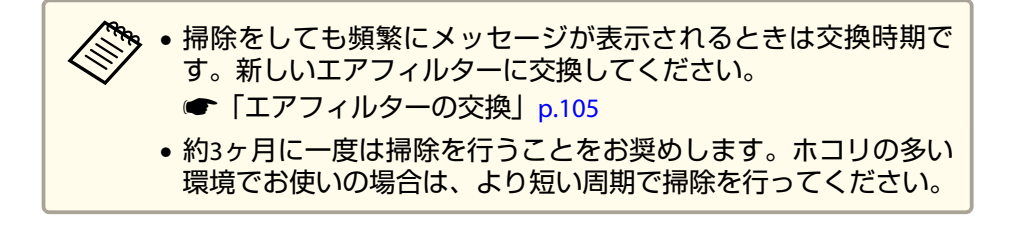

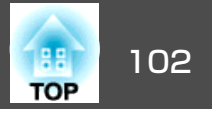

<span id="page-101-0"></span>ここでは、ランプ、エアフィルターの交換方法について説明します。

## ランプの交換

#### **ランプの交換時期**

次の場合は、ランプを交換してください。

• 投写を開始したときに下図のように投写画面の左下に「投写ランプを 交換してください。」とメッセージが表示されたとき

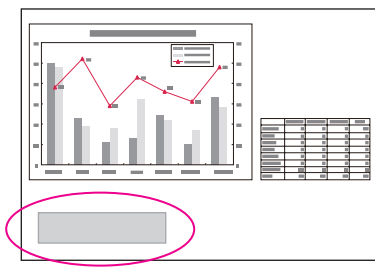

メッセージは30秒経過すると消えます。

• ランプインジケーターがオレンジ色に点滅したとき

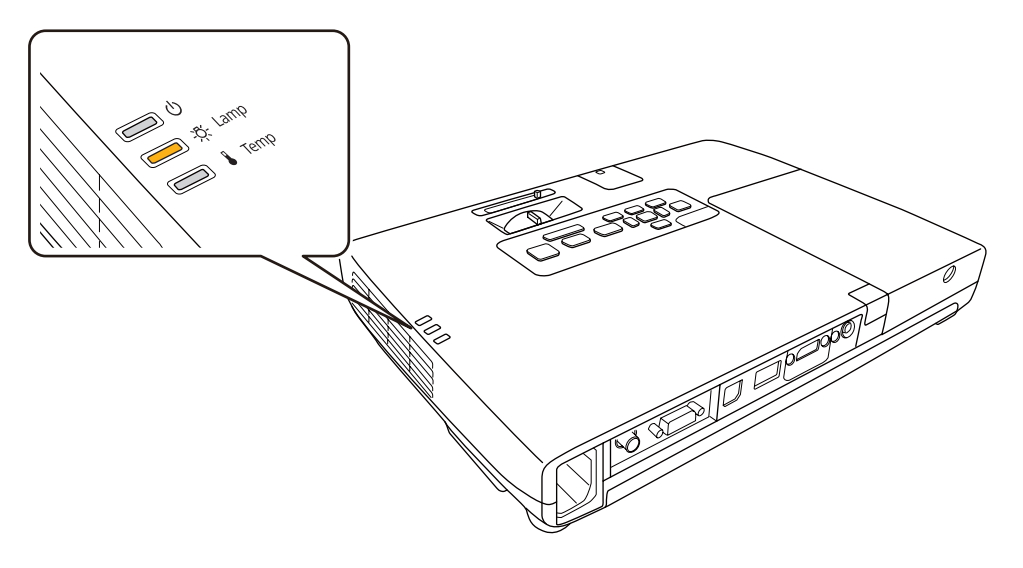

• 初期に比べ、明るさや画質が落ちたとき

#### **注意**

• 交換メッセージは、初期の明るさや画質を維持するため、次の時間で表示されます。

ランプ寿命:約3900時間

- 交換時期を超えて使い続けると、ランプが破裂する可能性が一段と高くなります。ランプ交換のメッセージが表示されたら、まだランプが点灯する 状態でも、すみやかに新しいランプと交換してください。
- 電源オフ直後に電源をオンにする操作を繰り返さないでください。頻繁に電源オフ/オンを繰り返すと、ランプ寿命が短くなるおそれがあります。
- 個々のランプの特性や使用条件などで、メッセージが表示される前に暗く なったり、点灯しなくなるものがあります。交換用ランプをあらかじめ準 備しておくことをお奨めします。

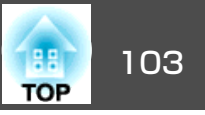

#### **ランプの交換方法**

本機は天吊り設置したままでもランプの交換ができます。

# **警告**

- ランプが点灯しなくなり交換するときは、ランプが割れている可能性があ ります。本機を天吊り設置していてランプ交換を行うときは、ランプが割 れていることを想定しランプカバーの真下に立たずに横から作業してください。また、ランプカバーをそっと取り外してください。
- ランプの分解•改造は、絶対にしないでください。分解•改造したランプをセットして本機を使用すると、火災•感電•事故の原因となります。

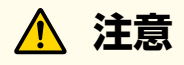

ランプが十分冷えてからランプカバーを外してください。熱で、やけど・けがの原因となることがあります。ランプが十分冷えるには、電源を切ってから約1時間必要です。

- $\blacksquare$ 本機の電源を切り、「ピッピッ」と終了音が鳴ってから電源ケーブ ルを外します。
- **b** 2 ランプが十分冷えてから、本機上面のランプカバーを外します。<br>ランプカバー固定ネジを交換用ランプに同梱のドライバー、また は+のドライバーでゆるめます。

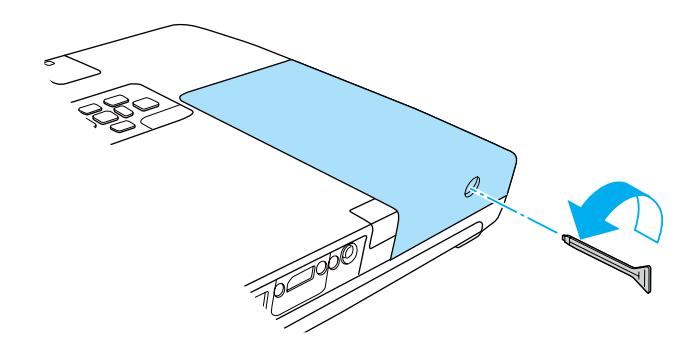

#### ランプカバーをまっすぐスライドさせて、持ち上げて外します。

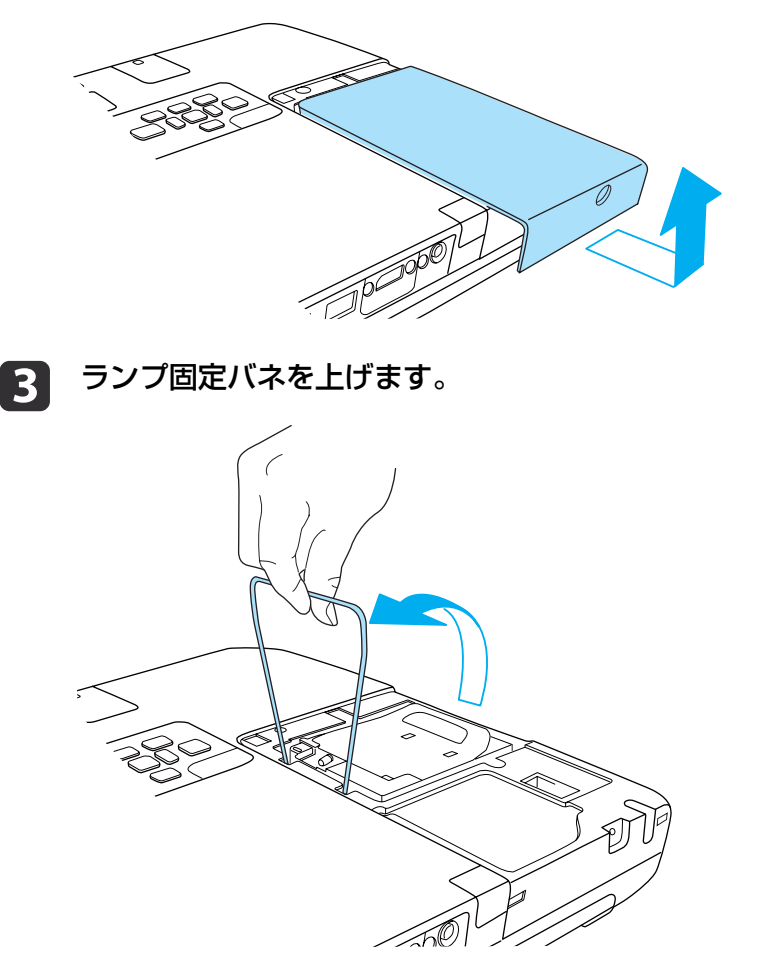

**取っ手を持ち上げてランプを取り出します。**<br>ランプが割れているときは、お買い上げの販売店またはお問い合

わせ先に記載の連絡先にご相談ください。

●[『お問い合わせ先』](#page-0-0)

d

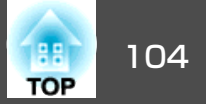

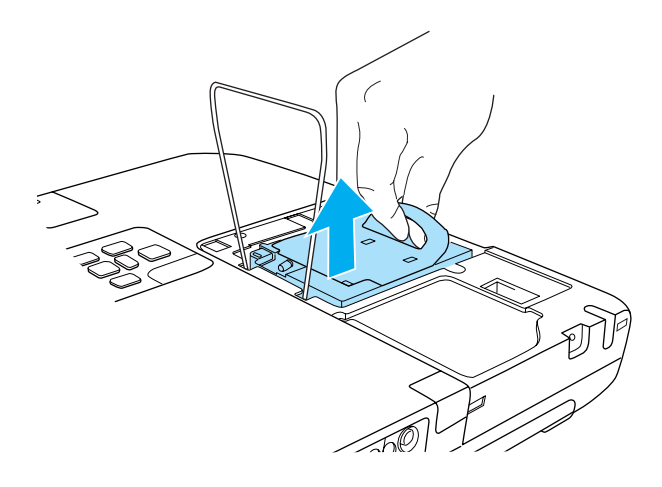

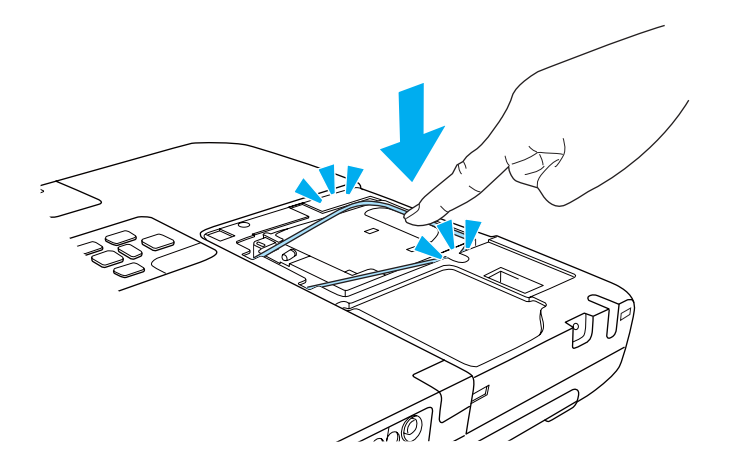

# 5 新しいランプを取り付けます。

ランプを収納部の形に合う向きでしっかりと押し込みます。 PUSH マークの箇所を押してランプを固定します。

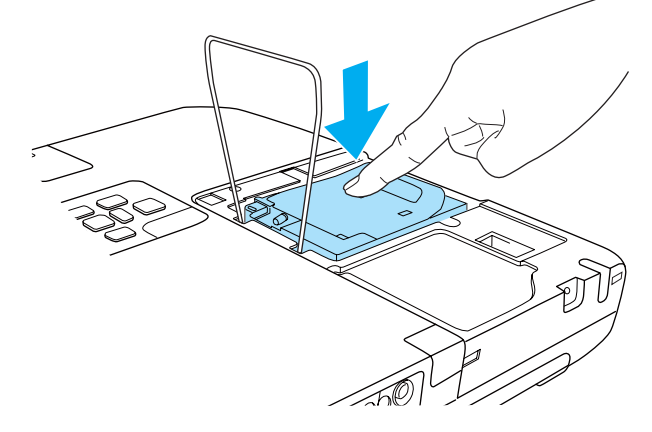

f ランプ固定バネを戻して、左右**2**箇所がカチッと音がするまでしっ かり押します。

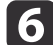

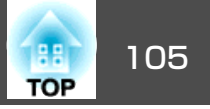

<span id="page-104-0"></span>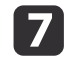

7 ランプカバーを取り付けます。

下図のようにフックをかけてからカバーを取り付けます。ランプ カバー固定ネジを締めます。

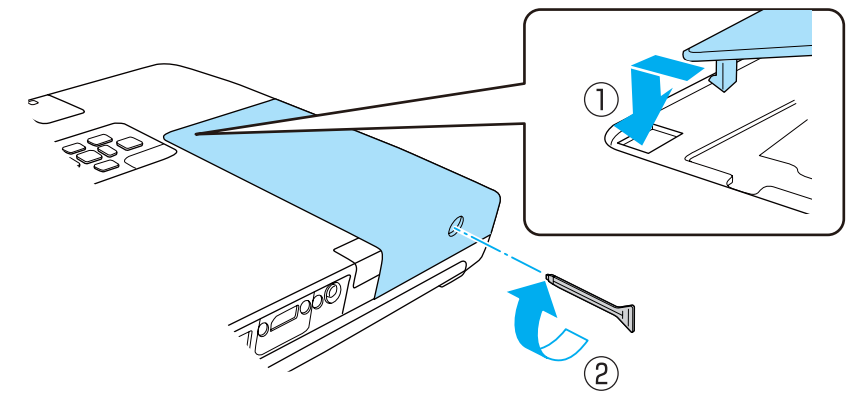

#### **注意**

- ランプは確実に取り付けてください。本機は安全のため、ランプカバーを外すと自動的に電源がオフになります。ランプやランプカバーの取り付けが不十分だと電源が入りません。
- ランプには水銀が含まれています。使用済みのランプは、地域の廃棄ルールに従って廃棄してください。会社等でお使いのときは、会社の廃棄ルールに従ってください。

#### **ランプ点灯時間の初期化**

本機はランプ点灯時間を記憶し、累計が交換時間に達するとメッセージやインジケーターでお知らせします。ランプ交換を実施した後は、環境設定メニューで[ランプ点灯時間]の累計を初期化してください。

**●[「初期化メニュー」](#page-83-0)p.84** 

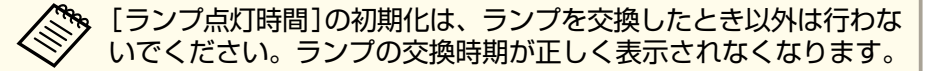

エアフィルターの交換

#### **エアフィルターの交換時期**

次の場合はエアフィルターを交換してください。

- エアフィルターが破れているとき。
- エアフィルターの掃除をしても頻繁にメッセージが表示されるとき。

#### **エアフィルターの交換方法**

本機は天吊り設置したままでもエアフィルターの交換ができます。

a本機の電源を切り、「ピッピッ」と終了音が鳴ってから電源ケーブ<br>ルを外します。

#### $\mathbf{2}$

**エアフィルターを取り外します。**<br>- エアフィルター中央の突起に指をかけて、外側にまっすぐ引き出 します。

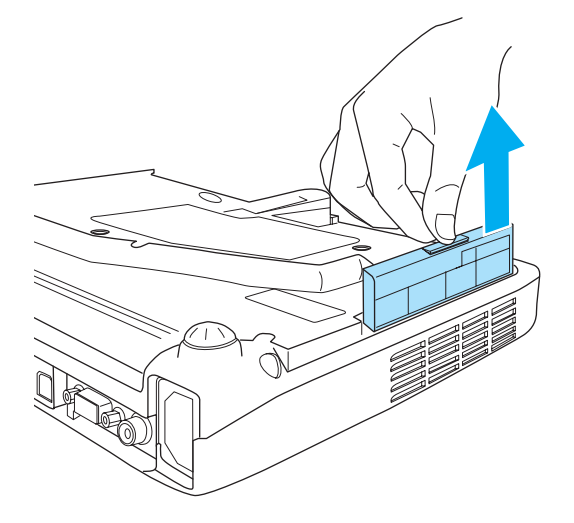

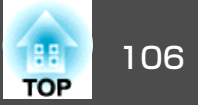

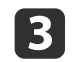

**3 新しいエアフィルターを取り付けます。**<br>カチッと音がするまでエアフィルターを押し込みます。 カチッと音がするまでエアフィルターを押し込みます。

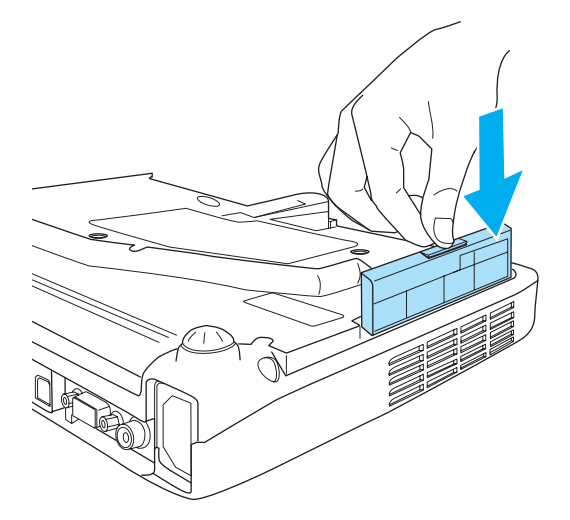

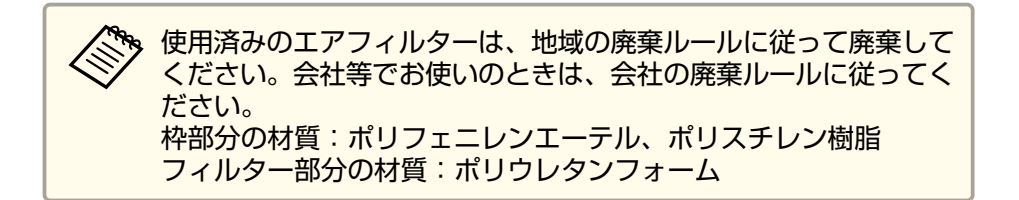

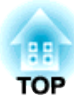

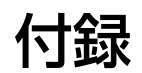

<span id="page-107-0"></span>使利なソフトウェア しょうしょう しゅうしょう しゅうしょう しゅうしょう しゅうしょく

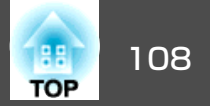

## **EasyMP Network Projection** (**EB-1775W/EB-1770W/EB-1760W**のみ)

本機に同梱されているEasyMP Network Projectionを使うと、ネットワー ク経由でコンピューターの画面をプロジェクターから投写できます。 ネットワーク上のプロジェクターを共用して、映像ケーブルをつなぎかえることなく各自の資料を投写したり、コンピューターから距離の離れ たプロジェクターに投写したりできます。また、コンピューターの音声 をプロジェクターから出力できます。

本機は無線LAN接続によるネットワーク経由の投写のみ対応していま す。

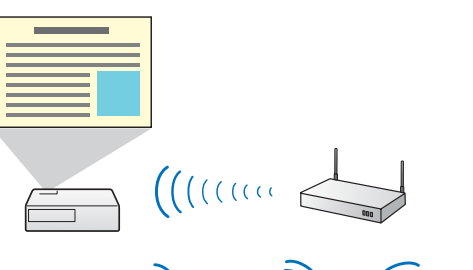

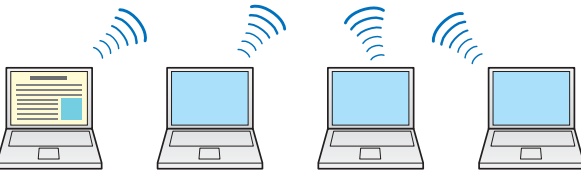

詳しくは以下のマニュアルをご覧ください。

■ **FasyMP Network Projection**[操作ガイド』](#page-0-0)

## **EasyMP Slide Converter**

本機に同梱されているEasyMP Slide Converterを使うと、PowerPointファ イルをプロジェクターが単体で再生できるシナリオファイルへ変換できます。

変換したシナリオをUSBストレージに保存します。USBストレージをプロジェクターに接続するとスライドショーで再生します。

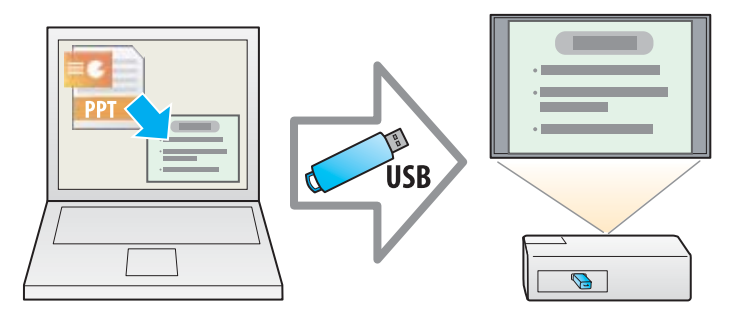

- 詳しくは以下のマニュアルをご覧ください。
- **『EasyMP Slide Converter**[操作ガイド』](#page-0-0)
- **●[「スライドショーの操作方法」](#page-45-0)p.46**

# **EasyMP Monitor** (**EB-1775W/EB-1770W/EB-1760W**のみ)

EasyMP Monitorを使うと、ネットワーク上の複数のエプソンプロジェク ターの状態をコンピューターのモニターに表示して確認したり、コン ピューターから制御したりできます。

EasyMP Monitorは以下のWebサイトからダウンロードしてください。

<http://www.epson.jp/download/>
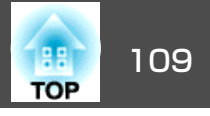

下記のオプション・消耗品を用意しています。用途に合わせてお買い求 めください。これらのオプション類は2010年8月現在のものです。予告なく変更することがありますので、ご了承ください。

# オプション

携帯スクリーン(50型) ELPSC06 持ち運びに便利なコンパクトスクリーンです。(アスペクト比り4:3)

60型スクリーン ELPSC27

80型スクリーン ELPSC28

100型スクリーン ELPSC29

携帯型ロールスクリーンです。(アスペクト比4:3)

53型スクリーン ELPSC30

64型スクリーン ELPSC31

携帯型マグネットスクリーンです。(アスペクト比4:3)

コンピューターケーブル ELPKC02 (ミニD-Sub 15pin/ミニD-Sub 15pin用1.8m)

製品同梱のコンピューターケーブルと同等品です。

コンピューターケーブル ELPKC09

(ミニD-Sub 15pin/ミニD-Sub 15pin用 3m)

コンピューターケーブル ELPKC10

(ミニD-Sub 15pin/ミニD-Sub 15pin用 20m)

製品同梱のコンピューターケーブルでは短いときの延長ケーブルです。

### <sup>D</sup>端子ケーブル ELPKC22

(ミニD-Sub 15pin/D端子用 3m)

映像機器のD端子と接続するときに使います。

コンポーネントビデオケーブル ELPKC19

(ミニD-Sub 15pin/RCAオス^3用 3m)

<u>コンポーネントビデオ</u>♪を投写するときに使います。

書画カメラ ELPDC06

書籍やOHP原稿、スライドを投写するときなどに使います。

無線LANユニット ELPAP07(EB-1770W/EB-1760Wのみ) 本機とコンピューターを無線で接続して投写するときに使います。

クイックワイヤレス用USBキー ELPAP08(EB-1775W/EB-1770W/ EB-1760Wのみ)

本機とWindows搭載のコンピューターを1対1で即接続して投写するときに使います。

パイプ450(450mm)※ ELPFP13 パイプ700(700mm)※ ELPFP14

高天井および化粧天井に取り付けるときに使います。

天吊り金具※ ELPMB23

本機を天井に取り付けるときに使います。

アタッチメントプレート※ ELPPT01

本機に天吊り金具を取り付けるときに使います。

※ 天吊り設置には特別な技術が必要となります。お買い求めいただいた販売 店またはお問い合わせ先に記載の連絡先にご相談ください。

s[『お問い合わせ先』](#page-0-0)

# 消耗品

交換用ランプ ELPLP65 使用済みランプと交換します。

エアフィルター ELPAF31 使用済みエアフィルターと交換します。

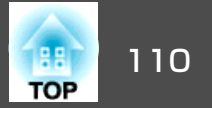

# **Web**ブラウザーを使って設定を変更する(**Web**制 御)

本機とネットワーク接続したコンピューターのWebブラウザーを利用して、コンピューターから本機の設定や制御が行えます。この機能を使えば、本機と離れた場所から、設定や制御の操作ができます。また、キーボードを使って設定内容を入力できるので、文字の入力を伴う設定も容易にできます。

Webブラウザーは、Microsoft Internet Explorer6.0以降を使用してくださ い。Mac OSをお使いの場合は、Safariも使用できます。

[待機モード]を[通信オン]に設定しておくと、本機がスタンバイ<br>状態(電源OFFの状態)でも、Webブラウザーを使った設定や制御が できます。

|● [拡張設定]-[待機モード][p.74](#page-73-0)

### **本機の設定**

本機の環境設定メニューで設定する項目をWebブラウザー上で設定できます。設定した内容は、環境設定メニューに反映されます。また、Web ブラウザーでのみ設定できる項目もあります。

### **Webブラウザーで設定できない環境設定メニューの項目**

- 設定メニュー ポインター形状
- 設定メニュー テストパターン
- 設定メニュー ユーザーボタン
- 拡張設定メニュー ユーザーロゴ
- 拡張設定メニュー 言語
- 拡張設定メニュー 動作設定 高地モード
- 拡張設定メニュー 動作設定 レンズカバータイマー
- 初期化メニュー 全初期化、ランプ点灯時間初期化

各メニューの項目の内容は本機の環境設定メニューと同じです。

**●「環境設定メニュー| p.66** 

#### **Webブラウザーでのみ設定できる項目**

- SNMPコミュニティー名
- Monitorパスワード

### **Web制御画面を表示する**

以下の手順で、Web制御画面を表示します。

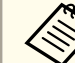

ご使用のWebブラウザーで、プロキシサーバーを使用して接続する<br>ように設定されていると、Web制御画面を表示できません。表示し たい場合は、プロキシサーバーを使用しないで接続するように設定してください。

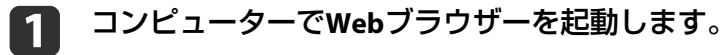

2 **Web**ブラウザーのアドレス入力部に、プロジェクターの**IP**アドレ スを入力し、コンピューターのキーボードの**Enter**キーを押します。

Web制御画面が表示されます。

プロジェクターの環境設定メニューのネットワークメニューでWeb制御パスワードを設定しているときは、パスワードを入力する画面が表示されます。

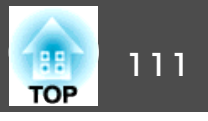

## **Web Remote画面を表示する**

Web Remote機能では、プロジェクターのリモコンでの操作をWebブラウザーで行うことができます。

**Web**制御画面を表示します。

**b**<br>2

a

**Web Remote**をクリックします。

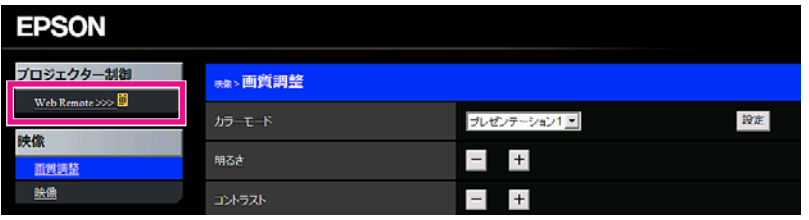

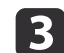

## **Web Remote**画面が表示されます。

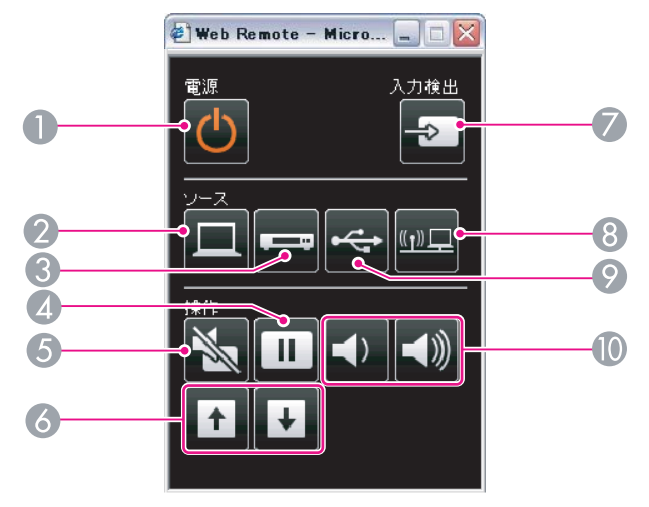

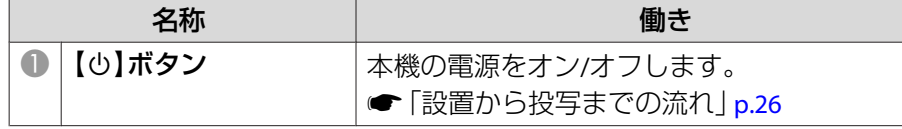

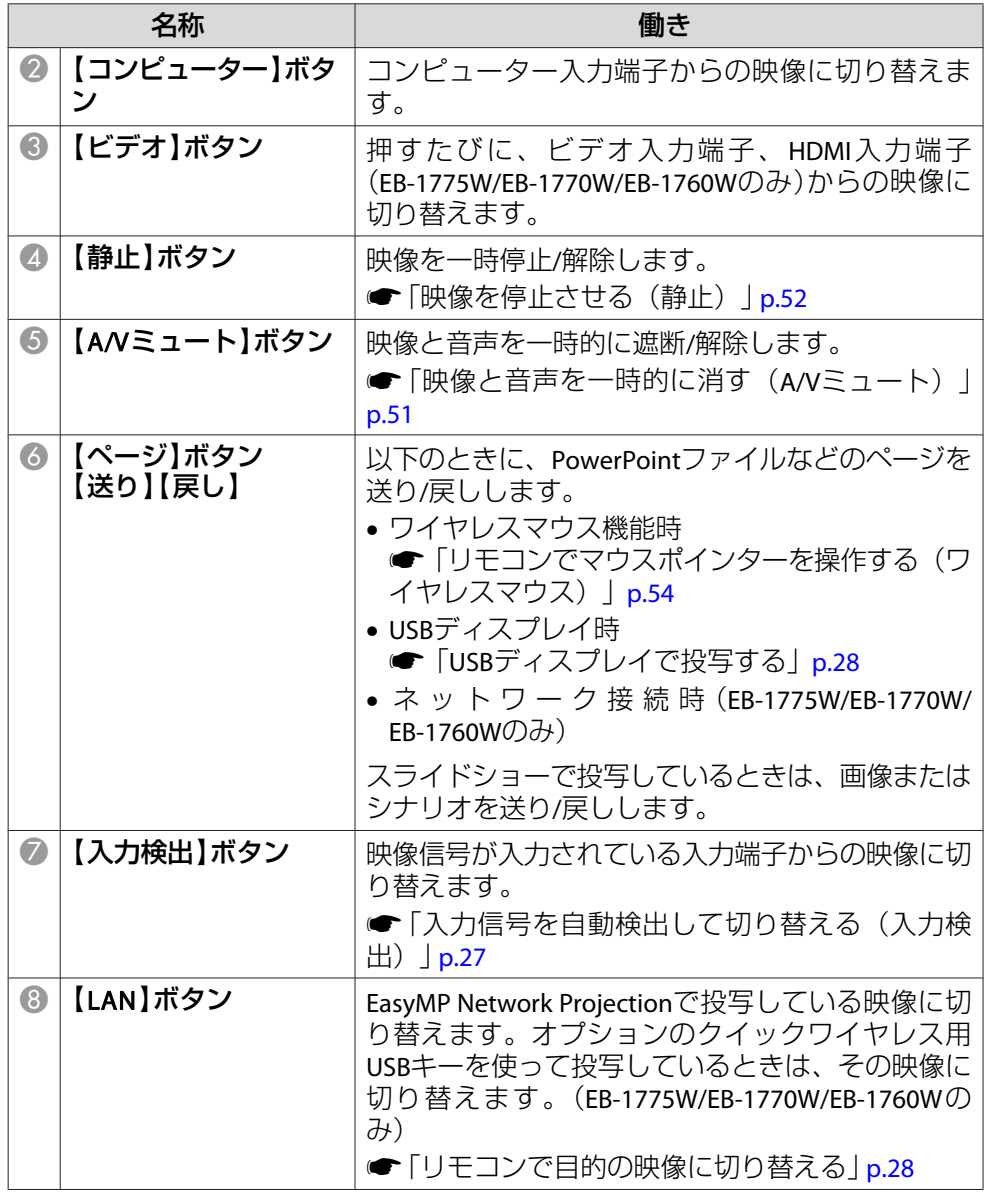

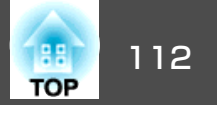

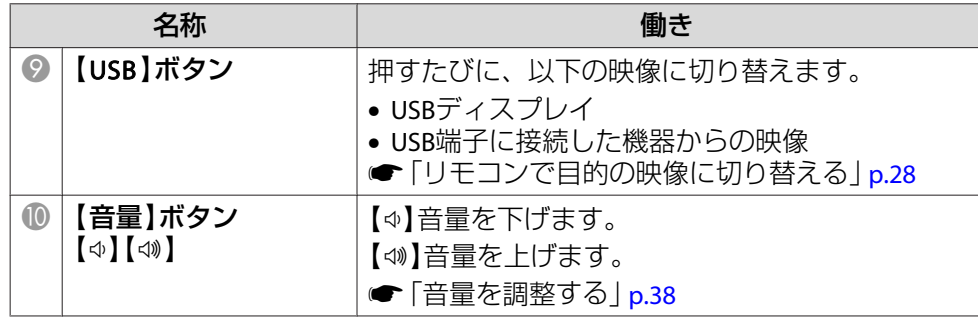

# メール通知機能で異常を通知する

メール通知機能の設定をしておくと、異常/警告状態になったとき、設定したメールアドレスに異常状態が電子メールで通知されます。これにより、離れた場所にいても本機の異常を知ることができます。

**☞**[ネットワーク]-[メール]-[メール通知機能][p.82](#page-81-0)

a• 送信先(宛先)は最大3つまで登録でき、一括して送ることができ ます。 • 本機に致命的な異常が発生し、瞬時に起動停止状態になった場合などは、メール送信できないことがあります。

- •[待機モード]を[通信オン]に設定しておくと、本機がスタンバイ状態(電源OFFの状態)でも、制御ができます。
	- | 【拡張設定] [待機モード] [p.74](#page-73-0)

## **異常通知メールの見方**

メール通知機能をオンに設定していて本機が異常/警告状態になったときには、次のメールが送付されます。

メールタイトル:EPSON Projector

1行目:異常が生じたプロジェクターのプロジェクター名

2行目:異常が生じたプロジェクターに設定されているIPアドレス

3行目以降:異常の内容

異常の内容は、1行に1つずつ記載されています。メッセージの示す内容 は以下のとおりです。

- Internal error(内部異常)
- Fan related error(ファン異常)
- Sensor error(センサー異常)
- Lamp timer failure(ランプ点灯失敗)
- Lamp out(ランプ異常)
- Internal temperature error(内部高温異常/オーバーヒート)
- High-speed cooling in progress(高温警告)
- Lamp replacement notification(ランプ交換勧告)
- No-signal(ノーシグナル) 本機に映像信号が入力されていません。 接続状態や、接続している 機器の電源が入っているかを確認してください。
- Auto Iris Error(オートアイリス異常)
- Power Err. (Ballast)(電源系異常/バラスト)

異常/警告の対処方法は、以下をご確認ください。

**●「インジケーターの見方|p.88** 

![](_page_112_Picture_1.jpeg)

# **SNMP**を使って管理する

環境設定メニューで[SNMP]を[オン]に設定をしておくと、異常/警告状態になったとき、設定したコンピューターに異常状態が通知されます。これにより、離れた場所で集中管理している状態でも本機の異常を知ることができます。

**☞**[ネットワーク]-[その他]-[SNMP] [p.82](#page-81-0)

![](_page_112_Picture_5.jpeg)

- SNMP機能を使って本機を監視するには、コンピューター側にSNMP マネージャープログラムがインストールされている必要があります。
- SNMPを使った管理機能は、無線LANのかんたんモードでは使用で きません。
- 通知先のIPアドレスは2つまで登録できます。

# **ESC/VP21**コマンド

コンピューターからUSB経由で本機の監視・制御が行えます。本機とプロジェクターをUSBケーブルで接続し、通信コマンド(ESC/VP21コマン ド)を入力して行います。

### **始める前に**

ESC/VP21コマンドでプロジェクターを監視・制御するには以下の準備が必要です。

a お使いのコンピューターに**USB**通信ドライバー(**EPSON USB-COM Driver**)をインストールします。**EPSON USB-COM Driver**は以下 の**Web**サイトからダウンロードできます。

<http://www.epson.jp/download/>

- **b** 2 本機の環境設定メニューで[**USB Type <sup>B</sup>**]を[**Link 21L**]に設定し ます。
	- $\bullet$  [拡張設定] [USB Type B][p.74](#page-73-0)
- **c**  [**Link 21L**]を[オン]に設定します。
	- **●** [拡張設定]-[Link 21L][p.74](#page-73-0)
- **d** コンピューターの**USB**端子と本機の**USB**(**TypeB**)端子を**USB**ケーブ ルで接続します。

2回目以降は手順2から始めます。

## **コマンドリスト**

本機に電源オンのコマンドを送信すると、電源が入りウォームアップ状態になります。本機は電源オンの状態になったときにコロン':'(3Ah) を返信します。

このように本機はコマンドを受け取ると、そのコマンドを実行後 ':' を返信し、次のコマンドを受け付けます。

異常終了のときは、エラーメッセージを出力した後に ':' を返信しま す。

![](_page_112_Picture_311.jpeg)

# 監視と制御 (**EB-1775W/EB-1770W/EB-1760W** のみ) <sup>114</sup>

![](_page_113_Picture_176.jpeg)

各コマンドの最後 に、復帰(CR)コード(0Dh)を追加して送信してください。

# **通信プロトコル**

- ボーレート基準速度:9600bps
- データ 長:8bit
- パリティ:なし
- ストップビット:1bit
- フロー制御:なし

![](_page_113_Picture_9.jpeg)

![](_page_114_Picture_1.jpeg)

番号を確認して以下のとおり対処してください。問題が解決しない場合は、ネットワーク管理者にお問い合わせいただくか、次に記載の連絡先にお問 い合わせください。

## ●「お問い合わせ先」

![](_page_114_Picture_179.jpeg)

![](_page_115_Picture_1.jpeg)

JBMIA(社団法人ビジネス機械・情報システム産業協会)によりネットワー ク対応プロジェクターの制御用プロトコルの標準化が進められ、制御用標準プロトコルPJLink Class1が策定されました。

本機は、JBMIAが策定したPJLink Class1の規格に適合しています。

PJLink Class1で定義されているコマンドのうち、以下の内容を除く全コ マンドに対応しており、PJLink 規格適合性検証で適合を確認していま す。

URL:<http://pjlink.jbmia.or.jp/>

### • 非対応コマンド

![](_page_115_Picture_151.jpeg)

• **PJLink**で定義している入力名と本機の入力ソースの対応

![](_page_115_Picture_152.jpeg)

•「メーカ名問合せ」で表示するメーカ名

**EPSON**

- •「機種情報問合せ」で表示する機種名
	- EB-1775W/PowerLite 1775W/EB-C300MS
	- EB-1770W/PowerLite 1770W/EB-C300MN/EB-C3010WN
	- EB-1760W/PowerLite 1760W/EB-C260MN

# スクリーンサイズと投写距離 いちょう しゅうしょう しゅっぱん しゅっかい しゅうしゅ

![](_page_116_Picture_1.jpeg)

# **EB-1775W/EB-1770W/EB-1760W**の投写距離表

![](_page_116_Picture_3.jpeg)

![](_page_116_Figure_4.jpeg)

### A 投写距離

■ レンズ中心からスクリーン下端 (天吊りの場合はスクリーン上端)までの高さ C レンズ中心

![](_page_116_Picture_325.jpeg)

![](_page_116_Picture_326.jpeg)

単位:cm

![](_page_116_Picture_327.jpeg)

![](_page_117_Picture_1.jpeg)

|               |         |                | 早1⊻ · cm    |
|---------------|---------|----------------|-------------|
| 16:10スクリーンサイズ |         |                | $\mathbf 2$ |
|               |         | 最短(ワイド)~最長(テレ) |             |
| 30型           | 64x40   | $67 \sim 80$   | $-4$        |
| 40型           | 86x54   | $89 - 108$     | $-5$        |
| 50型           | 110x67  | $112 \sim 135$ | -6          |
| 60型           | 130x81  | $135 \sim 162$ | $-7$        |
| 80型           | 170x110 | $181 \sim 217$ | $-10$       |
| 100型          | 220x130 | $226 \sim 271$ | $-12$       |
| 150型          | 320x200 | $340 \sim 408$ | $-18$       |
| 200型          | 430x270 | $454 \sim 545$ | $-24$       |
| 250型          | 540x340 | $567 \sim 681$ | $-31$       |
| 300型          | 640x400 | $681 \sim 818$ | -37         |
|               |         |                |             |

 $\mathbb{H}$   $\mathbb{H}$   $\cdot$ 

**EB-1750**の投写距離表

![](_page_117_Picture_5.jpeg)

![](_page_117_Figure_6.jpeg)

A 投写距離

2 レンズ中心からスクリーン下端 (天吊りの場合はスクリーン上端)までの高さ C レンズ中心

単位:cm

|     | 4:3スクリーンサイズ |                | (2)   |
|-----|-------------|----------------|-------|
|     |             | 最短(ワイド)~最長(テレ) |       |
| 30型 | 61x46       | $72 \sim 86$   | -5    |
| 40型 | 81x61       | $96 \sim 116$  | -7    |
| 50型 | 100x76      | $120 \sim 145$ | -9    |
| 60型 | 120x91      | $145 \sim 174$ | $-10$ |

# スクリーンサイズと投写距離 いちょうしょう しゅうしょう しゅうしょう しゅうしょう しゅうしょう いちのしょう

![](_page_118_Picture_1.jpeg)

![](_page_118_Picture_221.jpeg)

単位:cm

![](_page_118_Picture_222.jpeg)

![](_page_119_Picture_1.jpeg)

# 対応解像度

# **コンピューター映像(アナログRGB)**

![](_page_119_Picture_355.jpeg)

※1(EB-1775W/EB-1770W/EB-1760Wのみ)

※2 環境設定メニューの[入力解像度]で[ワイド]を選択しているときに限り対 応します。

上記以外の信号が入力された場合でも、映像を投写できることがあります。 ただし、この場合、機能が制限されることがあります。

# **コンポーネントビデオ**

![](_page_119_Picture_356.jpeg)

# **コンポジットビデオ**

![](_page_119_Picture_357.jpeg)

## **HDMI入力端子からの入力信号(EB-1775W/EB-1770W/EB-1760Wの み)**

![](_page_119_Picture_358.jpeg)

![](_page_120_Picture_1.jpeg)

![](_page_120_Picture_73.jpeg)

![](_page_121_Picture_1.jpeg)

# 本機仕様

![](_page_121_Picture_286.jpeg)

![](_page_122_Picture_1.jpeg)

![](_page_122_Picture_141.jpeg)

※ USB2.0に対応しています。ただし、USB対応機器すべての動作を保証するものではありません。

#### 傾斜角度

![](_page_122_Figure_5.jpeg)

30°以上傾けてお使いになると、故障や事故の原因となります。

![](_page_123_Picture_1.jpeg)

![](_page_123_Figure_2.jpeg)

- **❶** レンズ中心
- レンズ中心から天吊り固定部までの寸法

![](_page_123_Figure_5.jpeg)

単位:mm

<span id="page-124-0"></span>![](_page_124_Picture_1.jpeg)

本書で使用している用語で、本文中に説明がないものや難しいものを簡単に説明します。 詳細は市販の書籍などでご確認ください。

![](_page_124_Picture_263.jpeg)

![](_page_125_Picture_1.jpeg)

![](_page_125_Picture_108.jpeg)

# -般のご注意 127 million でんぽうしょう いちかい しょうしょう しゅうしょう

![](_page_126_Picture_1.jpeg)

### ご注意

- (1) 本書の内容の一部、または全部を無断で転載することは固くお断りいた します。
- (2) 本書の内容については、将来予告なしに変更することがあります。
- (3) 本書の内容については万全を期して作成いたしましたが、万一ご不審な 点や誤り、お気付きの点がございましたら、ご連絡くださいますようお願いいたします。
- (4) 運用した結果の影響につきましては、(3)項にかかわらず責任を負いかね ますのでご了承ください。
- (5) 本製品がお客様により不適当に使用されたり、本書の内容に従わずに取 り扱われたり、またはエプソンおよびエプソン指定の者(「お問い合わせ 先」参照)以外の第三者により、修理、変更されたこと等に起因して生じ た損害等につきましては、責任を負いかねますのでご了承ください。
- (6) エプソン純正品、およびエプソン品質認定品以外のオプション品または 消耗品、交換部品を装着してトラブルが発生した場合には、責任を負いかねますのでご了承ください。
- (7) 本書中のイラストや画面図は実際と異なる場合があります。

#### 使用限定について

本製品を航空機・列車・船舶・自動車などの運行に直接関わる装置・防災防 犯装置・各種安全装置など機能・精度などにおいて高い信頼性・安全性が必要とされる用途に使用される場合は、これらのシステム全体の信頼性および安全維持のためにフェールセーフ設計や冗長設計の措置を講じるなど、システム全体の安全設計にご配慮いただいた上で当社製品をご使用いただくようお願いいたします。本製品は、航空宇宙機器、幹線通信機器、原子力制御機 器、医療機器など、極めて高い信頼性・安全性が必要とされる用途への使用 を意図しておりませんので、これらの用途には本製品の適合性をお客様において十分ご確認のうえ、ご判断ください。

#### 本機を日本国外へ持ち出す場合の注意

電源ケーブルは販売国の電源仕様に基づき同梱されています。本機を販売国 以外でお使いになるときは、事前に使用する国の電源電圧や、コンセントの形状を確認し、その国の規格に適合した電源ケーブルを現地にてお求めください。

#### 瞬低(瞬時電圧低下)基準について

本装置は、落雷などによる電源の瞬時電圧低下に対し不都合が生じることがあります。 電源の瞬時電圧低下対策としては、交流無停電電源装置などを使 用されることをお薦めします。

#### JIS C 61000-3-2適合品

本装置は、高調波電流規格「JIS C 61000-3-2」に適合しています。

# 表記について

- Microsoft® Windows® 98 operating system
- Microsoft® Windows® Me operating system
- Microsoft® Windows® 2000 operating system
- Microsoft® Windows® XP Professional operating system

Microsoft® Windows® XP Home Edition operating system

Microsoft® Windows Vista® operating system

Microsoft® Windows® 7 operating system

本書中では、上記各オペレーティングシステムをそれぞれ、「Windows <sup>98</sup>」、「Windows Me」、「Windows <sup>2000</sup>」、「Windows XP」、「Windows Vista」、「Windows <sup>7</sup>」と表記しています。また、Windows <sup>98</sup>、Windows Me、Windows 2000、Windows XP、Windows Vista、Windows <sup>7</sup>を総称する場合はWindows、複数のWindowsを併記する場合はWindows 98/Me/ 2000/XP/Vistaのように、Windowsの表記を省略することがあります。

Mac OS X 10.3.xMac OS X 10.4.xMac OS X 10.5 x Mac OS X 10.6.x

![](_page_127_Picture_1.jpeg)

本書中では、上記各オペレーティングシステムをそれぞれ、「Mac OS X 10.3.9」、「Mac OS <sup>X</sup> 10.4.x」、「Mac OS <sup>X</sup> 10.5.x」、「Mac OS <sup>X</sup> 10.6.x」と 表記しています。またこれらを総称する場合は「Mac OS」と表記します。

# 商標について

IBM、DOS/V、XGAは、International Business Machines Corp.の商標または登録 商標です。

Macintosh、Mac、Mac OS、iMacは、Apple Inc.の商標です。

Microsoft、Windows、Windows NT、Windows Vista、Windows 7、PowerPoint、Windows ロゴは、米国Microsoft Corporationの米国およびその他の国における 商標または登録商標です。

WPA™、WPA2™はWi-Fi Allienceの登録商標です。

HDMIとHigh-Definition Multimedia InterfaceはHDMI LicensingLLCの商標、また

HƏMI は登録商標です。

PJLinkは、日本、米国、その他の国や地域における商標または登録商標です。 なお、各社の商標および製品商標に対しては特に注記のない場合でも、これを十分尊重いたします。

©SEIKO EPSON CORPORATION 2010. All rights reserved.

### GNU GPL 適用ソフトウェアについて

- (1) 当社は、GNU General Public License Version 2, June 1991 またはそれ以降 のバージョン(以下「GPL」)の適用対象となる以下のオープンソースソフトウェアをGPLの条件に従い本製品に利用しています。当社は、本製品に含まれるGPLの適用対象となるオープンソースソフトウェアについてGPLに基づきソースコードを開示しています。当該オープンソースソフトウェアの複製、改変、頒布を希望される方は、カラリオインフォメーションセンターにお問い合わせください。開示期間は、本製品の販売終了後5年間とさせていただきます。なお、当該オープンソースソフトウェアを複製、改変、頒布する場合はGPLの条件に従ってください。また、当該オープンソースソフトウェアは現状有姿のまま提供されるも のとし、如何なる種類の保証も提供されません。ここでいう保証とは、商品化、商業可能性および使用目的についての適切性ならびに第三者の権利(特許権、著作権、営業秘密を含むがこれに限定されない)を侵害していないことに関する保証をいいますが、これに限定されるものではあ
- (2) 上記(1)のとおり、本製品に含まれるGPLおよびLGPLの適用対象となるオー プンソースソフトウェア自体の保証はありませんが、本製品の不具合(当該オープンソースソフトウェアに起因する不具合も含みます)に関する当社の保証の条件(保証書に記載)に影響はありません。
- (3) 本製品に含まれるGPLの適用対象となるオープンソースソフトウェアは 下記のとおりであり、その著作権者は(1)にて開示されるソースコード内 に記載してあります。

GPI 適用ソフトウェアパッケージリスト

**busybox-1.13.4 iptables-1.4.2 libgcc1(gcc-4.3.3) linux-2.6.27patches udhcp 0.9.8 uvc rev.219wireless\_tools 29 EPSON original drivers**

りません。

![](_page_128_Picture_1.jpeg)

GPL 適用ソフトウェアにつきましては、以下の条件が適用になります。また、以下のWeb サイトでもご覧いただけます。 <http://www.gnu.org/licenses/gpl.html>

#### GNU GENERAL PUBLIC LICENSE

Version 2, June 1991

Copyright (C) 1989, 1991 Free Software Foundation, Inc., 51 Franklin Street, Fifth Floor, Boston, MA 02110-1301 USA Everyone is permitted to copy and distribute verbatim copies of this license document, but changing it is not allowed.

#### Preamble

The licenses for most software are designed to take away your freedom to share and change it. By contrast, the GNU General Public License is intended to guarantee your freedom to share and change free software--to make sure the software is free for all its users. This General Public License applies to most of the Free Software Foundation's software and to any other program whose authors commit to using it. (Some other Free Software Foundation software is covered by the GNU Lesser General Public License instead.) You can apply it to your programs, too.

When we speak of free software, we are referring to freedom, not price. Our General Public Licenses are designed to make sure that you have the freedom to distribute copies of free software (and charge for this service if you wish), that you receive source code or can get it if you want it, that you can change the software or use pieces of it in new free programs; and that you know you can do these things.

To protect your rights, we need to make restrictions that forbid anyone to deny you these rights or to ask you to surrender the rights. These restrictions translate to certain responsibilities for you if you distribute copies of the software, or if you modify it.

For example, if you distribute copies of such a program, whether gratis or for a fee, you must give the recipients all the rights that you have. You must make sure that they, too, receive or can get the source code. And you must show them these terms so they know their rights.

We protect your rights with two steps: (1) copyright the software, and (2) offer you this license which gives you legal permission to copy, distribute and/or modify the software.

Also, for each author's protection and ours, we want to make certain that everyone understands that there is no warranty for this free software. If the software is modified by someone else and passed on, we want its recipients to know that what they have is not the original, so that any problems introduced by others will not reflect on the original authors' reputations.

Finally, any free program is threatened constantly by software patents. We wish to avoid the danger that redistributors of a free program will individually obtain patent licenses, in effect making the program proprietary. To prevent this, we have made it clear that any patent must be licensed for everyone's free use or not licensed at all. The precise terms and conditions for copying, distribution and modification follow.

#### GNU GENERAL PUBLIC LICENSE TERMS AND CONDITIONS FOR COPYING, DISTRIBUTION AND MODIFICATION

0. This License applies to any program or other work which contains a notice placed by the copyright holder saying it may be distributed under the terms of this General Public License. The "Program", below, refers to any such program or work, and a "work based on the Program" means either the Program or any derivative work under copyright law: that is to say, a work containing the Program or <sup>a</sup> portion of it, either verbatim or with modifications and/or translated into another language. (Hereinafter, translation is included without limitation in the term "modification".) Each licensee is addressed as "you".

Activities other than copying, distribution and modification are not covered by this License; they are outside its scope. The act of running the Program is not restricted, and the output from the Program is covered only if its contents constitute a work based on the Program (independent of having been made by running the Program). Whether that is true depends on what the Program does.

1. You may copy and distribute verbatim copies of the Program's source code as you receive it, in any medium, provided that you conspicuously and appropriately publish on each copy an appropriate copyright notice and disclaimer of warranty; keep intact all the notices that refer to this License and to the absence of any warranty; and give any other recipients of the Program a copy of this License along with the Program.

You may charge a fee for the physical act of transferring a copy, and you may at your option offer warranty protection in exchange for a fee.

- 2. You may modify your copy or copies of the Program or any portion of it, thus forming <sup>a</sup> work based on the Program, and copy and distribute such modifications or work under the terms of Section 1 above, provided that you also meet all of these conditions:
	- a) You must cause the modified files to carry prominent notices stating that you changed the files and the date of any change.
	- b) You must cause any work that you distribute or publish, that in whole or in part contains or is derived from the Program or any part thereof, to be licensed as a whole at no charge to all third parties under the terms of this License.
	- c) If the modified program normally reads commands interactively when run, you must cause it, when started running for such interactive use in the most ordinary way, to print or display an announcement including an appropriate copyright notice and a notice that there is no warranty (or else, saying that you provide a warranty) and that users may redistribute the program under these conditions, and telling the user how to view a copy of this License. (Exception: if the Program itself is interactive but does not normally print such an announcement, your work based on the Program is not required to print an announcement.)

These requirements apply to the modified work as a whole. If identifiable sections of that work are not derived from the Program, and can be reasonably considered independent and separate works in themselves, then this License, and its terms, do not apply to those sections when you distribute them as separate works. But when you distribute the same sections as part of a whole which is a work based on the Program, the distribution of the whole must be on the terms of this License, whose permissions for other licensees extend to the entire whole, and thus to each and every part regardless of who wrote it.

Thus, it is not the intent of this section to claim rights or contest your rights to work written entirely by you; rather, the intent is to exercise the right to control the distribution of derivative or collective works based on the Program.

In addition, mere aggregation of another work not based on the Program with the Program (or with a work based on the Program) on a volume of a storage or distribution medium does not bring the other work under the scope of this License.

3. You may copy and distribute the Program (or a work based on it, under Section 2) in object code or executable form under the terms of Sections 1 and 2 above provided that you also do one of the following:

- a) Accompany it with the complete corresponding machine-readable source code, which must be distributed under the terms of Sections 1 and 2 above on a medium customarily used for software interchange; or,
- b) Accompany it with a written offer, valid for at least three years, to give any third party, for a charge no more than your cost of physically performing source distribution, <sup>a</sup> complete machine-readable copy of the corresponding source code, to be distributed under the terms of Sections 1 and 2 above on a medium customarily used for software interchange; or,
- c) Accompany it with the information you received as to the offer to distribute corresponding source code. (This alternative is allowed only for noncommercial distribution and only if you received the program in object code or executable form with such an offer, in accord with Subsection b above.)

The source code for a work means the preferred form of the work for making modifications to it. For an executable work, complete source code means all the source code for all modules it contains, plus any associated interface definition files, plus the scripts used to control compilation and installation of the executable. However, as a special exception, the source code distributed need not include anything that is normally distributed (in either source or binary form) with the major components (compiler, kernel, and so on) of the operating system on which the executable runs, unless that component itself accompanies the executable.

If distribution of executable or object code is made by offering access to copy from a designated place, then offering equivalent access to copy the source code from the same place counts as distribution of the source code, even though third parties are not compelled to copy the source along with the object code.

4. You may not copy, modify, sublicense, or distribute the Program except as expressly provided under this License. Any attempt otherwise to copy, modify, sublicense or distribute the Program is void, and will automatically terminate your rights under this License. However, parties who have received copies, or rights, from you under this License will not have their licenses terminated so long as such parties remain in full compliance.

- 5. You are not required to accept this License, since you have not signed it. However, nothing else grants you permission to modify or distribute the Program or its derivative works. These actions are prohibited by law if you do not accept this License. Therefore, by modifying or distributing the Program (or any work based on the Program), you indicate your acceptance of this License to do so, and all its terms and conditions for copying, distributing or modifying the Program or works based on it.
- 6. Each time you redistribute the Program (or any work based on the Program), the recipient automatically receives a license from the original licensor to copy, distribute or modify the Program subject to these terms and conditions. You may not impose any further restrictions on the recipients' exercise of the rights granted herein. You are not responsible for enforcing compliance by third parties to this License.
- 7. If, as a consequence of a court judgment or allegation of patent infringement or for any other reason (not limited to patent issues), conditions are imposed on you (whether by court order, agreement or otherwise) that contradict the conditions of this License, they do not excuse you from the conditions of this License. If you cannot distribute so as to satisfy simultaneously your obligations under this License and any other pertinent obligations, then as a consequence you may not distribute the Program at all. For example, if a patent license would not permit royalty-free redistribution of the Program by all those who receive copies directly or indirectly through you, then the only way you could satisfy both it and this License would be to refrain entirely from distribution of the Program.

If any portion of this section is held invalid or unenforceable under any particular circumstance, the balance of the section is intended to apply and the section as a whole is intended to apply in other circumstances.

It is not the purpose of this section to induce you to infringe any patents or other property right claims or to contest validity of any such claims; this section has the sole purpose of protecting the integrity of the free software distribution system, which is implemented by public license practices. Many people have made generous contributions to the wide range of software distributed through that system in reliance on consistent application of that system; it is up to the author/donor to decide if he or she is willing to distribute software through any other system and a licensee cannot impose that choice.

This section is intended to make thoroughly clear what is believed to be a consequence of the rest of this License.

- 8. If the distribution and/or use of the Program is restricted in certain countries either by patents or by copyrighted interfaces, the original copyright holder who places the Program under this License may add an explicit geographical distribution limitation excluding those countries, so that distribution is permitted only in or among countries not thus excluded. In such case, this License incorporates the limitation as if written in the body of this License.
- 9. The Free Software Foundation may publish revised and/or new versions of the General Public License from time to time. Such new versions will besimilar in spirit to the present version, but may differ in detail to address new problems or concerns.

Each version is given a distinguishing version number. If the Program specifies a version number of this License which applies to it and "any later version", you have the option of following the terms and conditions either of that version or of any later version published by the Free Software Foundation. If the Program does not specify a version number of this License, you may choose any version ever published by the Free Software Foundation.

10. If you wish to incorporate parts of the Program into other free programs whose distribution conditions are different, write to the author to ask for permission. For software which is copyrighted by the Free Software Foundation, write to the Free Software Foundation; we sometimes make exceptions for this. Our decision will be quided by the two goals of preserving the free status of all derivatives of our free software and of promoting the sharing and reuse of software generally.

#### NO WARRANTY

11. BECAUSE THE PROGRAM IS LICENSED FREE OF CHARGE, THERE IS NO WARRANTY FOR THE PROGRAM, TO THE EXTENT PERMITTED BY APPLICABLE LAW. EXCEPT WHEN OTHERWISE STATED IN WRITING THE COPYRIGHTHOLDERS AND/OR OTHER PARTIES PROVIDE THE PROGRAM "AS IS" WITHOUTWARRANTY OF ANY KIND, EITHER EXPRESSED OR IMPLIED, INCLUDING, BUT NOT LIMITED TO, THE IMPLIED WARRANTIES OF MERCHANTABILITY AND FITNESS FOR A PARTICULAR PURPOSE. THE ENTIRE RISK AS TO THE QUALITY AND PERFORMANCE OF THE PROGRAM IS WITH YOU. SHOULD THE PROGRAMPROVE DEFECTIVE, YOU ASSUME THE COST OF ALL NECESSARY SERVICING, REPAIR OR CORRECTION.

![](_page_130_Picture_13.jpeg)

12. IN NO EVENT UNLESS REQUIRED BY APPLICABLE LAW OR AGREED TO IN WRITING WILL ANY COPYRIGHT HOLDER, OR ANY OTHER PARTY WHO MAY MODIFY AND/OR REDISTRIBUTE THE PROGRAM AS PERMITTED ABOVE, BE LIABLE TO YOU FOR DAMAGES, INCLUDING ANY GENERAL, SPECIAL, INCIDENTAL OR CONSEQUENTIAL DAMAGES ARISING OUT OF THE USE OR INABILITY TO USE THE PROGRAM (INCLUDING BUT NOT LIMITED TO LOSS OF DATA OR DATA BEING RENDERED INACCURATE OR LOSSES SUSTAINED BY YOUOR THIRD PARTIES OR A FAILURE OF THE PROGRAM TO OPERATE WITH ANYOTHER PROGRAMS), EVEN IF SUCH HOLDER OR OTHER PARTY HAS BEEN ADVISED OF THE POSSIBILITY OF SUCH DAMAGES.

#### END OF TERMS AND CONDITIONS

How to Apply These Terms to Your New Programs

If you develop a new program, and you want it to be of the greatest possible use to the public, the best way to achieve this is to make it free software which everyone can redistribute and change under these terms.

To do so, attach the following notices to the program. It is safest to attach them to the start of each source file to most effectively convey the exclusion of warranty; and each file should have at least the "copyright" line and a pointer to where the full notice is found.

<one line to give the program's name and a brief idea of what it does.>

Copyright (C) <year> <name of author>

This program is free software; you can redistribute it and/or modify it under the terms of the GNU General Public License as published by the Free Software Foundation; either version 2 of the License, or (at your option) any later version.

This program is distributed in the hope that it will be useful, but WITHOUT ANY WARRANTY; without even the implied warranty of MERCHANTABILITY or FITNESS FOR A PARTICULAR PURPOSE. See the GNU General Public License for more details.

You should have received a copy of the GNU General Public License along with this program; if not, write to the Free Software Foundation, Inc., 51 Franklin Street, Fifth Floor, Boston, MA 02110-1301 USA.

Also add information on how to contact you by electronic and paper mail.

If the program is interactive, make it output a short notice like this when it starts in an interactive mode:

Gnomovision version 69, Copyright (C) year name of author Gnomovision comes with ABSOLUTELY NO WARRANTY; for details type `show w'. This is free software, and you are welcome to redistribute it under certain conditions; type `show c' for details.

The hypothetical commands `show w' and `show c' should show the appropriate parts of the General Public License. Of course, the commands you use may be called something other than `show w' and `show c'; they could even be mouse-clicks or menu items--whatever suits your program.

You should also get your employer (if you work as a programmer) or your school, if any, to sign a "copyright disclaimer" for the program, if necessary. Here is a sample: alter the names:

Yovodyne, Inc., hereby disclaims all copyright interest in the program `Gnomovision' (which makes passes at compilers) written by James Hacker.

<signature of Ty Coon>, 1 April 1989

Ty Coon, President of Vice

This General Public License does not permit incorporating your program into proprietary programs. If your program is a subroutine library, you may consider it more useful to permit linking proprietary applications with the library. If this is what you want to do, use the GNU Lesser General Public License instead of this License.

#### GNU LGPL 適用ソフトウェアについて

(1) 当社は、GNU LESSER General Public License Version 2, June 1991 またはそ れ以降のバージョン(以下「LGPL」)の適用対象となる以下のオープンソースソフトウェアをLGPLの条件に従い本製品に利用しています。当社は、本製品に含まれるLGPLの適用対象となるオープンソースソフト ウェアについてLGPLに基づきソースコードを開示しています。当該オープンソースソフトウェアの複製、改変、頒布を希望される方は、カラリオインフォメーションセンターにお問い合わせください。開示期間は、本製品の販売終了後5年間とさせていただきます。

なお、当該オープンソースソフトウェアを複製、改変、頒布する場合はLGPL の条件に従ってください。

また、当該オープンソースソフトウェアは現状有姿のまま提供されるものとし、如何なる種類の保証も提供されません。ここでいう保証とは、 商品化、商業可能性および使用目的についての適切性ならびに第三者の 権利(特許権、著作権、営業秘密を含むがこれに限定されない)を侵害し ていないことに関する保証をいいますが、これに限定されるものではあ りません。

- (2) 上記(1)のとおり、本製品に含まれるGPLおよびLGPLの適用対象となるオー プンソースソフトウェア自体の保証はありませんが、本製品の不具合 (当該オープンソースソフトウェアに起因する不具合も含みます)に関する当社の保証の条件(保証書に記載)に影響はありません。
- (3) 本製品に含まれるGPLの適用対象となるオープンソースソフトウェアは 下記のとおりであり、その著作権者は(1)にて開示されるソースコード 内に記載してあります。
- LGPL適用ソフトウェアパッケージリスト

**glibc-2.10**

**SDL-1.2.13**

#### **SDL-Image**

LGPL 適用ソフトウェアにつきましては、以下の条件が適用になります。ま た、以下のWeb サイトでもご覧いただけます。

LGPL:<http://www.gnu.org/licenses/lgpl.html>

#### **GNU LESSER GENERAL PUBLIC LICENSE**

#### Version 2.1, February 1999

Copyright (C) 1991, 1999 Free Software Foundation, Inc. 51 Franklin Street, Fifth Floor, Boston, MA 02110-1301 USA Everyone is permitted to copy and distribute verbatim copies of this license document, but changing it is not allowed.

[This is the first released version of the Lesser GPL. It also counts as the successor of the GNU Library Public License, version 2, hence the version number 2.1.]

#### Preamble

The licenses for most software are designed to take away your freedom to share and change it. By contrast, the GNU General Public Licenses are intended to guarantee your freedom to share and change free software--to make sure the software is free for all its users.

This license, the Lesser General Public License, applies to some specially designated software packages--typically libraries--of the Free Software Foundation and other authors who decide to use it. You can use it too, but we suggest you first think carefully about whether this license or the ordinary General Public License is the better strategy to use in any particular case, based on the explanations below.

When we speak of free software, we are referring to freedom of use, not price. Our General Public Licenses are designed to make sure that you have the freedom to distribute copies of free software (and charge for this service if you wish); that you receive source code or can get it if you want it; that you can change the software and use pieces of it in new free programs; and that you are informed that you can do these things.

To protect your rights, we need to make restrictions that forbid distributors to deny you these rights or to ask you to surrender these rights. These restrictions translate to certain responsibilities for you if you distribute copies of the library or if you modify it.

For example, if you distribute copies of the library, whether gratis or for a fee, you must give the recipients all the rights that we gave you. You must make sure that they, too, receive or can get the source code. If you link other code with the library, you must provide complete object files to the recipients, so that they can relink them with the library after making changes to the library and recompiling it. And you must show them these terms so they know their rights.

We protect your rights with a two-step method: (1) we copyright the library, and (2) we offer you this license, which gives you legal permission to copy, distribute and/or modify the library.

To protect each distributor, we want to make it very clear that there is no warranty for the free library. Also, if the library is modified by someone else and passed on, the recipients should know that what they have is not the original version, so that the original author's reputation will not be affected by problems that might be introduced by others.

Finally, software patents pose a constant threat to the existence of any free program. We wish to make sure that a company cannot effectively restrict the users of a free program by obtaining a restrictive license from a patent holder. Therefore, we insist that any patent license obtained for a version of the library must be consistent with the full freedom of use specified in this license.

Most GNU software, including some libraries, is covered by the ordinary GNU General Public License. This license, the GNU Lesser General Public License, applies to certain designated libraries, and is quite different from the ordinary General Public License. We use this license for certain libraries in order to permit linking those libraries into non-free programs.

When a program is linked with a library, whether statically or using a shared library, the combination of the two is legally speaking a combined work, a derivative of the original library. The ordinary General Public License therefore permits such linking only if the entire combination fits its criteria of freedom. The Lesser General Public License permits more lax criteria for linking other code with the library.

We call this license the "Lesser" General Public License because it does Less to protect the user's freedom than the ordinary General Public License. It also provides other free software developers Less of an advantage over competing non-free programs. These disadvantages are the reason we use the ordinary General Public License for many libraries. However, the Lesser license provides advantages in certain special circumstances.

For example, on rare occasions, there may be a special need to encourage the widest possible use of a certain library, so that it becomes a de-facto standard. To achieve this, non-free programs must be allowed to use the library. A more frequent case is that a free library does the same job as widely used non-free libraries. In this case, there is little to gain by limiting the free library to free software only, so we use the Lesser General Public License.

In other cases, permission to use a particular library in non-free programs enables a greater number of people to use a large body of free software. For example, permission to use the GNU C Library in non-free programs enables many more people to use the whole GNU operating system, as well as its variant, the GNU/Linux operating system.

Although the Lesser General Public License is Less protective of the users' freedom, it does ensure that the user of a program that is linked with the Library has the freedom and the wherewithal to run that program using a modified version of the Library.

The precise terms and conditions for copying, distribution and modification follow. Pay close attention to the difference between a "work based on the library" and a "work that uses the library". The former contains code derived from the library, whereas the latter must be combined with the library in order to run.

#### GNU LESSER GENERAL PUBLIC LICENSE TERMS AND CONDITIONS FORCOPYING, DISTRIBUTION AND MODIFICATION

0. This License Agreement applies to any software library or other program which contains a notice placed by the copyright holder or other authorized party saying it may be distributed under the terms of this Lesser General Public License (also called "this License"). Each licensee is addressed as "you".

A "library" means a collection of software functions and/or data prepared so as to be conveniently linked with application programs (which use some of those functions and data) to form executables.

The "Library", below, refers to any such software library or work which has been distributed under these terms. A "work based on the Library" means either the Library or any derivative work under copyright law: that is to say, a work containing the Library or a portion of it, either verbatim or with modifications and/or translated straightforwardly into another language. (Hereinafter, translation is included without limitation in the term "modification".)

"Source code" for a work means the preferred form of the work for making modifications to it. For a library, complete source code means all the source code for all modules it contains, plus any associated interface definition files, plus the scripts used to control compilation and installation of the library.

Activities other than copying, distribution and modification are not covered by this License; they are outside its scope. The act of running a program using the Library is not restricted, and output from such a program is covered only if its contents constitute a work based on the Library (independent of the use of the Library in a tool for writing it). Whether that is true depends on what the Library does and what the program that uses the Library does.

1. You may copy and distribute verbatim copies of the Library's complete source code as you receive it, in any medium, provided that you conspicuously and appropriately publish on each copy an appropriate copyright notice and disclaimer of warranty; keep intact all the notices that refer to this License and to the absence of any warranty; and distribute a copy of this License along with the Library.

You may charge a fee for the physical act of transferring a copy, and you may at your option offer warranty protection in exchange for a fee.

- 2. You may modify your copy or copies of the Library or any portion of it, thus forming <sup>a</sup> work based on the Library, and copy and distribute such modifications or work under the terms of Section 1 above, provided that you also meet all of these conditions:
	- a) The modified work must itself be a software library.
	- b) You must cause the files modified to carry prominent notices stating that you changed the files and the date of any change.
	- c) You must cause the whole of the work to be licensed at no charge to all third parties under the terms of this License.

![](_page_133_Picture_19.jpeg)

d) If a facility in the modified Library refers to a function or a table of data to be supplied by an application program that uses the facility, other than as an argument passed when the facility is invoked, then you must make a good faith effort to ensure that, in the event an application does not supply such function or table, the facility still operates, and performs whatever part of its purpose remains meaningful.

(For example, a function in a library to compute square roots has a purpose that is entirely well-defined independent of the application. Therefore, Subsection 2d requires that any application-supplied function or table used by this function must be optional: if the application does not supply it, the square root function must still compute square roots.)

These requirements apply to the modified work as a whole. If identifiable sections of that work are not derived from the Library, and can be reasonably considered independent and separate works in themselves, then this License, and its terms, do not apply to those sections when you distribute them as separate works. But when you distribute the same sections as part of a whole which is a work based on the Library, the distribution of the whole must be on the terms of this License, whose permissions for other licensees extend to the entire whole, and thus to each and every part regardless of who wrote it.

Thus, it is not the intent of this section to claim rights or contest your rights to work written entirely by you; rather, the intent is to exercise the right to control the distribution of derivative or collective works based on the Library.

In addition, mere aggregation of another work not based on the Library with the Library (or with a work based on the Library) on a volume of a storage or distribution medium does not bring the other work under the scope of this License.

3. You may opt to apply the terms of the ordinary GNU General Public License instead of this License to a given copy of the Library. To do this, you must alter all the notices that refer to this License, so that they refer to the ordinary GNU General Public License, version 2, instead of to this License. (If a newer version than version 2 of the ordinary GNU General Public License has appeared, then you can specify that version instead if you wish.) Do not make any other change in these notices.

Once this change is made in a given copy, it is irreversible for that copy, so the ordinary GNU General Public License applies to all subsequent copies and derivative works made from that copy.

This option is useful when you wish to copy part of the code of the Library into a program that is not a library.

![](_page_134_Picture_9.jpeg)

4. You may copy and distribute the Library (or a portion or derivative of it, under Section 2) in object code or executable form under the terms of Sections 1 and 2 above provided that you accompany it with the complete corresponding machine-readable source code, which must be distributed under the terms of Sections <sup>1</sup> and 2 above on <sup>a</sup> medium customarily used for software interchange.

If distribution of object code is made by offering access to copy from <sup>a</sup> designated place, then offering equivalent access to copy the source code from the same place satisfies the requirement to distribute the source code, even though third parties are not compelled to copy the source along with the object code.

5. A program that contains no derivative of any portion of the Library, but is designed to work with the Library by being compiled or linked with it, is called a "work that uses the Library". Such a work, in isolation, is not a derivative work of the Library, and therefore falls outside the scope of this License.

However, linking a "work that uses the Library" with the Library creates an executable that is a derivative of the Library (because it contains portions of the Library), rather than a "work that uses the library". The executable is therefore covered by this License. Section 6 states terms for distribution of such executables.

When a "work that uses the Library" uses material from a header file that is part of the Library, the object code for the work may be a derivative work of the Library even though the source code is not. Whether this is true is especially significant if the work can be linked without the Library, or if the work is itself a library. The threshold for this to be true is not precisely defined by law.

If such an object file uses only numerical parameters, data structure layouts and accessors, and small macros and small inline functions (ten lines or less in length), then the use of the object file is unrestricted, regardless of whether it is legally <sup>a</sup> derivative work. (Executables containing this object code plus portions of the Library will still fall under Section 6.)

Otherwise, if the work is a derivative of the Library, you may distribute the object code for the work under the terms of Section 6. Any executables containing that work also fall under Section 6, whether or not they are linked directly with the Library itself.

6. As an exception to the Sections above, you may also combine or link a "work that uses the Library" with the Library to produce a work containing portions of the Library, and distribute that work under terms of your choice, provided that the terms permit modification of the work for the customer's own use and reverse engineering for debugging such modifications.

You must give prominent notice with each copy of the work that the Library is used in it and that the Library and its use are covered by this License. You must supply a copy of this License. If the work during execution displays copyright notices, you must include the copyright notice for the Library among them, as well as a reference directing the user to the copy of this License. Also, you must do one of these things:

- a) Accompany the work with the complete corresponding machinereadable source code for the Library including whatever changes were used in the work (which must be distributed under Sections 1 and 2 above); and, if the work is an executable linked with the Library, with the complete machine-readable "work that uses the Library", as object code and/or source code, so that the user can modify the Library and then relink to produce a modified executable containing the modified Library. (It is understood that the user who changes the contents of definitions files in the Library will not necessarily be able to recompile the application to use the modified definitions.)
- Use a suitable shared library mechanism for linking with the Library. A suitable mechanism is one that (1) uses at run time a copy of the library already present on the user's computer system, rather than copying library functions into the executable, and (2) will operate properly with <sup>a</sup> modified version of the library, if the user installs one, as long as the modified version is interface-compatible with the version that the work was made with.
- Accompany the work with a written offer, valid for at least three years, to give the same user the materials specified in Subsection 6a, above, for a charge no more than the cost of performing this distribution.
- d) If distribution of the work is made by offering access to copy from a designated place, offer equivalent access to copy the above specified materials from the same place.
- e) Verify that the user has already received a copy of these materials or that you have already sent this user a copy.

For an executable, the required form of the "work that uses the Library" must include any data and utility programs needed for reproducing the executable from it. However, as a special exception, the materials to be distributed need not include anything that is normally distributed (in either source or binary form) with the major components (compiler, kernel, and so on) of the operating system on which the executable runs, unless that component itself accompanies the executable.

It may happen that this requirement contradicts the license restrictions of other proprietary libraries that do not normally accompany the operating system. Such a contradiction means you cannot use both them and the Library together in an executable that you distribute.

- 7. You may place library facilities that are a work based on the Library side-by-side in a single library together with other library facilities not covered by this License, and distribute such a combined library, provided that the separate distribution of the work based on the Library and of the other library facilities is otherwise permitted, and provided that you do these two things:
	- a) Accompany the combined library with a copy of the same work based on the Library, uncombined with any other library facilities. This must be distributed under the terms of the Sections above.
	- b) Give prominent notice with the combined library of the fact that part of it is <sup>a</sup> work based on the Library, and explaining where to find the accompanying uncombined form of the same work.
- 8. You may not copy, modify, sublicense, link with, or distribute the Library except as expressly provided under this License. Any attempt otherwise to copy, modify, sublicense, link with, or distribute the Library is void, and will automatically terminate your rights under this License. However, parties who have received copies, or rights, from you under this License will not have their licenses terminated so long as such parties remain in full compliance.
- 9. You are not required to accept this License, since you have not signed it. However, nothing else grants you permission to modify or distribute the Library or its derivative works. These actions are prohibited by law if you do not accept this License. Therefore, by modifying or distributing the Library (or any work based on the Library), you indicate your acceptance of this License to do so, and all its terms and conditions for copying, distributing or modifying the Library or works based on it.
- 10. Each time you redistribute the Library (or any work based on the Library), the recipient automatically receives a license from the original licensor to copy, distribute, link with or modify the Library subject to these terms and conditions. You may not impose any further restrictions on the recipients' exercise of the rights granted herein. You are not responsible for enforcing compliance by third parties with this License.
- 11. If, as a consequence of a court judgment or allegation of patent infringement or for any other reason (not limited to patent issues), conditions are imposed on you (whether by court order, agreement or otherwise) that contradict the conditions of this License, they do not excuse you from the conditions of this License. If you cannot distribute so as to satisfy simultaneously your obligations under this License and any other pertinent obligations, then as a consequence you may not distribute the Library at all. For example, if a patent license would not permit royalty-free redistribution of the Library by all those who receive copies directly or indirectly through you, then the only way you could satisfy both it and this License would be to refrain entirely from distribution of the Library.

If any portion of this section is held invalid or unenforceable under any particular circumstance, the balance of the section is intended to apply, and the section as a whole is intended to apply in other circumstances.

It is not the purpose of this section to induce you to infringe any patents or other property right claims or to contest validity of any such claims; this section has the sole purpose of protecting the integrity of the free software distribution system which is implemented by public license practices. Many people have made generous contributions to the wide range of software distributed through that system in reliance on consistent application of that system; it is up to the author/donor to decide if he or she is willing to distribute software through any other system and a licensee cannot impose that choice.

This section is intended to make thoroughly clear what is believed to be a consequence of the rest of this License.

12. If the distribution and/or use of the Library is restricted in certain countries either by patents or by copyrighted interfaces, the original copyright holder who places the Library under this License may add an explicit geographical distribution limitation excluding those countries, so that distribution is permitted only in or among countries not thus excluded. In such case, this License incorporates the limitation as if written in the body of this License.

![](_page_136_Picture_7.jpeg)

13. The Free Software Foundation may publish revised and/or new versions of the Lesser General Public License from time to time. Such new versions will besimilar in spirit to the present version, but may differ in detail to address new problems or concerns.

Each version is given a distinguishing version number. If the Library specifies a version number of this License which applies to it and "any later version", you have the option of following the terms and conditions either of that version or of any later version published by the Free Software Foundation. If the Library does not specify a license version number, you may choose any version ever published by the Free Software Foundation.

14. If you wish to incorporate parts of the Library into other free programs whose distribution conditions are incompatible with these, write to the author to ask for permission. For software which is copyrighted by the Free Software Foundation, write to the Free Software Foundation; we sometimes make exceptions for this. Our decision will be guided by the two goals of preserving the free status of all derivatives of our free software and of promoting the sharing and reuse of software generally.

#### NO WARRANTY

- 15. BECAUSE THE LIBRARY IS LICENSED FREE OF CHARGE, THERE IS NO WARRANTY FOR THE LIBRARY, TO THE EXTENT PERMITTED BY APPLICABLE LAW. EXCEPT WHEN OTHERWISE STATED IN WRITING THE COPYRIGHT HOLDERS AND/OROTHER PARTIES PROVIDE THE LIBRARY "AS IS" WITHOUT WARRANTY OF ANYKIND, EITHER EXPRESSED OR IMPLIED, INCLUDING, BUT NOT LIMITED TO, THE IMPLIED WARRANTIES OF MERCHANTABILITY AND FITNESS FOR A PARTICULARPURPOSE. THE ENTIRE RISK AS TO THE QUALITY AND PERFORMANCE OF THE LIBRARY IS WITH YOU. SHOULD THE LIBRARY PROVE DEFECTIVE, YOU ASSUME THE COST OF ALL NECESSARY SERVICING, REPAIR OR CORRECTION.
- 16. IN NO EVENT UNLESS REQUIRED BY APPLICABLE LAW OR AGREED TO IN WRITING WILL ANY COPYRIGHT HOLDER, OR ANY OTHER PARTY WHO MAY MODIFY AND/OR REDISTRIBUTE THE LIBRARY AS PERMITTED ABOVE, BE LIABLE TO YOU FOR DAMAGES, INCLUDING ANY GENERAL, SPECIAL, INCIDENTAL OR CONSEQUENTIAL DAMAGES ARISING OUT OF THE USE OR INABILITY TO USE THE LIBRARY (INCLUDING BUT NOT LIMITED TO LOSS OF DATA OR DATA BEING RENDERED INACCURATE OR LOSSES SUSTAINED BY YOU OR THIRD PARTIES OR A FAILURE OF THE LIBRARY TO OPERATE WITH ANY OTHER SOFTWARE), EVEN IF SUCH HOLDER OR OTHER PARTY HAS BEEN ADVISED OF THE POSSIBILITY OFSUCH DAMAGES.

—般のご注意 138

![](_page_137_Picture_1.jpeg)

#### END OF TERMS AND CONDITIONS

How to Apply These Terms to Your New Libraries

If you develop a new library, and you want it to be of the greatest possible use to the public, we recommend making it free software that everyone can redistribute and change. You can do so by permitting redistribution under these terms (or, alternatively, under the terms of the ordinary General Public License).

To apply these terms, attach the following notices to the library. It is safest to attach them to the start of each source file to most effectively convey the exclusion of warranty; and each file should have at least the "copyright" line and a pointer to where the full notice is found.

<one line to give the library's name and a brief idea of what it does.>

Copyright (C) <year> <name of author>

This library is free software; you can redistribute it and/or modify it under the terms of the GNU Lesser General Public License as published by the Free Software Foundation; either version 2.1 of the License, or (at your option) any later version.

This library is distributed in the hope that it will be useful, but WITHOUT ANY WARRANTY; without even the implied warranty of MERCHANTABILITY or FITNESS FOR A PARTICULAR PURPOSE. See the GNU Lesser General PublicLicense for more details.

You should have received a copy of the GNU Lesser General Public License along with this library; if not, write to the Free Software Foundation, Inc., 51 Franklin Street, Fifth Floor, Boston, MA 02110-1301 USA

Also add information on how to contact you by electronic and paper mail.

You should also get your employer (if you work as a programmer) or your school, if any, to sign a "copyright disclaimer" for the library, if necessary. Here is a sample; alter the names:

Yoyodyne, Inc., hereby disclaims all copyright interest in the library `Frob' (a library for tweaking knobs) written by James Random Hacker.

<signature of Ty Coon>, 1 April 1990

Ty Coon, President of Vice

That's all there is to it!

#### University of California, Berkeley(UCB)によるBSDライセンス適用ソフトウェ アについて

当社は、University of California, BerkeleyによるBSDライセンス(以下「UCB BSD ライセンス」)の適用対象となる以下のオープンソースソフトウェアを当該オー プンソースソフトウェアの著作権者から提示された条件に従い本製品に利用しています。

なお、当該オープンソースソフトウェアはその性格上、当該オープンソースソフトウェア自体の保証はありませんが、本製品の不具合(当該オープンソー スソフトウェアに起因する不具合も含みます)に関する当社の保証の条件(保証書に記載)に影響はありません。

UCB BSDライセンス適用ソフトウェアパッケージリスト

#### **busybox-1.13.4**

UCB BSDライセンス適用ソフトウェアにつきましては、以下の条件が適用になります。

Copyright (c) The Regents of the University of California. All rights reserved.

This code is derived from software contributed to Berkeley by Kenneth Almquist.

Redistribution and use in source and binary forms, with or without modification, are permitted provided that the following conditions are met:

- 1. Redistributions of source code must retain the above copyright notice, this list of conditions and the following disclaimer.
- 2. Redistributions in binary form must reproduce the above copyright notice, this list of conditions and the following disclaimer in the documentation and/or other materials provided with the distribution.
- 3. Neither the name of the University nor the names of its contributors may be used to endorse or promote products derived from this software without specific prior written permission.

![](_page_138_Picture_1.jpeg)

THIS SOFTWARE IS PROVIDED BY THE REGENTS AND CONTRIBUTORS ''AS IS'' ANDANY EXPRESS OR IMPLIED WARRANTIES, INCLUDING, BUT NOT LIMITED TO, THE IMPLIED WARRANTIES OF MERCHANTABILITY AND FITNESS FOR A PARTICULARPURPOSE ARE DISCLAIMED. IN NO EVENT SHALL THE REGENTS OR CONTRIBUTORSBE LIABLE FOR ANY DIRECT, INDIRECT, INCIDENTAL, SPECIAL, EXEMPLARY, OR CONSEQUENTIAL DAMAGES (INCLUDING, BUT NOT LIMITED TO, PROCUREMENT OF SUBSTITUTE GOODS OR SERVICES; LOSS OF USE, DATA, OR PROFITS; OR BUSINESS INTERRUPTION) HOWEVER CAUSED AND ON ANY THEORY OF LIABILITY, WHETHER IN CONTRACT, STRICT LIABILITY, OR TORT (INCLUDING NEGLIGENCE OR OTHERWISE) ARISING IN ANY WAY OUT OF THE USE OF THIS SOFTWARE, EVEN IF ADVISED OF THE POSSIBILITY OF SUCH DAMAGE.

#### libjpegについて

当社はオープンソースソフトウェア「libjpeg」を当該オープンソースソフトウェ アの著作権者から提示された条件(以下「libjpegライセンス」)に従い本製品に 利用しています。

「libjpeg」のライセンス条件は以下の通りです。

なお、「libjpeg」はオープンソースソフトウェアという性格上、「libjpeg」自体 の保証はありませんが、本製品の不具合(「libjpeg」に起因する不具合も含みま す)に関する当社の保証の条件(保証書に記載)に影響はありません。

libjpegライセンス適用ソフトウェアパッケージリスト

#### **libjpeg-6b**

libjpegライセンス適用ソフトウェアにつきましては、以下の条件が適用にな ります。

Copyright (C) 1994-1997, Thomas G. Lane. This file is part of the Independent JPEG Group's software. For conditions of distribution and use, see the accompanying README file.

This distribution contains the sixth public release of the Independent JPEG Group's free JPEG software. You are welcome to redistribute this software and to use it for any purpose, subject to the conditions under LEGAL ISSUES, below.

LEGAL ISSUES

============In plain English:

- 1. We don't promise that this software works. (But if you find any bugs, please let us know!)
- 2. You can use this software for whatever you want. You don't have to pay us.

3. You may not pretend that you wrote this software. If you use it in a program, you must acknowledge somewhere in your documentation that you've used the IJG code.

#### In legalese:

The authors make NO WARRANTY or representation, either express or implied, with respect to this software, its quality, accuracy, merchantability, or fitness for <sup>a</sup> particular purpose. This software is provided "AS IS", and you, its user, assume the entire risk as to its quality and accuracy.

This software is copyright (C) 1991-1998, Thomas G. Lane. All Rights Reserved except as specified below.

Permission is hereby granted to use, copy, modify, and distribute this software (or portions thereof) for any purpose, without fee, subject to these conditions:

- (1) If any part of the source code for this software is distributed, then this README file must be included, with this copyright and no-warranty notice unaltered; and any additions, deletions, or changes to the original files must be clearly indicated in accompanying documentation.
- (2) If only executable code is distributed, then the accompanying documentation must state that "this software is based in part on the work of the Independent JPEG Group".
- (3) Permission for use of this software is granted only if the user accepts full responsibility for any undesirable consequences; the authors accept NO LIABILITY for damages of any kind.

These conditions apply to any software derived from or based on the IJG code, not just to the unmodified library. If you use our work, you ought to acknowledge us.

Permission is NOT granted for the use of any IJG author's name or company name in advertising or publicity relating to this software or products derived from it. This software may be referred to only as "the Independent JPEG Group's software".

We specifically permit and encourage the use of this software as the basis of commercial products, provided that all warranty or liability claims are assumed by the product vendor.

ansi2knr.c is included in this distribution by permission of L. Peter Deutsch, sole proprietor of its copyright holder, Aladdin Enterprises of Menlo Park, CA. ansi2knr.c is NOT covered by the above copyright and conditions, but instead by the usual distribution terms of the Free Software Foundation; principally, that you must include source code if you redistribute it. (See the file ansi2knr.c for full details.) However, since ansi2knr.c is not needed as part of any program generated from the IJG code, this does not limit you more than the foregoing paragraphs do.

# 一般のご注意 <sup>140</sup>

![](_page_139_Picture_1.jpeg)

The Unix configuration script "configure" was produced with GNU Autoconf. It is copyright by the Free Software Foundation but is freely distributable. The same holds for its supporting scripts (config.quess, config.sub, ltconfig, ltmain.sh). Another support script, install-sh, is copyright by M.I.T. but is also freely distributable.

It appears that the arithmetic coding option of the JPEG spec is covered by patents owned by IBM, AT&T, and Mitsubishi. Hence arithmetic coding cannot legally be used without obtaining one or more licenses. For this reason, support for arithmetic coding has been removed from the free JPEG software. (Since arithmetic coding provides only a marginal gain over the unpatented Huffman mode, it is unlikely that very many implementations will support it.) So far as we are aware, there are no patent restrictions on the remaining code.

The IJG distribution formerly included code to read and write GIF files. To avoid entanglement with the Unisys LZW patent, GIF reading support has been removed altogether, and the GIF writer has been simplified to produce "uncompressed GIFs". This technique does not use the LZW algorithm; the resulting GIF files are larger than usual, but are readable by all standard GIF decoders.

We are required to state that

"The Graphics Interchange Format(c) is the Copyright property of CompuServe Incorporated. GIF(sm) is a Service Mark property of CompuServe Incorporated."

### libpngついて

当社はオープンソースソフトウェア「libpng」を当該オープンソースソフトウェ アの著作権者から提示された条件(以下「libpngライセンス」)に従い本製品に 利用しています。

「libpng」のライセンス条件は以下の通りです。

なお、「libpng」はオープンソースソフトウェアという性格上、「libpng」自体の 保証はありませんが、本製品の不具合(「libpng」に起因する不具合も含みま す)に関する当社の保証の条件(保証書に記載)に影響はありません。

libpngライセンス適用ソフトウェアパッケージリスト

#### **libpng-1.2.7**

libpngライセンス適用ソフトウェアにつきましては、以下の条件が適用にな ります。

For conditions of distribution and use, see copyright notice in png.h Copyright (c) 1998-2004 Glenn Randers-Pehrson (Version 0.96 Copyright (c) 1996, 1997 Andreas Dilger) (Version 0.88 Copyright (c) 1995, 1996 Guy Eric Schalnat, Group 42, Inc.)

This copy of the libpng notices is provided for your convenience. In case of any discrepancy between this copy and the notices in the file png.h that is included in the libpng distribution, the latter shall prevail.

COPYRIGHT NOTICE, DISCLAIMER, and LICENSE:

If you modify libpng you may insert additional notices immediately following this sentence.

libpng version 1.2.6, September 12, 2004, is Copyright (c) 2004 Glenn Randers-Pehrson, and is distributed according to the same disclaimer and license as libpng-1.2.5 with the following individual added to the list of Contributing Authors

#### Cosmin Truta

libpng versions 1.0.7, July 1, 2000, through 1.2.5 - October 3, 2002, are Copyright (c) 2000-2002 Glenn Randers-Pehrson, and are distributed according to the same disclaimer and license as libpng-1.0.6 with the following individuals added to the list of Contributing Authors

- Simon-Pierre Cadieux
- Eric S. Raymond
- Gilles Vollant

and with the following additions to the disclaimer:

There is no warranty against interference with your enjoyment of the library or against infringement. There is no warranty that our efforts or the library will fulfill any of your particular purposes or needs. This library is provided with all faults, and the entire risk of satisfactory quality, performance, accuracy, and effort is with the user.

libpng versions 0.97, January 1998, through 1.0.6, March 20, 2000, are Copyright (c) 1998, 1999 Glenn Randers-Pehrson, and are distributed according to the same disclaimer and license as libpng-0.96, with the following individuals added to the list of Contributing Authors:

Tom LaneGlenn Randers-PehrsonWillem van Schaik

libpng versions 0.89, June 1996, through 0.96, May 1997, are Copyright (c) 1996, 1997 Andreas Dilger Distributed according to the same disclaimer and license as libpng-0.88, with the following individuals added to the list of Contributing Authors:

![](_page_140_Picture_1.jpeg)

John Bowler

Kevin Bracey

Sam Bushell

Magnus Holmgren

Greg Roelofs

Tom Tanner

libpng versions 0.5, May 1995, through 0.88, January 1996, are Copyright (c) 1995, 1996 Guy Eric Schalnat, Group 42, Inc.

For the purposes of this copyright and license, "Contributing Authors" is defined as the following set of individuals:

Andreas Dilger

Dave Martindale

Guy Eric Schalnat

Paul Schmidt

Tim Wegner

The PNG Reference Library is supplied "AS IS". The Contributing Authors and Group 42, Inc. disclaim all warranties, expressed or implied, including, without limitation, the warranties of merchantability and of fitness for any purpose. The Contributing Authors and Group 42, Inc. assume no liability for direct, indirect, incidental, special, exemplary, or consequential damages, which may result from the use of the PNG Reference Library, even if advised of the possibility of such damage.

Permission is hereby granted to use, copy, modify, and distribute this source code, or portions hereof, for any purpose, without fee, subject to the following restrictions:

- 1. The origin of this source code must not be misrepresented.
- 2. Altered versions must be plainly marked as such and must not be misrepresented as being the original source.
- 3. This Copyright notice may not be removed or altered from any source or altered source distribution.

The Contributing Authors and Group 42, Inc. specifically permit, without fee, and encourage the use of this source code as a component to supporting the PNG file format in commercial products. If you use this source code in <sup>a</sup> product, acknowledgment is not required but would be appreciated.

A "png\_get\_copyright" function is available, for convenient use in "about" boxes and the like:

printf("%s",png\_get\_copyright(NULL));

Also, the PNG logo (in PNG format, of course) is supplied in the files "pngbar.png" and "pngbar.jpg (88x31) and "pngnow.png" (98x31).

Libpng is OSI Certified Open Source Software. OSI Certified Open Source is <sup>a</sup> certification mark of the Open Source Initiative.

Glenn Randers-Pehrsonglennrp@users.sourceforge.net September 12, 2004

### zlibについて

当社はオープンソースソフトウェア「zlib」を当該オープンソースソフトウェアの著作権者から提示された条件(以下「zlibライセンス」)に従い本製品に利用しています。

「zlib」のライセンス条件は以下の通りです。

なお、「zlib」はオープンソースソフトウェアという性格上、「zlib」自体の保証 はありませんが、本製品の不具合(「zlib」に起因する不具合も含みます)に関する当社の保証の条件(保証書に記載)に影響はありません。

zlibライセンス適用ソフトウェアパッケージリスト

## **zlib-1.1.4**

zlibライセンス適用ソフトウェアにつきましては、以下の条件が適用になります。

Copyright notice:

(C) 1995-1998 Jean-loup Gailly and Mark Adler

This software is provided 'as-is', without any express or implied warranty. In no event will the authors be held liable for any damages arising from the use of this software.

Permission is granted to anyone to use this software for any purpose, including commercial applications, and to alter it and redistribute it freely, subject to the following restrictions:

- 1. The origin of this software must not be misrepresented; you must not claim that you wrote the original software. If you use this software in a product, an acknowledgment in the product documentation would be appreciated but is not required.
- 2. Altered source versions must be plainly marked as such, and must not be misrepresented as being the original software.
- 3. This notice may not be removed or altered from any source distribution.

![](_page_141_Picture_1.jpeg)

Jean-loup Gailly jloup@gzip.org

Mark Adler

madler@alumni.caltech.edu

If you use the zlib library in a product, we would appreciate \*not\* receiving lengthy legal documents to sign. The sources are provided for free but without warranty of any kind. The library has been entirely written by Jean-loup Gailly and Mark Adler; it does not include third-party code.

If you redistribute modified sources, we would appreciate that you include in the file ChangeLog history information documenting your changes.

### libmd5-rfcについて

当社はオープンソースソフトウェア「libmd5-rfc」を当該オープンソースソフトウェアの著作権者から提示された条件(以下「libmd5-rfcライセンス」)に従い本製品に利用しています。

「libmd5-rfc」のライセンス条件は以下の通りです。

なお、「libmd5-rfc」はオープンソースソフトウェアという性格上、「libmd5 rfc」自体の保証はありませんが、本製品の不具合(「libmd5-rfc」に起因する不具合も含みます)に関する当社の保証の条件(保証書に記載)に影響はありませ $h_{10}$ 

libmd5-rfcライセンス適用ソフトウェアパッケージリスト

#### **libmd5-rfc**

libmd5-rfcライセンス適用ソフトウェアにつきましては、以下の条件が適用になります。

Copyright (C) 1999, 2002 Aladdin Enterprises. All rights reserved.

This software is provided 'as-is', without any express or implied warranty. In no event will the authors be held liable for any damages arising from the use of this software.

Permission is granted to anyone to use this software for any purpose, including commercial applications, and to alter it and redistribute it freely, subject to the following restrictions:

- 1. The origin of this software must not be misrepresented; you must not claim that you wrote the original software. If you use this software in a product, an acknowledgment in the product documentation would be appreciated but is not required.
- 2. Altered source versions must be plainly marked as such, and must not be misrepresented as being the original software.
- 3. This notice may not be removed or altered from any source distribution.
- L. Peter Deutsch ghost@aladdin.com

Independent implementation of MD5 (RFC 1321).

This code implements the MD5 Algorithm defined in RFC 1321, whose text is available at

#### <http://www.ietf.org/rfc/rfc1321.txt>

The code is derived from the text of the RFC, including the test suite (section A.5) but excluding the rest of Appendix A. It does not include any code or documentation that is identified in the RFC as being copyrighted.

The original and principal author of md5.h is L. Peter Deutsch  $\leq$ ghost@aladdin.com>. Other authors are noted in the change history that follows (in reverse chronological order):

2002-04-13 lpd Removed support for non-ANSI compilers; removed

references to Ghostscript; clarified derivation from RFC 1321; now handles byte order either statically or dynamically.

1999-11-04 lpd Edited comments slightly for automatic TOC extraction.

1999-10-18 lpd Fixed typo in header comment (ansi2knr rather than md5);

added conditionalization for C++ compilation from Martin Purschke <purschke@bnl.gov>.

1999-05-03 lpd Original version.

#### mDNSResponderについて

当社はオープンソースソフトウェア「mDNSResponder」を当該オープンソース ソフトウェアの著作権者であるApple Computer, Inc.から提示された条件(以下 「Apache-2.0ライセンス」)に従い本製品に利用しています。

なお、「mDNSResponder」はオープンソースソフトウェアという性格上、 「mDNSResponder 」自体の保証はありませんが、本製品の不具合 (「mDNSResponder」に起因する不具合も含みます)に関する当社の保証の条件 (保証書に記載)に影響はありません。

Apache-2.0ライセンス適用ソフトウェアパッケージ

### **mDNSResponder-107.6 (mDNSResponderPosix**のみ利用**)**

Apache-2.0ライセンス適用ソフトウェアにつきましては、以下の条件が適用 になります。

#### Apache License Version 2.0, January 2004 <http://www.apache.org/licenses/>

#### TERMS AND CONDITIONS FOR USE, REPRODUCTION, AND DISTRIBUTION

1. Definitions.

"License" shall mean the terms and conditions for use, reproduction, and distribution as defined by Sections 1 through 9 of this document.

"Licensor" shall mean the copyright owner or entity authorized by the copyright owner that is granting the License.

"Legal Entity" shall mean the union of the acting entity and all other entities that control, are controlled by, or are under common control with that entity. For the purposes of this definition, "control" means (i) the power, direct or indirect, to cause the direction or management of such entity, whether by contract or otherwise, or (ii) ownership of fifty percent (50%) or more of the outstanding shares, or (iii) beneficial ownership of such entity.

"You" (or "Your") shall mean an individual or Legal Entity exercising permissions granted by this License.

"Source" form shall mean the preferred form for making modifications, including but not limited to software source code, documentation source, and configuration files.

"Object" form shall mean any form resulting from mechanical transformation or translation of a Source form, including but not limited to compiled object code, generated documentation, and conversions to other media types.

"Work" shall mean the work of authorship, whether in Source or Object form, made available under the License, as indicated by a copyright notice that is included in or attached to the work (an example is provided in the Appendix below).

"Derivative Works" shall mean any work, whether in Source or Object form, that is based on (or derived from) the Work and for which the editorial revisions, annotations, elaborations, or other modifications represent, as a whole, an original work of authorship. For the purposes of this License, Derivative Works shall not include works that remain separable from, or merely link (or bind by name) to the interfaces of, the Work and Derivative Works thereof.

"Contribution" shall mean any work of authorship, including the original version of the Work and any modifications or additions to that Work or Derivative Works thereof, that is intentionally submitted to Licensor for inclusion in the Work by the copyright owner or by an individual or Legal Entity authorized to submit on behalf of the copyright owner. For the purposes of this definition, "submitted" means any form of electronic, verbal, or written communication sent to the Licensor or its representatives, including but not limited to communication on electronic mailing lists, source code control systems, and issue tracking systems that are managed by, or on behalf of, the Licensor for the purpose of discussing and improving the Work, but excluding communication that is conspicuously marked or otherwise designated in writing by the copyright owner as "Not a Contribution."

"Contributor" shall mean Licensor and any individual or Legal Entity on behalf of whom a Contribution has been received by Licensor and subsequently incorporated within the Work.

- 2. Grant of Copyright License. Subject to the terms and conditions of this License, each Contributor hereby grants to You a perpetual, worldwide, non-exclusive, no-charge, royalty-free, irrevocable copyright license to reproduce, prepare Derivative Works of, publicly display, publicly perform, sublicense, and distribute the Work and such Derivative Works in Source or Object form.
- 3. Grant of Patent License. Subject to the terms and conditions of this License, each Contributor hereby grants to You a perpetual, worldwide, non-exclusive, no-charge, royalty-free, irrevocable (except as stated in this section) patent license to make, have made, use, offer to sell, sell, import, and otherwise transfer the Work, where such license applies only to those patent claims licensable by such Contributor that are necessarily infringed by their Contribution(s) alone or by combination of their Contribution(s) with the Work to which such Contribution(s) was submitted. If You institute patent litigation against any entity (including a cross-claim or counterclaim in a lawsuit) alleging that the Work or a Contribution incorporated within the Work constitutes direct or contributory patent infringement, then any patent licenses granted to You under this License for that Work shall terminate as of the date such litigation is filed.
- 4. Redistribution. You may reproduce and distribute copies of the Work or Derivative Works thereof in any medium, with or without modifications, and in Source or Object form, provided that You meet the following conditions:
	- (a) You must give any other recipients of the Work or Derivative Works a copy of this License; and

# —般のご注意 144 ~ 150 ~ 150 ~ 150 ~ 150 ~ 150 ~ 150 ~ 150 ~ 150 ~ 150 ~ 150 ~ 150 ~ 150 ~ 150 ~ 150 ~ 150 ~ 150 ~ 1

- (b) You must cause any modified files to carry prominent notices stating that You changed the files; and
- (c) You must retain, in the Source form of any Derivative Works that You distribute, all copyright, patent, trademark, and attribution notices from the Source form of the Work, excluding those notices that do not pertain to any part of the Derivative Works; and
- (d) If the Work includes a "NOTICE" text file as part of its distribution, then any Derivative Works that You distribute must include a readable copy of the attribution notices contained within such NOTICE file, excluding those notices that do not pertain to any part of the Derivative Works, in at least one of the following places: within a NOTICE text file distributed as part of the Derivative Works; within the Source form or documentation, if provided along with the Derivative Works; or, within a display generated by the Derivative Works, if and wherever such third-party notices normally appear. The contents of the NOTICE file are for informational purposes only and do not modify the License. You may add Your own attribution notices within Derivative Works that You distribute, alongside or as an addendum to the NOTICE text from the Work, provided that such additional attribution notices cannot be construed as modifying the License.

You may add Your own copyright statement to Your modifications and may provide additional or different license terms and conditions for use, reproduction, or distribution of Your modifications, or for any such Derivative Works as a whole, provided Your use, reproduction, and distribution of the Work otherwise complies with the conditions stated in this License.

5. Submission of Contributions. Unless You explicitly state otherwise, any Contribution intentionally submitted for inclusion in the Work by You to the Licensor shall be under the terms and conditions of this License, without any additional terms or conditions.

Notwithstanding the above, nothing herein shall supersede or modify the terms of any separate license agreement you may have executed with Licensor regarding such Contributions.

6. Trademarks. This License does not grant permission to use the trade names, trademarks, service marks, or product names of the Licensor, except as required for reasonable and customary use in describing the origin of the Work and reproducing the content of the NOTICE file.

![](_page_143_Picture_8.jpeg)

- 8. Limitation of Liability. In no event and under no legal theory, whether in tort (including negligence), contract, or otherwise, unless required by applicable law (such as deliberate and grossly negligent acts) or agreed to in writing, shall any Contributor be liable to You for damages, including any direct, indirect, special, incidental, or consequential damages of any character arising as a result of this License or out of the use or inability to use the Work (including but not limited to damages for loss of goodwill, work stoppage, computer failure or malfunction, or any and all other commercial damages or losses), even if such Contributor has been advised of the possibility of such damages.
- 9. Accepting Warranty or Additional Liability. While redistributing the Work or Derivative Works thereof, You may choose to offer, and charge a fee for, acceptance of support, warranty, indemnity, or other liability obligations and/ or rights consistent with this License. However, in accepting such obligations, You may act only on Your own behalf and on Your sole responsibility, not on behalf of any other Contributor, and only if You agree to indemnify, defend, and hold each Contributor harmless for any liability incurred by, or claims asserted against, such Contributor by reason of your accepting any such warranty or additional liability.

#### END OF TERMS AND CONDITIONS

APPENDIX: How to apply the Apache License to your work.

To apply the Apache License to your work, attach the following boilerplate notice, with the fields enclosed by brackets "[]" replaced with your own identifying information. (Don't include the brackets!) The text should be enclosed in the appropriate comment syntax for the file format. We also recommend that a file or class name and description of purpose be included on the same "printed page" as the copyright notice for easier identification within third-party archives.

Copyright [yyyy][name of copyright owner]

![](_page_143_Picture_15.jpeg)
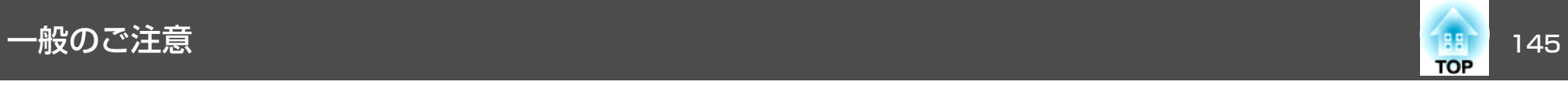

Licensed under the Apache License, Version 2.0 (the "License"); you may not use this file except in compliance with the License. You may obtain a copy of the License at

<http://www.apache.org/licenses/LICENSE-2.0>

Unless required by applicable law or agreed to in writing, software distributed under the License is distributed on an "AS IS" BASIS, WITHOUT WARRANTIES OR CONDITIONS OF ANY KIND, either express or implied.

See the License for the specific language governing permissions and limitations under the License.

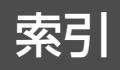

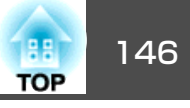

## 数字・アルファベット

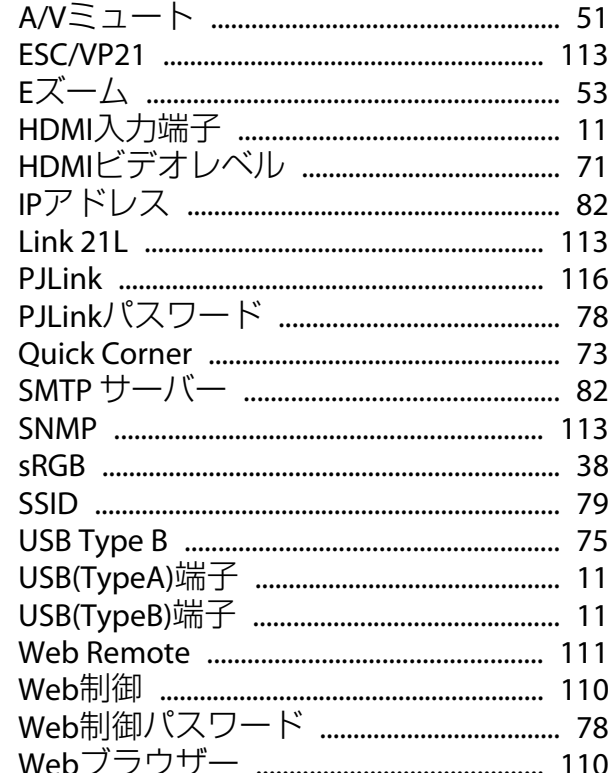

#### $\overline{r}$

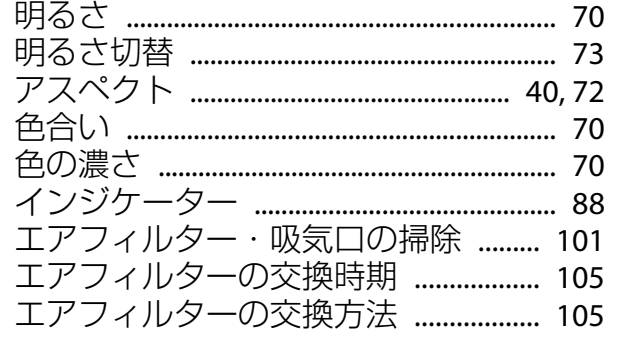

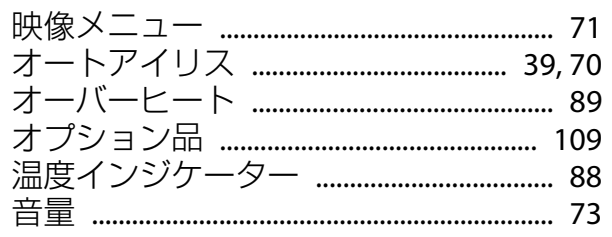

# カ

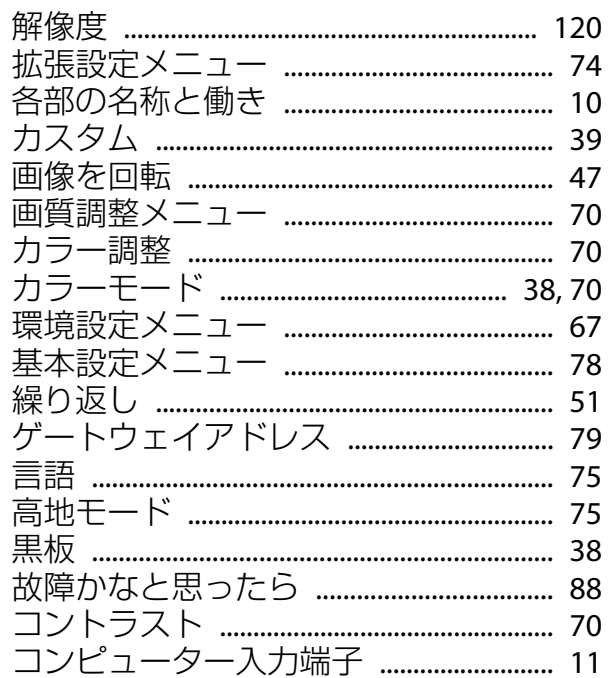

## サ

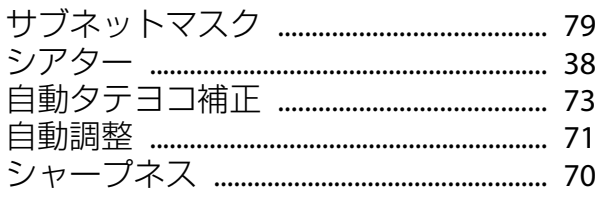

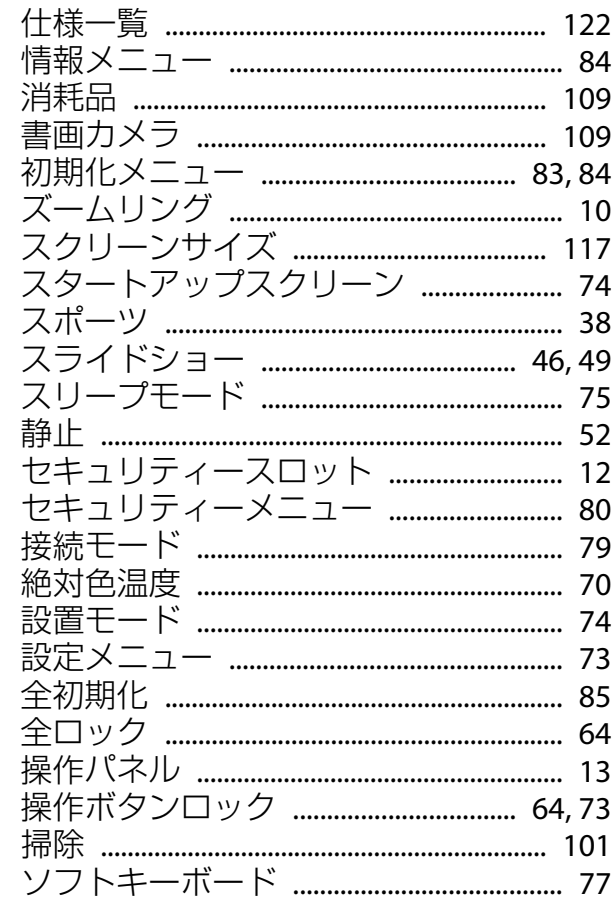

## 夕

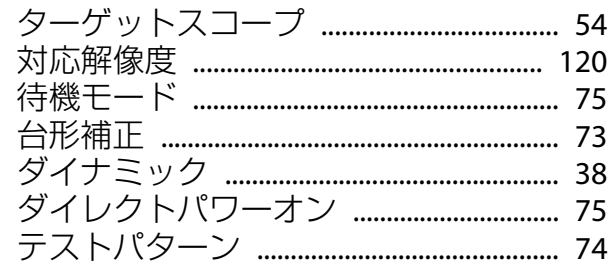

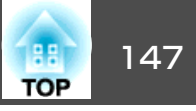

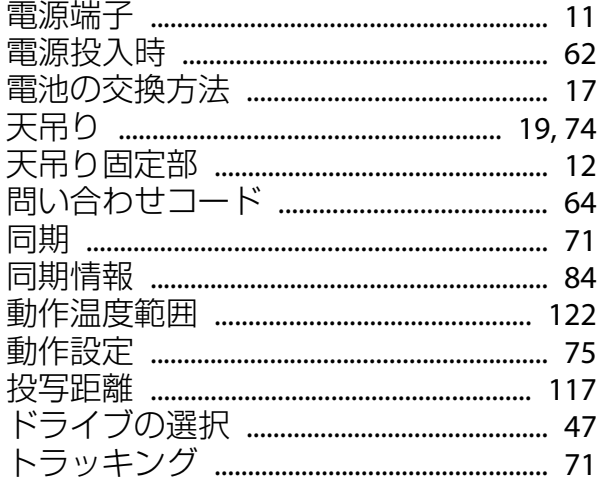

## ナ

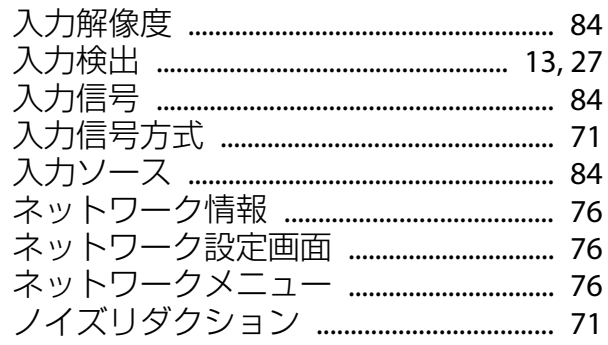

# $\mathcal{U}$

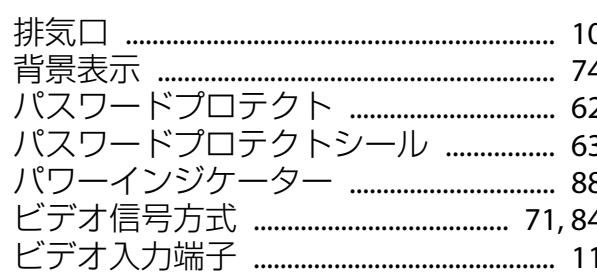

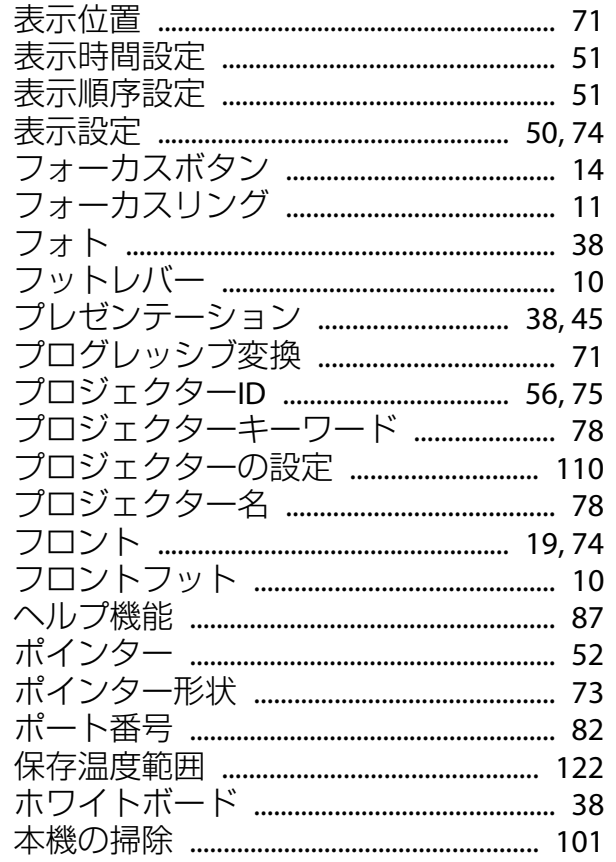

#### $\overline{\mathbf{v}}$

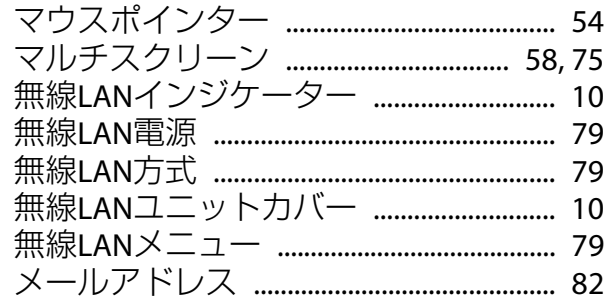

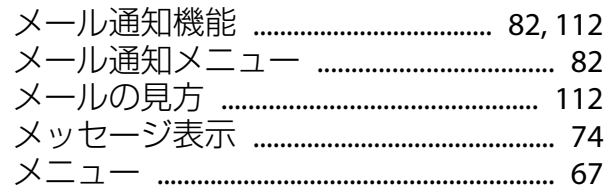

### ヤ

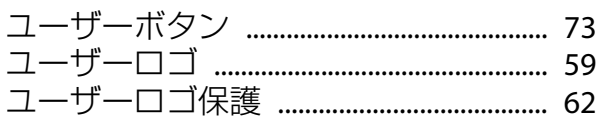

## ラ

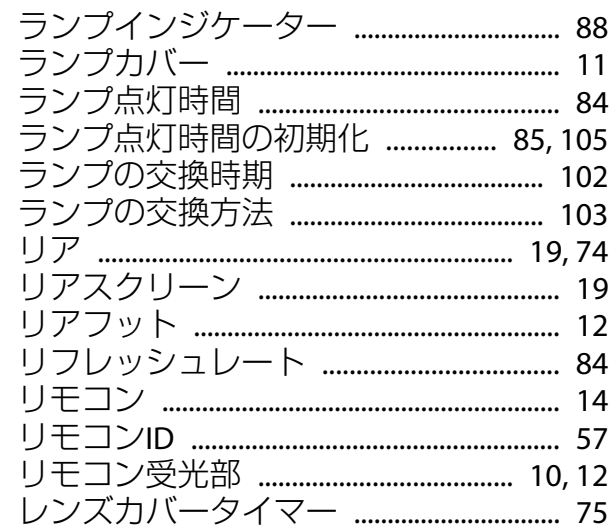

#### ワ

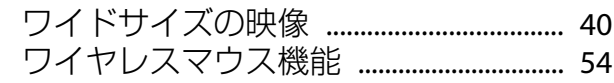